Mensch Computer Developer Guide

# **Mensch Computer** TM

## **Developer Guide**

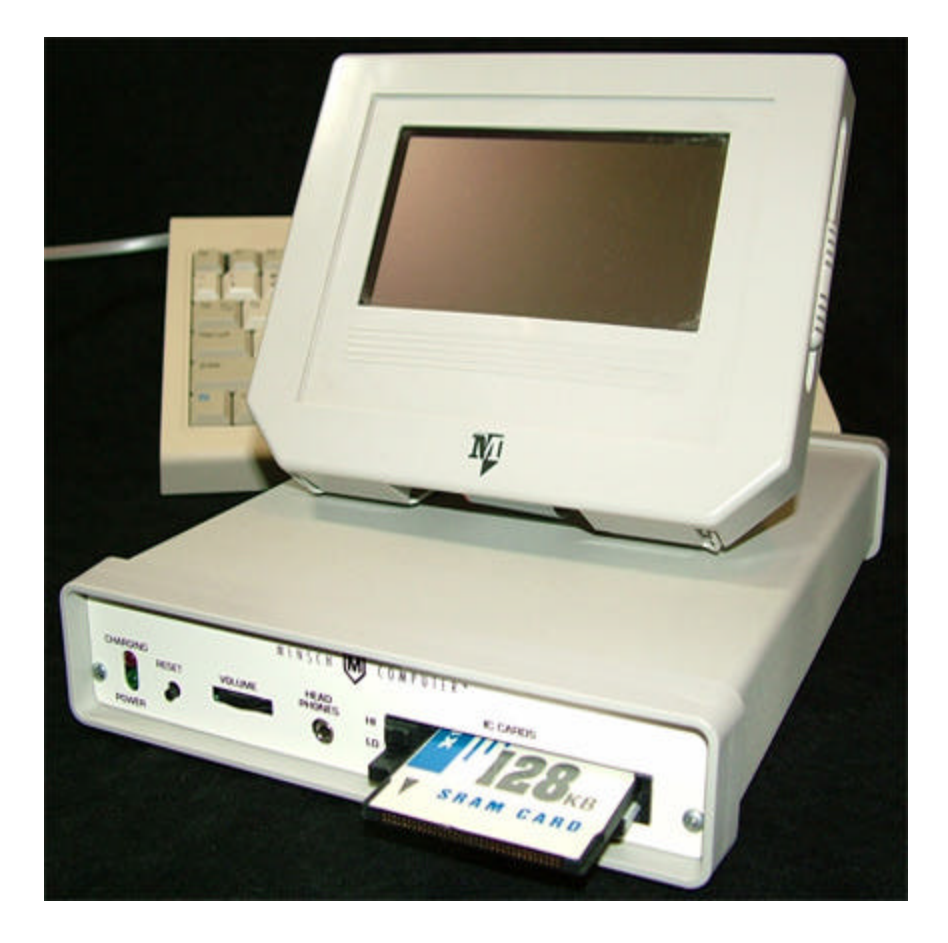

## Mensch Computer Developer Guide

© Copyright 2006 The Western Design Center, Inc. 2166 East Brown Road Mesa, Arizona 85213 U.S.A.

All rights reserved. Reproduction in any manner, in whole or in part, is strictly prohibited without the written permission of The Western Design Center, Inc.

W65C02, W65C134, W65C816, W65C265, Mensch ROM Monitor, Mensch Operating System, MenschWorks and Mensch Computer are trademarks of The Western Design Center, Inc.

Apple is a trademark of Apple Computer, Inc.

CITIZEN and GSX-190 are trademarks of Citizen America Corporation.

Com Log is a trademark of The Com Log Company, Inc.

Densitron is a trademark of Densitron Corporation.

SEGA and 6-Button Arcade are trademarks of SEGA.

SG ProPad is a trademark of Q-J.

Toshiba is a trademark of Toshiba.

Information in this document is subject to change without notice and does not represent a commitment on the part of The Com Log Company, Inc. or The Western Design Center, Inc.

Thank you for choosing the state-of-the-art features of the W65C265S microprocessor from Western Design Center. This manual describes the operating system, library subroutines, connector pinouts, and other useful information about the Mensch Computer development platform.

The Mensch ROM Monitor and Mensch Operating System were developed by the Com Log Company, Inc. for the Mensch Computer.

For best results, we recommend that you please carefully read this manual completely before you attempt to develop applications on the Mensch Computer. This manual contains important information on the proper use of the Mensch Operating System and its library of subroutines.

## Mensch Computer Developer Guide

#### **NOTICE**

The Western Design Center, Inc. has made every attempt to ensure that the information in this manual is complete and accurate. However, WDC assumes no liability for errors, or for any damages that result from the use of this document or the related products.

Users of the Mensch Computer, especially developers, should note that it is both possible and relatively simple to connect *any* microcomputer equipment to external devices, and then to harm or destroy those devices (or anything that they may control). WDC assumes no liability for any connections or use of the W65C265S microprocessor, the Mensch Computer, and associated firmware or software.

Nothing herein shall be construed as a recommendation to use the W65C265S or Mensch Computer in violation of existing patents or other rights of third parties.

Information in this document is subject to change without notice and does not represent a commitment on the part of The Western Design Center, Inc. or The Com Log Company, Inc. for future products.

## Mensch Computer Developer Guide

### **TABLE OF CONTENTS**

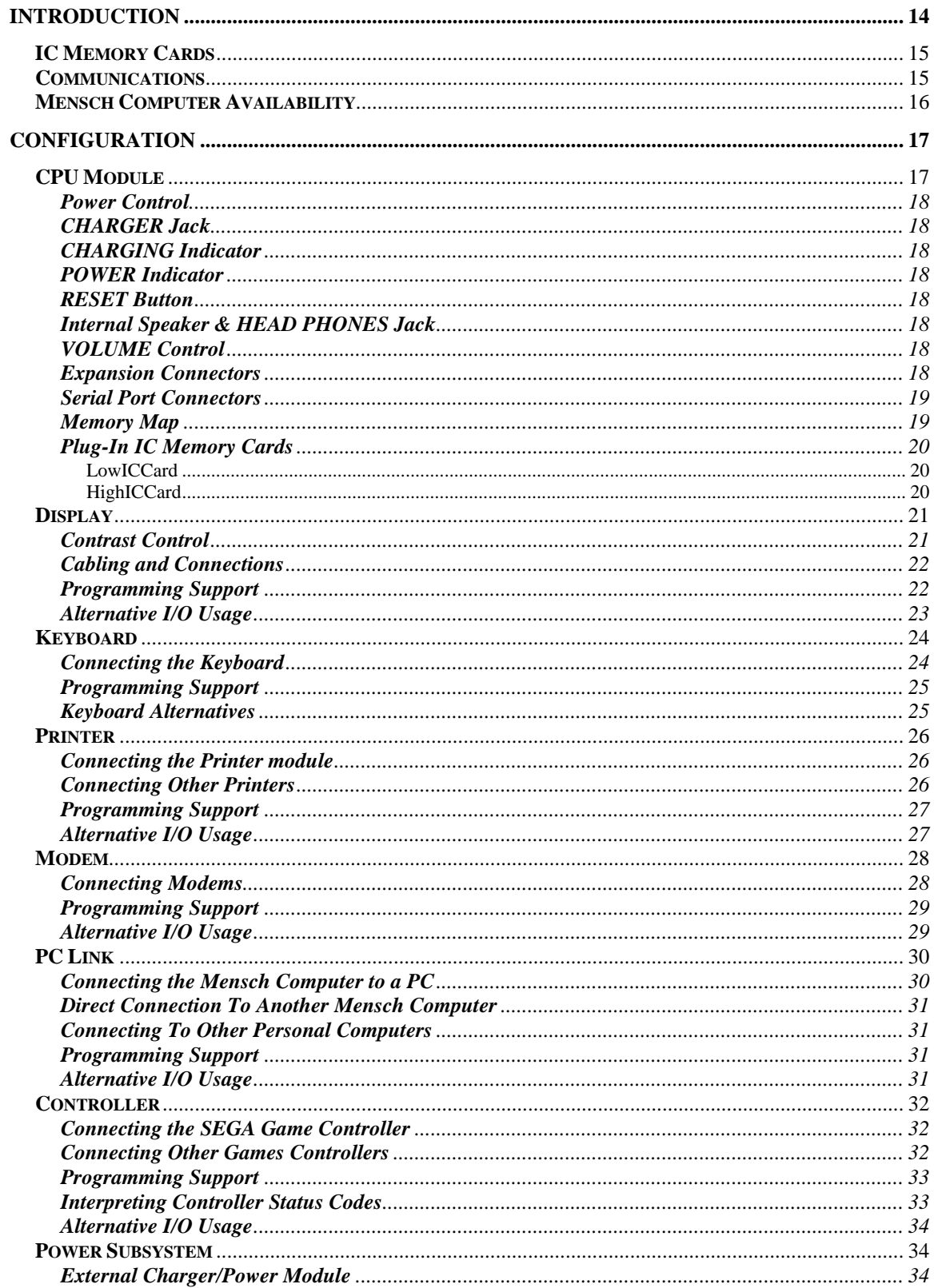

# me.<br>Mensch Computer Developer Guide

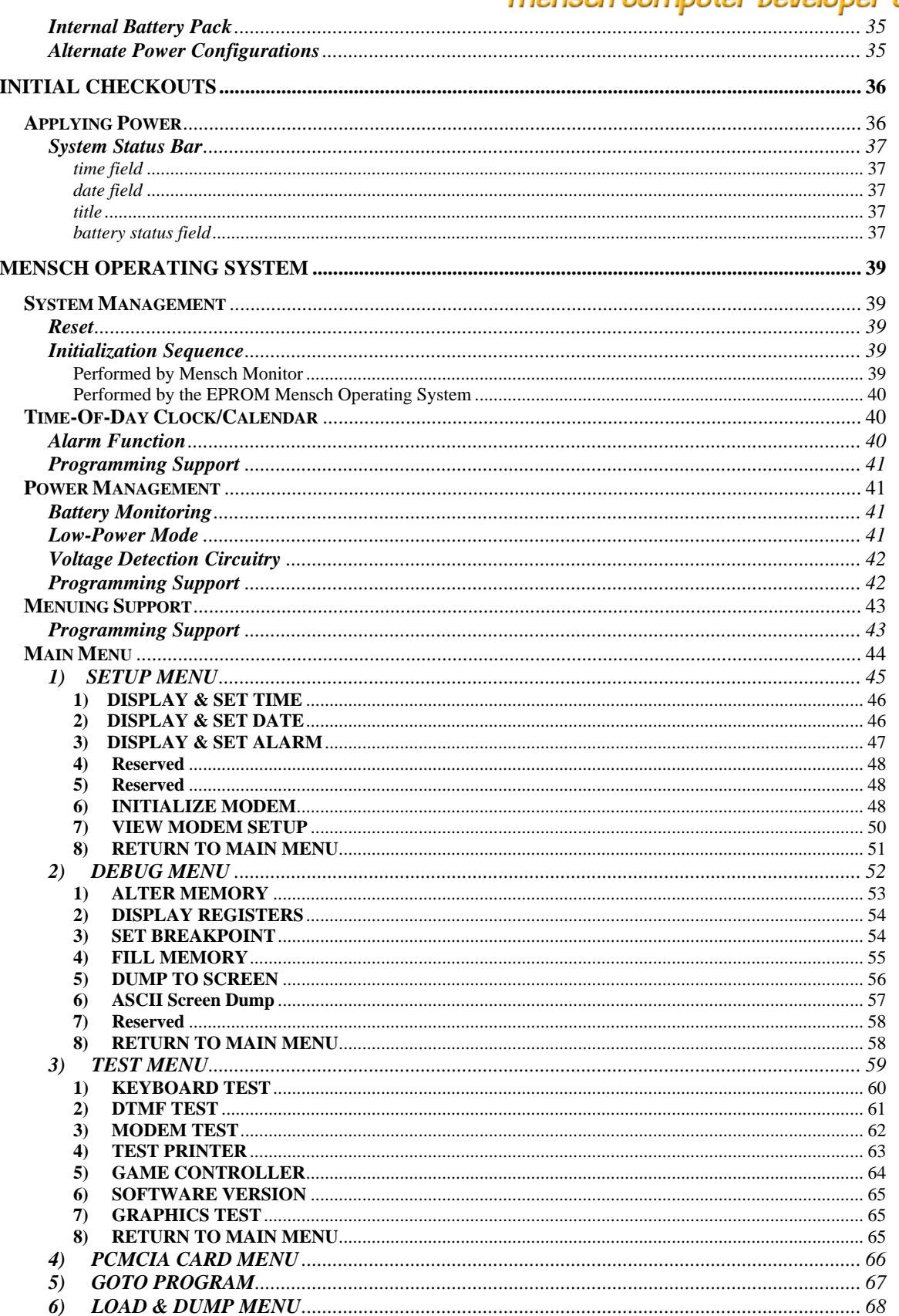

## Mensch Computer Developer Guide

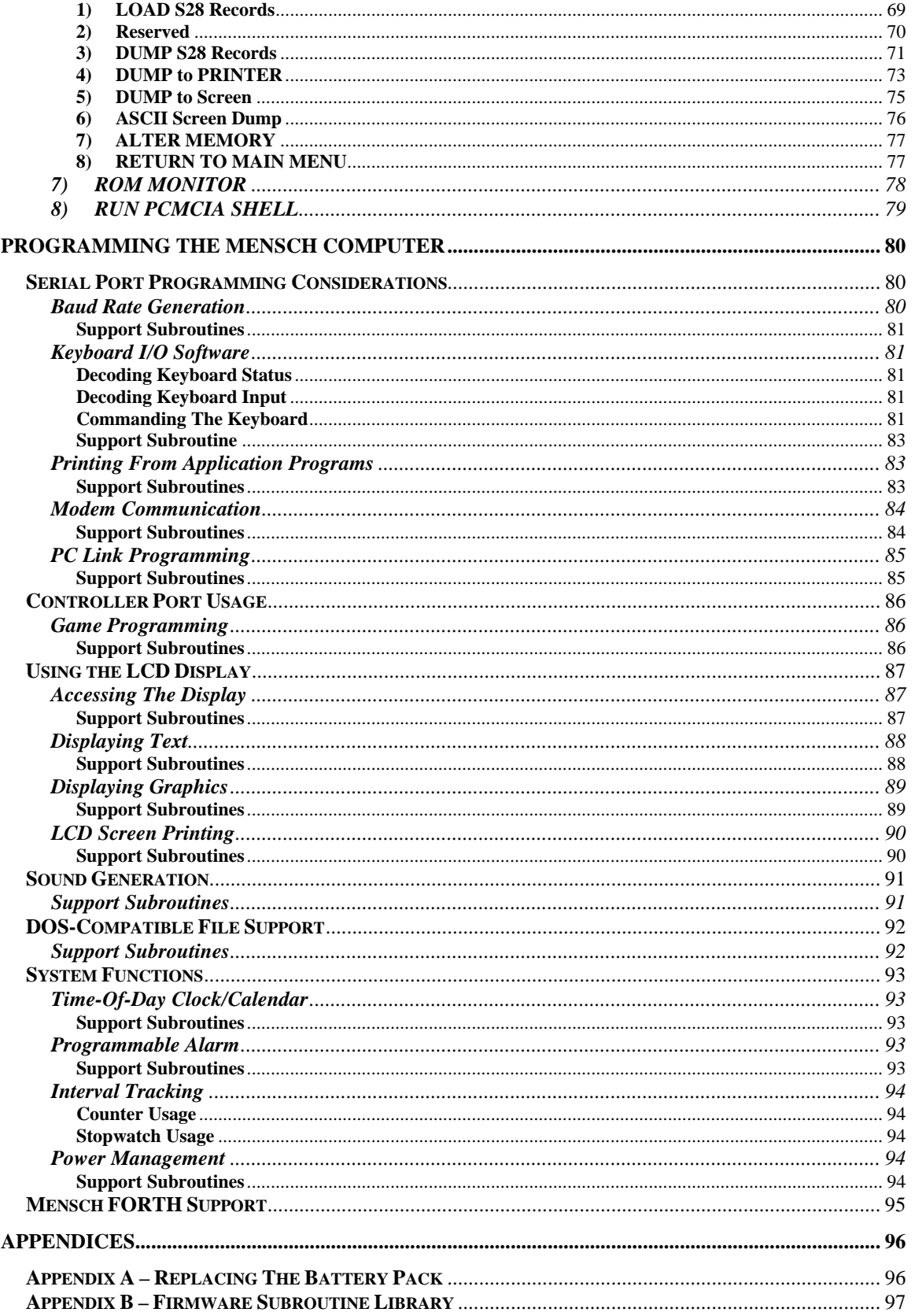

# **TNC.**<br>Mensch Computer Developer Guide

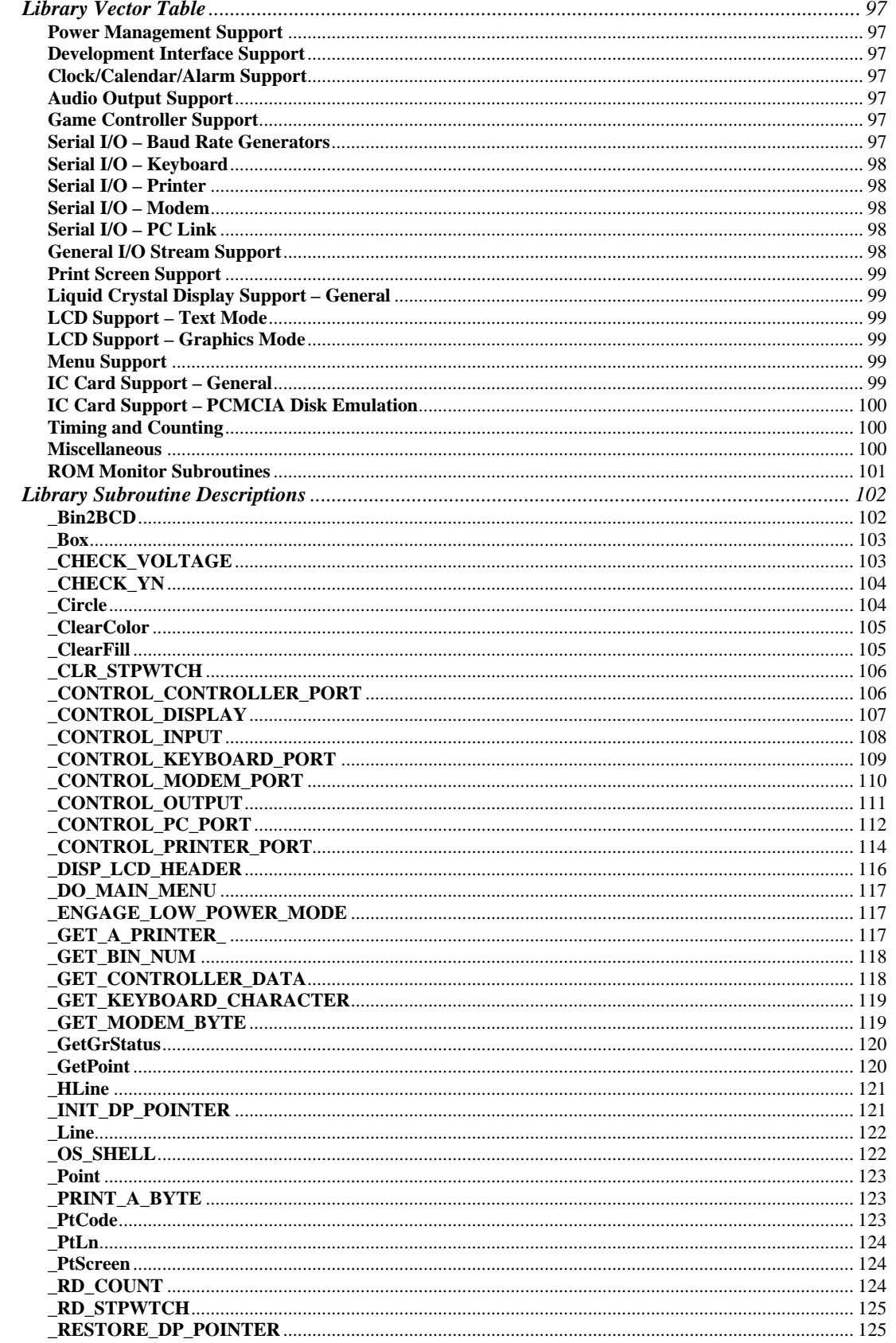

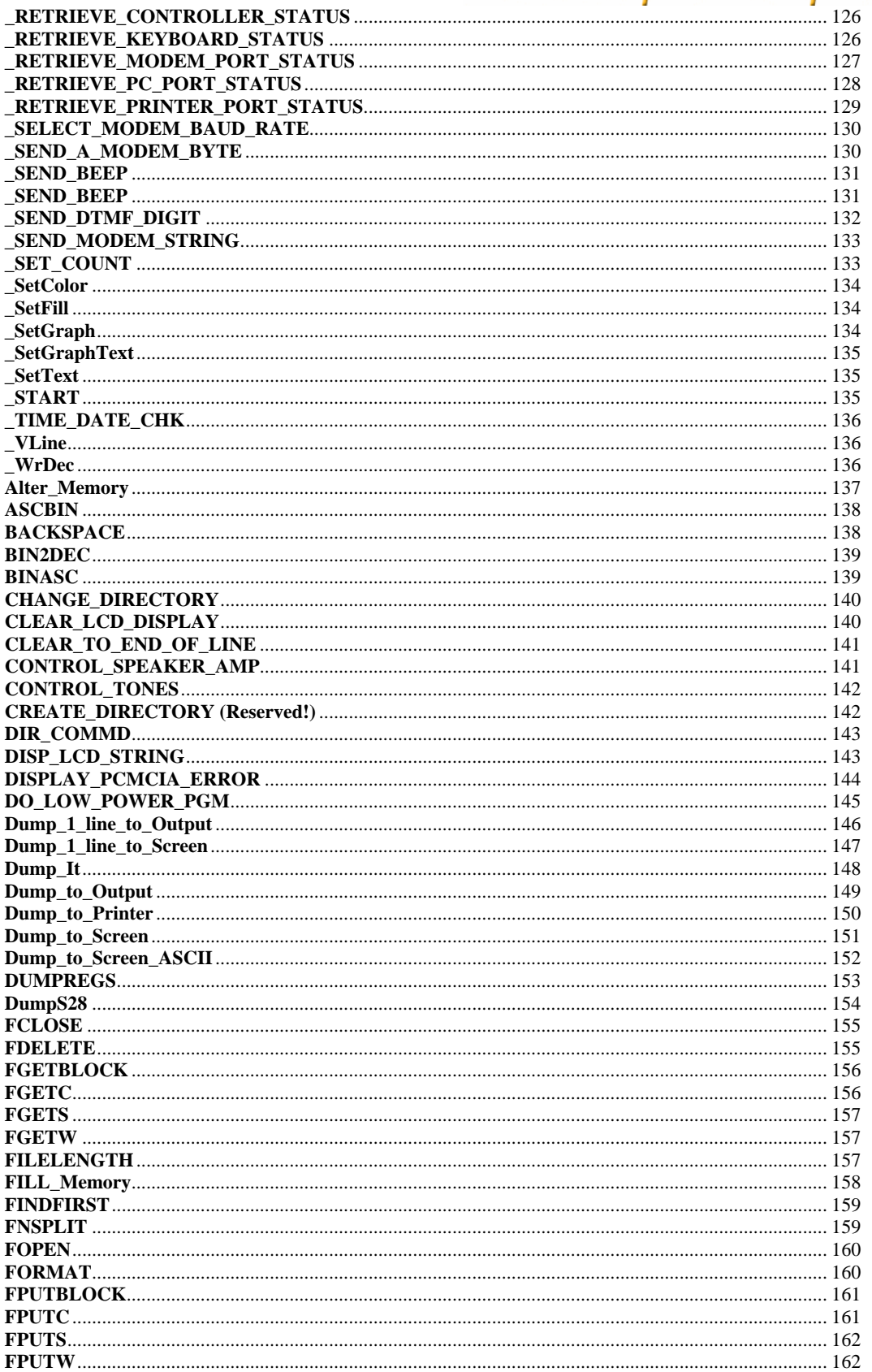

## Mensch Computer Developer Guide

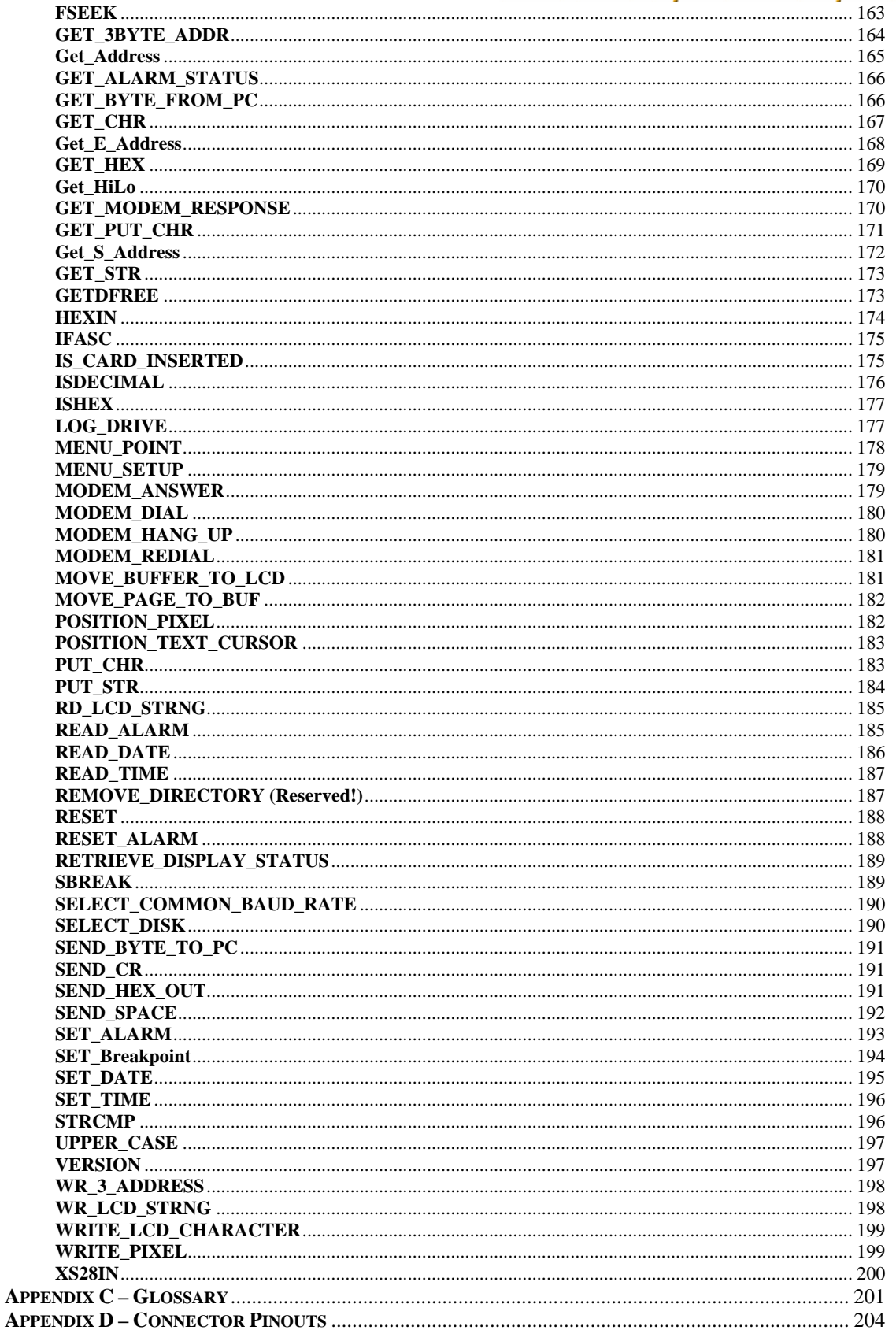

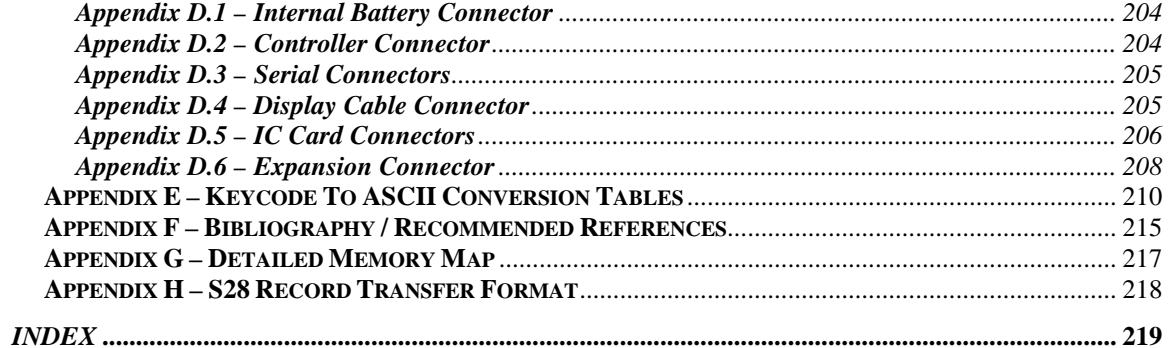

### **TABLE OF FIGURES**

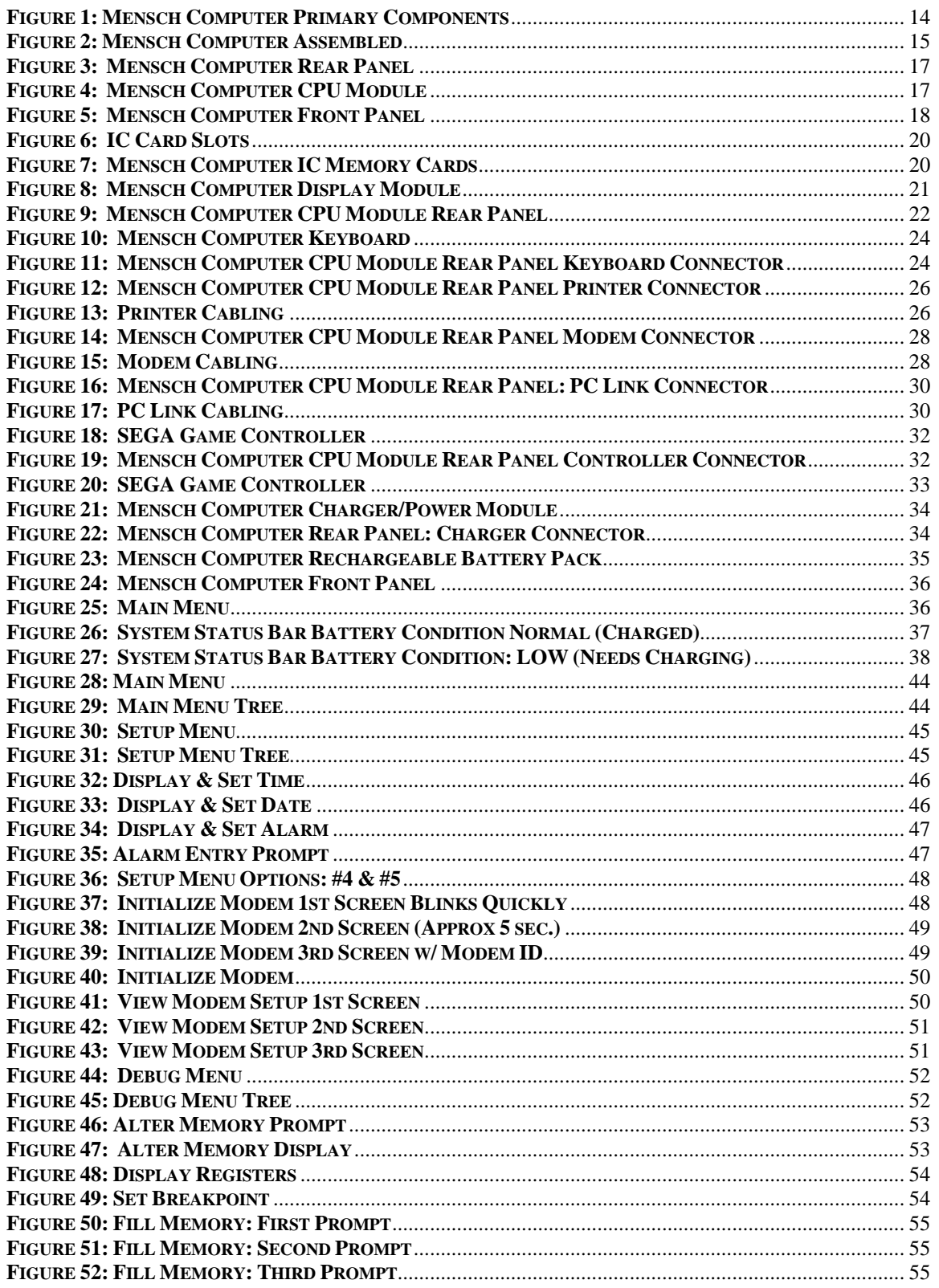

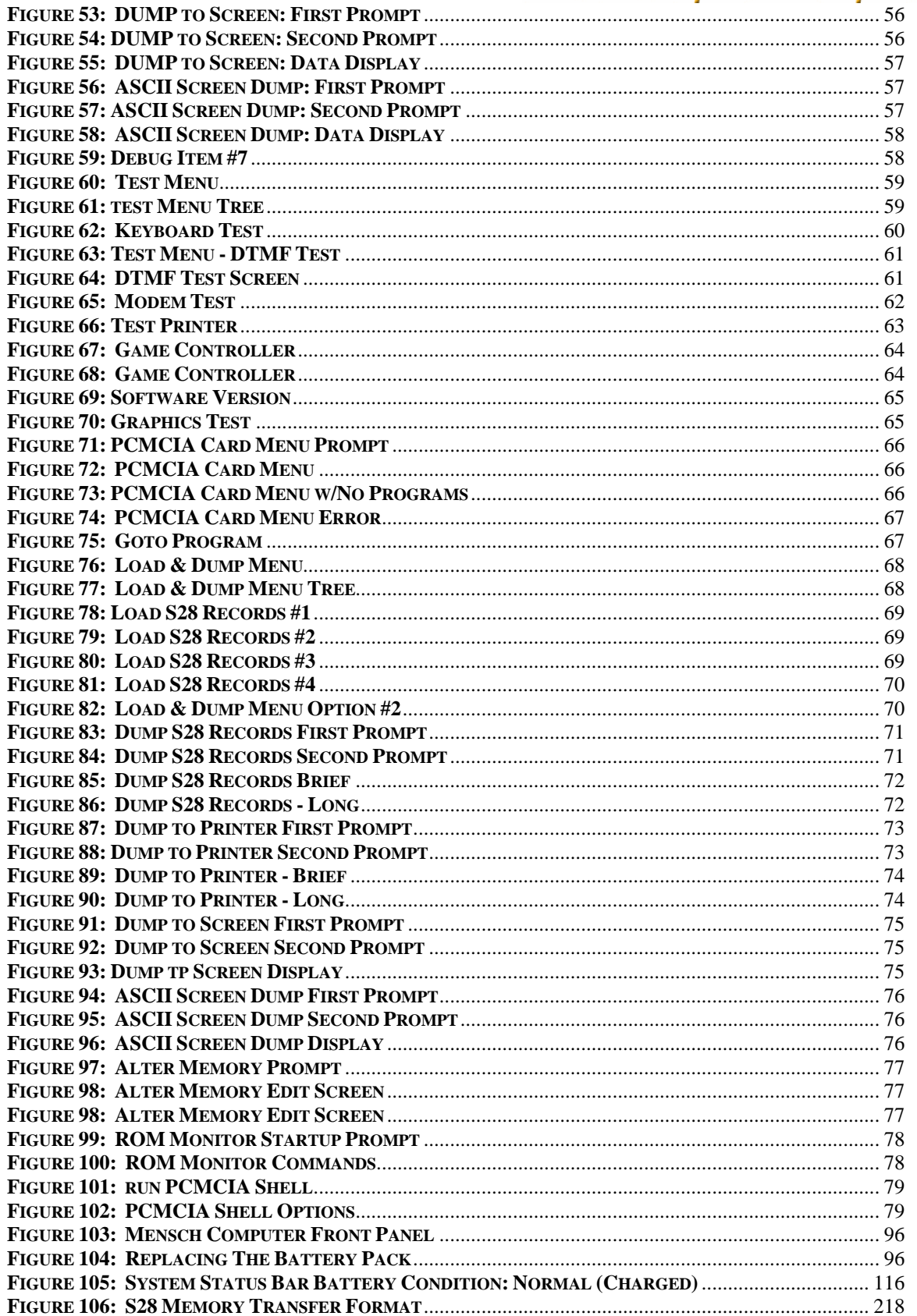

## Mensch Computer Developer Guide

### **Introduction**

The Mensch computer is a product idea which has finally achieved reality. Named after William D. Mensch, Jr., founder, chairman and CEO of The Western Design Center, Inc. (WDC), it is the product of many years of discussion, review and planning. Bill is well-known as the designer and patent holder of the W65C02 and W65C816 microprocessors which were used in early Apple computers and Super Nintendos and are being used in millions of products around the world today. He was honored in 1991 at the Microprocessor Forum as one of the pioneers of the microprocessor industry. It has been Bill's vision to create a true *solid state computer*. The **Mensch** is not a game computer or a "business" computer. It is not a PC nor does it compete in the PC marketplace. It is not a calculator, home controller or personal organizer although it *could* be any of these. This new class of *solid state computer* can include a multitude of user-specific applications supported by a single platform. It is based upon a philosophy which believes: **user empowerment** does not require complexity but does require simplicity and usefulness without intimidation.

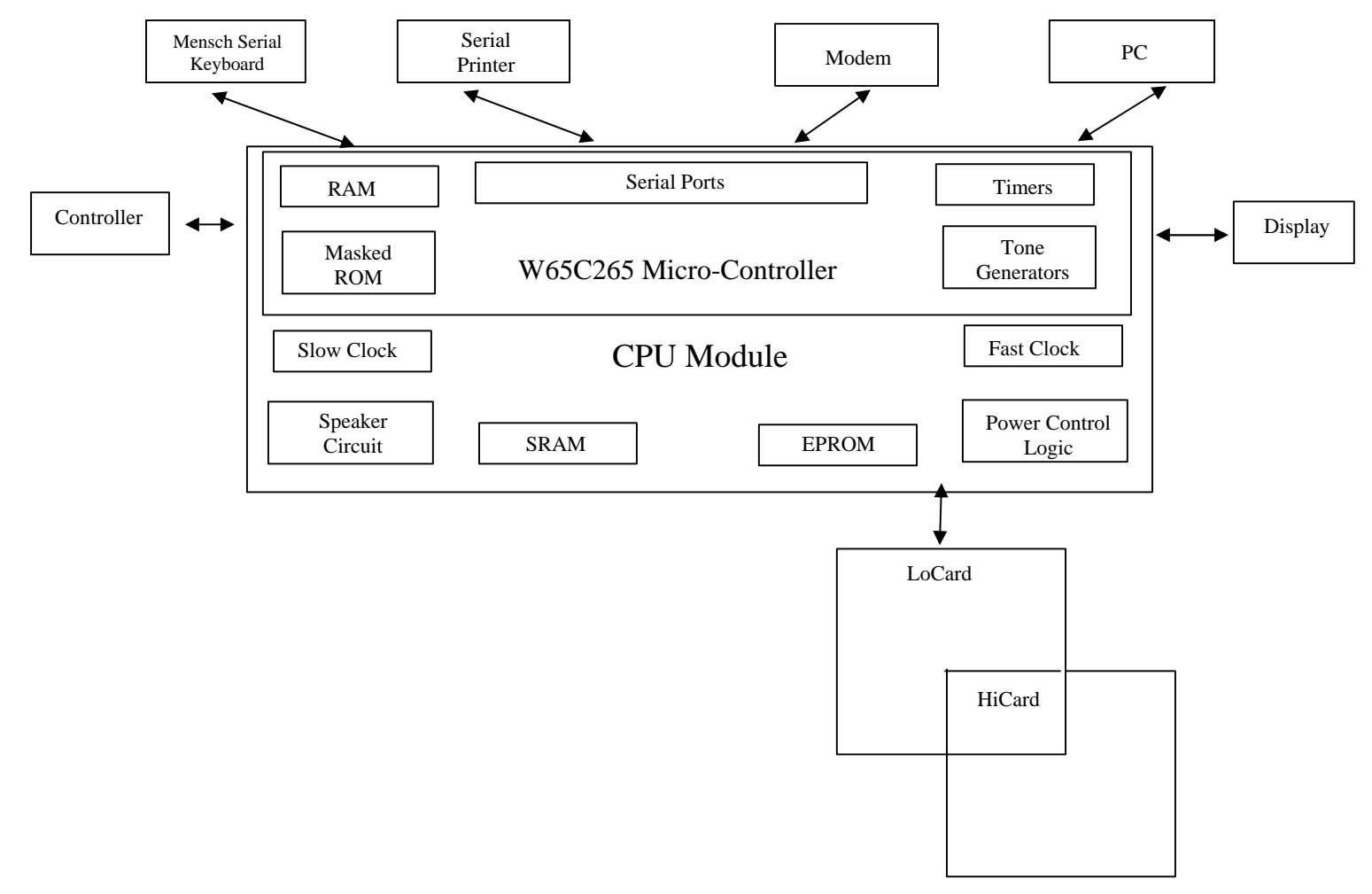

**Figure 1 Mensch Computer Primary Components**

### Mensch Computer Developer Guide

Bill Mensch has designed the W65C265 microcomputer for his *solid state computer* and is the core of the CPU module. This powerful chip has a CPU which is instruction-compatible with the W65C816 microprocessor and has four serial ports and eight 16-bit timers on-board. It also has twin tone generators and internal RAM and ROM. The CPU module also has (2) of WDC's VIAs (Versatile Interface Adapters), the W65C22S, for external display and controller interfaces and power management control. The Keytronics "space-saver" keyboard utilizes WDC's 8-bit microcomputer, the W65C134S. The W65C134S provides low power management features and the ability to program the keyboard via a provided on-board 32K EPROM.

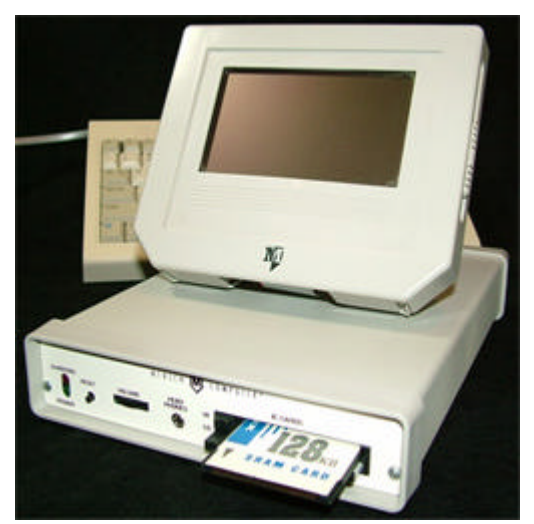

**Figure 2 Mensch Computer Assembled**

The internal CPU instruction set is 100% compatible with the W65C816 CPU used in the Apple IIgs and Super Nintendo computers as well as the 6502s used in Atari and Commodore computers. It is reasonable to assume that some of the first 3rd-party applications on this solid state computer will be ported from these computer platforms.

#### **IC Memory Cards**

The inclusion of IC Memory Cards into the design makes the **Mensch** hardware very versatile. A separate "slow" clock, "low-power" mode and many power management features on the W65C265S allow it to be used effectively in portable, battery-powered configurations. Though the IC cards appear to be memory blocks to the **Mensch**, it can read and manipulate "files" on them. This allows the exchange of data with DOS-compatible computers on a common physical media.

#### **Communications**

Four serial ports provide the **Mensch** with adaptability to many types of communication applications. The low power, programmable keyboard uses one of the serial ports. The initial configuration additionally allocates one port each for a serial printer, a modem and a direct link to another computer. These are all generic serial ports which may be used for other purposes by specific application.

The telephone in it's various forms, is rapidly becoming the most important appliance in our lives. The **Mensch** offers a platform which supports telephone –related application.

## Mensch Computer Developer Guide

#### **MenschWorks is an application IC Card for:**

- 1) *Terminal Emulation*
- 2) *E-Mail Terminal*
- 3) *MenschCall* (textual preamble to a voice communication)
- 4) *MenschMail* (Mensch Computer –to-Mensch Computer screen-to-screen communication)

#### **Mensch Computer Availability**

The **Mensch** is manufactured and distributed to order and a limited number are products for qualified developers.

## Mensch Computer Developer Guide

### **Configuration**

The Mensch CPU module, Keyboard, and Display are packed in individual boxes for shipping. The Keyboard and Display are easily connected to the CPU. The charger and peripherals attach to the Mensch CPU module via connectors on the rear panel. (See Figure 3)

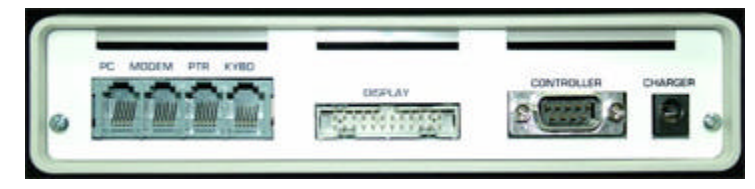

**Figure 3 Mensch Computer Rear Panel**

#### **CPU Module**

The CPU module is the core of the Mensch. It contains the main board with the W65C265 microcontroller<sup>1</sup>. This also includes: both fast and slow clock circuits, appropriate power control logic, a speaker circuit, RAM, EPROM, and connectors for external peripherals.

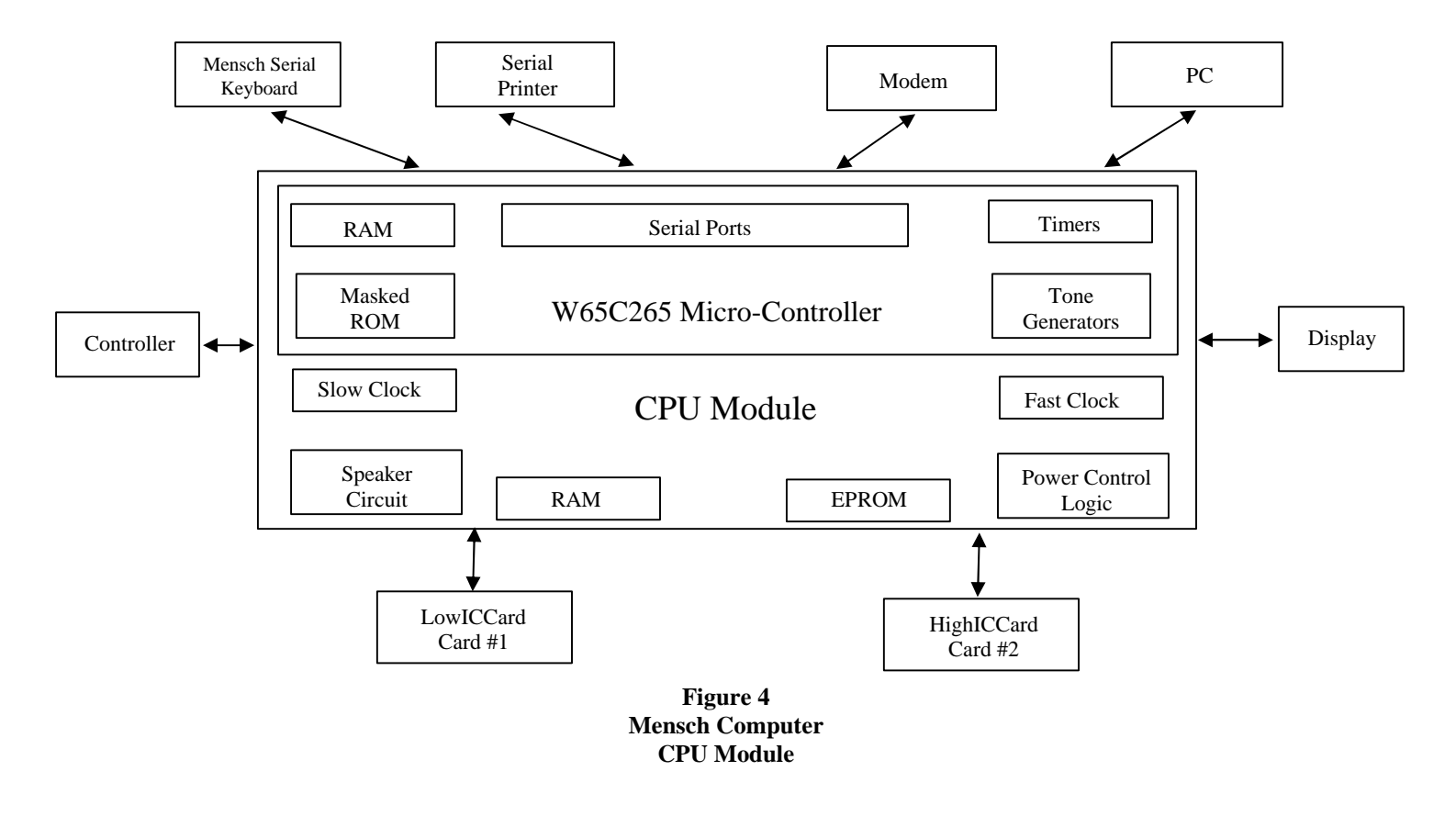

1 The Western Design Center, Inc. offers a variety of additional information on the W65C265 microcontroller. (Refer to **Appendix F – Bibliography** for specific titles.)

Mensch Computer Developer Guide **M** COMPUTER? **MYNSYN CEASE DOWER** 

#### **Figure 5 Mensch Computer Front Panel**

#### **Power Control**

There is no power ON/OFF switch on the Mensch. A special *low-power mode* feature reduces power consumption when the system is inactive. Power is never removed from the W65C265 chip itself<sup>2</sup>. Background operations in the Firmware maintain the time-of-day clock. The support software for this resides in the masked ROM of the W65C265 chip. It can continue to operate even in low-power mode.

#### **CHARGER Jack**

The CHARGER jack is located on the rear panel of the CPU module. The external Charger/Power module plugs into a standard wall outlet and provides a DC voltage to recharge the internal battery pack. (Refer to: **Power Subsystem** section for more explanation.)

#### **CHARGING Indicator**

Whenever the system is charging the battery pack, the CHARGING indicator LED (red) will glow. (Refer to: **Power Subsystem** section for more explanation.)

#### **POWER Indicator**

This green LED will glow whenever power  $(+5 \text{ volts})$  is available to the LCD display connector<sup>3</sup>. Generally, when this LED is dark, there is not sufficient power available to operate the Mensch.

#### **RESET Button**

The user may force a system reset at any time by pressing the RESET button on the front panel of the CPU module. (Refer to: **RESET Initialization Sequence** for more information.)

#### **Internal Speaker & HEAD PHONES Jack**

The Mensch allows application programs to generate sound via the speaker port. The internal amplifier is connected to the internal speaker through a *normally closed* switch in the HEAD PHONES jack. External headphones, or an external amplifier and speaker may be plugged into the jack on the front panel of the CPU module, replacing the internal speaker in the circuit.

#### **VOLUME Control**

The output of the speaker port may be adjusted using the built-in VOLUME Control. This is just a potentiometer feeding the internal amplifier. It is located on the rear panel of the CPU module.

#### **Expansion Connectors**

All relevant signals from the CPU module are available on the rear expansion connectors. These may be used by developers to monitor internal activity, or interface new peripheral circuits to the Mensch. (Refer to: **Appendix D.6** for details of the expansion connector pinouts.)

<sup>2</sup> Power is available to the W65C265 chip and "slow" clock circuitry whenever a battery is attached to the internal battery connector. (Refer to: **Power Subsystem** for more explanation.)

<sup>3</sup> The indicator does not require that the LCD display module be attached.

#### **Serial Port Connectors 2.1 Connection Connection Connection Ports Pinouts**

A block of four (4) serial port connectors is located in the center of the rear panel of the CPU module. (Refer to: **Appendix D.3** for details of the serial port connector pinouts.)

## Mensch Computer Developer Guide

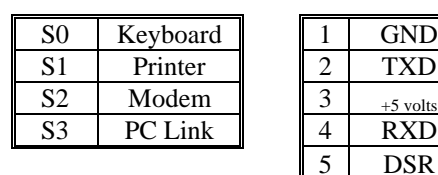

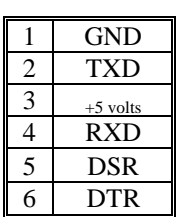

#### **Memory Map**

The Mensch Monitor resides in the 8K byte mask ROM from \$00:E000 to \$00:FFFF. The Mensch ROM Monitor executes an initialization sequence after reset occurs<sup>4</sup>.

It turns on the external bus, checks locations \$00:8000-\$00:8002 and jumps to \$00:8004 if a 'WDC' is found. The Mensch ROM Monitor uses this signaling to begin execution in then internal ROM of the W65C265 chip, and the switch under software control to external EPROM in the Mensch. (Refer to: **RESET Initialization Sequence** for more information.)

The CPU module has a socket for a 256K EPROM (32K bytes). This has been mapped to address range: \$00:8000-\$00:DEFF. The external portion: the Mensch Operating System resides in the EPROM<sup>5</sup> . Refer to: **Reset Initialization Sequence** for a description of how this is used.

There is also a socket on the board for 32K bytes of RAM. Initially, this RAM is reserved for use by system firmware. This RAM chip has been mapped to address range: \$00:0200- \$00:7FFF in the Mensch configuration.

| <b>Mensch Computer Memory Map</b> |                                                                               |  |
|-----------------------------------|-------------------------------------------------------------------------------|--|
| <b>Address Range</b>              | <b>Function</b>                                                               |  |
| \$00:0000-\$00:00FF               | W65C265S internal RAM,                                                        |  |
|                                   | (Page #0)                                                                     |  |
| \$00:0100-\$00:0138               | <b>RAM IRQ Vectors</b>                                                        |  |
| \$00:0139-\$00:01FF               | W65C265S internal RAM                                                         |  |
| \$00:0140-\$00:02FF               | Mensch Computer Stack.                                                        |  |
| \$00:0300-\$00:7FFF               | Variables & buffers used by<br>the Mensch OS in External<br><b>RAM Memory</b> |  |
| \$00:8000-\$00:DEFF               | "WDC" semaphore and<br><b>Mensch Operating System</b><br>in external EPROM    |  |
| \$00:DF00-\$00:DFFF               | Reserved addresses and<br>Mapped I/O                                          |  |
| \$00:E000-\$00:FFFF               | W65C265S Internal ROM,<br>monitor firmware.                                   |  |
| \$01:0000-\$3F:FFFF               | Low IC Card Memory                                                            |  |
| \$40:0000-\$BF:FFFF               | <b>High IC Card Memory</b>                                                    |  |
| \$C0:0000-\$FF:FFFF               | Accessible via the<br><b>Expansion Connector</b>                              |  |

<sup>&</sup>lt;sup>4</sup> This feature may be used or disabled when the W65C265 is used in other configurations. It is internal to the W65C265 chip, and does not require the Mensch Computer or the external EPROM-based Mensch Operating System. (Refer to **W65C265S INFORMATION, SPECIFICATION, AND DATA SHEET** or the **Mensch Monitor ROM REFERENCE MANUAL** for details.)

<sup>&</sup>lt;sup>5</sup> Developers may choose to use this hardware configuration, but replace the EPROM with their own custom firmware. While such an approach may be viable for specialized applications, it restricts the use of other independently developed software.

## Mensch Computer Developer Guide

#### **Plug-In IC Memory Cards**

The Mensch has 32K bytes of internal RAM to be used by the firmware, operating system and specific applications. Most memory in the system is assumed to reside on removable IC memory cards. The Mensch is equipped with two slots of the PCMCIA form factor, supporting a subset of the Type II standard. Additional memory for the Mensch may reside on either or both plug-in cards. The LowICCard has been mapped to a base address of: \$01:0000. The HighICCard had been mapped to a base address of: \$40:0000.

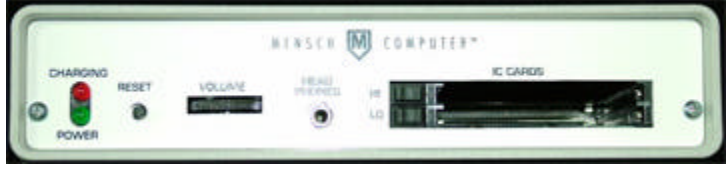

**Figure 6 IC Card Slots**

Developers are encouraged to design their applications software to work *with* the Mensch Operating System. This is most easily accomplished by locating their applications in the external memory cards and using the subroutine library to access standard features of the system.

#### LowICCard

This bottom slot is labeled "LO" on the front panel. It is mapped into memory such that the lowest available address is: \$01:0000. The highest address usable in this slot is: \$3F:FFFF.

#### HighICCard

This top slot is labeled "HI" on the front panel. It is mapped into memory such that the lowest available address is \$40:0000. The highest address usable in this slot is: \$BF:FFFF.

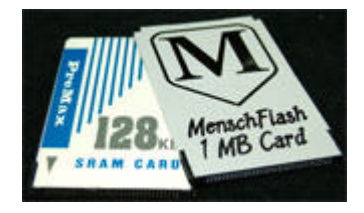

**Figure 7 Mensch Computer IC Memory Cards**

DOS<sup>™</sup> File Support

IC cards conforming to the PCMCIA Type II standard are used on many portable palmtop and laptop computers. Most of these portables are IBM-compatible and therefore use some version of the DOS operating system. This allows the cards to be treated as file devices, like floppies, when transporting data. The Mensch subroutine library provides support which allows programs to access DOS-compatible data files on the IC memory cards. (Refer to: **Programming The Mensch Computer, Using DOS-Compatible File Support** for more information.)

## Mensch Computer Developer Guide

#### **Display**

The Mensch uses a liquid crystal display (LCD) which offers a 2.40" by 4.25" viewing area. The LCD and associated electronics are mounted in a low profile case  $(7"W \times 5.5"H \times 1"D)$ . The lightweight case is attached to a swivel bracket which may hang on a wall or sit on a flat surface. It supports both character mode and graphics mode. It will display text as sixteen lines of forty characters each. The graphics resolution is 240 horizontal and 128 vertical dots. This module contains a Densitron LCD (LM3229A128G240SNG) and a Toshiba controller (T6963C)<sup>6</sup> board.

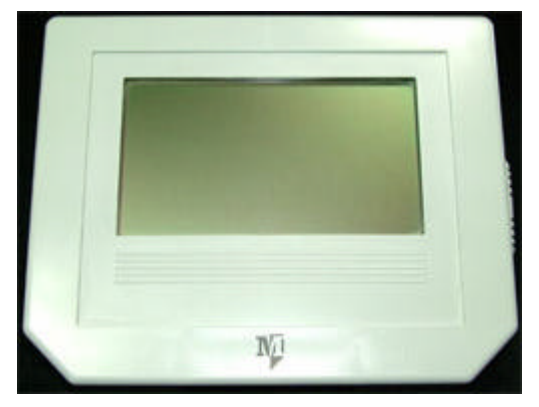

**Figure 8 Mensch Computer Display Module**

#### **Contrast Control**

The readability of the display may be adjusted using the contrast potentiometer located on the right-hand side of the unit.

<sup>6</sup> The data sheet on the LM3229A128G240SNG and **Application Notes for the T6963C LCD Graphics Controller** from Densitron provide a detailed description of this display and its operation.

## Mensch Computer Developer Guide

#### **Cabling and Connections**

A ribbon cable with 24 pin connectors connects the Mensch LCD module to the Mensch CPU module. This is a symmetrical cable<sup>7</sup> and the connectors are keyed for proper insertion. Connect either end of the cable to the CPU module using the matching connector on the rear panel.

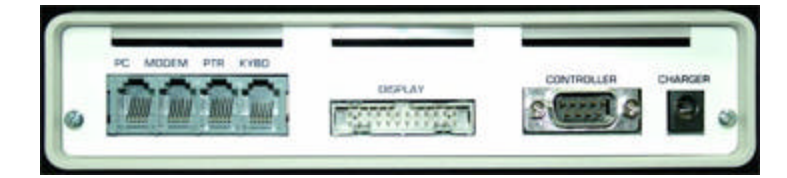

**Figure 9 Mensch Computer CPU Module Rear Panel**

Plug the remaining end of the cable into matching connector on bottom of the LCD display module encasement. (See Figure 8)

There is a small adaptor board between the T6963C controller and the 24-pin connector. This accommodates the contrast control potentiometer.

#### **Programming Support**

The Mensch Operating System provides several library subroutines for programmers to use when writing to the LCD screen.

This basic set may be used as building block functions. Programmers may use them to develop more sophisticated libraries of their own. (Refer to: **Appendix B – Firmware Subroutine Library** for more information on using these subroutines.)

Those library subroutines which support generalized output streams may be configured to write to the LCD screen. Refer to the description of the: CONTROL\_OUTPUT subroutine for specific details.

<sup>&</sup>lt;sup>7</sup> The ribbon cable is symmetrical, such that there is direct one-to-one connection between each pin and it's corresponding, identically numbered, pin on other connector. (Refer to: **Appendix D.4 – LCD Display Cable Connector (Pinouts)** for signal descriptions.)

## Mensch Computer Developer Guide

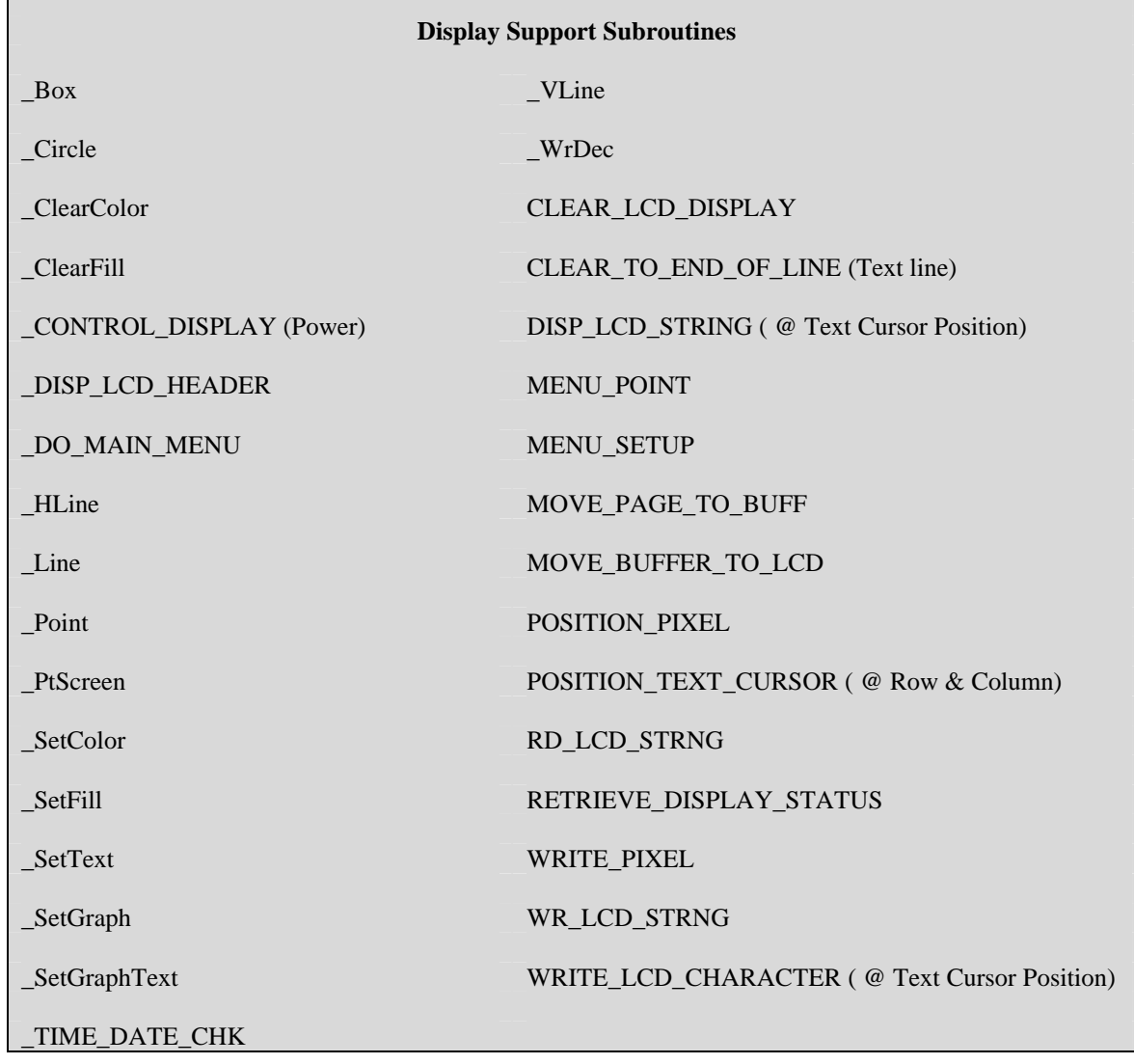

#### **Alternative I/O Usage**

Other LCD modules may be used with the T6963C controller module, providing they do not require different signals. This allows the Mensch to be a development/prototyping platform for many different products. Developers should realize that the firmware library subroutines are specific to the display which is provided with the Mensch. Changing displays may also require custom support software.

Note: The W65C22 chip is mapped to address range: \$00:DF00 through \$00:DF1F. The least significant four address bits select internal registers: A0=RS0, A1=RS1, A2=RS2, and A3=RS3.

## Mensch Computer Developer Guide

#### **Keyboard**

A low-profile keyboard is provided with the Mensch. The keyboard features a full ASCII keyboard, cursor control keys, and twelve function keys. There is a W65C134 micro-controller in the keyboard unit. It scans the keyboard and communicates serially with the CPU module of the Mensch Computer.

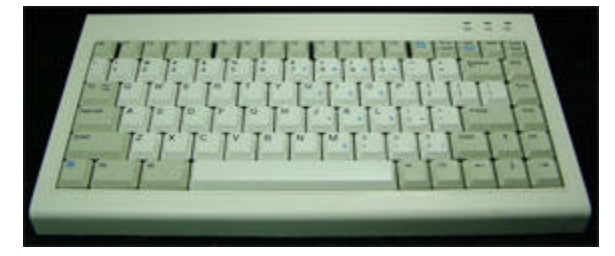

**Figure 10 Mensch Computer Keyboard**

#### **Connecting the Keyboard**

The keyboard end of the cable is permanently wired to the keyboard. The detachable end uses modular/CMOS and connects to the CPU module through the keyboard (marked: "KYBD") serial port connector. This corresponds to serial port #0 on the W65C265 micro-controller.

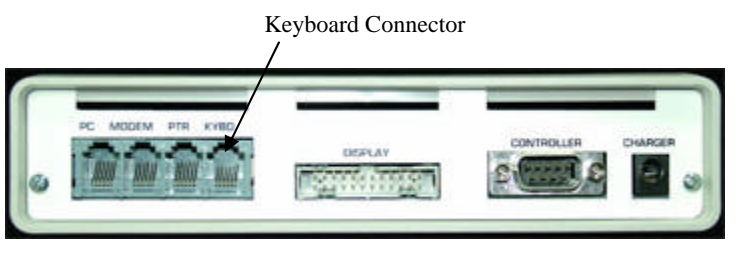

**Figure 11 Mensch Computer CPU Module Rear Panel: Keyboard Connector**

The keyboard provided with the Mensch is specific to this product. Even though the keyboard does attach to a serial port of the CPU module, this is not a *PC-compatible* keyboard. Attempting to use a non-Mensch keyboard may cause damage to the unit or to the Mensch.

## Mensch Computer Developer Guide

#### **Programming Support**

The Firmware provides several library subroutines for programmers to use when accessing the Mensch keyboard.

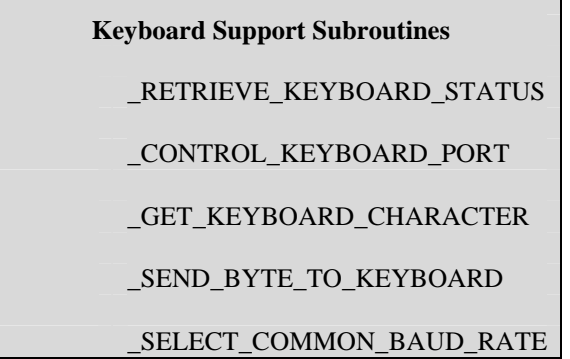

This basic set may be used as building block functions. Programmers may use them to develop more sophisticated libraries of their own. (Refer to: **Appendix B – Firmware Subroutine Library** for more information on using these subroutines.)

Those library subroutines which support generalized input/output streams can communicate with the keyboard. Refer to the description of CONTROL\_INPUT for specific details.

#### **Keyboard Alternatives**

Developers may choose the Mensch as a prototyping platform for product applications which do not require a full ASCII keyboard. These configurations may choose to use serial port #0 for other purposes. The default configuration for the keyboard serial port is: 9600 baud, 8 data bits, no parity, and 1 stop bit. (Refer to: **Serial Port Programming Considerations** for more information.)

#### **WARNING!**

Developers should note that while the W65C265 microcontroller has four serial ports, it allows only two baud rate generators. In the Mensch Computer configuration, the Modem port has an independent user-selectable baud rate. The other three serial ports, *including the keyboard*, are driven by a common oscillator. Changing this source will affect all three ports.

## Mensch Computer Developer Guide

#### **Printer**

The Mensch's serial printer port and associated firmware have been tested with several EPSON-compatible printers. A special adaptor cable is available for connecting the serial printer to the Mensch CPU module. Refer to the documentation associated with the specific printer for details on usage.

#### **Connecting the Printer module**

The printer port on the CPU module (marked: "PTR") corresponds to serial port #1 on the W65C265 micro-controller.

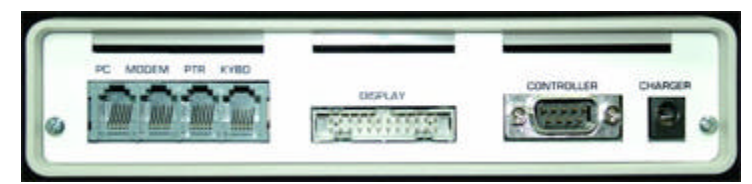

**Figure 12 Mensch Computer CPU Module Rear Panel: Printer Connector**

All serial ports on the Mensch CPU module use 6-pin modular connectors. These provide only CMOS logic levels, but can be adapted to virtually any standard serial interface (i.e. 20mA, 60mA, RS-232, RS-422, RS-423, RS-485, ect.). Most popular printers have an RS-232 (DTE) interface when used as a serial device. The special adaptor cable converts logic levels on the modular connector to appropriate RS-232 signals on a DB-25 male connector. This can attach to the DB-25 female connector on the printer's serial interface.

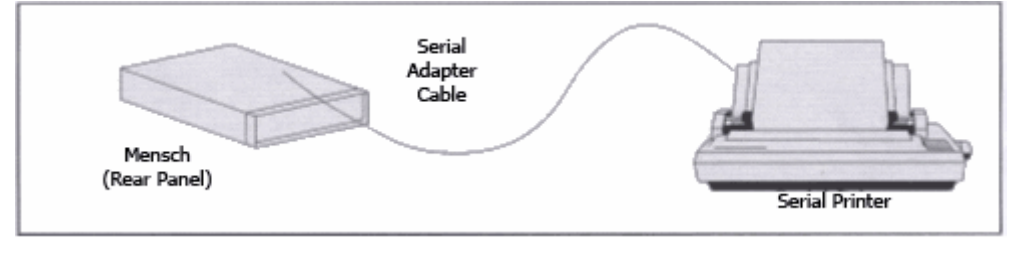

**Figure 13 Printer Cabling**

The printer cable internally converts CMOS signal levels from the CPU module to the RS-232 signal levels on the printer. This serial printer interface cable is available from WDC, but may require an adaptor. The printer interface cable is connected to the CPU module via the printer (marked: "PTR") serial port. (Refer to: **Mensch Schematics** for more detailed information.)

#### **Connecting Other Printers**

Other serial printers may be used with the Mensch. The default configuration for the printer port is: 9600 baud, 8 data bits, no parity, and 1 stop bit.

## Mensch Computer Developer Guide

#### **Programming Support**

The Firmware provides several library subroutines for programmers to use when accessing the serial printer. 8

This basic set may be used as building block functions. Programmers may use them to develop more sophisticated libraries of their own. (Refer to: **Appendix B – Firmware Subroutine Library** for more information on using these subroutines.)

Those library subroutines which support generalized input/output streams may be configured to communicate with the printer port. Refer to the descriptions of the : CONTROL\_INPUT and CONTROL\_OUTPUT subroutines for specific details.

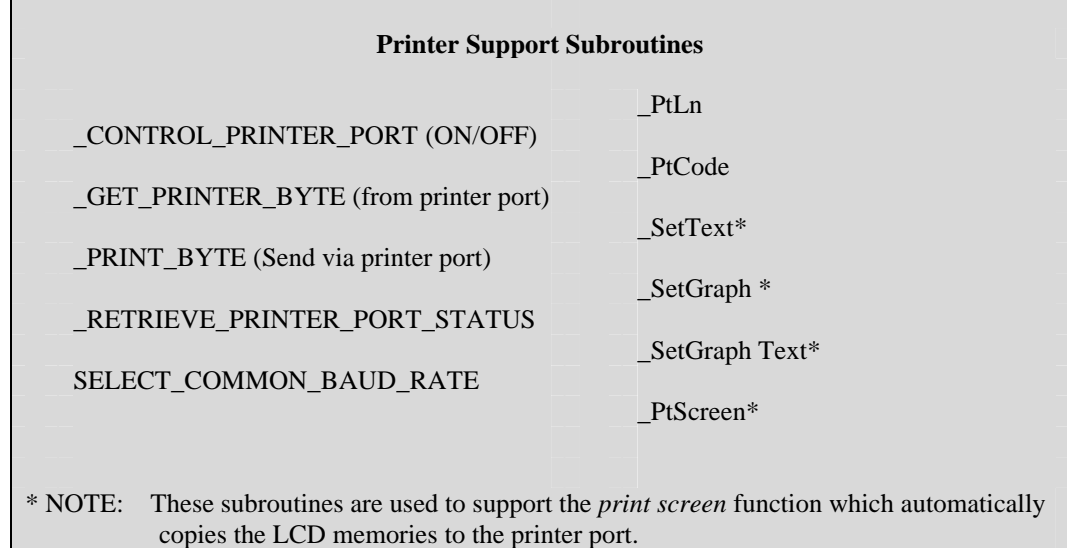

#### **Alternative I/O Usage**

Developers may choose the Mensch as a prototyping platform for product applications which do not require a serial printer. These configurations may choose to use serial port #1 for other purposes. (Refer to: **Serial Port Programming Considerations** for more information.)

#### **WARNING!**

Developers should note that while the W65C265 microcontroller has four serial ports, it allows only two baud rate generators. In the Mensch Computer configuration, the Modem port has an independent user-selectable baud rate. The other three serial ports, *including the printer*, are driven by a common oscillator. Changing this source will affect all three ports.

Another alternate usage involves eliminating serial port #1 entirely and reconfiguring the pin #6 on the W65C265S to use the *pulse-width measurement* (PWM) feature. That is beyond the scope of this manual. Developers should refer to: **W65C265S INFORMATION, SPECIFICATION, AND DATA SHEET** from WDC for specific details. The important point to note, is that using the W65C265S in the Mensch Computer configuration does not exclude this option.

<sup>8</sup> Most of these printer support subroutines rely on the *X-On/X-Off Protocol* when communicating with the printer. This prevents accidentally overflowing the printer's input buffer. Users should be sure that their printer also has been configured for the X-On/X-Off operation.

## Mensch Computer Developer Guide

#### **Modem**

Several 2400 baud modems have been tested for use with the Mensch. Any external Hayes-compatible modem which can operate as fast as 2400 baud on an ordinary telephone line should be acceptable.<sup>9</sup> The default configuration for the modem port is: 2400 baud, 8 data bits, no parity, and 1 stop bit. Charging the configuration for the modem port does not affect the other serial ports. (Refer to specific modem documentation for details.)

#### **Connecting Modems**

The modem port on the CPU module corresponds to serial port #2 on the W65C265 micro-controller. All serial ports on the Mensch CPU module use 6-pin modular connectors. These provide only CMOS logic levels, but can be adapted to virtually any standard serial interface.

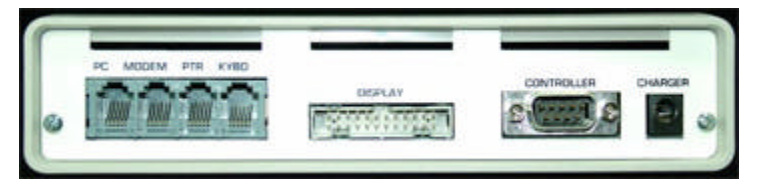

**Figure 14 Mensch Computer CPU Module Rear Panel: Modem Connector**

Most external modems have an RS-232 (DCE) interface. The Mensch special adaptor cable converts +5 volt logic levels on the modular connector to appropriate RS-232 signals on a DB-25 male connector. This can attach to the DB-25 female connector on modem's serial interface.

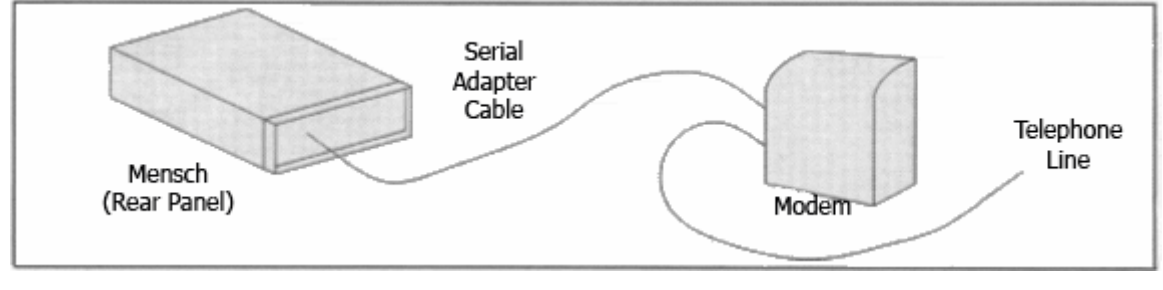

#### **Figure 15 Modem Cabling**

The modem cable internally converts CMOS signal levels from the CPU module to the RS-232 signal levels on the modem. This serial modem interface cable is available from WDC, but may require an adaptor. The modem interface cable is connected to the CPU module via the modem (marked: "MODEM") serial port. (Refer to: **Mensch Schematics** for more detailed information.)

<sup>9</sup> This aspect: *true Hayes compatibility* is very important. All modems are not necessarily compatible with the Hayes standard command set. Some are partially compatible, supporting only a subset of the commands.

# **INC.**<br>Mensch Computer Developer Guide

#### **Programming Support**

The Firmware provides several library subroutines for programmers to use when accessing the modem.

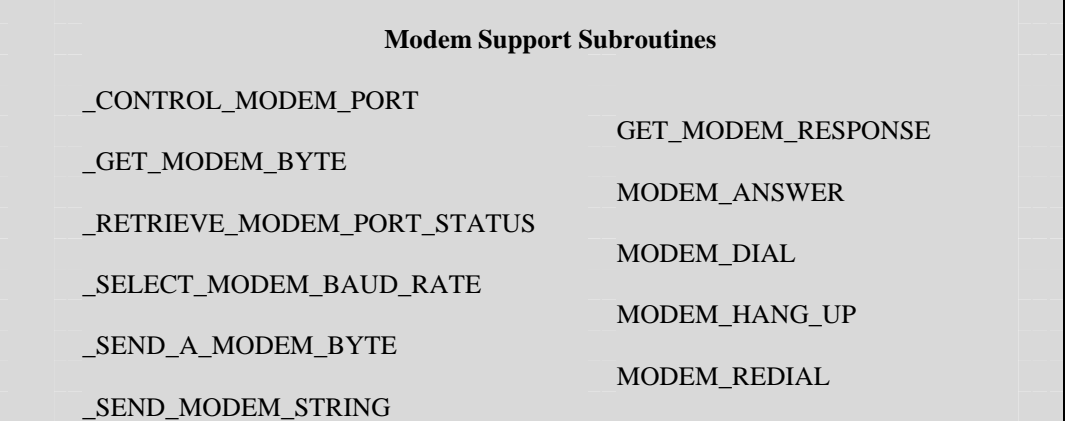

This basic set may be used as building block functions. Programmers may use them to develop more sophisticated libraries of their own. (Refer to: **Appendix B – Firmware Subroutine Library** for more information on using these subroutines.)

Those library subroutines which support generalized input/output streams may be configured to communicate with the modem port. Refer to the description of the: CONTROL\_INPUT and CONTROL\_OUTPUT subroutines for specific details.

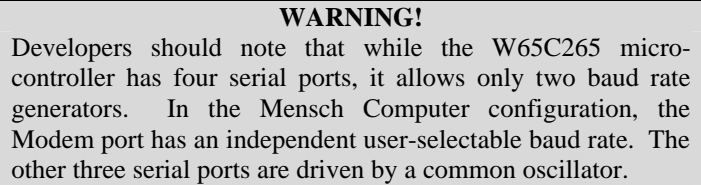

#### **Alternative I/O Usage**

Developers may choose the Mensch as a prototyping platform for product applications which do not require a modem. These configurations may choose to use serial port #2 for other purposes. (Refer to: **Serial Port Programming Considerations** for more information.)

## Mensch Computer Developer Guide

#### **PC Link**

Information may be transferred between computers via physical media or through data communications. The most common methods of data transfer between systems involve serial links. One serial port on the Mensch has been reserved for this purpose. It has been labeled: "PC" because IBM PC-compatibles comprise the bulk of the personal computers in use.

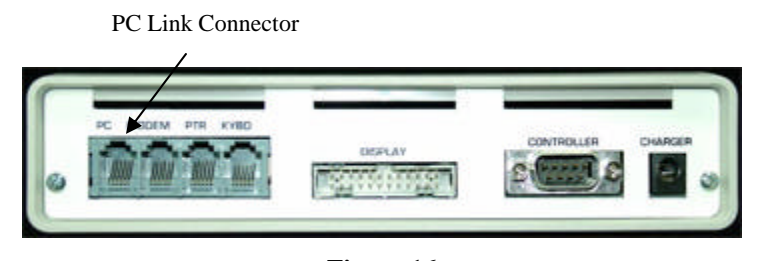

**Figure 16 Mensch Computer CPU Module Rear Panel: PC Link Connector**

All serial ports on the Mensch CPU module use 6-pin modular connectors. These provide only CMOS logic levels, but can be adapted to virtually any standard serial interface. (Refer to: **Mensch Schematics** for more detailed information.)

#### **Connecting the Mensch Computer to a PC**

The PC port on the CPU module corresponds to serial port #3 on the W65C265 micro-controller. Normal serial ports on PC-compatible computers are configured as *Data Terminal Devices (DTE)* for RS-232 usage.

There are two special adaptor cables which may be used. One converts logic levels on the modular connector to appropriate RS-232 (DCE) signals on a DB-25 female connector. This can attach to the DB-25 male connector on a PC's *XT-style* serial interface. The other converts logic levels on the modular connector to appropriate RS-232 (DCE) signals on a DB-9 female connector. This attaches to the DB-9 male connector on a PC's *AT-style* serial interface.

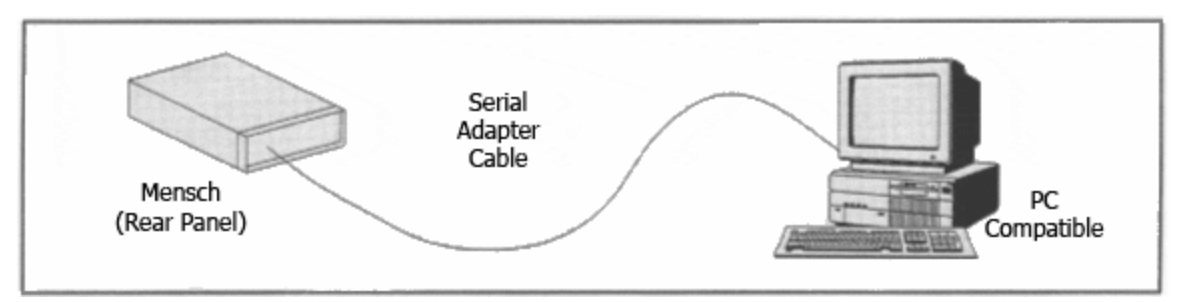

#### **Figure 17 PC Link Cabling**

The PC Link cable internally converts CMOS signal levels from the CPU module to the RS-232 signal levels on the IBM-compatible's serial port. This serial interface cable is available from WDC, but may require an adaptor. (See Figure 12)

The Mensch is shipped with the MenschWorks software which includes PC link support. Terminal emulation software is needed in the PC. Other RS-232 (DTE) peripherals may be interfaced using the PC cables and appropriate software.

## Mensch Computer Developer Guide

#### **Direct Connection To Another Mensch Computer**

A special cable is needed even when two Mensch Computers are directly connected via the PC serial link. The *transmit* and *receive* signals must be reversed. Likewise, the *Data Terminal Ready (DTR)* and *Data Set Ready (DSR)* must also be reversed.

#### **Connecting To Other Personal Computers**

The PC link may be used to connect to other personal computers, given proper cables and support software. Most popular computers have some terminal emulation capabilities. Depending upon the type of interface, a special cable may be required. Basically, their serial communication ports must provide *transmit data* and *receive data* and handshaking signals which correspond to *Data Set Ready (DSR)* and *Data Terminal Ready (DTR)*. Cables to support RS-232 communication are described in detail in **Mensch Schematics**. These cables are available and may be obtained from WDC.

#### **Programming Support**

The Firmware provides several library subroutines for programmers to use when using the PC link.

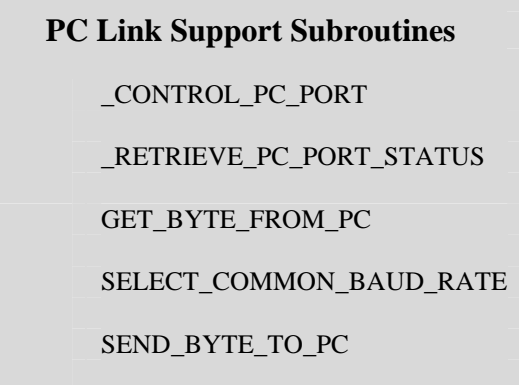

This basic set may be used as building block functions. Programmers may use them to develop more sophisticated libraries of their own. (Refer to: **Appendix B – Firmware Subroutine Library** for more information on using these subroutines.)

Those library subroutines which support generalized input/output streams may be configured to communicate with the PC link port. Refer to descriptions of CONTROL\_INPUT and CONTROL\_OUTPUT for specific details.

#### **Alternative I/O Usage**

Developers may choose the Mensch as a prototyping platform for product applications which do not require interconnection to a personal computer. These configurations may choose to use serial port #3 for other purposes. (Refer to: **Serial Port Programming Considerations** for more information.)

> **Warning!** Developers should mote that while the W65C265 microcontroller has four serial ports, it allows only two baud rate generators. In the Mensch computer configuration, the Modem port has an independent user-selectable baud rate. The other three serial ports, *including the PC link*, are driven by a common oscillator. Changing this source will affect all three ports.

## Mensch Computer Developer Guide

#### **Controller**

The SEGA<sup>TM</sup> 6-button Arcade Pad game controller has been tested and can be used with the Mensch Computer. When the MenschWorks software accepts controller input, it assumes total compatibility with the SEGATM 6-button Arcade Pad.

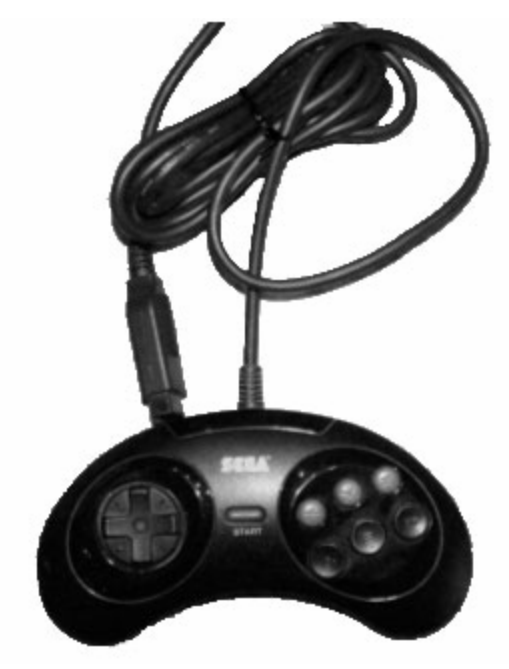

**Figure 18 SEGA Game Controller**

#### **Connecting the SEGA Game Controller**

It is connected through the game controller port on the rear panel of the Mensch Computer.

 Controller Connector **POMPTOPA LICE** 

**Figure 19 Mensch Computer CPU Module Rear Panel: Controller Connector**

The controller port has been mapped as \$00:DFE0 in the address space of the Mensch Computer configuration.

#### **Connecting Other Game Controllers**

Several game controller products are marked as SEGA<sup>TM</sup> compatible. Usually, this just means that they plug into the same 9-pin connector as the SEGA<sup>TM</sup> 6-button Arcade Pad. Some of these products, such as the  $\mathbb{S} \mathbb{G}^{TM}$  ProPad have many additional switches or significantly different configurations. If such a controller is attached to the Mensch, the signals on the 9-pin connector can be read. Developers must provide their own software for interpretation.

## Mensch Computer Developer Guide

#### **Programming Support**

The Firmware provides some library subroutines for programmers to use when accessing the controller.

This basic set may be used as building block functions. Programmers may use them to develop more sophisticated libraries of their own. (Refer to: **Appendix B – Firmware Subroutine Library** for more information on using these subroutines.)

#### **Interpreting Controller Status Codes**

**Controller Support Subroutines**

\_CONTROL\_CONTROLLER\_PORT

\_GET\_CONTROLLER\_DATA

\_RETRIEVE\_CONTROLLER\_STATUS

There are only nine pins available on the game controller connector. One is used to supply the unit with +5 volts, and another is ground. This leaves only seven pins for everything else.

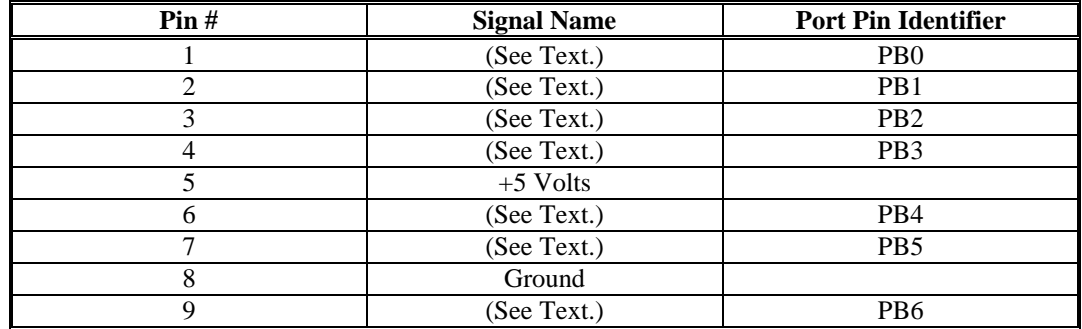

The most significant bit of the port (PB7) is used as an output to switch the supply voltage to the controller connector.

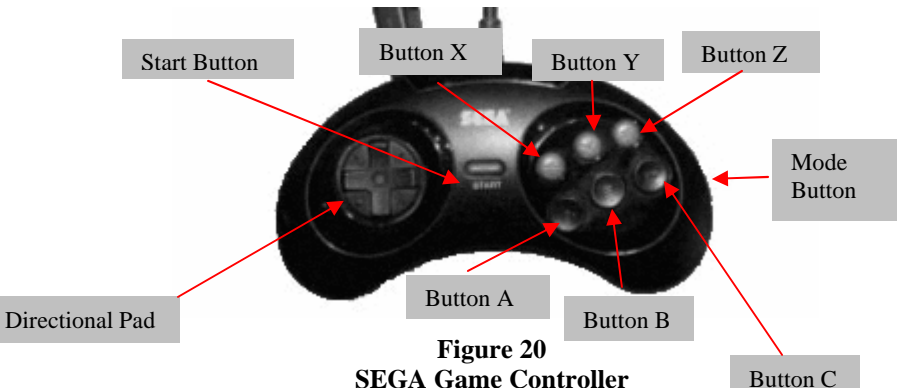

**SEGA Game Controller**

Switch encoding may be interpreted from the following table:

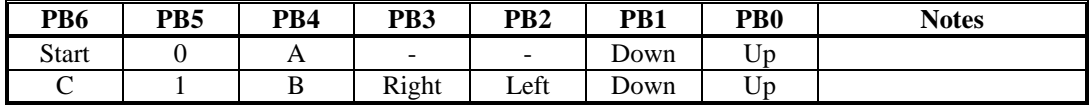

## Mensch Computer Developer Guide

#### **Alternative I/O Usage**

Developers may choose the Mensch as a prototyping platform for product applications which do not require a game controller. These configurations may choose to use this port for other purposes. It should be noted that only seven of the eight bits are normally user definable. The **MSB** will still control the +5 volt supply to the connector. There is a jumper (**JMP4**) which may be used to change this feature and allow the user to define the entire 8-bit port.

#### **Power Subsystem**

The Mensch has been designed to operate either from an external power source, or an internal rechargeable battery pack. If both are available and connected at the same time, the battery pack will be recharged from the external supply.

There are indicators on the front panel of the Mensch which show that the external power is available, and also when the batteries are charging.

#### **External Charger/Power Module**

Each Mensch is shipped with an external charger module. This UL-approved power adaptor plugs into a standard AC outlet and provides power to the Mensch. It attaches to the rear panel via the "CHARGER" jack.

When the charger/power module is attached and providing power, the lower green LED, labeled: "POWER", will glow. The top red LED, labeled: "CHARGING", will glow when the batteries are charging.

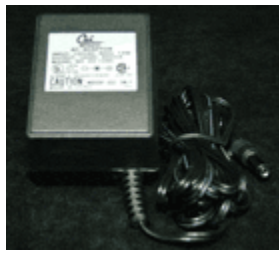

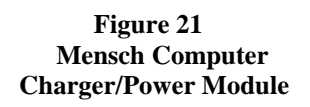

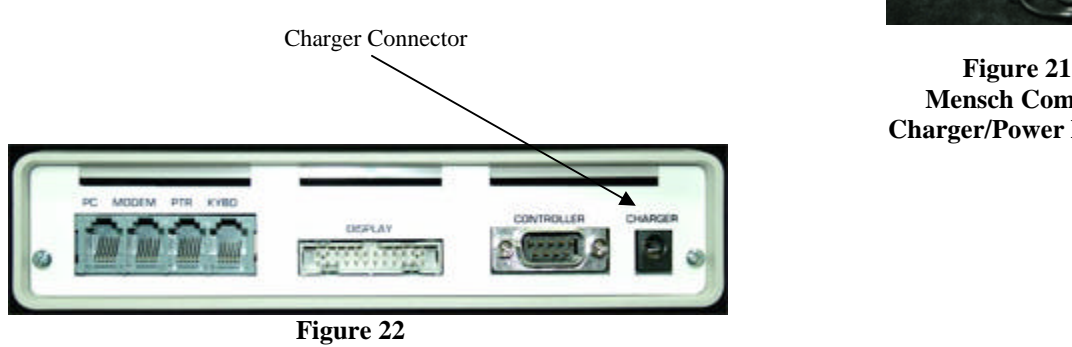

#### **Mensch Computer Rear Panel: Charger Connector**

The external charger/power module is a generic item. If necessary, the user should be able to buy another *off-the-shelf* from local sources. Replacement should be easy, without having to place a special order with WDC. The charger/power module shipped by WDC with each developer's system provides (12 VDC @ 500 mA) more power than the Mensch requires.

## Mensch Computer Developer Guide

#### **Internal Battery Pack**

A rechargeable battery pack is installed and connected inside of the Mensch CPU module before shipment. (See Figure 25) It should not need replacement. If the initial checkout procedure indicates that the battery pack is not functional, refer to **Appendix A, Replacing The Battery Pack** for instructions.

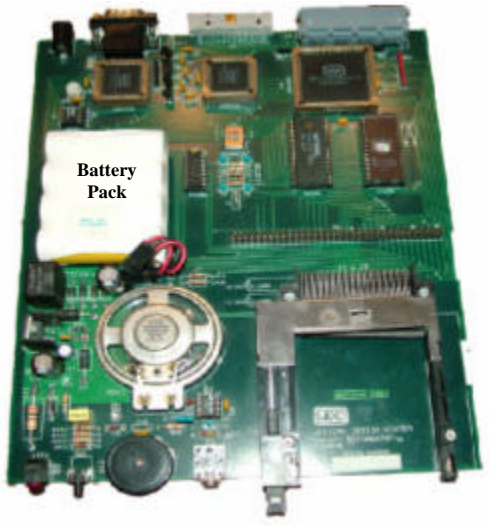

**Figure 23 Mensch Computer Rechargeable Battery Pack**

#### **Alternate Power Configurations**

The Mensch Computer provides a development platform for applications which may use the W65C265 micro-controller in quite different configurations. Programs may be developed and their logic tested even if their final configuration does not require a keyboard or LCD display. The W65C265 is viable in circuits wherein the supply voltage may be less than 3 volts. Developers should be aware that some elements of the Mensch Computer may not operate at such lower voltages. (Refer to: **Mensch Computer Schematics** for complete details.)

## Mensch Computer Developer Guide

### **Initial Checkouts**

The first step in checking the Mensch involves assembling the components previously described. Only the CPU module, keyboard and display (with appropriate special cables), and power supply are necessary for checkout. The controller, modem and printer (with appropriate special cables), and PC are optional.

#### **Applying Power**

Power is available to the W65C265 chip and "slow" clock circuitry whenever a battery is attached to the internal battery connector of the Mensch, or external power is applied. There is no power ON/OFF switch. A special *low-power mode* feature reduces power consumption when the system is inactive. A power-ON reset should occur whenever the battery pack is first attached, or when external power is applied without a battery pack. A *triggered reset* may be initiated manually, by pressing the **RESET** button on the front panel.

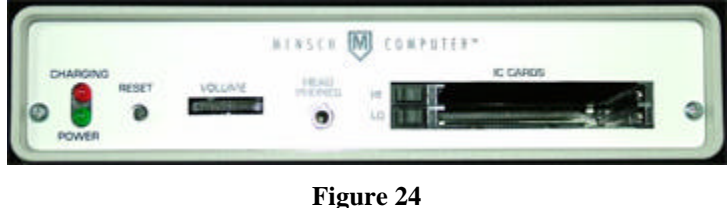

**Mensch Computer Front Panel**

If everything is correctly configured and functional, the LCD display should initialize and present the MAIN MENU.

| <b>SETUP MENU</b><br>1)<br>⋗<br><b>DEBUG ROUTINES</b><br>2)<br>3)<br><b>TEST MENU</b><br><b>PCMCIA CARD MENU</b><br>4)<br>5)<br><b>GOTO PROGRAM</b><br>6)<br><b>LOADs &amp; DUMPS</b><br>7)<br><b>ROM MONITOR</b><br>8)<br><b>RUN PCMCIA SHELL</b><br>USE CURSOR UP/DOWN & ENTER TO SELECT | 03-02-95 | <b>MENSCH COMPUTER</b><br><b>MAIN MENU</b> | 12:34:56 |
|----------------------------------------------------------------------------------------------------|----------|--------------------------------------------|----------|
|                                                                                                    |          |                                            |          |
|                                                                                                    |          |                                            |          |

**Figure 25 MAIN MENU**

If the MAIN MENU does not appear as expected, confirm that power is available, and press the **RESET** button to force the reset initialization sequence to execute.
## Mensch Computer Developer Guide

### **System Status Bar**

The system status bar is the top line of the LCD display. It will show the current system date and time, and the Mensch Computer title. The current battery status will appear only if the battery needs to be recharged. (See Figure 14)

The *time field* will appear as eight characters on the right end of the system status bar. Time will be displayed in the following format: "hh:mm:ss", wherein: "hh" represents *hours* on a twenty-four hour clock; "mm" represents *minutes*; and "ss" represents *seconds*. (00:00:00 = midnight / 12:00:00 = noon) If the system is operating properly, the time field should update every second.

The *date field* will appear as eight characters on the left end of the system status bar. The date will be displayed in the following format: "mm/dd/yy" wherein: 'mm' represents the *month* number; 'dd' represents the *day of the month*; and "yy" represents the least significant two digits of the *year*.

The *title*: "Mensch Computer" will appear in the middle of the system status bar.

The *battery status field* will appear in the middle of the system status bar, overwriting part of the *title*, whenever the batteries need charging. If the system is operational, the title should normally read: "MENSCH COMPUTER".

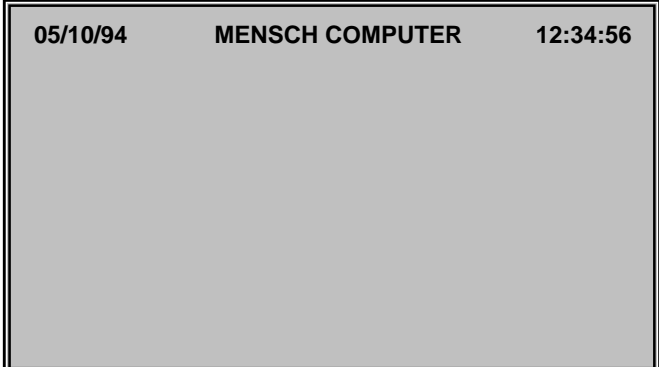

**Figure 26 System Status Bar Battery Condition: Normal (Charged)**

## Mensch Computer Developer Guide

The "BATTERY LOW" indication in the middle of the status bar means that the batteries are in need of recharging.

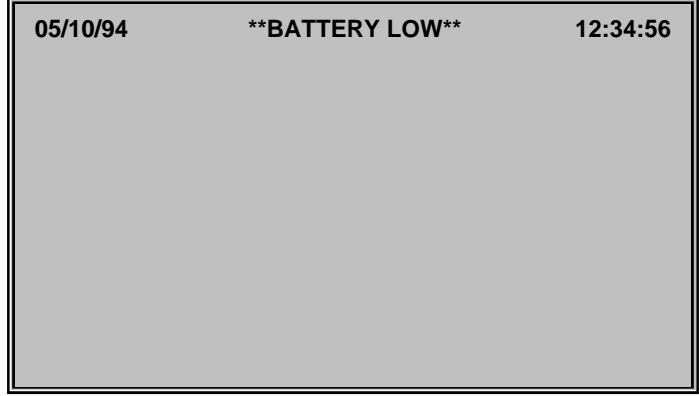

**Figure 27 System Status Bar Battery Condition: LOW (Needs Charging)**

Continued operation is not recommended when the batteries are weak. The external charger/power module should be attached and the battery pack should be recharged. If this problem persists, then the battery pack will need to be replaced. Refer to **Appendix A – Replacing The Battery Pack** for further instructions.

### The Western Design Center, Inc.

## Mensch Computer Developer Guide

### **Mensch Operating System**

The Mensch Operating System performs all necessary system initialization and background support operations. It also provides a menuing system wherein the user may access utilities and application programs.

Initially, a suite of related applications: MenschWorks will be available on an IC card for use with the Mensch Operating System. Its features include a text editor, and a filer.

#### **System Management**

The Mensch Operating System resides in EPROM and was designed to support the specific configuration of the Mensch Computer. It uses certain features of the more generic internal Mensch ROM Monitor of the W65C265S chip. The operating system also provides for interaction via the modem, and support for interaction across the PC Link interface.

#### **Reset**

Reset may be either a triggered reset or a power-on reset. There is no simple way for the firmware to differentiate which reset occurred. However, some semaphores in memory tell the monitor that certain aspects of the system have already been initialized. These should not be changed by the reset initialization sequence.

There is a checksum associated with the time-of-day clock and baud rate. If the checksum is correct, then the time-of-day clock has been running. If this is the case, the clock value will not be re-initialized.

### **Initialization Sequence**

The following sequence is performed when power-up (or triggered RESET) occurs, to get the Mensch Computer into a normal operating mode. This description is intended as an overview only; not a specific, line by line analysis of the program code.

#### INITIAL CONDITION

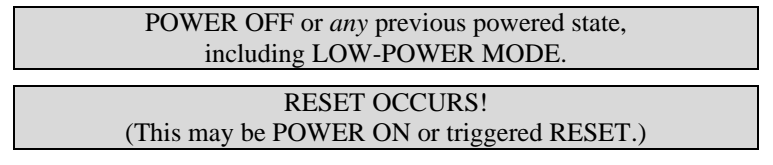

STAGE #1 (Performed by Mensch Monitor)

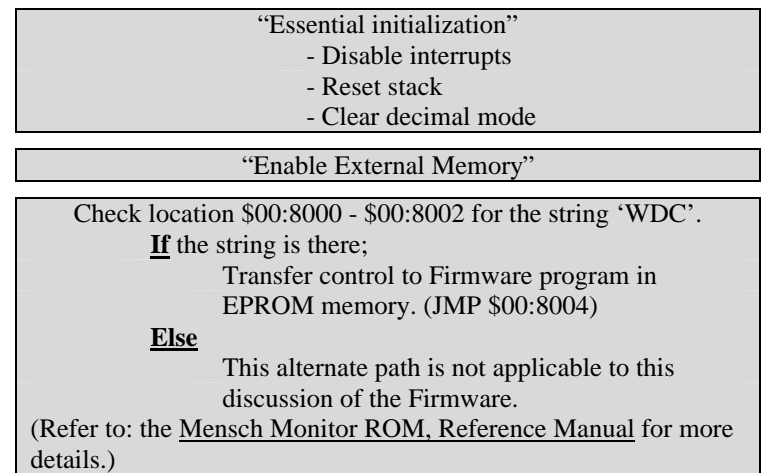

## Mensch Computer Developer Guide

STAGE #2 (Performed by the EPROM Mensch Operating System.)

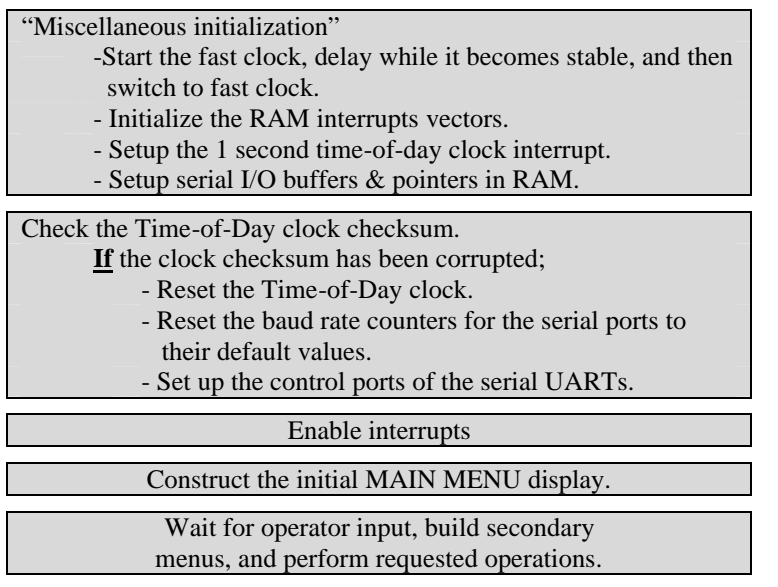

STAGE #3 (Performed by application software.)

Configure I/O as desired for application software.

### **Time-Of-Day Clock/Calendar**

The Mensch Computer includes a time-of-day clock feature which operates even when the system is in low-power mode. The date and time are typically displayed, and updated in the top corners of the LCD screen. The time-of-day clock may also be set and read by application programs.

#### **Alarm Function**

A built-in alarm function uses the time-of-day clock. The user may set or check the alarm from the keyboard via utility programs, or within software applications via library subroutines. When the alarm times out, the firmware will beep the speaker until the *space bar* on the keyboard is pressed.

## Mensch Computer Developer Guide

#### **Programming Support**

The Firmware provides library subroutines for programmers to use when accessing the time-of-day clock/calendar and alarm features.

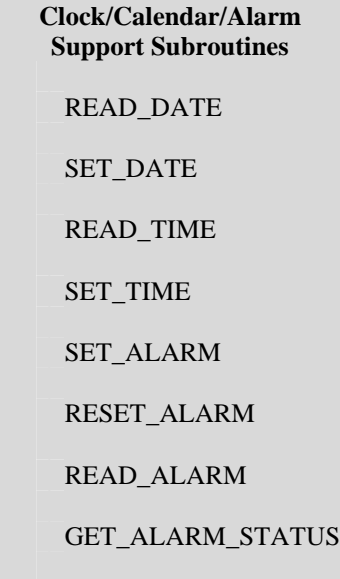

This basic set may be used as building block functions. Programmers may use them to develop more sophisticated libraries of their own. Refer to: **Appendix B – Firmware Subroutine Library** for more information on using these subroutines.

#### **Power Management**

The power management functions of the Mensch fall into two categories: (1) Battery Monitoring/Status Display and (2) Low-Power Mode Support.

#### **Battery Monitoring**

The condition of the battery pack in the Mensch is constantly monitored by the hardware. Background functions in the Firmware regularly check and display the battery status. If the battery pack is adequately charged, the title: "MENSCH COMPUTER" will appear normally in the middle of the Status Display Line.

If the battery condition is weak enough to jeopardize continued operation of the Mensch Computer, the indication: "BATTERY LOW" will appear in the middle of the Status Display Line, replacing the title. When this situation occurs, operation should be suspended until the battery pack can be recharged.

#### **Low-Power Mode**

When the Mensch keyboard is inactive for several minutes, the system will switch over to low-power mode. The LCD display will blank out. This action is taken to reduce power consumption and extend the battery life. The Mensch Computer may be reactivated from low-power mode by RESET, or by pressing any key on the keyboard.

## Mensch Computer Developer Guide

Basically, the Mensch Computer enters low-power mode by performing the following sequence:

- $\bigcirc$  Shut down all interrupts (except Time-Of-Day clock.)
- Clear any pending interrupts.
- $\bigcirc$  Reset the stack to (\$00:)01FF.
- Enable the power down routine.
- O Switch to the slow (default) clock and then shut off the fast clock.
- $\bigcirc$  Configure I/O ports to inputs.

The power down routine will service the time-of-day interrupt.

The support program for low-power mode resides in the on-board RAM and ROM of the W65C265 microcontroller. Other circuitry on the board may be shut down, but power should not be removed from the W65C265 chip itself. These background operations in the Firmware maintain the time-of-day clock. The support software for this resides in the masked ROM of the W65C265 chip. It can continue to operate even in low-power mode.

If a physical reset occurs while the system is in low-power mode, the normal reset initialization sequence will be performed.

#### **Voltage Detection Circuitry**

The Mensch hardware includes a *voltage detection circuit* which may be monitored by software. Application software may check to determine whether the system is operating off power from batteries or the external charger/power module. If the system is using batteries alone, the condition of the batteries may be monitored to avoid problems.

#### **Programming Support**

The Firmware provides a library subroutine for programmers to use when checking the *voltage detection status*: CHECK\_VOLTAGE.

Another library subroutine allows the user software to place the system in low-power mode. It is: ENGAGE\_LOW\_POWER\_MODE.

Custom applications may only use some of the features and elements of the Mensch. These programs may selectively manipulate power switching controls over subsystems. Several Firmware library subroutines have been provided for this purpose.

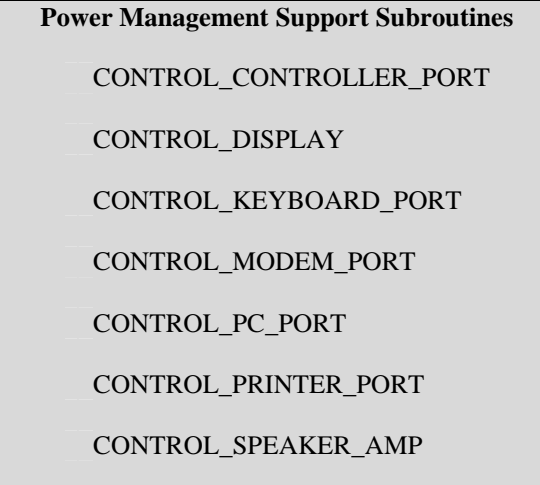

### Mensch Computer Developer Guide

Programmers may use these and other library subroutines to develop more sophisticated libraries of their own. Refer to: **Appendix B – Firmware Subroutine Library** for more information.

### **Menuing Support**

The Firmware program of the Mensch is intended to be *User Friendly*. Whenever possible, the mode changing commands require only a single keypress. Some modes may display a menu of additional options. The user may target a specific menu item using the *up-arrow* ( $\wedge$ ) and *down-arrow* ( $\vee$ ) keys, or the controller left button. Any response will not be final until the **ENTER** key has been pressed. If the user chooses to cancel a response, this may be accomplished by pressing the **ESC** (Escape) key, before pressing **ENTER**.

#### **Programming Support**

The Firmware provides a library subroutine for programmers to use when developing their own menus for the LCD screen.

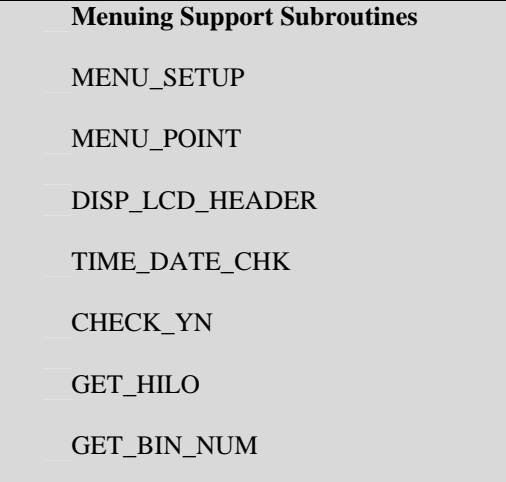

Programmers may use these and other library subroutines to develop more sophisticated libraries of their own. Refer to: **Appendix B – Firmware Subroutine Library** for more information.

# Mensch Computer Developer Guide

### **Main Menu**

The MAIN MENU display will appear upon system reset. This menu offers access to a variety of setup, test, and utility functions.

| $03 - 02 - 95$<br><b>MAIN MENU</b>                                                                                                    | <b>MENSCH COMPUTER</b>                                                                     | 12:34:56 |
|----------------------------------------------------------------------------------------------------|--------------------------------------------------------------------------------------------|----------|
| <b>SETUP MENU</b><br>1)<br><b>DEBUG ROUTINES</b><br>2)<br>3)<br><b>TEST MENU</b><br>4)<br>5)<br><b>GOTO PROGRAM</b><br>6)<br><b>LOADs &amp; DUMPS</b><br>7)<br><b>ROM MONITOR</b><br>8) | <b>PCMCIA CARD MENU</b><br><b>RUN PCMCIA SHELL</b><br>USE CURSOR UP/DOWN & ENTER TO SELECT |          |
|                                                                                                    |                                                                                            |          |

**Figure 28 MAIN MENU**

The MAIN MENU also allows the user to execute the PCMCIA Shell program, the MenschWorks application example, or user-supplied application programs on IC cards.

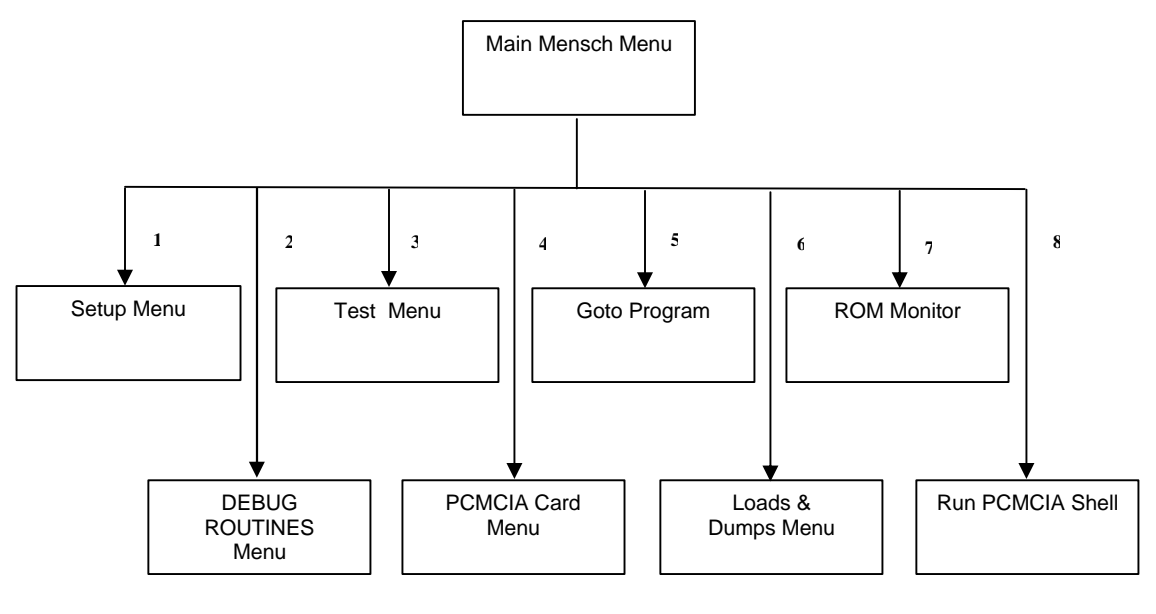

**Figure 29 MAIN MENU Tree**

## Mensch Computer Developer Guide

### 1) **SETUP MENU** (MIAIN MIENU Option)

The SETUP MENU is used to configure some of the key components of the Mensch.

| 06-18-94                                                 | <b>MENSCH COMPUTER</b><br><b>SETUP MENU</b>                                                                                                    | 12:34:56 |
|----------------------------------------------------------|----------------------------------------------------------------------------------------------------|----------|
| 1)<br>$\binom{2}{3}$<br>$\binom{4}{5}$<br>6)<br>7)<br>8) | <b>DISPLAY &amp; SET TIME</b><br><b>DISPLAY &amp; SET DATE</b><br><b>DISPLAY &amp; SET ALARM</b><br><b>Reserved</b><br><b>Reserved</b><br><b>INITALIZE MODEM</b><br><b>VIEW MODEM SETUP</b><br><b>RETURN TO MAIN MENU</b><br>USE CURSOR UP/DOWN & ENTER TO SELECT |          |
|                                                          | Fiaure 30                                                                                                    |          |

**Figure 30 SETUP MENU**

This is the menu to select when the system date and time need to be reset. It also provides a means of setting or disabling the system alarm function.

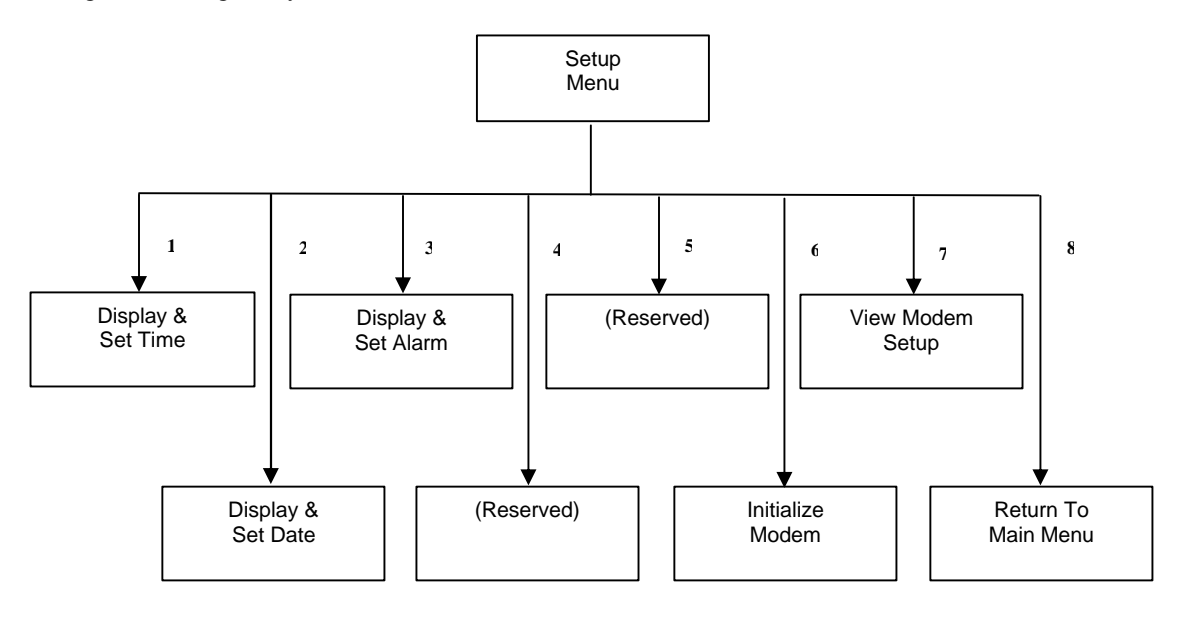

**Figure 31 SETUP MENU Tree**

In addition, there are two items by which the user may view the current setup options on a Hayescompatible modem, or send it a predefined initialization sequence.

### Mensch Computer Developer Guide

### **1) DISPLAY & SET TIME (SETUP MIENU Option)**

This SETUP MENU item allows the user to enter a new time value for the system time-of-day clock/calendar feature of the Mensch.

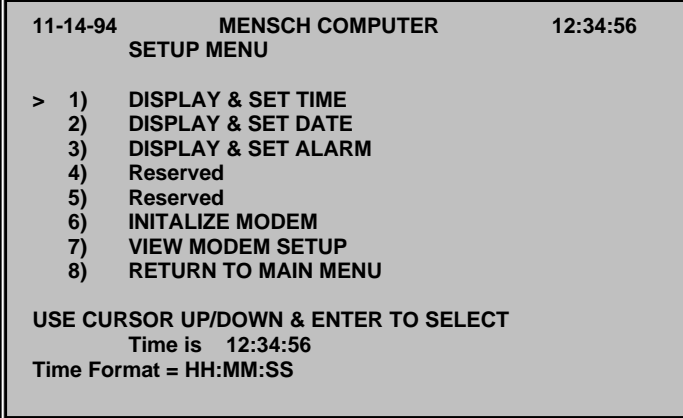

#### **Figure 32 DISPLAY & SET TIME**

The *time* entry format (HH:MM:SS) is shown above, wherein: HH = hours

 $MM =$ Minutes

 $SS =$  Seconds

#### 2) **DISPLAY & SET DATE** (SETUP MENU Option)

This SETUP MENU item allows the user to enter a new date value for the system time-of-day clock/calendar feature of the Mensch Computer.

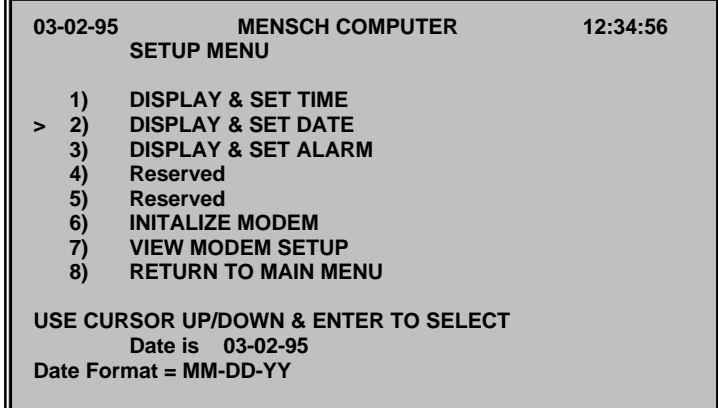

#### **Figure 33 DISPLAY & SET DATE**

The *date* entry format (MM-DD-YY) is shown above, wherein: MM = Month

 $DD = Day of Month$ 

 $YY = Year (1994 = 94)$ 

## Mensch Computer Developer Guide

### **3) DISPLAY & SET ALARM (SETUP MIENU Option)**

This SETUP MENU item allows the user to disable or set the built-in alarm feature of the Mensch Computer.

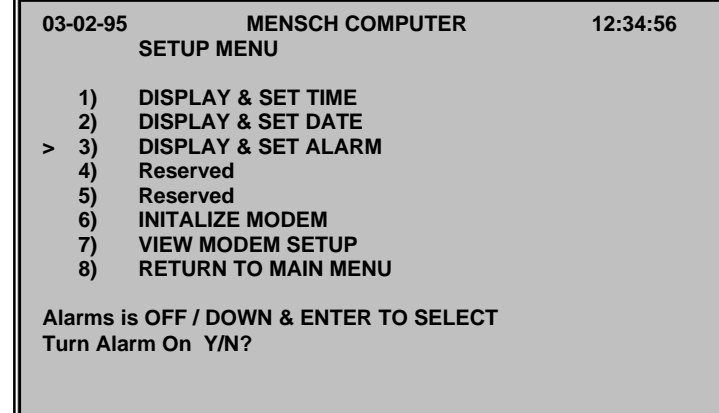

#### **Figure 34 DISPLAY & SET ALARM**

If the alarm function is not active when this item is selected, then the prompt: "Turn Alarm On Y/N" will appear. A response of: 'N' ("NO") will cancel this operation and return to the SETUP MENU normal display. If the user responds: 'Y' ("YES"), then another prompt will appear:

| 06-18-94                                                              | <b>MENSCH COMPUTER</b><br><b>SETUP MENU</b>                                                                                                    | 12:34:56 |
|-----------------------------------------------------------------------|----------------------------------------------------------------------------------------------------|----------|
| 1)<br>2)<br>3)<br>$\blacktriangleright$<br>4)<br>5)<br>6)<br>7)<br>8) | <b>DISPLAY &amp; SET TIME</b><br><b>DISPLAY &amp; SET DATE</b><br><b>DISPLAY &amp; SET ALARM</b><br>Reserved<br><b>Reserved</b><br><b>INITALIZE MODEM</b><br><b>VIEW MODEM SETUP</b><br><b>RETURN TO MAIN MENU</b> |          |
|                                                                       | Alarms is OFF / DOWN & ENTER TO SELECT<br>Turn Alarm On Y/N?<br>Alarm Format = HH:MM:SS                                                                                                    |          |

**Figure 35 Alarm Entry Prompt**

The alarm entry format ( $HH:MM:SS$ ) is shown above, wherein:  $HH = Hours$ 

 $MM =$ Minutes SS = Seconds

When the alarm conditions are satisfied, the firmware will begin beeping the speaker. The alarm sound may be terminated by pressing the *space bar* on the keyboard.

## Mensch Computer Developer Guide

### **4) Reserved and**

**5) Reserved (SETUP MIENU Option)** 

These options are not yet assigned. They have been reserved for future use. When either of these menu items is selected, the following screen will appear:

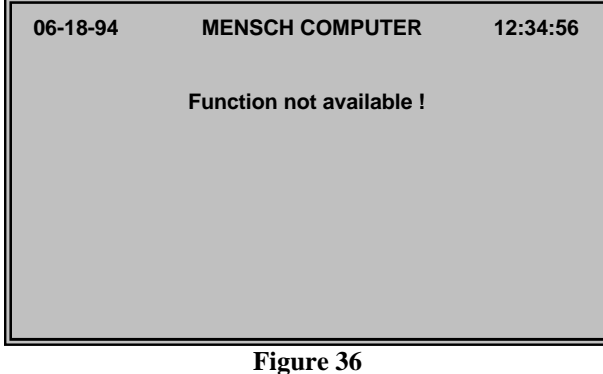

**SETUP MENU Options: #4 & #5**

### **6) INITIALIZE MODEM** (SETUP MIENU Option)

This SETUP MENU item allows the user to initialize the modem. The following screen appears when this item is selected:

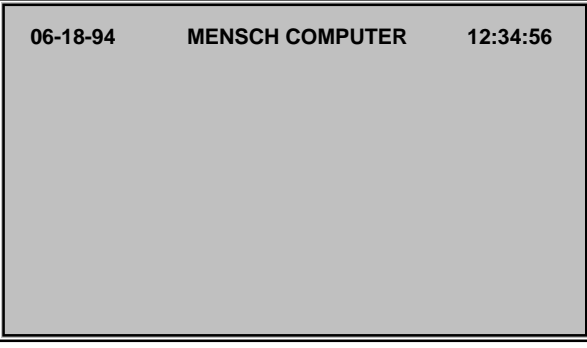

**Figure 37 INITIALIZE MODEM 1 st Screen Blinks Quickly**

# Mensch Computer Developer Guide

It will only appear for a moment, to be replaced by another:

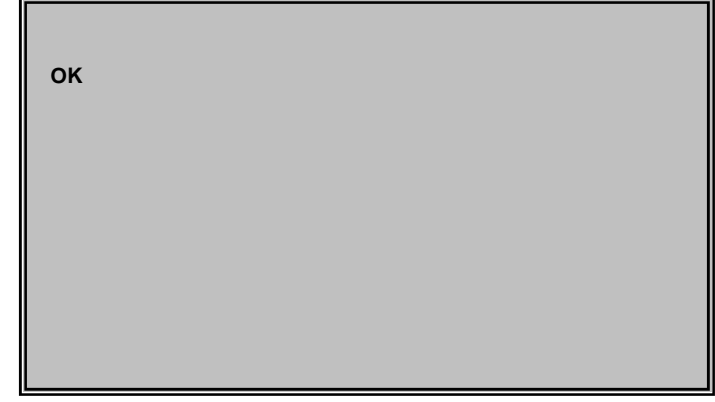

#### **Figure 38 INITIALIZE MODEM 2 nd Screen (Approx. 5 sec.)**

This screen will remain while the modem initialization commands are being sent. Under normal conditions, this should only last about five seconds.

After about five seconds, the modem ID, read from the modem, will appear:

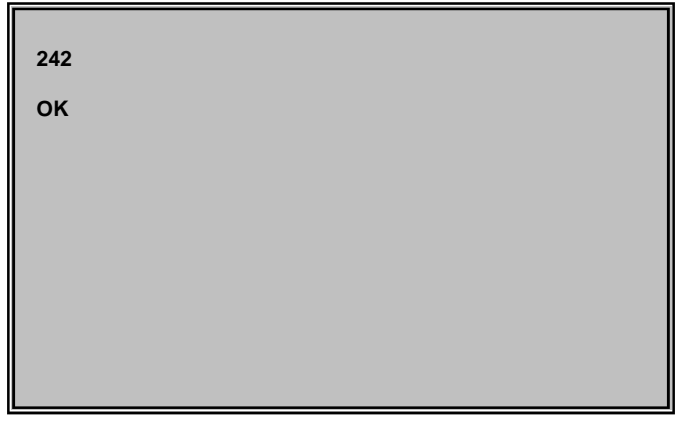

#### **Figure 39 INITIALIZE MODEM 3 rd Screen w/Modem ID**

This third screen showing the modem ID will remain until *two* keys are pressed. Control will be returned to the SETUP MENU.

### Mensch Computer Developer Guide

If this option is selected, but no modem is attached, then the following screen will be displayed:

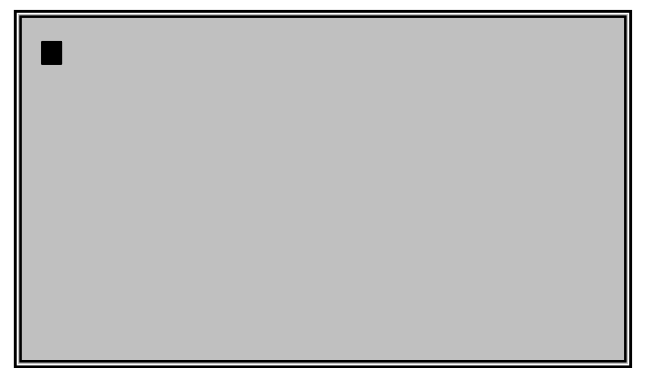

#### **Figure 40 INITIALIZE MODEM**

Pressing **ESC** (Escape) twice will return control to the SETUP MENU.

### **7) VIEW MODEM SETUP ( )**

This SETUP MENU item allows the user to view the modem setup information. It does this by reading it back directly from the modem. The following screen will appear when this item is selected:

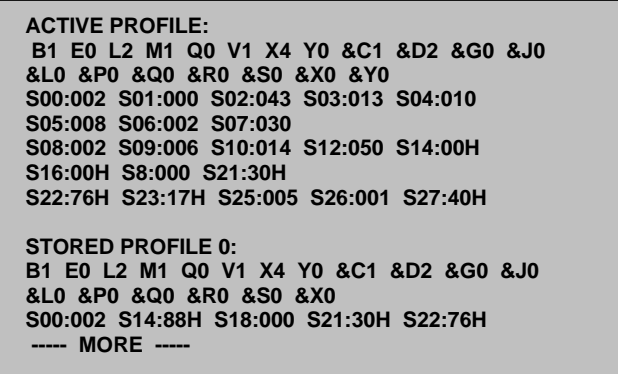

#### **Figure 41 VIEW MODEM SETUP 1 st Screen**

Pressing any key will display the second page of modem setup information.

## Mensch Computer Developer Guide

**S23:17H S25:005 S26:001 S27:40H STORED PROFILE 1: B1 E1 LZ M1 Q0 V1 X4 Y0 &C1 &D2 &G0 &J0 &L0 &P0 &Q0 &R0 &X0 S00:000 S14:AAH S18:000 S21:30H S22:76H S23:17H S25:005 S26:001 S27:40H TELEPHONE NUMBERS: &Z0= &Z1= &Z2= &Z3= ----- MORE -----**

#### **Figure 42 VIEW MODEM SETUP 2 nd Screen**

If the modem setup information fills or exceeds two screens, additional screens will be available. This is indicated by: "--MORE--"on the bottom of the display. Pressing any key will cause the next screen to appear.

The modem setup information will usually be terminated by: "OK" which indicates that the modem is ready for another command.

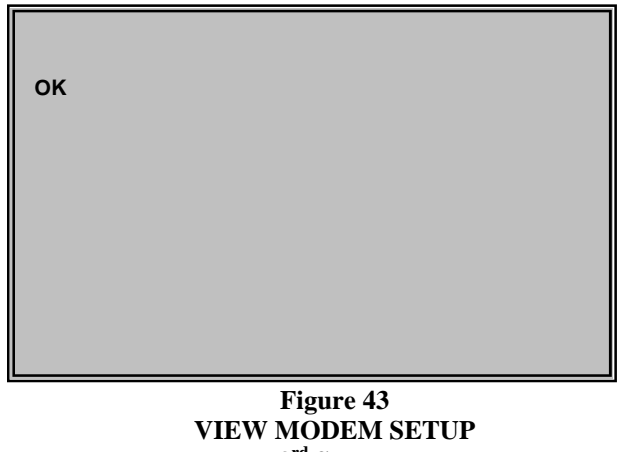

**3 rd Screen**

The final screen will remain for about three seconds and then return control to the SETUP MENU.

### **8) RETURN TO MAIN MENU ( )**

Pressing **ESC** (Escape) or selecting this option returns control to the MAIN MENU.

## Mensch Computer Developer Guide

### **2) DEBUG MENU ( )**

This menu provides a list of options to allow users to directly manipulate the environment in which programs execute. These options include dumping and/or modifying memory, setting breakpoints to interrupt execution, and displaying the register contents of application programs. When used with other features such as loading programs, or executing from an address, or even accessing the Mensch ROM Monitor, the debug functions are powerful tools.

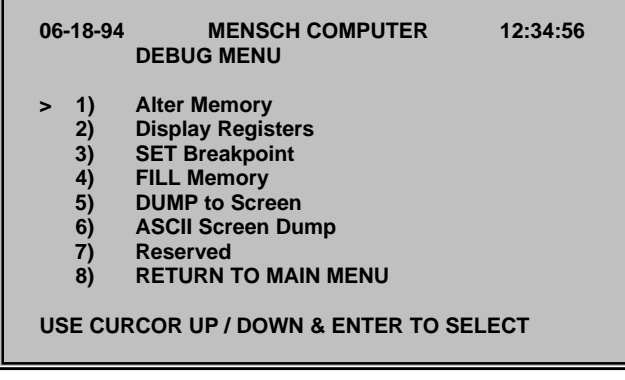

#### **Figure 44 DEBUG MENU**

The **ESC** (Escape) key may be used to cancel these menu operations and return to the MAIN MENU.

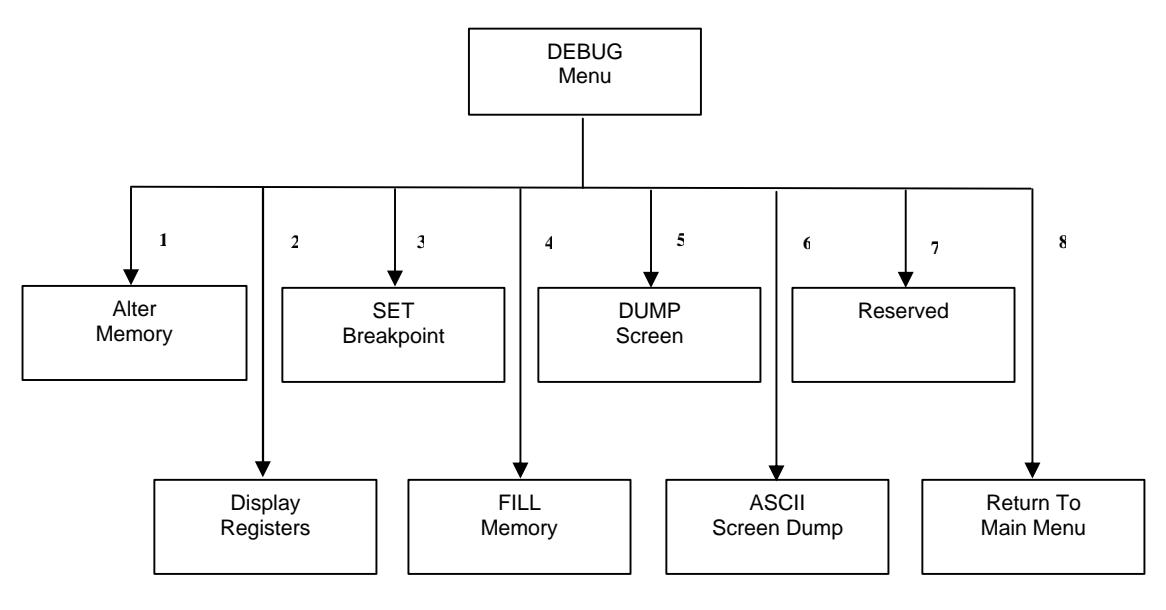

**Figure 45 DEBUG MENU Tree**

## Mensch Computer Developer Guide

### 1) ALTER MEMORY (DEBUG MENU Option)

This DEBUG MENU item allows the user to change the contents of RAM locations. First, a prompt will appear requesting the first address to be modified. Any valid address may be entered, but only RAM locations can be changed.

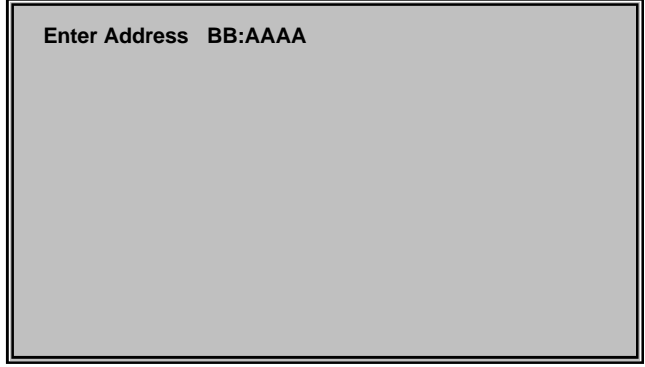

#### **Figure 46 Alter Memory Prompt**

When a valid address response has been entered, then the currents of sixteen locations, beginning at the specified address, will be displayed. The cursor will be positioned below the first location, and the user may begin entering new data into consecutive locations.

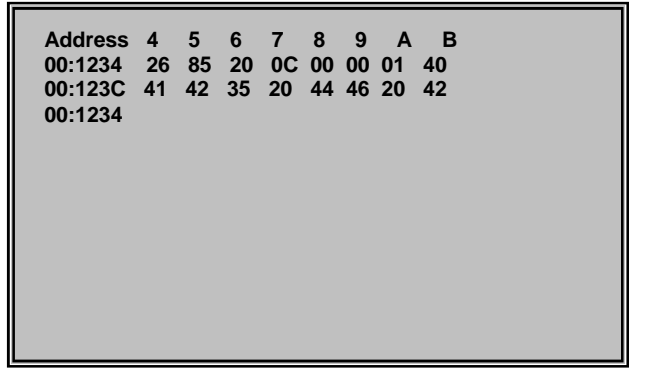

#### **Figure 47 Alter Memory Display**

The cursor will advance by spacing over the next field as each value is typed. Backspacing is supported, however only the **ENTER** key will exit and return control to the DEBUG MENU. The **ESC** (Escape) key may behave unpredictably, and should not be used.

## Mensch Computer Developer Guide

### **2) DISPLAY REGISTERS ( )**

This DEBUG MENU item allows the user to view the working registers available to application programs. When an executing application encounters a *breakpoint*, a **BRK** instruction, it returns control to the operating system. First, it will copy the contents of all registers into some pseudo-registers in RAM. These working registers will be used to restore the real registers when an application program is started. It is these RAM locations which are viewed by this menu selection.

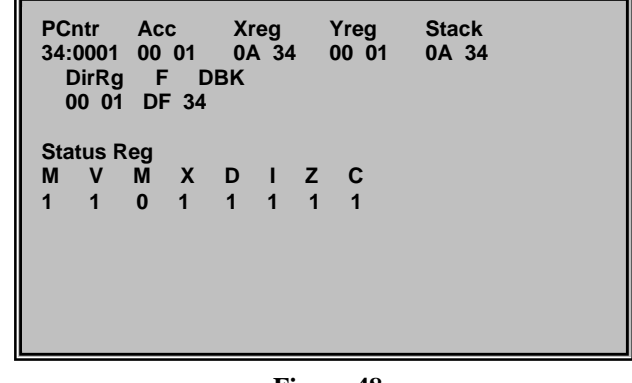

**Figure 48 Display Registers**

When debugging an application the user may set a breakpoint at a key position in the program, and then examine the register contents when that breakpoint is encountered. Breakpoints may be set from option #3 of the DEBUG MENU.

Any key may be pressed to return to the DEBUG MENU, after the registers have been displayed.

### **3) SET BREAKPOINT ( )**

This DEBUG MENU item allows the user to set a breakpoint at a specific location. Basically, this involves storing a **BRK** instruction (\$0000) at the target location.

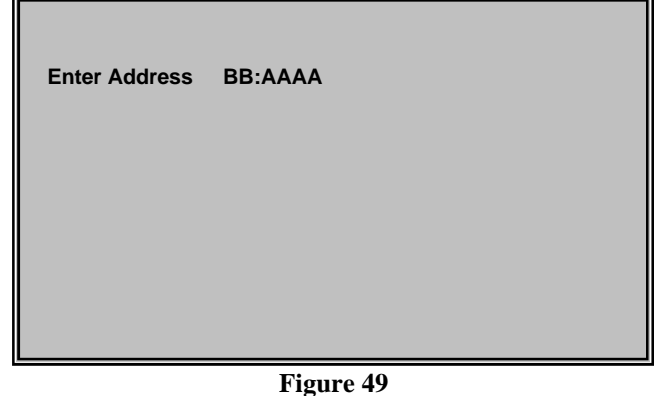

### **Set Breakpoint**

When execution resumes, the program may attempt to execute the target instruction. The **BRK** instruction will be executed instead. Control will be returned to the Mensch Operating System.

The **ESC** (Escape) key may be used to cancel this operation and return to the DEBUG MENU, instead of entering an address at the prompt.

## Mensch Computer Developer Guide

### **4) FILL MEMORY ( )**

This DEBUG MENU item allows the user to fill a block of memory with a constant value.

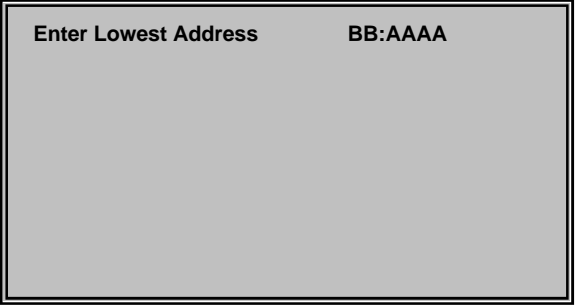

#### **Figure 50 FILL Memory: First Prompt**

When this option is selected, it will display the above prompt for the *lowest* address in the memory block. The user may cancel this operation by pressing the **ESC** (Escape) key, instead of entering an address.

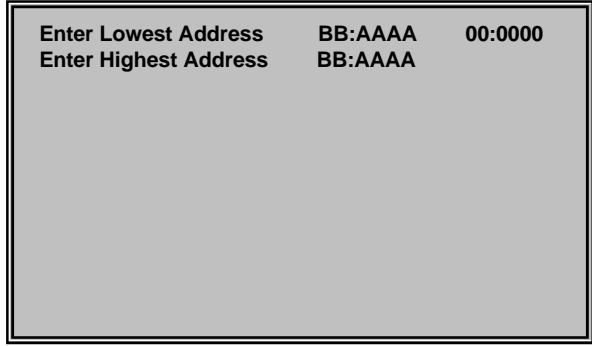

**Figure 51 FILL Memory: Second Prompt**

After the user has entered a *lowest* address, the above prompt for *highest* address will appear. Again, the user may cancel this operation by pressing the **ESC** (Escape) key, instead of entering an address.

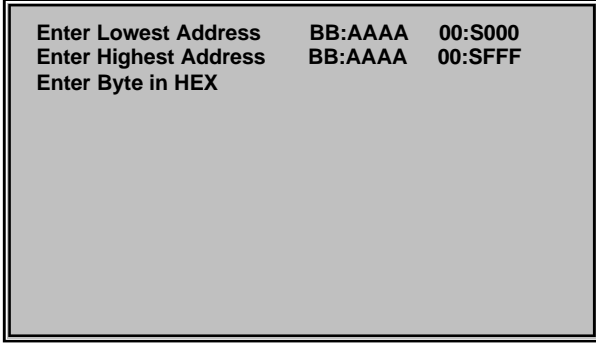

**Figure 52 FILL Memory: Third Prompt**

Press any key to return to the SETUP MENU screen.

## Mensch Computer Developer Guide

### **5) DUMP TO SCREEN ( )**

This DEBUG MENU item allows the user to examine a block of memory by dumping its contents, appropriately formatted in hexadecimal, to the LCD screen.

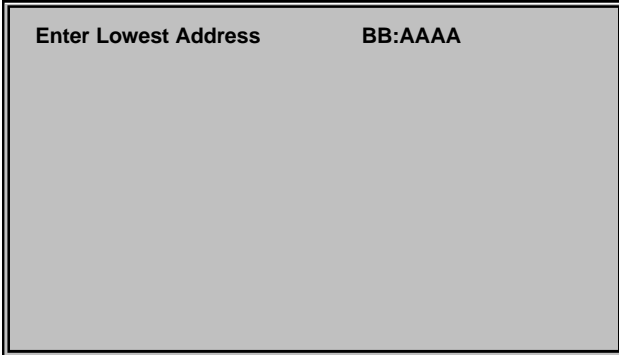

**Figure 53 DUMP to Screen: First Prompt**

When this option is selected, it will display the above prompt for the *lowest* address in the memory block. The user may cancel this operation by pressing the **ESC** (Escape) key, instead of entering an address.

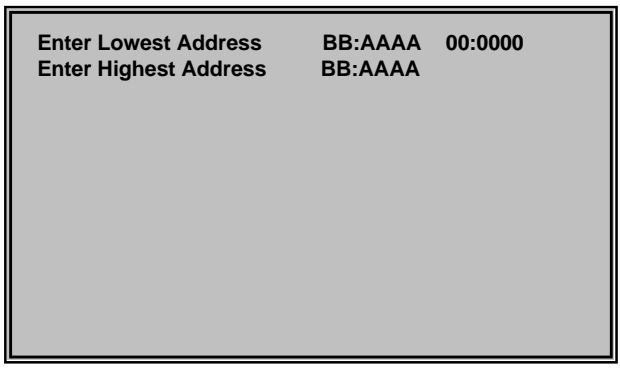

**Figure 54 DUMP to Screen: Second Prompt**

After the user has entered a *lowest* address, the above prompt for *highest* address will appear. Again, the user may cancel this operation by pressing the **ESC** (Escape) key, instead of entering an address.

The LCD screen will display the first ninety-six locations of the memory block. The address and eight locations will be displayed on each line in hexadecimal format.

## Mensch Computer Developer Guide

| 1                 | Address 0 1 2 3 4 5 6 7            |             |    |  |                   |  |
|-------------------|------------------------------------|-------------|----|--|-------------------|--|
| $\mathbf{2}$<br>3 | 00:0000 5C D3 CE 00 5C E1 CE 00    |             |    |  |                   |  |
| 4                 | 00:0008 5C 00 82 00 5C 00 82 00    |             |    |  |                   |  |
| 5                 | 00:0010 5C 00 82 00 5C AB C2 00    |             |    |  |                   |  |
|                   | 6 00:0018 5C D1 ED 00 5C 00 82 00  |             |    |  |                   |  |
| $\overline{7}$    | 00:0020 5C 21 81 00 5C 00 5C 00    |             |    |  |                   |  |
|                   |                                    |             |    |  |                   |  |
|                   | 900:0030                           | $00\quad00$ |    |  | 00 00 03 00 03 00 |  |
|                   | 10 00:0038 04 04                   |             |    |  | 84 04 00 04 00 04 |  |
|                   | 11 00:0040 03 04                   |             | 81 |  | 01 00 00 00 00    |  |
|                   | 12 00:0048 OD D9                   |             |    |  | 00 00 48 D9 00 04 |  |
|                   | 13 00:0050 DF D9 01 20 4B C6 00 04 |             |    |  |                   |  |
|                   | 14 00:0058 6C 02 00 05 00 A7 0F 00 |             |    |  |                   |  |
| 15                |                                    |             |    |  |                   |  |
| 16                |                                    |             |    |  |                   |  |

**Figure 55 DUMP to Screen: Data Display**

Only twelve lines may be displayed at a time. The user may press any key to display successive screens of data, until reaching the end of the selected memory block. After the last location of the memory block has been displayed, any keypress will return to the DEBUG MENU.

### **6) ASCII Screen Dump ( )**

This DEBUG MENU item allows the user to examine a block of memory by dumping its contents, appropriately formatted in ASCII, to the LCD screen.

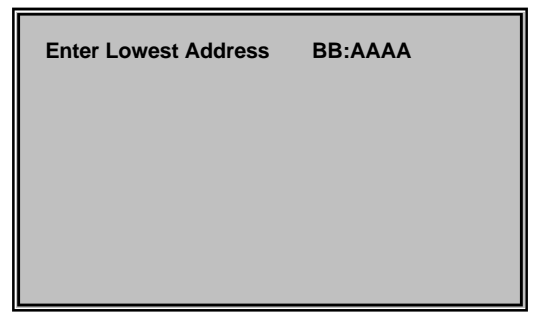

**Figure 56 ASCII Screen Dump: First Prompt**

When this option is selected, it will display the above prompt for the *lowest* address in the memory block. The user may cancel this operation by pressing **ESC** (Escape) key, instead of entering an address.

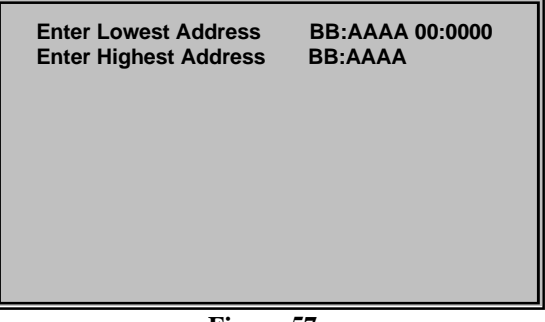

**Figure 57 ASCII Screen Dump: Second Prompt**

After the user has entered a *lowest* address, the above prompt for *highest* address will appear. Again, the user may cancel this operation by pressing the **ESC** (Escape) key, instead of entering an address.

www.WesternDesignCenter.com

## Mensch Computer Developer Guide

The LCD screen will echo the characters as they are sent to the PC Link serial port. The LCD screen may be difficult to read because the data is in S28 record format.

| $00:000$ \***\***\***\***               |
|-----------------------------------------|
| $00:0010$ \***\***\***\***\***          |
| 00:0020\.***************                |
| 00:0030 * * * * * * * * * * * * * * * * |
| 00:0040 *********** K ***               |
| 00:0050 * * * * K * * * 1 * * * * * * * |
| 00:0060 *****************               |
| 00:0070 * 7 * * * * B * K * * * K * * * |
| 00:0080 K * * * K * * * K * * * K * * * |
| 00:0090 K * * * K * * * K * * * K * * * |
| 00:00A0 K * * * * * * * K * * * K * * * |
| 00:00B0 K * * * K * * * K * * * K * * * |
|                                         |

**Figure 58 ASCII Screen Dump: Data Display**

Press any key to return to the DEBUG MENU.

### **7) Reserved ( )**

This option is not yet assigned. It has been reserved for future use. When this menu item is selected, the following screen will appear.

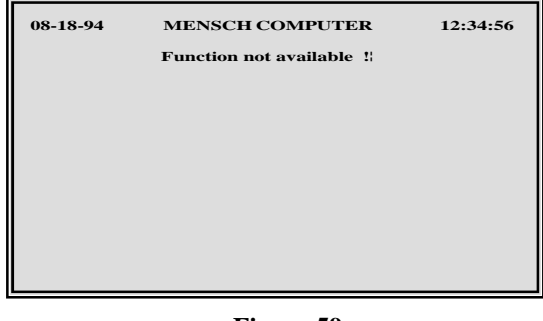

**Figure 59 DEBUG ITEM #7**

Pressing any key will return to the DEBUG MENU.

### **8) RETURN TO MAIN MENU ( )**

Pressing **ESC** (Escape) or selecting this option on the DEBUG MENU returns control to the MAIN MENU.

## Mensch Computer Developer Guide

### **3) TEST MENU ( )**

The TEST MENU is used to conduct simple checks on some of the key elements of the Mensch Computer.

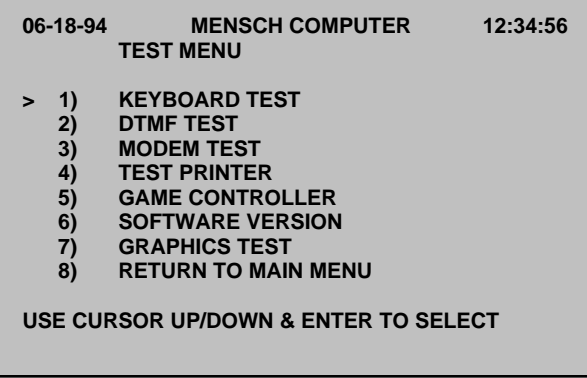

**Figure 60 TEST MENU**

Besides testing the keyboard, audio circuitry, modem, printer, and game controller, this menu allows the user to review what version and date are in the EPROM firmware.

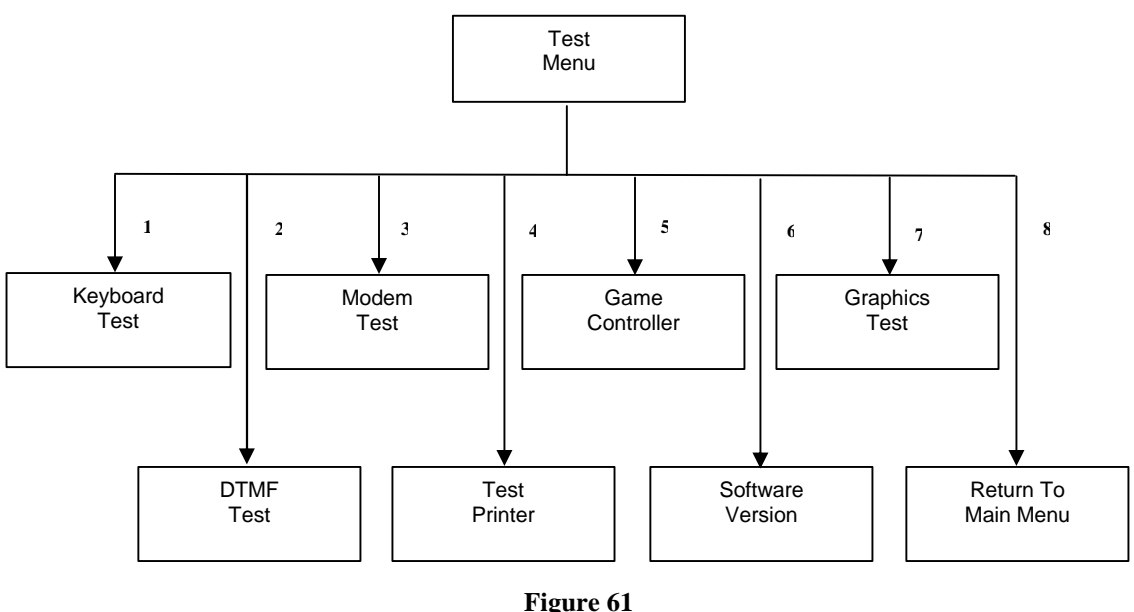

**Test Menu Tree**

## Mensch Computer Developer Guide

### 1) **KEYBOARD TEST** (TEST MIENU Option)

This TEST MENU item allows the user to check the serial keyboard path.

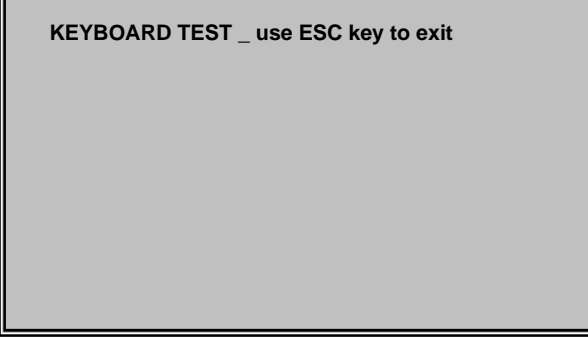

#### **Figure 62 KEYBOARD TEST**

When the above screen appears, the program will echo any key pressed by the user. The **ESC** (Escape) key may be used to cancel this operation and return to the TEST MENU.

If a normally displayable character does not echo properly; reset the system and try again. If the problem persists, then there may be a malfunction in the keyboard module (or alternative source), or the cabling, or the Mensch Computer itself. Further isolation involves replacing the keyboard with a *known good unit*, and retesting.

## Mensch Computer Developer Guide

### **2) DTMF TEST ( )**

This TEST MENU item will cause a brief burst of sound as DTMF tones are gated through the amplifier to the speaker.

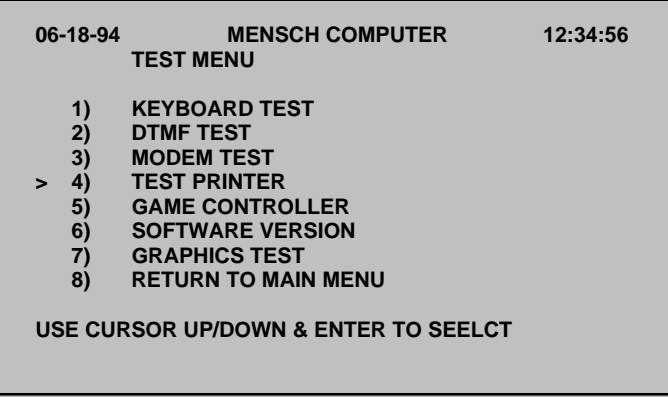

#### **Figure 63 TEST MENU – DTMF TEST**

The following screen will appear when this item is selected:

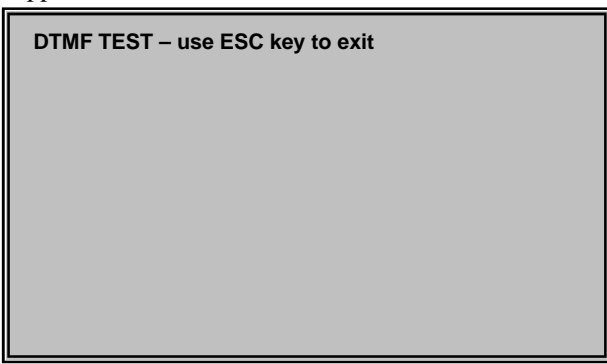

#### **Figure 64 DTMF TEST Screen**

Pressing any of the keys on the keyboard which corresponds to keys on a telephone pad will generate the appropriate DTMF combination as an audio burst from the speaker. Acceptable keys are: *0,1, 2, 3, 4, 5, 6, 7, 8, 9, A, B, C, D, #, and \*.* Refer to the description of the *SEND\_DTMF\_DIGIT* subroutine for details about which tone pairs are associated with each key. Pressing any other key will return control to the TEST MENU.

## Mensch Computer Developer Guide

### **3) MODEM TEST ( )**

This TEST MENU item allows the user to interact directly with the modem. The following screen appears when this item is selected:

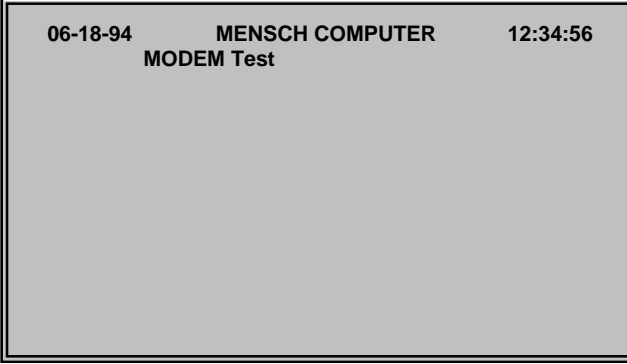

#### **Figure 65 MODEM TEST**

While not exactly a test in itself, this selection may be used to command the modem to perform its own internal diagnostics. Hayes-compatible modems typically include the following built-in tests:

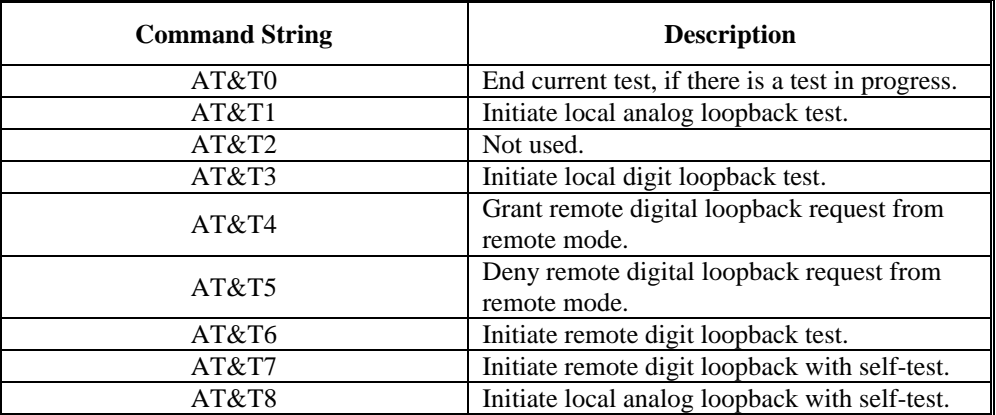

Users should consult the documentation for their own modem to determine what other modem tests or commands may also be used with that product.

Pressing **ESC** (Escape) eventually returns control to the TEST MENU. There may be a delay of several seconds before the **ESC** key is recognized.

## Mensch Computer Developer Guide

### **4) TEST PRINTER (TEST MIENU Option)**

This TEST MENU item allows the user to test the printer path by sending a repeating stream of character data to the serial printer port. If the communication link is sound, this test should effectively exercise the printer hardware<sup>10</sup>. Serious problems in the printer itself, may manifest themselves when this test is run. If the printer does not print as expected, then check power, cabling, and confirm that the printer is enabled. Control will return to the TEST MENU upon successful completion of this test.

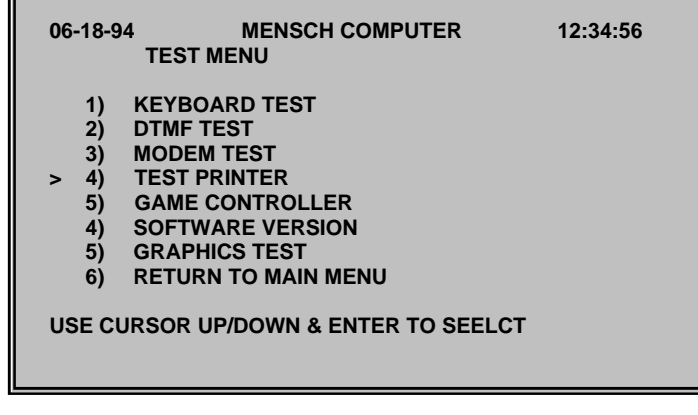

**Figure 66 TEST PRINTER**

If there is no printer attached to the port, then the TEST MENU screen will just blink once when this item is selected.

<sup>10</sup> Most late model printers have internal diagnostics. If this test does not operate correctly, then the printer self-test should be performed.

# **5)** GAME CONTROLLER (TEST MIENU Option)

This TEST MENU item allows the user to test the game controller and its port.

| 06-18-94                                                              | <b>MENSCH COMPUTER</b><br><b>TEST MENU</b>                                                                                                    | 12:34:56 |
|-----------------------------------------------------------------------|----------------------------------------------------------------------------------------------------|----------|
| 1)<br>2)<br>3)<br>4)<br>5)<br>$\blacktriangleright$<br>6)<br>7)<br>8) | <b>KEYBOARD TEST</b><br><b>DTMF TEST</b><br><b>MODEM TEST</b><br><b>TEST PRINTER</b><br><b>GAME CONTROLLER</b><br><b>SOFTWARE VERSION</b><br><b>GRAPHICS TEST</b><br><b>RETURN TO MAIN MENU</b><br>USE CURSOR UP/DOWN & ENTER TO SEELCT |          |

**Figure 67 GAME CONTROLLER**

Pressing the SPACE BAR will read the controller port and display any buttons on the controller which are currently down.

| 06-18-94                                                                           | <b>MENSCH COMPUTER</b> | 12:34:56 |
|------------------------------------------------------------------------------------|------------------------|----------|
| <b>Start</b><br>A<br>В<br>$\mathbf C$<br><b>Right</b><br>Left<br><b>Down</b><br>Up |                        |          |

**Figure 68 GAME CONTROLLER**

Pressing **ESC** (Escape) key will return to the TEST MENU.

## Mensch Computer Developer Guide

### **6) SOFTWARE VERSION ( )**

This TEST MENU item will display the current version number of the EPROM firmware and also the date and time when it was generated.

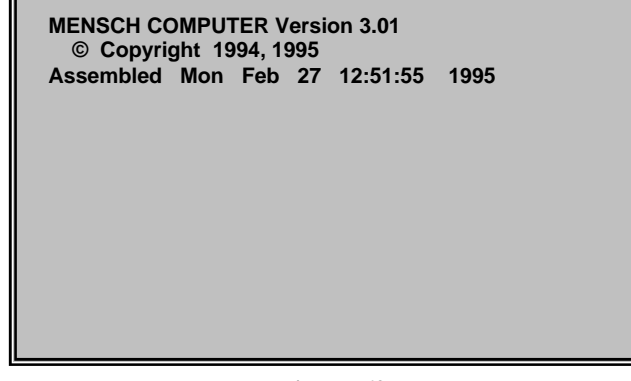

**Figure 69 SOFTWARE VERSION**

Pressing any key will return to the TEST MENU.

r.

### **7) GRAPHICS TEST ( )**

This option demonstrates the features of the LCD in text mode, graphics mode, and combined mode. It begins by drawing several geometric patterns in graphics mode. Then a number sequence ("065535") will repeat in text mode until all character positions are full. Both display modes will be enabled so the combined image will be displayed on the LCD screen.

While the combined image remains on the display, this test will selectively copy the images to the printer. It will first print only the graphics mode memory image, then the combined image, and finally the text.

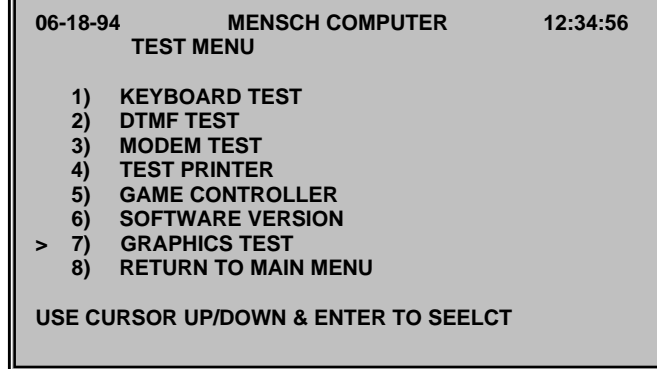

#### **Figure 70 GRAPHICS TEST**

The test will wait for any key to be pressed before returning to the TEST MENU.

### **8) RETURN TO MAIN MENU ( )**

Pressing **ESC** (Escape) or selecting this option in the TEST MENU returns control to the MAIN MENU.

## Mensch Computer Developer Guide

### **4) PCMCIA CARD MENU ( )**

This MAIN MENU item allows the user to display a menu of available choices from the specified IC card. Usually, these menu items will be programs which the user may select for execution. Initially, the user will be prompted to select which IC card directory should be displayed.

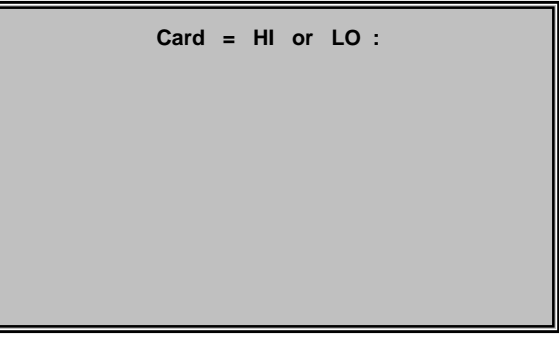

**Figure 71 PCMCIA CARD MENU PROMPT**

After the user has selected an IC card, the menu for that card, if one exists, will appear.

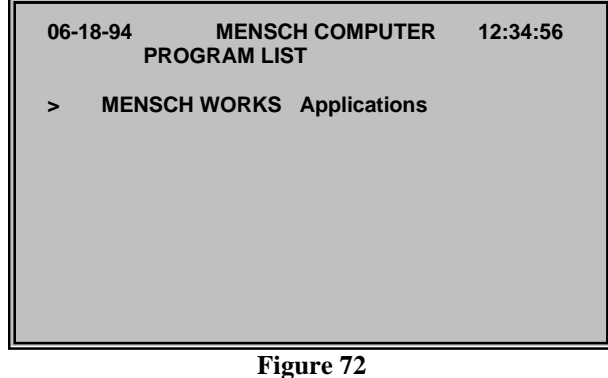

**PCMCIA CARD MENU**

The user may initiate the execution of the MENSCH WORKS application program in the above example by pressing the **ENTER** key. If the menu contained several items, then the vertical arrow keys would be used to position before selecting the program for execution.

If the card has been properly formatted, using the PCMCIA shell, but no programs is in the menu, the list will be empty:

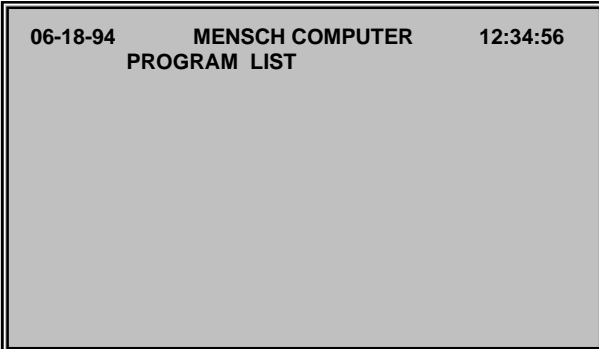

**Figure 73 PCMCIA CARD MENU w/No Programs**

### Mensch Computer Developer Guide

If no menu information can be located on the specified IC card, or no card has been inserted, the following screen will appear:

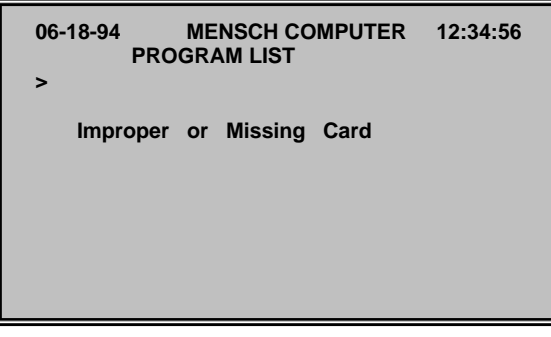

#### **Figure 74 PCMCIA CARD MENU ERROR**

The **ESC** (Escape) key may be used to cancel this operation and return to the MAIN MENU.

### **5) GOTO PROGRAM** (MAIN MIENU Option)

This MAIN MENU item will allow the user to specify any address desired and transfer execution to it.

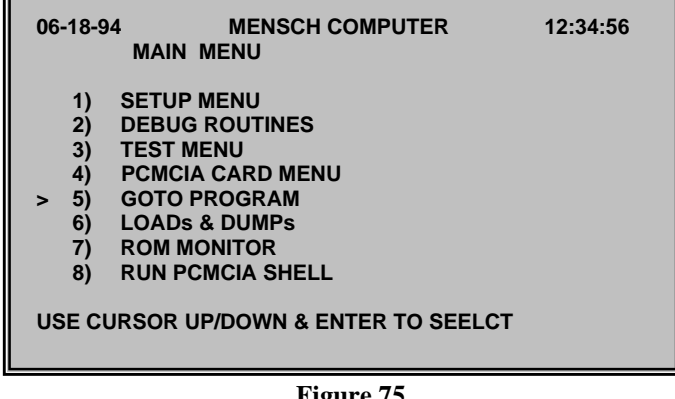

#### **Figure 75 GOTO PROGRAM**

Obviously, control should only be transferred to valid executable programs. Otherwise, the consequences are unpredictable.

## Mensch Computer Developer Guide

### **6) LOAD & DUMP MENU ( )**

The LOAD & DUMP MENU is used to interact with another computer via the PC Link serial port. Typically, this will involve transferring S28 records between systems.

| 06-18-94                                                                    | <b>MENSCH COMPUTER</b><br><b>LOAD &amp; DUMP MENU</b>                                                                                                    | 12:34:56 |
|-----------------------------------------------------------------------------|----------------------------------------------------------------------------------------------------|----------|
| 1)<br>$\blacktriangleright$<br>2)<br>3)<br>$\binom{4}{5}$<br>6)<br>7)<br>8) | <b>KEYBOARD TEST</b><br><b>DTMF TEST</b><br><b>MODEM TEST</b><br><b>TEST PRINTER</b><br><b>GAME CONTROLLER</b><br><b>SOFTWARE VERSION</b><br><b>GRAPHICS TEST</b><br><b>RETURN TO MAIN MENU</b><br>USE CURSOR UP/DOWN & ENTER TO SEELCT |          |
|                                                                             |                                                                                                    |          |

**Figure 76 LOAD & DUMP MENU**

This menu also allows the user to examine sections of memory by dumping their contents, appropriately formatted, to the LCD screen or printer serial port.

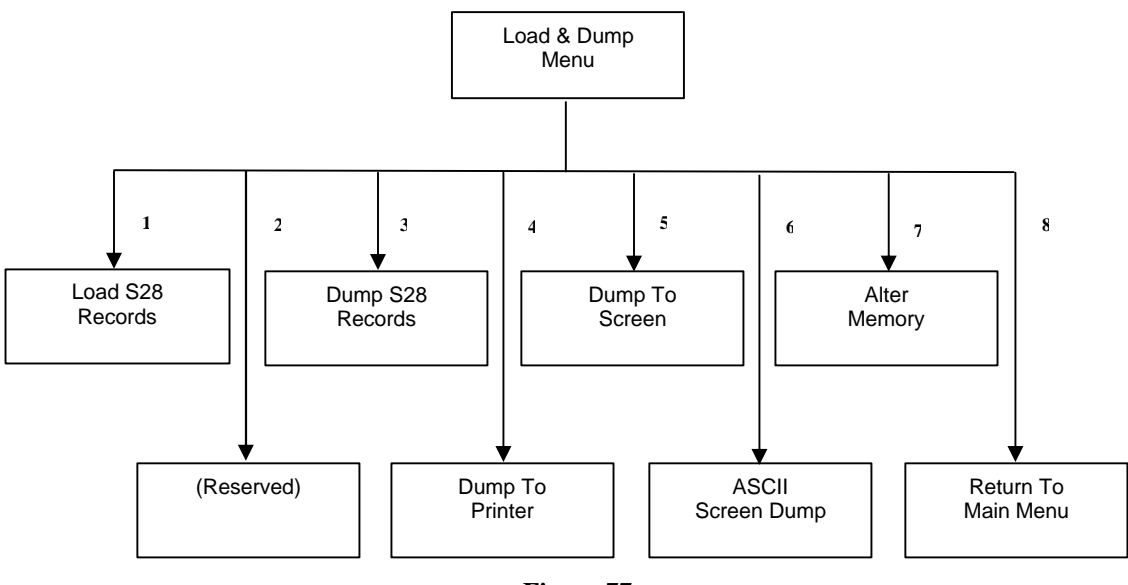

**Figure 77 LOAD & DUMP Menu Tree**

## Mensch Computer Developer Guide

### 1) LOAD S28 Records (LOAD & DUMIP MIENU Option)

This LOAD & DUMP MENU item allows the user to load S28 records into memory from a host computer via the PC Link serial port.

| 06-18-94                                                    | <b>MENSCH COMPUTER</b><br><b>LOAD &amp; DUMP MENU</b>                                                                                                    | 12:34:56 |
|-------------------------------------------------------------|----------------------------------------------------------------------------------------------------|----------|
| 1)<br>><br>2)<br>3)<br>4)<br>5)<br>6)<br>$\mathbf{7}$<br>8) | <b>LOAD S28 Records</b><br><b>Reserved</b><br><b>DUMP S28 Records</b><br><b>DUMP to PRINTER</b><br><b>DUMP to Screen</b><br><b>ASCII Screen Dump</b><br><b>ALETER MEMORY</b><br><b>RETURN TO MAIN MENU</b><br>USE CURSOR UP/DOWN & ENTER TO SEELCT |          |

**Figure 78 LOAD S28 Records #1**

When this option is selected, the Mensch is ready to accept "S28" records via the PC link. The screen will be cleared and the cursor will move down several lines.

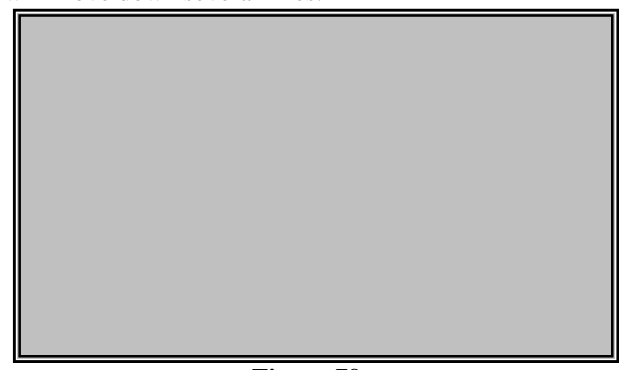

**Figure 79 LOAD S28 Records #2**

The LCD screen will remain in this state until records are received from the PC link. The user may cancel this operation at any time by pressing the **ESC** (Escape) key.

A 4-digit counter will appear on the screen and increment as each record is received. If more than ten thousand records are processed, the counter will wrap around and start at zero again. This loader performs only minimal validation of received records. It does detect checksum errors in properly formatted "S28" records. If a checksum error is detected, the loader will echo a '?' (Question Mark) to the display.

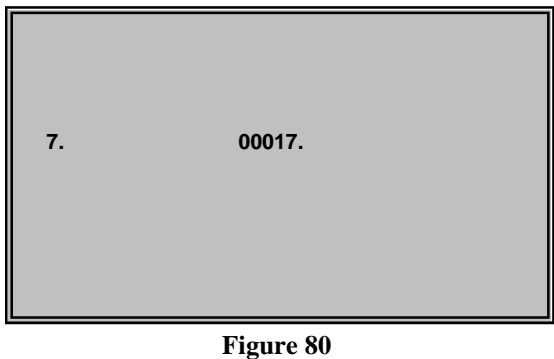

**LOAD S28 Records #3**

## Mensch Computer Developer Guide

The load operation terminates when the final record, usually "S804000000FB", is processed, or an '**ESC**' (Escape) character is detected from any enabled input stream. The loader will display a final status message near the bottom of the screen.

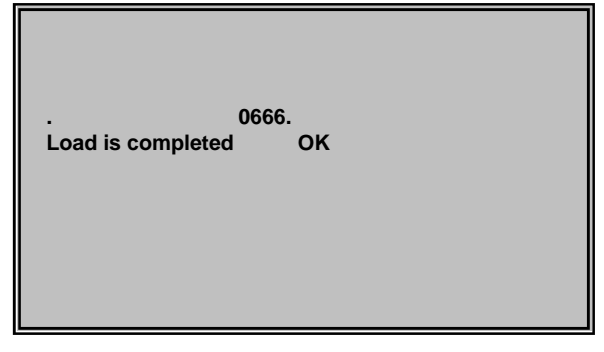

**Figure 81 LOAD S28 Records #4**

Any keypress may be used to acknowledge the status message and return control to the LOAD & DUMP MENU screen.

### 2) Reserved (LOAD & DUMIP MIENU Option)

This function is not yet assigned. It has been reserved for future use. When this menu items is selected, the following screen will appear:

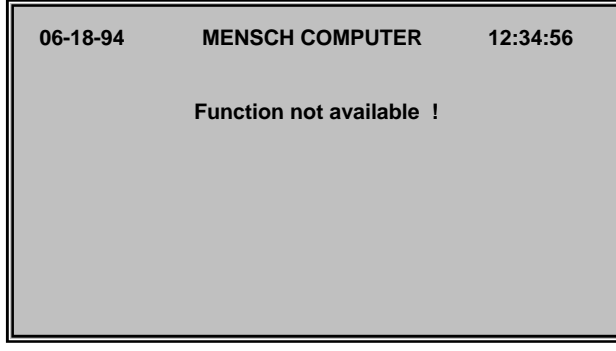

**Figure 82 LOAD & DUMP MENU Option #2**

Press any key to return to the LOAD & DUMP MENU screen.

## Mensch Computer Developer Guide

### **3) DUMP S28 Records** (LOAD & DUMIP MIENU Option)

This LOAD & DUMP MENU item allows the user to send a block of memory to a host computer, via the PC Link serial port, as S28 records.

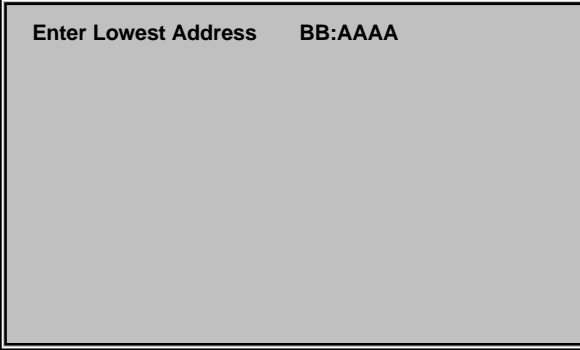

**Figure 83 DUMP S28 Records First Prompt**

When this option is selected, it will display the above prompt for the *lowest* address in the memory block. The user may cancel this operation by pressing the **ESC** (Escape) key, instead of entering an address.

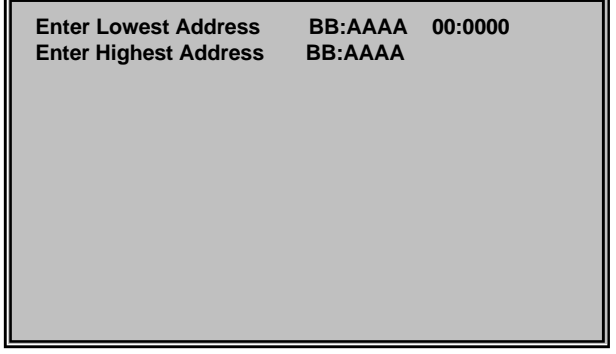

**Figure 84 DUMP S28 Records Second Prompt**

After the user has entered a *lowest* address, the above prompt for *highest* address will appear. Again, the user may cancel this operation by pressing the **ESC** (Escape) key, instead of entering an address.

**The LCD** screen will echo the characters as they are sent to the PC Link serial port. The LCD screen may be difficult to read because the data is in S28 record format.

| S2140000005C5BC5005C69C5005C0002005C0002<br>0029  |
|---------------------------------------------------|
| S2140000105C0082005C7287005C43EZ005C0002<br>0019  |
| SZ140000205CZ6040036003600000000000000000<br>0059 |
| \$2140000300000000000300030043039503990390        |
| 039B<br>SZ14000040530302030004000466000000028004  |
| 2A82                                              |

**Figure 85 DUMP S28 Records - Brief**

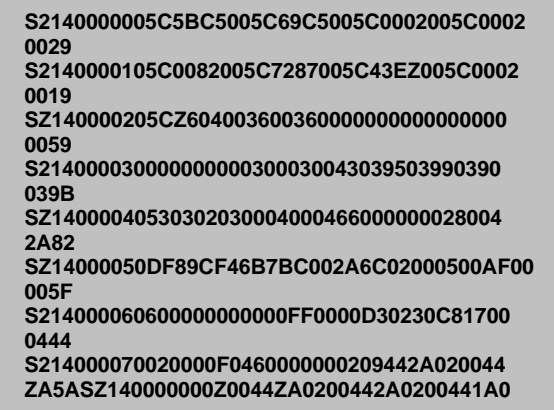

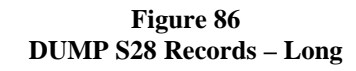

Press any key to return to the LOAD & DUMP MENU.
# Mensch Computer Developer Guide

## **4) DUMP to PRINTER (LOAD & DUMP MIENU Option)**

This LOAD & DUMP MENU item allows the user to examine a block of memory by dumping its contents, appropriately formatted, to the printer port.

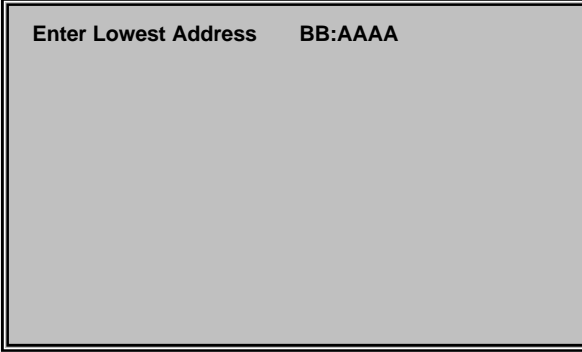

**Figure 87 DUMP to PRINTER First Prompt**

When this option is selected, it will display the above prompt for the *lowest* address in the memory block. The user may cancel this operation by pressing the **ESC** (Escape) key, instead of entering an address.

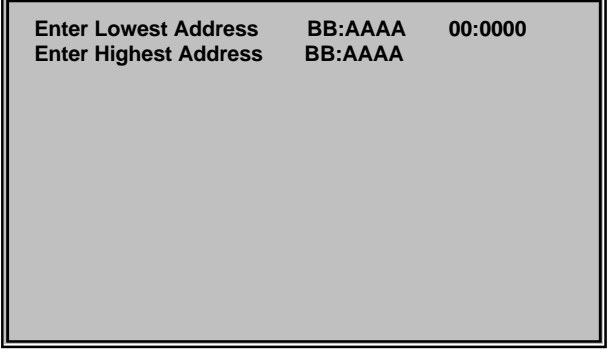

### **Figure 88 DUMP to PRINTER Second Prompt**

After the user has entered a *lowest* address, the above prompt for *highest* address will appear. Again, the user may cancel this operation by pressing the **ESC** (Escape) key, instead of entering an address.

# Mensch Computer Developer Guide

The LCD screen will echo the characters as they are sent to the Printer serial port. The LCD screen may be difficult to read because the data has been formatted for the longer lines on the printer. Each line displays the address and sixteen bytes of data in hexadecimal format.

> **Address 0 1 2 3 4 5 6 7 8 9 A B C D E F 00:0000 5C 5B C5 00 5C 69 C5 00 5C 00 02 00 5C 00 82 00 00:0010 5C 00 82 00 5C 72 B7 00 5C 43 EZ 00 5C 00 82 00 00:0020 5C 26 04 00 7D 00 7D 00 00 00 00 00 00 00 00 00 00:0030 00 00 00 00 03 00 03 00 35 01 BF 01 8D 02 93 82 00:0040 0E 02 A8 02 00 04 00 04 66 00 00 00 0Z 80 04 ZA 00:0050 DF 89 CF Z0 B7 BC 80 ZA 6C 02 00 05 00 AF 00 00**

**Figure 89 DUMP to PRINTER - Brief**

| Address 0 1 2 3 4 5 6 7 8 9 A               |
|---------------------------------------------|
| <b>RCDFF</b>                                |
| 00:0000 5C 5B C5 00 5C 69 C5 00 5C 00 02    |
| 00 5C 00 82 00                              |
| 00:0010 5C 00 82 00 5C 72 B7 00 5C 43 EZ    |
| 00 5C 00 82 00                              |
| 00:0020 5C 26 04 00 7D 00 7D 00 00 00 00 00 |
| 00 00 00 00 00                              |
| 00:0030 00 00 00 00 03 00 03 00 35 01 BF    |
| 01 8D 02 93 82                              |
| 00:0040 0E 02 A8 02 00 04 00 04 66 00 00    |
| 00 0Z 80 04 ZA                              |
| 00:0050 DF 89 CF Z0 B7 BC 80 ZA 6C 02 00    |
| 05 00 AF 00 00                              |
| 00:0060 60 00 00 00 00 00 FF 00 00 BF 0     |
|                                             |

**Figure 90**

### **DUMP to PRINTER – Long**

Press any key to return to the LOAD & DUMP MENU.

# Mensch Computer Developer Guide

## **5) DUMP to Screen** (LOAD & DUMIP MIENU Option)

This LOAD & DUMP MENU item allows the user to examine a block of memory by dumping its contents, appropriately formatted in hexadecimal, to the LCD screen.

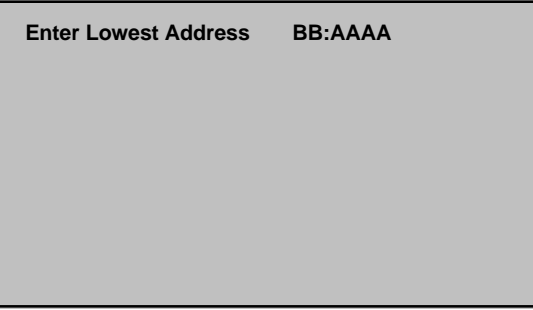

**Figure 91 DUMP to Screen First Prompt**

When this option is selected, it will display the above prompt for the *lowest* address in the memory block. The user may cancel this operation by pressing the **ESC** (Escape) key, instead of entering an address.

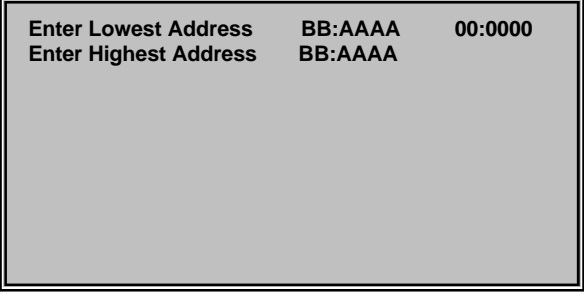

**Figure 92 DUMP to Screen Second Prompt**

After the user has entered a *lowest* address, the above prompt for *highest* address will appear. Again, the user may cancel this operation by pressing the **ESC** (Escape) key, instead of entering an address.

The LCD screen will display the first ninety-six locations of the memory block. The address and eight locations will be displayed on each line in hexadecimal format.

| Address 0 1 2 3 4 5 6 7         |  |                   |  |  |  |
|---------------------------------|--|-------------------|--|--|--|
| 00:0000 5C D3 CE 00 5C E1 CE 00 |  |                   |  |  |  |
| 00:0008 5C 00 82 00 5C 00 82 00 |  |                   |  |  |  |
| 00:0010 5C 00 82 00 5C AB C2 00 |  |                   |  |  |  |
| 00:0018 5C D1 ED 00 5C 00 82 00 |  |                   |  |  |  |
| 00:0020 5C 21 81 00 5C 00 5C 00 |  |                   |  |  |  |
| 00:0028 00 00 00 00 00 00 00 00 |  |                   |  |  |  |
| 00:0030 00 00                   |  | 00 00 03 00 03 00 |  |  |  |
| 00:0038 04 04 84 04 00 04 00 04 |  |                   |  |  |  |
| 00:0040 03 04                   |  | 81 01 00 00 00 00 |  |  |  |
| 00:0048 OD D9 00 00 48 D9 00 04 |  |                   |  |  |  |
| 00:0050 DF D9 01 20 4B C6 00 04 |  |                   |  |  |  |
| 00:0058 6C 02 00 05 00 A7 0F 00 |  |                   |  |  |  |
|                                 |  |                   |  |  |  |

**Figure 93 DUMP to Screen Display**

Only twelve lines may be displayed at a time. The user may press any key to display successive screens of data, until reaching the end of the selected memory block. After the last location of the memory block has been displayed, any keypress will return to the LOAD & DUMP MENU.

www.WesternDesignCenter.com

# Mensch Computer Developer Guide

## **6)** ASCII Screen Dump (LOAD & DUMIP MIENU Option)

This LOAD & DUMP MENU item allows the user to examine a block of memory by dumping its contents, appropriately formatted in ASCII, to the LCD screen.

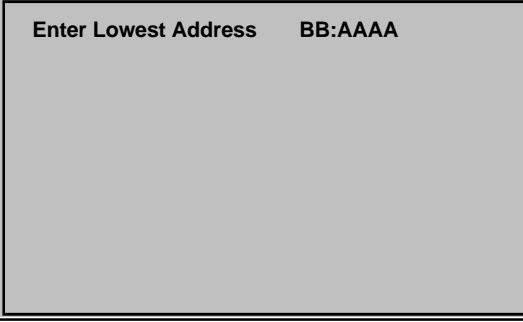

**Figure 94 ASCII Screen Dump First Prompt**

When this option is selected, it will display the above prompt for the *lowest* address in the memory block. The user may cancel this operation by pressing the **ESC** (Escape) key, instead of entering an address.

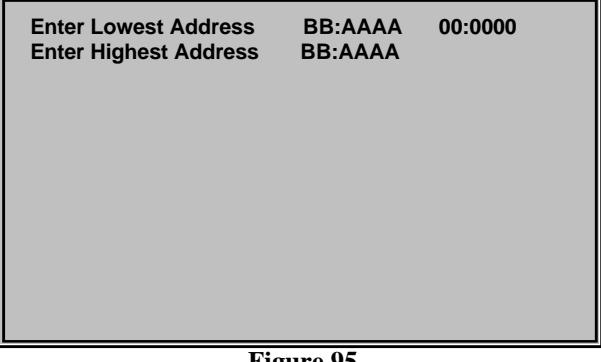

**Figure 95 ASCII Screen Dump Second Prompt**

After the user has entered a *lowest* address, the above prompt for *highest* address will appear. Again, the user may cancel this operation by pressing the **ESC** (Escape) key, instead of entering an address.

The LCD screen will echo the characters as they are sent to the PC Link serial port. The LCD screen may be difficult to read because the data is in S28 format.

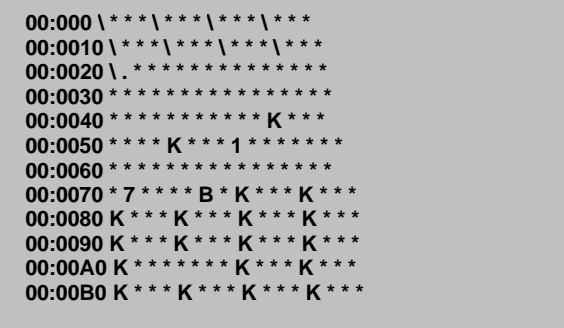

**Figure 96 ASCII Screen Dump Display**

Press any key to return to the SETUP MENU screen.

# Mensch Computer Developer Guide

## **7) ALTER MEMORY ( )**

This option item allows the user to change the contents of RAM locations. First, a prompt will appear requesting the first address to be modified. Any valid address may be entered, but only the RAM location can be changed.

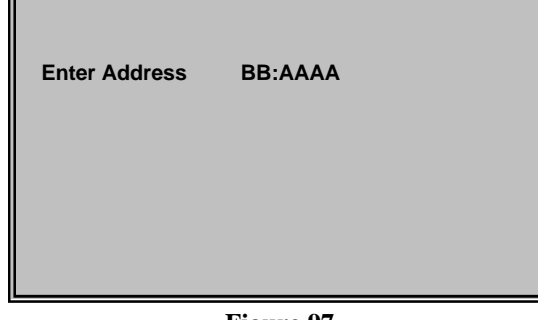

**Figure 97 ALTER MEMORY Prompt**

When a valid address response has been entered, then the currents of sixteen locations, beginning at the specified address, will be displayed. The cursor will be positioned below the first location, and the user may begin entering new data into consecutive locations.

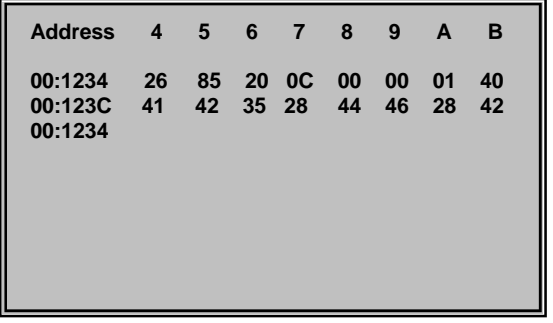

### **Figure 98 ALTER MEMORY Edit Screen**

The cursor will advance by spacing over to the next field as each value is typed. Backspacing is supported, however only the **ENTER** key will exit and return control to the LOAD & DUMP MENU. The **ESC** (Escape) key may behave unpredictably, and should not be used.

## **8) RETURN TO MAIN MENU** (LOAD & DUMIP MIENU Option)

Pressing **ESC** (Escape) or selecting this option returns control to the MAIN MENU.

# Mensch Computer Developer Guide

## **7) ROM MONITOR ( )**

Selecting the ROM MONITOR option allows the PC Link to gain access to the internal debugger of the W65C265 chip. The PC, or other host, must be executing a communications program such as terminal emulation, in order to use the Mensch ROM Monitor. When this menu item is selected, the startup message and prompt will be sent via the PC link.

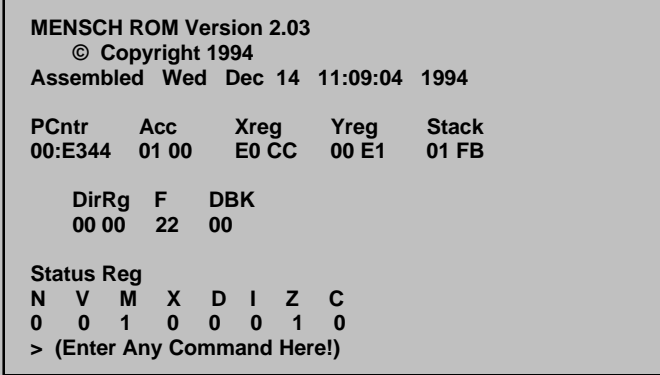

**Figure 99 ROM Monitor Startup Prompt**

The following commands are available from the PC, using the Mensch ROM Monitor.

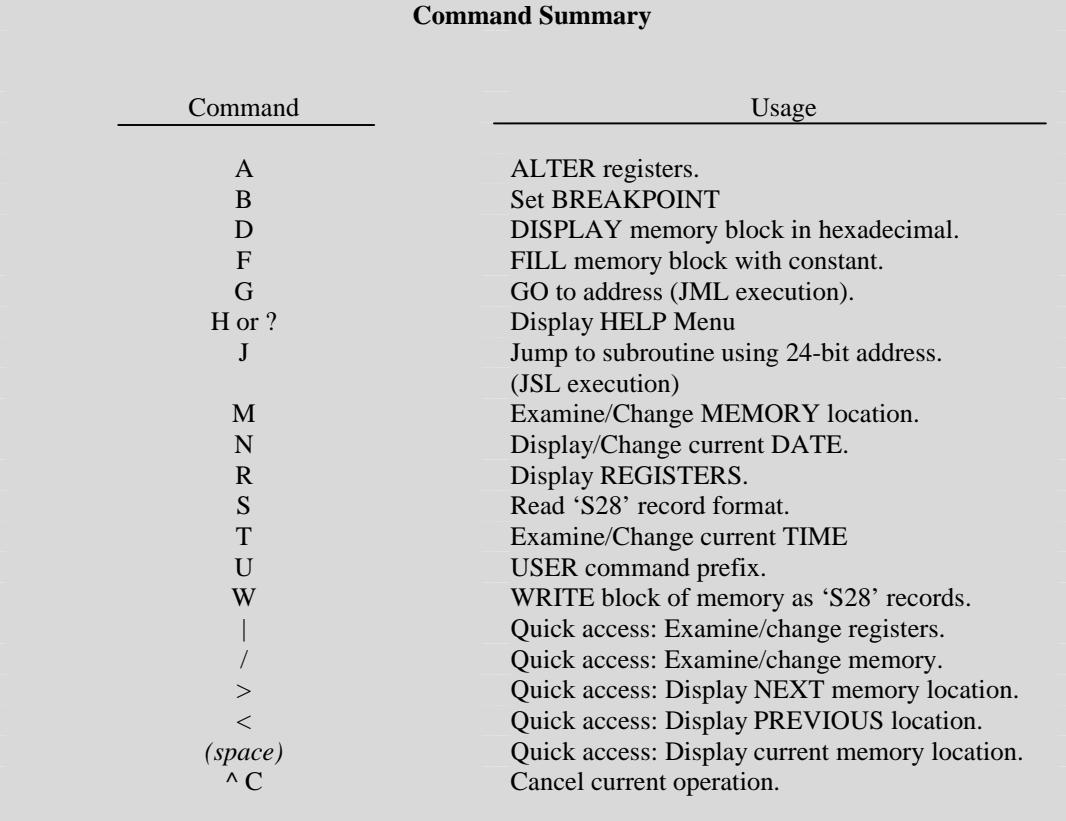

### **Figure 100 ROM Monitor Commands**

This is just a summary. Full details of the commands and their proper usage may be found in the **Mensch Monitor ROM REFERENCE MANUAL.**

www.WesternDesignCenter.com

# Mensch Computer Developer Guide

## **8) RUN PCMCIA SHELL ( )**

The PCMCIA Shell is a command interpreter. This MAIN MENU item allows the user to enter and execute "DOS-like" commands which relate to the PCMCIA DOS-compatible file emulation.

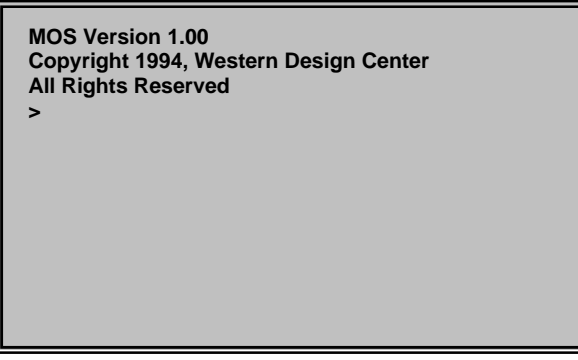

**Figure 101 RUN PCMCIA SHELL**

When the above prompt ('>') appears, the user may enter a command (i.e. FORMAT, DIR, ect.) or type "EXIT" to return to the MAIN MENU.

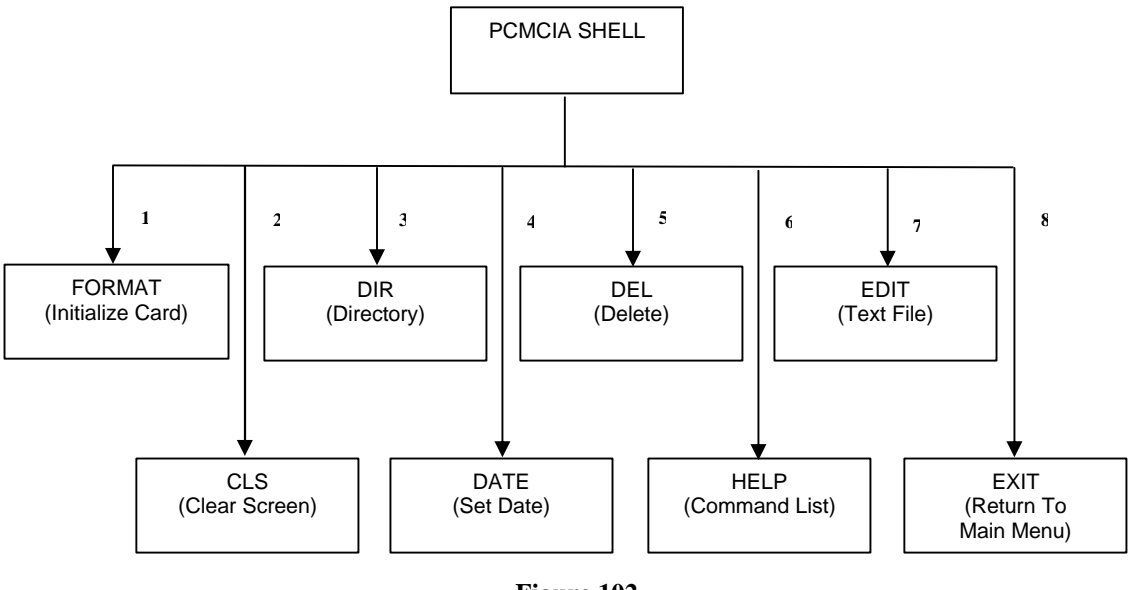

**Figure 102 PCMCIA Shell Options**

The available commands may change, but typing "HELP" should always display the current list.

# Mensch Computer Developer Guide

## **Programming The Mensch Computer**

The Firmware provides some subroutines to allow *user-provided* software to perform basic I/O functions with the keyboard, display, modem, printer, PC link interface, and controller. The *user-provided* software will access these subroutines through a vector table in EPROM.

These subroutines will pass arguments through registers and use the carry-bit as an error flag. Normally, the carry bit will return clear, indicating normal execution. The carry bit will be set if an error occurred. If further qualification of the error is appropriate, a code will be returned in register-A.

## **Serial Port Programming Considerations**

The W65C265 micro-controller chip contains four serial communication ports. These have been allocated on the Mensch as follows: S0 = Keyboard, S1 = Printer, S2= Modem, and S3 = PC Link. The Menschworks application and firmware library subroutines are available to support these uses. Within limits, the serial port subroutines can be used as generic drivers in other configurations, such as: two printers or two modems instead of one each.

## **Baud Rate Generation**

The most important consideration when using more than two serial ports on the W65C265 micro-controller involves *baud rate selection*. While there are four serial ports, there are only two timers<sup>11</sup> available for baud rate generation. Therefore, when three or four serial ports are used, at least one baud rate generator must be shared.

The Mensch Computer is initially configured to operate the keyboard, printer, and PC link from a single baud rate generator. This is purely a pragmatic decision, which assumes that the user has control of local devices. The modem may communicate with a remote system, and therefore should have an independent baud source.

Programmers may reconfigure which port uses which timer by writing a custom configuration pattern to the *Transmit Control Register (TCR)* of the W65C265 chip. The TCR is mapped to address: \$00:DF42. Basically, each bit of the most significant nibble of the register selects either Timer 3 (0) or Timer 4 (1) as the baud source. Likewise, the LSB must be clear if Timer 4 is used.

Developers who want to use the serial port registers directly should consult the **W65C265 INFORMATION SPECIFICATION AND DATA SHEET** for details of operation.

<sup>11</sup> Each internal UART of the W65C265 may select either **Timer 3** or **Timer 4** as a baud rate source. Timer 4 may, in some W65C265 configurations, be used for *Pulse Input/Output* instead of baud rate generation. In that case, Timer 3 must be used by all four serial ports.

# Mensch Computer Developer Guide

### **Support Subroutines**

The Firmware support library provides two subroutines to set baud rates in the standard configuration.

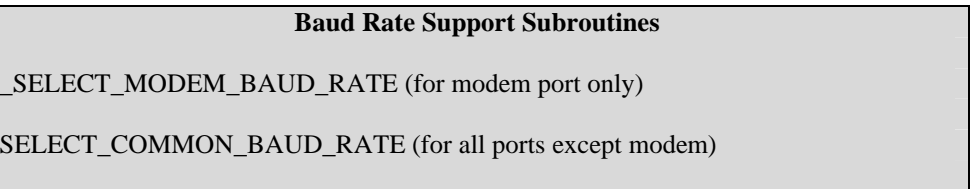

Each subroutine allows the following baud rates: 110,150, 300, 600, 1200, 1800, 2400, 4800, 9600, 14400, 19200, 38400, 57600, and 115000.

Detailed descriptions of these library subroutines are provided in: **Appendix B – Firmware Subroutine Library**.

## **Keyboard I/O Software**

Most application software for the Mensch will interact with users via the keyboard and display. Therefore, it is important to understand how the keyboard operates. The keyboard provided with the Mensch Computer will automatically go in low power mode during periods of inactivity. This inactivity can be forced by a command from the Mensch CPU.

### **Decoding Keyboard Status**

Programs may use the *RETRIEVE\_KEYBOARD\_STATUS* subroutine to determine the current status of the keyboard serial port. This status will reveal whether or not the keyboard has been disabled. If the keyboard is active, status will also show availability and overflow conditions for the transmit and receive buffers.

### **Decoding Keyboard Input**

Application programs may accept keyboard input via the *GET\_KEYBOARD\_CHARACTER* subroutine. Serial input subroutines in the firmware library use an option parameter. This specifies whether the subroutine should return or wait when no character is available. The Mensch keyboard operates in two modes. The *ASCII Code Mode* transmits single-byte ASCII characters. Under this mode, most keys will generate different codes when pressed with the **CTRL**, **ALT**, or **SHIFT** keys. These modifier keys do not generate a code themselves.

One code is generated for every key in *Keyscan Code Mode*, including each **CTRL**, **SHIFT**, and **ALT** key. This mode may be useful for applications which need to redefine the meaning of keys, or implement custom keyboards.

Complete descriptions of all keyboard codes are provided in **Appendix E – Keycode To ASCII Conversion Table**.

### **Commanding The Keyboard**

The keyboard provided with the Mensch Computer recognizes several commands from the CPU module. Two firmware library subroutines are available to help application programs command the keyboard. The first: *SEND\_BYTE\_TO\_KEYBOARD* is a generic serial output subroutine for the keyboard port. It may be used to send *any* characters to *any* serial device attached to that port.

The Mensch Computer Keyboard has several configurable parameters that control the operation of the keyboard. Among the configurable items are: Change the repeat time and the repeat rate; Set the time before keyboard goes into low-power operation; Read out the current Firmware version; and set the stat of the LED's.

# Mensch Computer Developer Guide

## • **Repeat Time:**

The repeat time controls how soon after a single key has been pressed, when the keyboard will begin processing the key as a repeating key. The number sent to the keyboard is in 10's of milliseconds. For example, to set the keyboard to start repeating a key after 500 ms, the data sent to the keyboard would be 50.

## • **Repeat Rate:**

The repeat rate controls how soon, after a key has begun repeating, that another key code would be sent to the Mensch. Again, this number is in 10's of milliseconds.

Repeat Time and Repeat Rate are programmed at the same time. The computer must transmit an ASCII '**R**' and then the 2 digits for the repeat time value followed by the 2 digits for the repeat rate value.

## • **Keyboard Idle Time:**

This is the number of seconds that the keyboard will wait for another key to be pressed prior to going into low-power mode. When the keyboard is in low power operation, the LED's will be turned off but keyscans will still occur but not at the higher speed during normal operation. When a key is pressed, the keyboard will resume the higher speed and scan the keyboard for the key that woke it up. All LED's will be restored to their respective states prior to shut down.

The keyboard idle time is set by sending an ASCII '**I**' followed by 2 digits for the number of seconds before idling. Because only 2 digits can be transmitted, the idle time may be set from 1 second to 99 seconds.

## • **Setting LED States:**

This function can be used to turn an LED on or turn it off. The data sent via this command is bit oriented. The low bit represents the Num Lock LED and the  $2<sup>nd</sup>$  bit represented the Caps Lock LED. The data is sent by sending an ASCII '**L**' followed by 1 byte that contains the states for the LED's.

For example, if you wanted to turn on the Caps Lock LED and turn off the Num Lock LED you would send: 'L' 0x02. To turn on both LED's you would send 'L' 0x03.

## • **Reading Firmware Version:**

The Mensch Computer may also read out the current firmware version from the processor. To do this the computer would send an ASCII '**V**'. The keyboard will then begin transmitting a string of characters followed by the ACK  $(0x06)$  character. The string being sent will be variable in length.

# Mensch Computer Developer Guide

### **Support Subroutine**

The Firmware support library provides several subroutines to facilitate keyboard I/O in application programs.

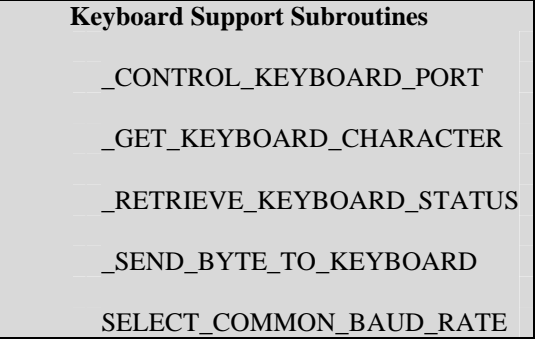

Detailed descriptions of these library subroutines are provided in: **Appendix B – Firmware Subroutine Library**.

Those library subroutines which support generalized input/output streams may be configured to communicate with the keyboard. Refer to the descriptions of CONTROL\_INPUT and CONTROL\_OUTPUT for specific details.

### **Printing From Application Programs**

It is often useful for application programs to generate hardcopy output. Programs on the Mensch will use the serial printer port via library subroutines. These routines allow the program check the printer port for availability, poll the serial printer, and send characters to the device to be printed. When not needed, the printer port may be *turned: OFF* to conserve power.

### **Support Subroutines**

The Firmware support library provides several subroutines to facilitate printer usage in application programs.

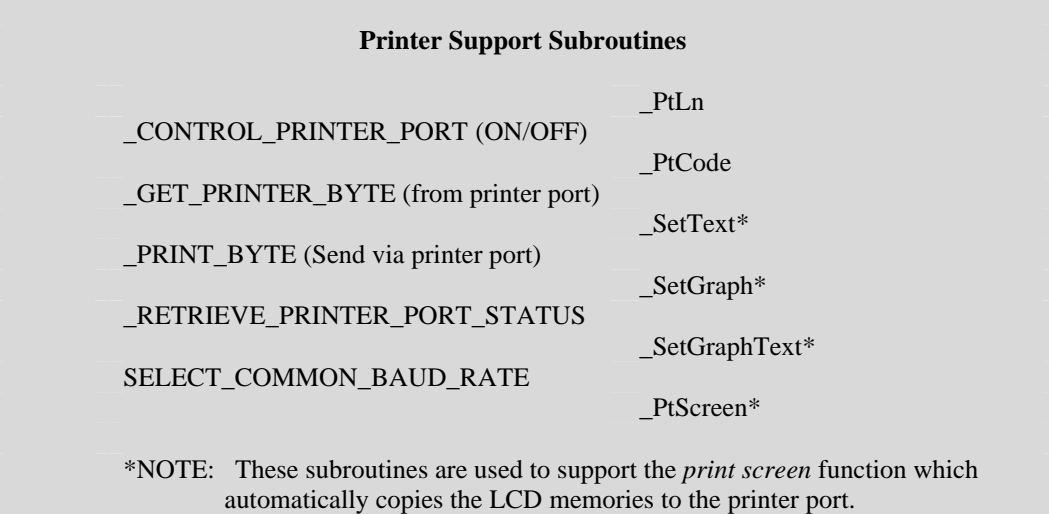

Detailed descriptions of these library subroutines are provided in: **Appendix B – Firmware Subroutine Library**.

Those library subroutines which support generalized input/output streams may be configured to communicate with the printer port. Refer to the descriptions of the: CONTROL\_INPUT and CONTROL\_OUTPUT subroutines for specific details.

www.WesternDesignCenter.com

# Mensch Computer Developer Guide

### **Modem Communications**

Many types of applications require communications with a remote system. This usually is achieved by using modems and a telephone link. The Mensch allows user application programs to do this via the serial modem port. Library subroutines are available so the software can check the modem port for availability, poll and configure Hayes-compatible modems, receive and send characters to another modem. The modem port on the Mensch has an independent baud rate generator which may configure as needed. When not in use, the modem port may be *turned: OFF* to conserve power.

### **Support Subroutines**

The Firmware support library provides several subroutines to facilitate modem communications in application programs.

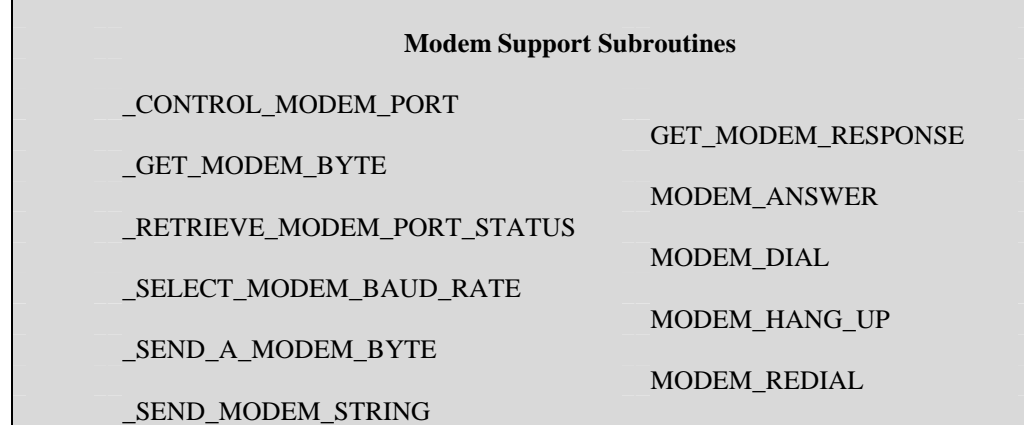

Detailed descriptions of these library subroutines are provided in: **Appendix B – Firmware Subroutine Library**.

Those library subroutines which support generalized input/output streams may be configured to communicate with the modem port. Refer to the descriptions of the: CONTROL\_INPUT and CONTROL\_OUTPUT subroutines for specific details.

# Mensch Computer Developer Guide

## **PC Link Programming**

The PC Link serial port may also be used to communicate with another system via a modem. This port is limited, because it uses the common baud rate generator in the normal Mensch configuration. Application programs may choose to use this port in a variety of ways. Initially it has been allocated for use as a direct connection link to a PC or other desktop/portable computer. This will be helpful to developers who do most of their programming and editing on an external development system.

### **Support Subroutines**

The Firmware support library provides several subroutines to facilitate communication via the PC link serial port in application programs.

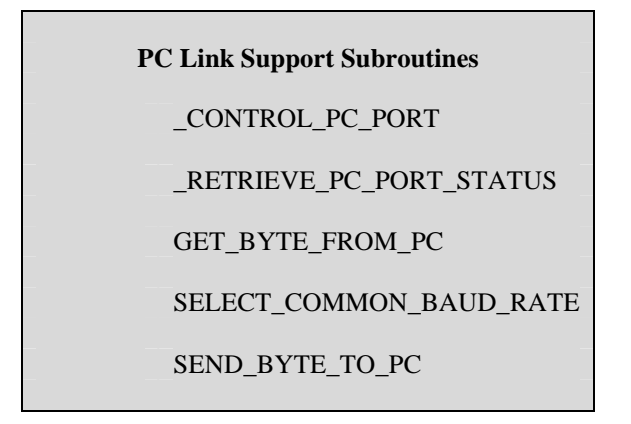

Detailed descriptions of these library subroutines are provided in: **Appendix B – Firmware Subroutine Library**.

Those library subroutines which support generalized input/output streams may be configured to communicate with the PC link port. Refer to the descriptions of the: CONTROL\_INPUT and CONTROL\_OUTPUT subroutines for specific details.

# Mensch Computer Developer Guide

## **Controller Port Usage**

Developers may choose the Mensch as a prototyping platform for product applications which do not require a game controller. These configurations may choose to use this port for other purposes. It should be noted that only seven of the eight bits are normally user definable. The MSB will still control the +5 volt supply to the connector. There is a jumper (**JMP4**) which may be used to change this feature and allow the user to define the entire 8-bit port.

## **Game Programming**

The most significant bit of the port (PB7) is used as an output to switch the supply voltage to the controller connector. If the controller has been turned: **OFF**, via the CONTROL\_CONTROLLER\_PORT subroutine, then the other returned status bits will be misleading.

Switch encoding may be interpreted from the following table:

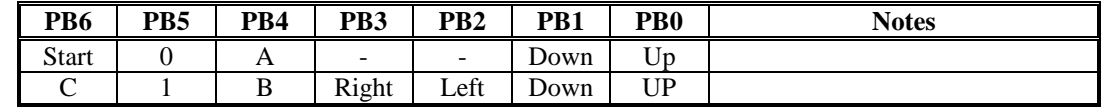

## **Support Subroutines**

There are only several subroutines which relate directly to using the controller port within application programs:

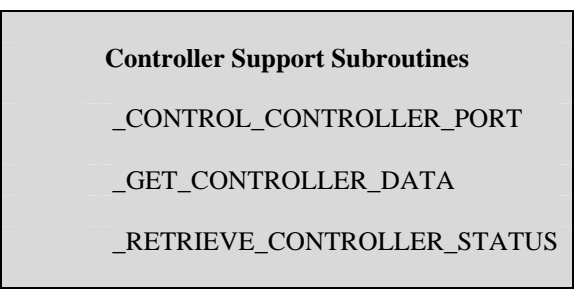

Detailed descriptions of these library subroutines are provided in: **Appendix B – Firmware Subroutine Library**.

# Mensch Computer Developer Guide

## **Using the LCD Display**

The LCD display provided with the normal Mensch configuration supports both character mode and graphics mode. It will display text as sixteen lines of forty characters each. The graphics resolution is 240 horizontal and 128 vertical dots. Other modes are available and application programs may choose to use them.

This LCD module itself contains a Densitron LCD (LM3229A128G240SNG) and a Toshiba controller (T6963C)<sup>12</sup> board. This controller board is capable of driving other LCD displays. Some developers may choose a different one in their configuration.

The firmware library subroutines support the normal Mensch configuration. They may not work in other modes or with other LCD displays.

### **Accessing The Display**

The firmware allows programmers to check and control the configuration and availability of the LCD display from application programs. Specific functions are available to set the display mode to text, graphics, or both. In text mode and graphics mode there are options regarding how output is displayed. When both modes are used, there are options regarding how the images are combined.

### **Support Subroutines**

Library subroutines available to programmers when writing configuring or checking LCD are listed in the following table:

**LCD Configuration Support Subroutines**

\_CONTROL\_DISPLAY *(Power)*

RETRIEVE\_DISPLAY\_STATUS

<sup>&</sup>lt;sup>12</sup> The data sheet on the LM3229A128G240SNG and **Application Notes for the T6963C LCD Graphics Controller** from Densitron provide a detailed description of this display and its operation.

# Mensch Computer Developer Guide

## **Displaying Text**

Basically, text may be written to the display after positioning the cursor at the desired location. As each character is written, the cursor will advance to the next position. When the cursor reaches the last position, at line 16 and column 40, it will not advance. Any additional characters will just overwrite the last location. This is also true if the *right arrow* or *down arrow* character is used to advance the cursor.

In a similar manner, the *backspace*, *left arrow*, and *up arrow* characters cannot "back up" the cursor beyond the upper left corner of the screen, at line 1 and column 1.

### **Support Subroutines**

Library subroutines for programmers to use when writing to the LCD screen in text mode:

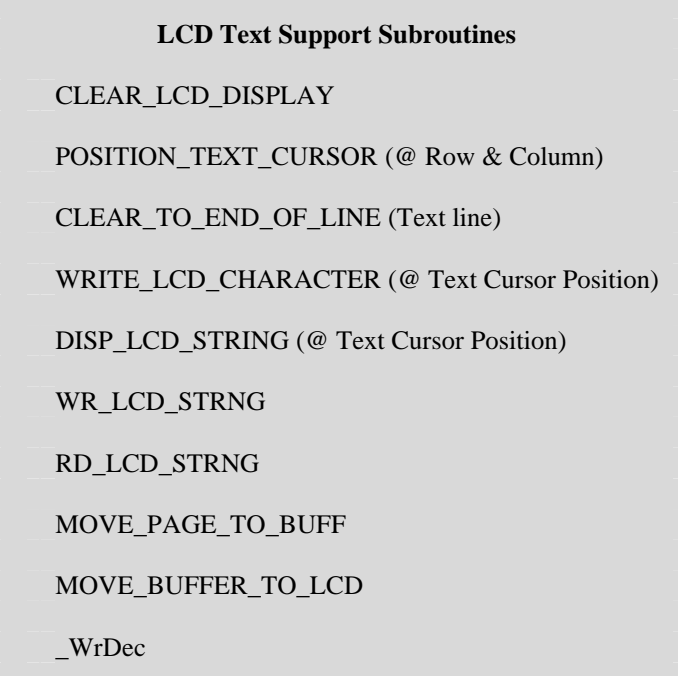

Those library subroutines which support generalized output streams may also be configured to write to the LCD screen. Refer to the description of the: CONTROL\_OUTPUT subroutine for specific details.

# Mensch Computer Developer Guide

A special set of library subroutines has been provided to assist developers in producing their own menus on the LCD screen.

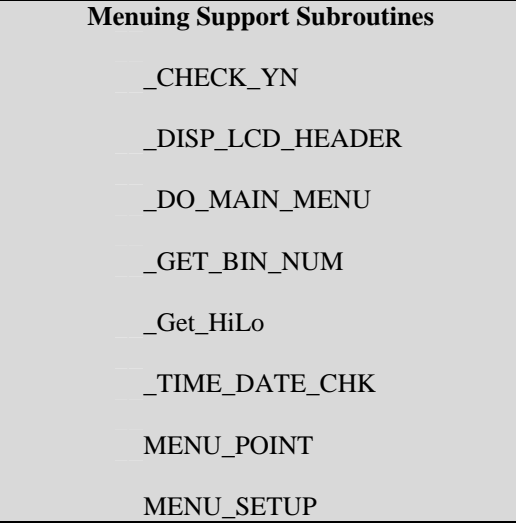

This basic set may be used as building block functions. Programmers may use them to develop more sophisticated libraries of their own. Refer to: **Appendix B – Firmware Subroutine Library** for more information on using these subroutines.

## **Displaying Graphics**

Programmers intending to use the Mensch LCD screen in graphics mode are advised to study the data sheet on the LM3229A128G240SNG LCD from Densitron, and the associated application notes on the Toshiba controller board.

## **Support Subroutines**

Library subroutines for programmers to use when plotting graphics on the LCD screen:

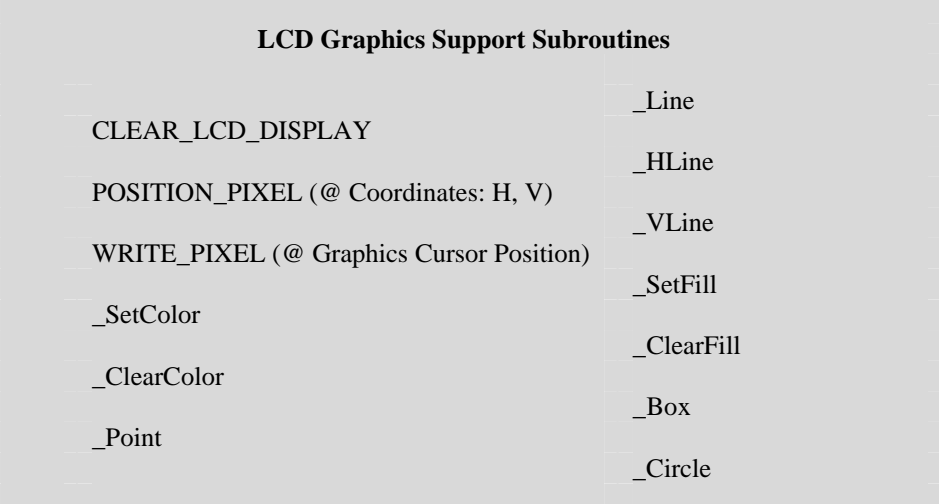

# Mensch Computer Developer Guide

## **LCD Screen Printing**

The contents of the Mensch LCD screen may be copied to the printer using firmware functions. Options allow programmers to select only text memory, only graphics memory, or both when dumping the LCD screen to the printer port.

### **Support Subroutines**

The specific library subroutines for programmers to use when dumping the LCD screen are listed in the following table:

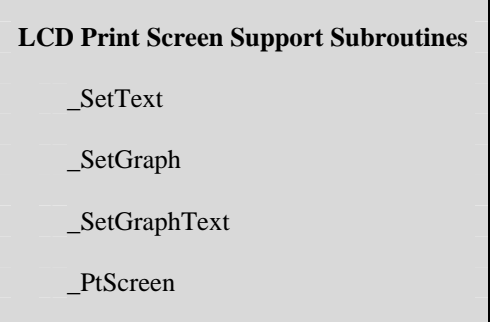

# Mensch Computer Developer Guide

### **Sound Generation**

The Mensch is built around the W65C265 which has the essential circuitry to perform PWM I/O. This offers an inexpensive, simple, "low-tech" approach to customized digital audio in consumer products. Two of the timers are configurable as digital sine-wave tone generators. These are suitable for DTMF or modem usage. The W65C265 has already been proven in "Caller ID" products. This system is an ideal development platform for ADSI<sup>13</sup> telephones.

Details on using the tone generators directly is covered in the **W65C265S INFORMATION, SPECIFICATION, AND DATA SHEET** form WDC. Example configuration values for the Mensch wherein the main frequency is 3,6864 MHz are shown in the following table:

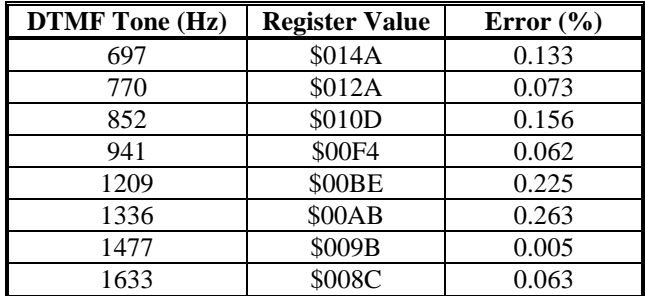

### **Support Subroutines**

Library subroutines for programmers to use when attempting to generate sound with the Mensch Computer:

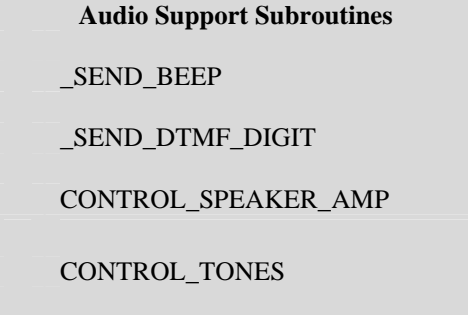

<sup>&</sup>lt;sup>13</sup> The *Analog Display Services Interface (ADSI)* has been defined by Bell Communications Research to enable a visual context-sensitive user interface to telephone network services.

# Mensch Computer Developer Guide

### **DOS-Compatible File Support**

The Mensch has two slots for IC memory cards. They each appear to be memory blocks to regular programs. The firmware library provides subroutines which can read and manipulate DOS-compatible "files" on these IC memory cards. This allows the exchange of data with DOS-compatible laptop computers on a common physical media.

The DOS-compatible *File Allocation Table* or FAT always resides at the low end of any formatted IC card. The LOW IC card of the Mensch is physically mapped to begin at Bank #1. Most IC cards only decode as many address lines as the actually need. This allows the Mensch to view Bank #0 of an IC card as the *last* bank on the card. Therefore, an IC card with a proper DOS-compatible file structure, inserted into the LOW slot, may be decoded according to the following table:

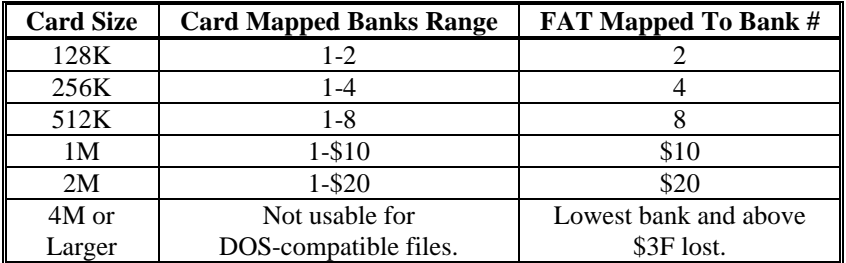

### **Support Subroutines**

The following library subroutines are available to application programs when accessing the IC memory cards as DOS-compatible file devices:

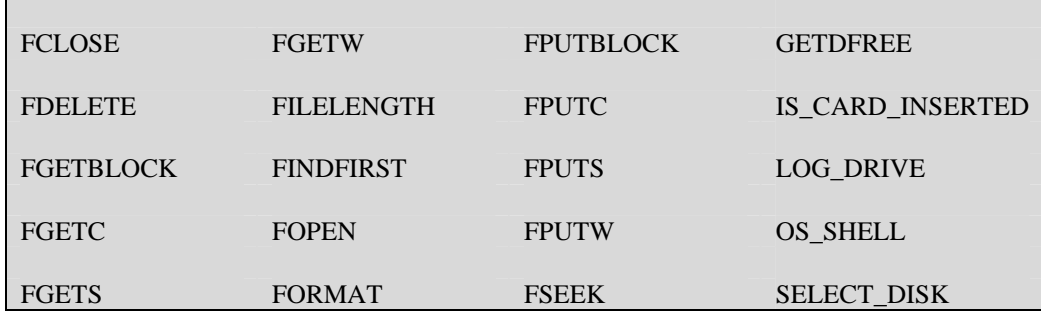

# Mensch Computer Developer Guide

### **System Functions**

Many elements of the Mensch are not typically within the domain of any particular kind of application program. The time-of-day clock/calendar, selectable alarm function, and power management are examples of such elements.

### **Time-Of-Day Clock/Calendar**

The time-of-day clock feature of the Mensch Computer operates even when the system is in low-power mode. This is because it resides in the internal RAM and ROM of the W65C265S itself. The time-of-day clock may also be set and read by application programs.

### **Support Subroutines**

Library subroutines for programmers to use when accessing the time-of-day clock/calendar:

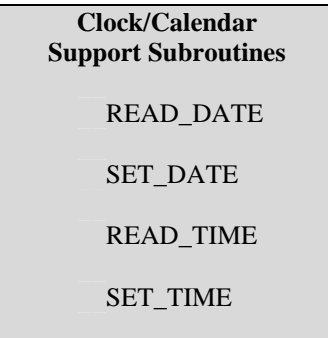

This basic set may be used as building block functions. Programmers may use them to develop more sophisticated libraries of their own. Refer to: **Appendix B – Firmware Subroutine Library** for more information on using these subroutines.

## **Programmable Alarm**

A built-in alarm function uses the time-of-day clock. The user may set or check the alarm from the keyboard via utility programs, or within software applications via library subroutines.

### **Support Subroutines**

The library subroutines which support application programs in accessing the programmable alarm include:

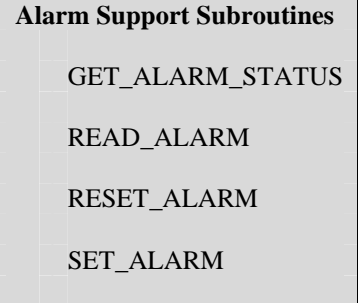

# Mensch Computer Developer Guide

## **Interval Tracking**

Two kinds of interval tracking support are available in the firmware subroutine library. The first uses software timers to monitor *timeout events*, while the other uses the STOPWATCH function to measure *elapsed time* intervals.

### **Counter Usage**

There are five software timers, 16-bit variables, which may be initialized via the *\_SET\_COUNT* subroutine. The value in each timer will be decremented at regular  $(1/100<sup>th</sup>$  Sec.) intervals, until it reaches zero. These software timers are just 16-bit *down-counters* which may be read via the *\_RD\_COUNT* subroutine.

### **Stopwatch Usage**

The STOPWATCH function may be used as an event timer. The STOPWATCH is a 32-bit counter which counts up at regular  $(1/100<sup>th</sup>$  Sec.) intervals.

The STOPWATCH may be reset to zero via the \_CLR\_STPWTCH subroutine.

The current value of the STOPWATCH may be read via the \_RD\_STPWTCH subroutine.

### **Power Management**

A *voltage detection circuit* in the Mensch hardware may be monitored by software. Application software may check to determine whether the system is operating off power from batteries or the external charger/power module. If the system is using batteries alone, the condition of the batteries may be monitored to avoid problems. The Firmware provides a library subroutine for programmers to use when checking the voltage detection status: *CHECK\_VOLTAGE*.

If the battery condition is marginal, the *ENGAGE\_LOW\_POWER\_MODE* subroutine allows the user software to place the system in low-power mode. Applications may also use some of the features and elements of the Mensch which permit programs to selectively manipulate power switching controls over subsystems.

### **Support Subroutines**

Several Firmware library subroutines have been provided to facilitate power management within the system:

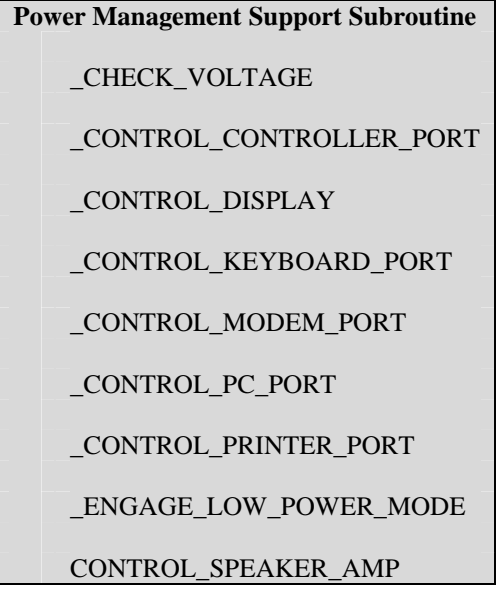

Programmers may use these and other library subroutines to develop more sophisticated libraries of their own. Refer to: **Appendix B – Firmware Subroutine Library** for more information.

# Mensch Computer Developer Guide

## **Mensch FORTH Support**

Charles Moore, of the National Radio Astronomy Observatory, developed the Forth Programming language in the 1960's. He intended to use it specifically in instrumentation and control applications related to radio astronomy. Forth became a popular development tool during the 1970's among a broad base of hackers and hobbyists.

The Forth Interest Group was formed in 1978 to encourage the interchange of ideas and experiences with Forth. The first fig- Forth standard was defined in 1979 and later updated in 1983. Implementations of Forth have been made available for various platforms. Many Forth compilers have been released into the public domain.

The popularity of Forth arises from the ease of use. Programs can be easily written and debugged in Forth, even by beginners. It is a very transportable language, so programs written on one system can be executed on another.

The Western Design Center expects to see a 16-bit implementation of Forth executing on the Mensch, within 1Q95. It is an adaptation of an earlier version of Forth for the W65C802. This involved the Apple IIgs configuration which differs from the Mensch. Mensch Forth will be available from a third-party developer and through WDC.

# Mensch Computer Developer Guide

# **Appendices**

## **Appendix A – Replacing The Battery Pack**

The battery pack may be replaced by first removing the screws from the front panel of the CPU module.

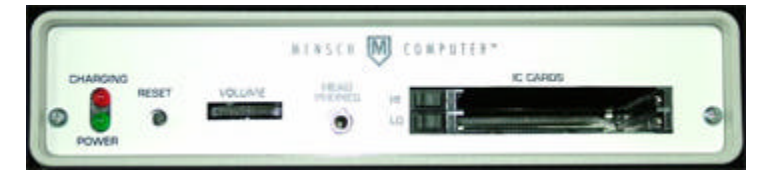

### **Figure 103 Mensch Computer Front Panel**

Next, remove the plate and frame allowing the main board to slide out of the encasement.

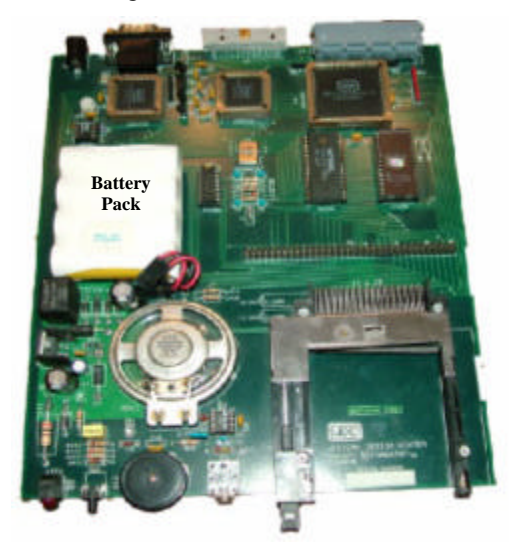

**Figure 104 Replacing The Battery Pack**

Unplug the existing battery pack and remove it from the board. The battery connector is keyed and cannot be incorrectly installed. Using the guides, slide the main board back into the encasement. Replace the front panel, frame, and screws.

# Mensch Computer Developer Guide

## **Appendix B – Firmware Subroutine Library**

The ROM Monitor and Mensch Operating System provide some subroutine vectors for basic I/O and various useful functions in the Mensch. Some of these subroutines allow *user-provided* software to access the keyboard, display, modem, printer, PC link interface and controller. Others relate to power management, audio output, timing, or data conversion.

### **Library Vector Table**

The vector tables for these subroutines begin at specific locations in the W65C265S ROM (\$00:E000), and the EPROM of the Mensch (\$00:8010). The bases of these tables and the respective offsets of defined vectors will not move as new vectors are defined.

#### **Power Management Support**

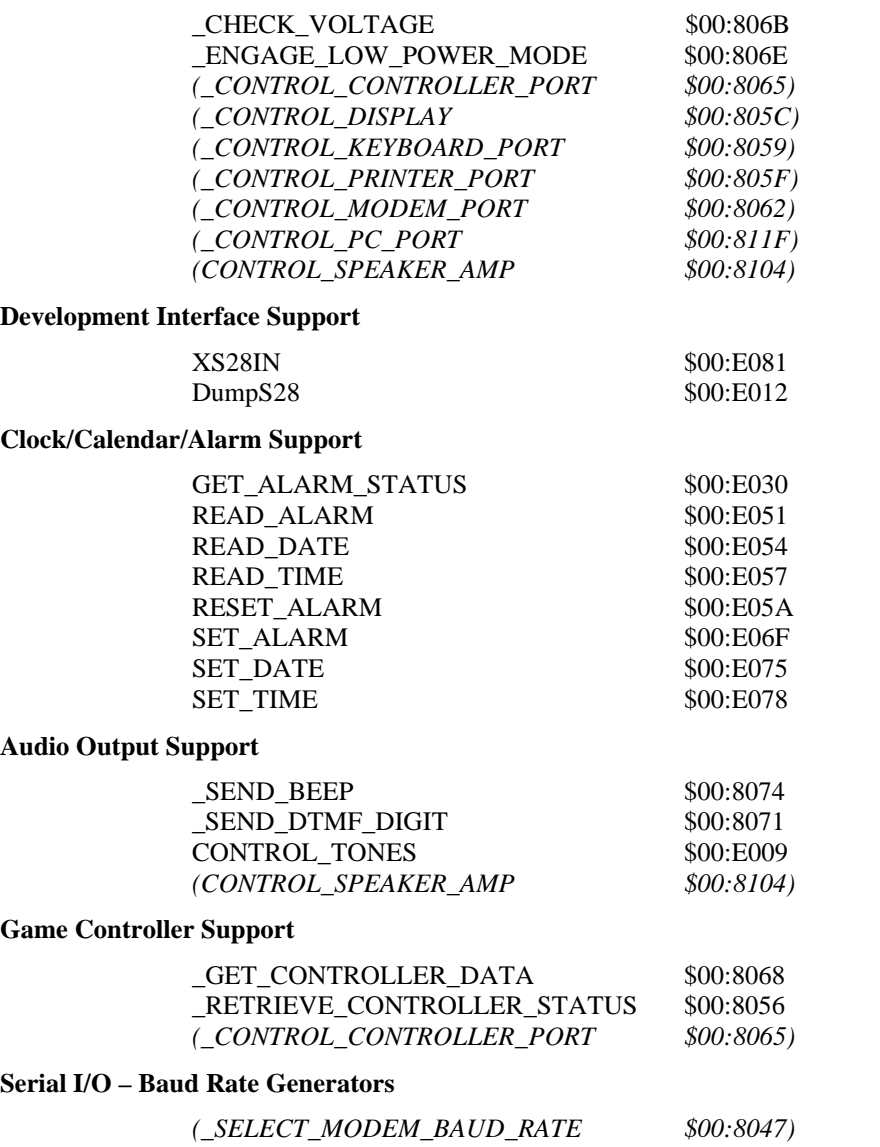

# Mensch Computer Developer Guide

## **Serial I/O – Keyboard**

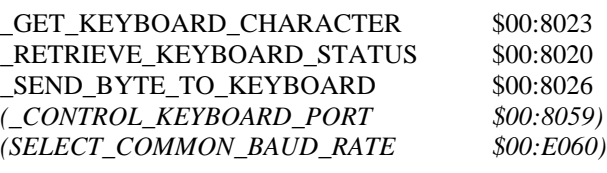

### **Serial I/O – Printer**

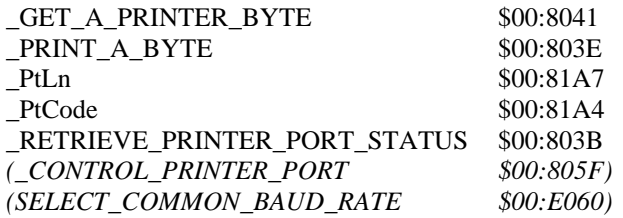

#### **Serial I/O – Modem**

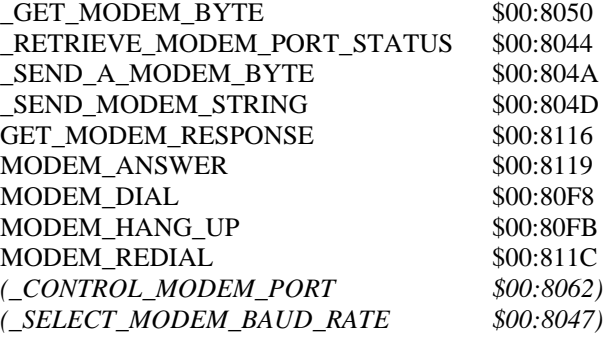

### **Serial I/O – PC Link**

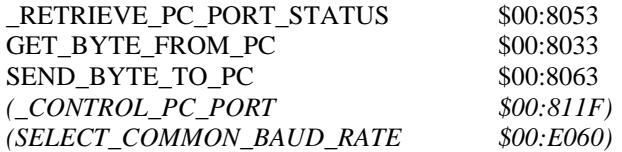

### **General I/O Stream Support**

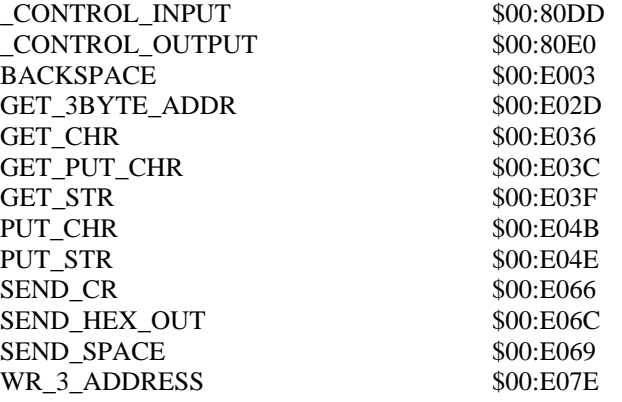

# Mensch Computer Developer Guide

## **Print Screen Support**

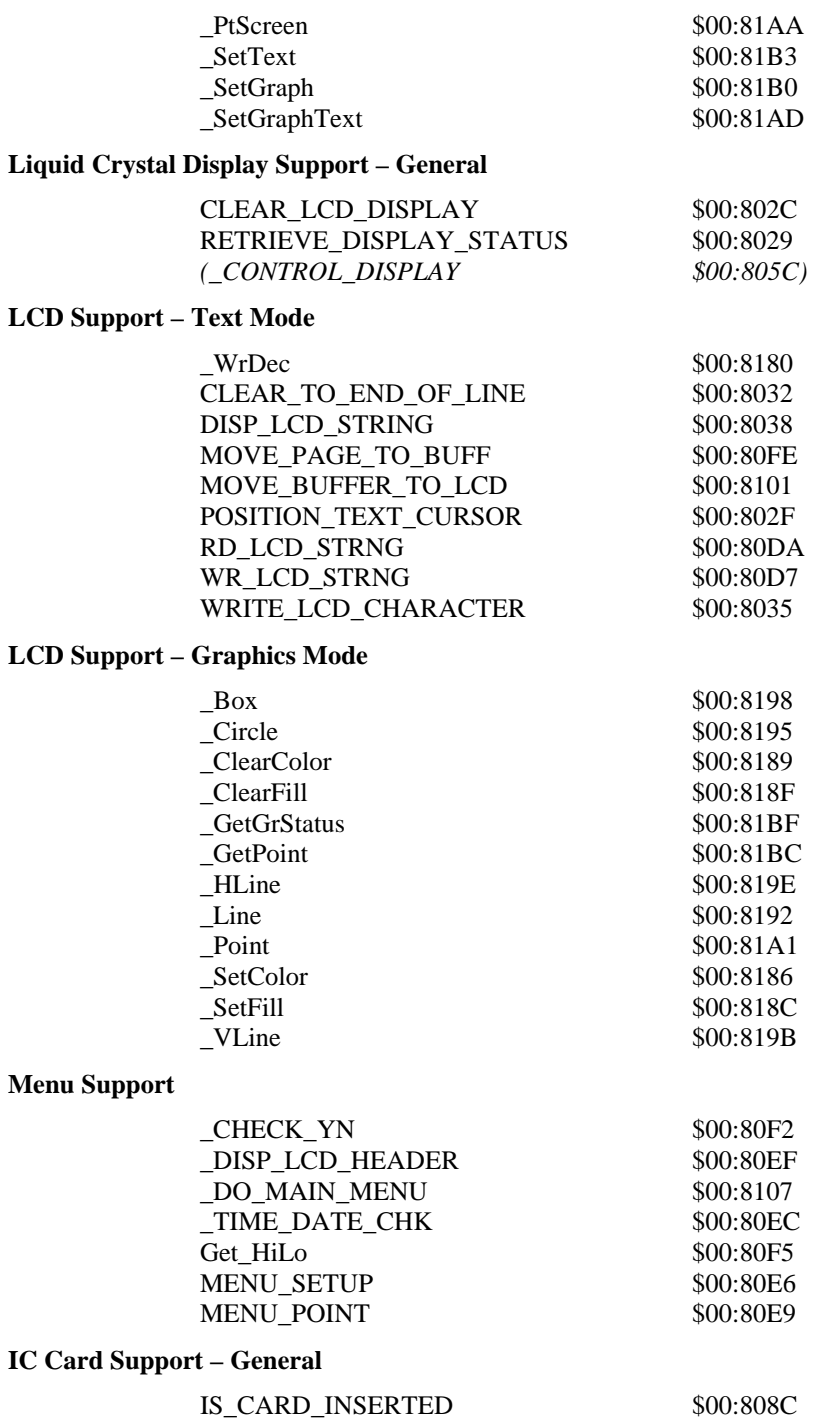

# Mensch Computer Developer Guide

## **IC Card Support – PCMCIA Disk Emulation**

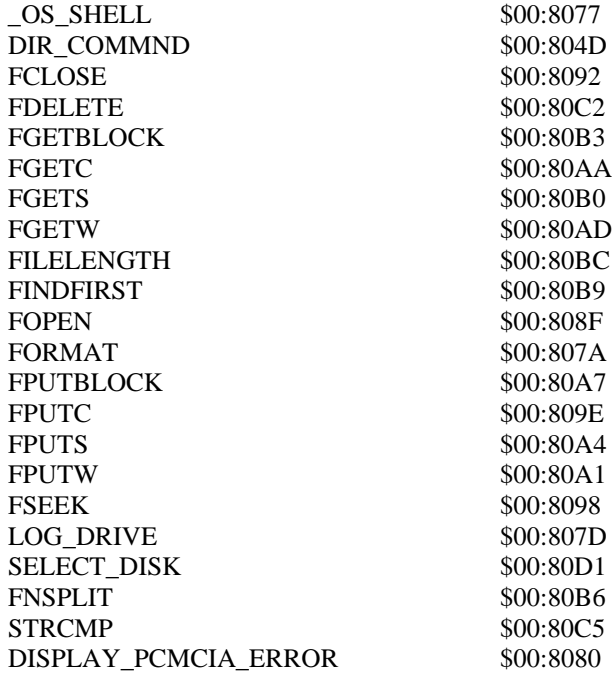

### **Timing and Counting**

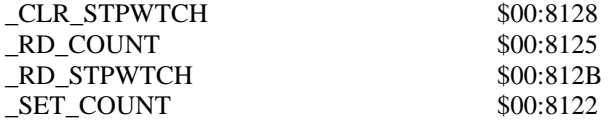

### **Miscellaneous**

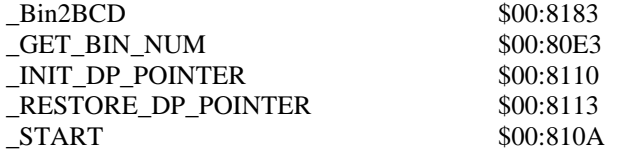

# Mensch Computer Developer Guide

## **ROM Monitor Subroutines**

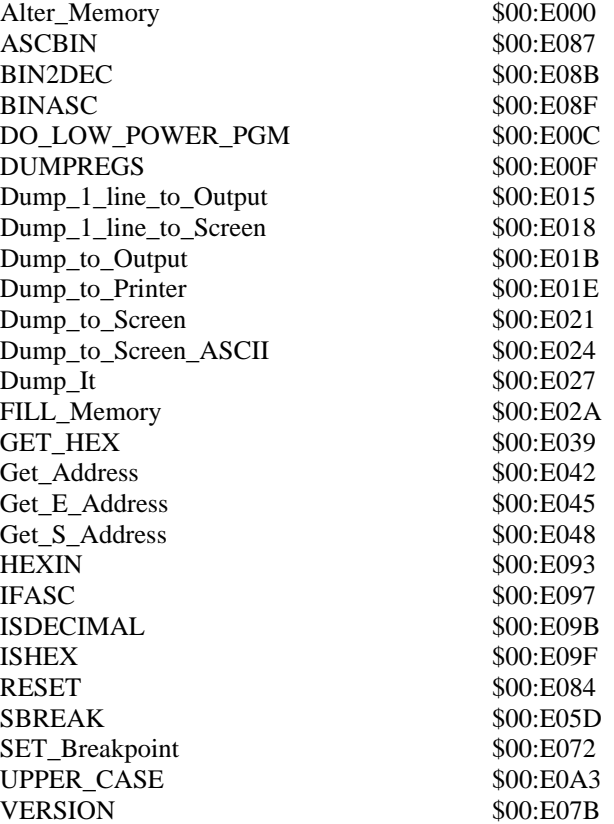

# Mensch Computer Developer Guide

### **Library Subroutine Descriptions**

The Firmware provides some subroutines to allow *user-provided* software to perform basic I/O functions with the keyboard, display, modem, printer, PC link interface, and controller. The *user-provided* software will access these subroutines through a vector table in EPROM<sup>14</sup>.

These subroutines will generally pass arguments through registers and use the carry-bit as an error/exception flag. Normally, the carry-bit will return clear, indicating normal execution. The carry-bit will be set if an error occurred or a notable condition was detected. If further qualification of the error is appropriate, a code will be returned in register-A. Refer to the individual description of each subroutine for specific details.

### **\_Bin2BCD**

DESCRIPTION:

This subroutine will convert a 16-bit unsigned value into an equivalent BCD number.

VECTOR:

\$00:8183 \_Bin2BCD

EXPECTS:

The value to be converted must appear in 16-bit register-X.

#### RETURNS:

Least significant digits of the BCD number are returned in 16-bit register-X and the most significant BCD digits in 8-bit register-A.

Example: If Value =  $65535$  Then Register-A =  $$06$ Register- $X = $5535$ 

#### ERRORS:

No meaningful errors are detected.

<sup>&</sup>lt;sup>14</sup> The Western Design Center, Inc. recommends that software developers use an *include file* in their source programs, which assigns symbolic names to these vectors. A current file is available from WDC.

# Mensch Computer Developer Guide

### **\_Box**

DESCRIPTION:

This subroutine will plot an orthogonal box on the display in graphics mode.

VECTOR:

\$00:8198 \_Box

### EXPECTS:

The first corner coordinates of the box must be in the most significant bytes of 16-bit register-X and 16-bit register-Y. The coordinates of the diagonally opposite corner must be in the least significant bytes of the same registers.

#### RETURNS:

Normal operation returns with the carry-bit = *clear*.

#### ERRORS:

If either coordinate in register-X exceeds 239 or either coordinate in register-Y exceeds 127, then this subroutine will return with the carry-bit = *set* and the box will not be drawn.

### **\_CHECK\_VOLTAGE**

#### DESCRIPTION:

This subroutine will sample the voltage sensor status.

### VECTOR:

\$00:806B \_CHECK\_VOLTAGE

### EXPECTS:

No input arguments.

#### RETURNS:

Voltage sensor status in 8-bit register-A:

- \$00 = External power is available.
- \$01 = Running on batteries with
- adequate power available. \$FF = Running on batteries and the
	- batteries are low.

#### ERRORS:

No meaningful errors are detected. The carry-bit normally will return *clear*, but will be *set* if register-A is non-zero.

# Mensch Computer Developer Guide

### **\_CHECK\_YN**

DESCRIPTION:

This subroutines will check for "Yes" or "No" responses from keyboard input.

VECTOR:

\$00:80F2 \_CHECK\_YN

### EXPECTS:

No input arguments.

#### RETURNS:

Carry-bit *set* means that an **ESC** (Escape) character was detected.

Carry-bit *clear* means an appropriate "Yes or No" response character has been detected. The code for this will be in the 8-bit register-A, wherein:

 $0 = W'$  or 'n' for "No" or  $1 = Y'$  or 'y' for "Yes"

#### ERRORS:

No meaningful errors are detected.

### **\_Circle**

### DESCRIPTION:

This subroutine will plot a circle on the display in graphics mode.

#### VECTOR:

\$00:8195 \_Circle

#### EXPECTS:

Center of circle coordinates in 16-bit register-X and 16-bit register-Y.

Radius of circle in 8-bit register-A.

### RETURNS:

Normal operation returns with the carry-bit = *clear*.

#### ERRORS:

If the coordinate in register-X exceeds 239 or the coordinate in register-Y exceeds 127, then this subroutine will return with the carry-bit = *set* and the circle will not be drawn.

### NOTE:

If any portion of the circle has coordinates outside of the boundaries of the display, then that part will not be drawn.

# Mensch Computer Developer Guide

### **\_ClearColor**

DESCRIPTION:

This subroutine will clear the COLOR flag used by other graphics plotting subroutines. The flag is used to determine whether pixel points should be plotted in white or black.

 $(Clear = White / Set = Black)$ 

VECTOR:

\$00:8189 \_ClearColor

EXPECTS:

No input arguments.

RETURNS:

No arguments returned.

#### ERRORS:

No meaningful errors are detected.

### **\_ClearFill**

#### DESCRIPTION:

This subroutine will clear the FILL flag used by other graphics plotting subroutines. The flag is used to determine whether or not the plotting subroutines should fill the shapes when they draw them.

 $(Set = Fill / Clear = No Fill)$ 

#### VECTOR:

\$00:818F \_ClearFill

### EXPECTS:

No input arguments.

#### RETURNS:

No arguments returned.

#### ERRORS:

No meaningful errors are detected.

# Mensch Computer Developer Guide

## **\_CLR\_STPWTCH**

### DESCRIPTION:

The STOPWATCH function may be used as an event timer. This subroutine will reset the STOPWATCH to zero. The STOPWATCH is a 32-bit counter which counts up at regular  $(1/100<sup>th</sup>$  Sec.) intervals. The current value of the STOPWATCH may be read via the \_RD\_STPWTCH subroutine.

#### VECTOR:

\$00:8128 \_CLR\_STPWTCH

#### EXPECTS:

No input arguments.

#### RETURNS:

No arguments returned. All received registers are saved and restored before returning.

#### ERRORS:

No meaningful errors are detected.

### **\_CONTROL\_CONTROLLER\_PORT**

#### DESCRIPTION:

This subroutine allows the programmer to enable or disable the supply voltage delivered to the controller port connector.

#### VECTOR:

\$00:8065 \_CONTROL\_CONTROLLER\_PORT

#### EXPECTS:

Control code in 8-bit register-A:

Zero = Supply OFF Any Non-Zero = Supply ON

#### RETURNS:

No arguments returned, no registers changed.

#### ERRORS:

No meaningful errors.

#### CAUTION:

It is not meaningful to call this subroutine if the circuit board in the CPU module has been configured to use the controller port as an ordinary 8-bit I/O port. (Refer to the appropriate schematic diagrams for more information.)

# Mensch Computer Developer Guide

### **\_CONTROL\_DISPLAY**

#### DESCRIPTION:

This subroutine allows the programmer to reset or manipulate the LCD display characteristics. It can enable or disable the text display, or the graphics display. If both are enabled, this routine can define how they interact.

### VECTOR:

\$00:805C \_CONTROL\_DISPLAY

### EXPECTS:

Control code in 8-bit register-A.

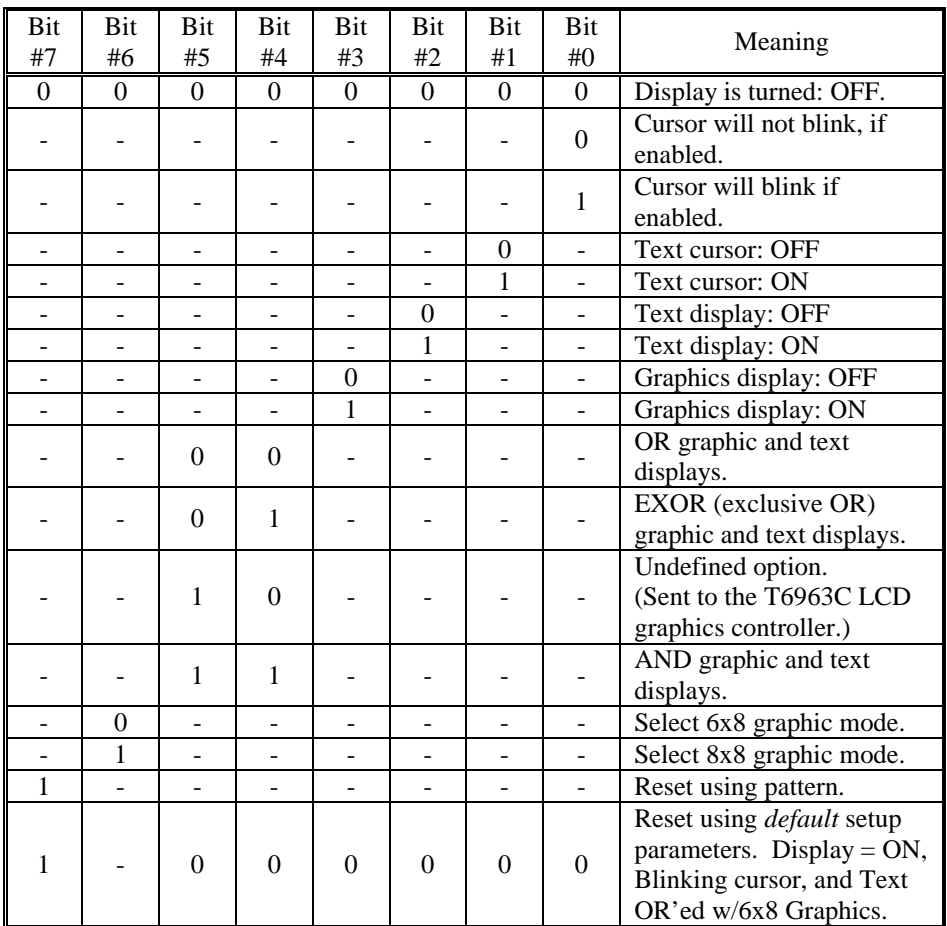

#### RETURNS:

No arguments returned.

#### ERRORS:

No meaningful errors.

# Mensch Computer Developer Guide

## **\_CONTROL\_INPUT**

### DESCRIPTION:

This subroutine sets up the input paths for *GET\_CHR* and other stream oriented subroutines. It turns input stream ports ON & OFF.

VECTOR:

\$00:80DD \_CONTROL\_INPUT

EXPECTS:

Control information in 8-bit register-A.

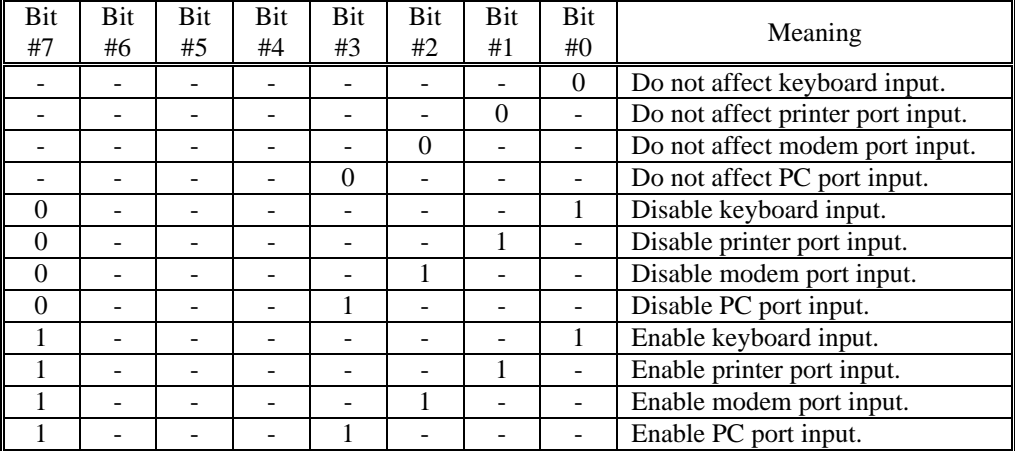

#### RETURNS:

No arguments returned.

ERRORS:

No meaningful errors.
# Mensch Computer Developer Guide

# **\_CONTROL\_KEYBOARD\_PORT**

### DESCRIPTION:

This subroutine allows the programmer to clear the I/O buffers and configure the characteristics of the port. It does not select the word length, parity, or number of stop bits. These default to 8-bits, no parity, and one stop bit.

# VECTOR:

# \$00:8059 \_CONTROL\_KEYBOARD\_PORT

EXPECTS:

Keyboard port configuration code in 8-bit register-A.

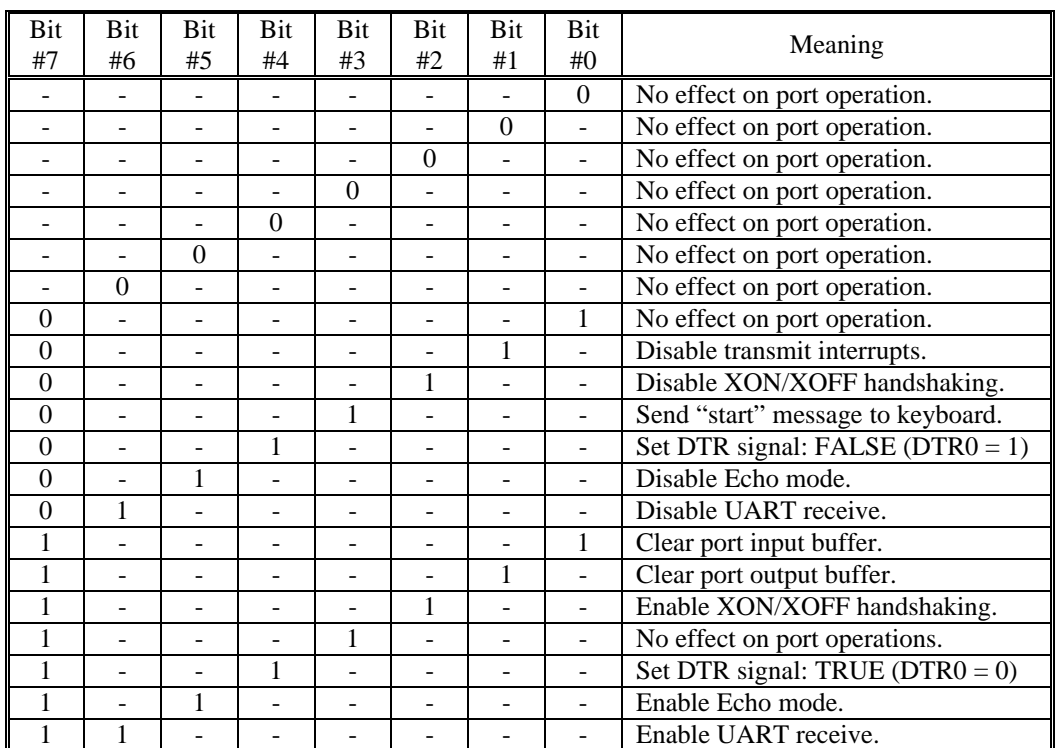

# RETURNS:

No arguments returned.

#### ERRORS:

No meaningful errors.

# CAUTION:

The keyboard in the Mensch Computer configuration is driven by the common baud rate generator (T4). The *SELECT\_COMMON\_BAUD\_RATE* routine may be used to change the baud rate for the printer and PC link ports, but it will also affect the keyboard port as well.

# **\_CONTROL\_MODEM\_PORT**

# DESCRIPTION:

This subroutine allows the programmer to manipulate the supply voltage delivered to the modem serial port connector, clear the I/O buffers and configure the characteristics if the port. It does not select the word length, parity, or number of stop bits. These default to 8-bits, no parity, and one stop bit. The modem port in the Mensch Computer configuration is driven by an independent baud rate generator (T3). The *SELECT\_MODEM\_BAUD\_RATE* routine may be used to change the baud rate for the modem port, without affecting other serial ports.

### VECTOR:

## \$00:8062 \_CONTROL\_MODEM\_PORT

EXPECTS:

Modem port configuration code in 8-bit register-A.

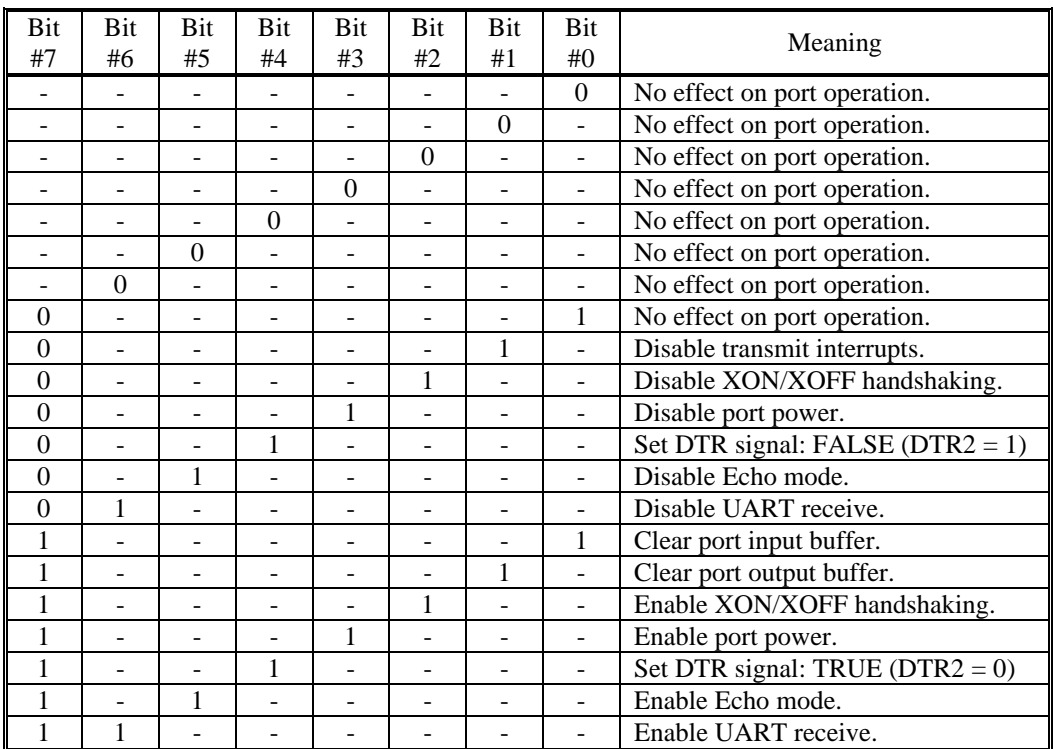

#### RETURNS:

No arguments returned.

## ERRORS:

No meaningful errors.

#### NOTE:

Any serial port on the W65C265S micro-controller may be driven by either of the baud rate generators. The decision was made to allocate one baud rate source to the modem port and share the other among the remaining ports in the Mensch Computer configuration. This was based significantly upon the assumption that the keyboard, printer and PC link ports could be preset and would probably remain constant. Likewise, it was assumed that the modem port would frequently need to change its baud rate to accommodate external connections such as: BBS systems and on-line services.

# Mensch Computer Developer Guide

# **\_CONTROL\_OUTPUT**

# DESCRIPTION:

This subroutine sets up the output paths for *PUT\_CHR* and other stream oriented subroutines. It turns output stream ports ON & OFF.

VECTOR:

\$00:80E0 \_CONTROL\_OUTPUT

EXPECTS:

Control information in 8-bit register-A.

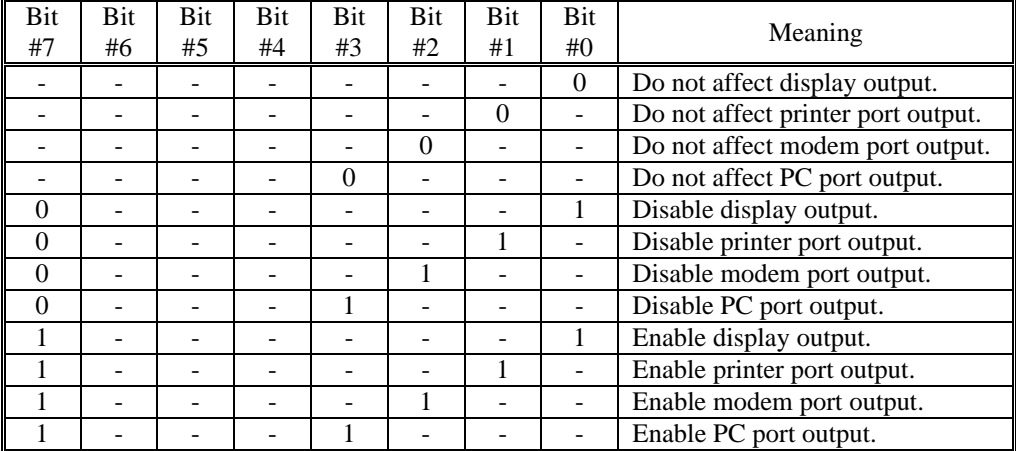

# RETURNS:

No arguments returned.

ERRORS:

No meaningful errors.

# Mensch Computer Developer Guide

# **\_CONTROL\_PC\_PORT**

# DESCRIPTION:

This subroutine allows the programmer to manipulate the supply voltage delivered to the PC link serial port connector, clear the I/O buffers and configure the characteristics if the port. It does not select the word length, parity, or number of stop bits. These default to 8-bits, no parity, and one stop bit.

# VECTOR:

\$00:811F \_CONTROL\_PC\_PORT

# EXPECTS:

PC port configuration code in 8-bit register-A.

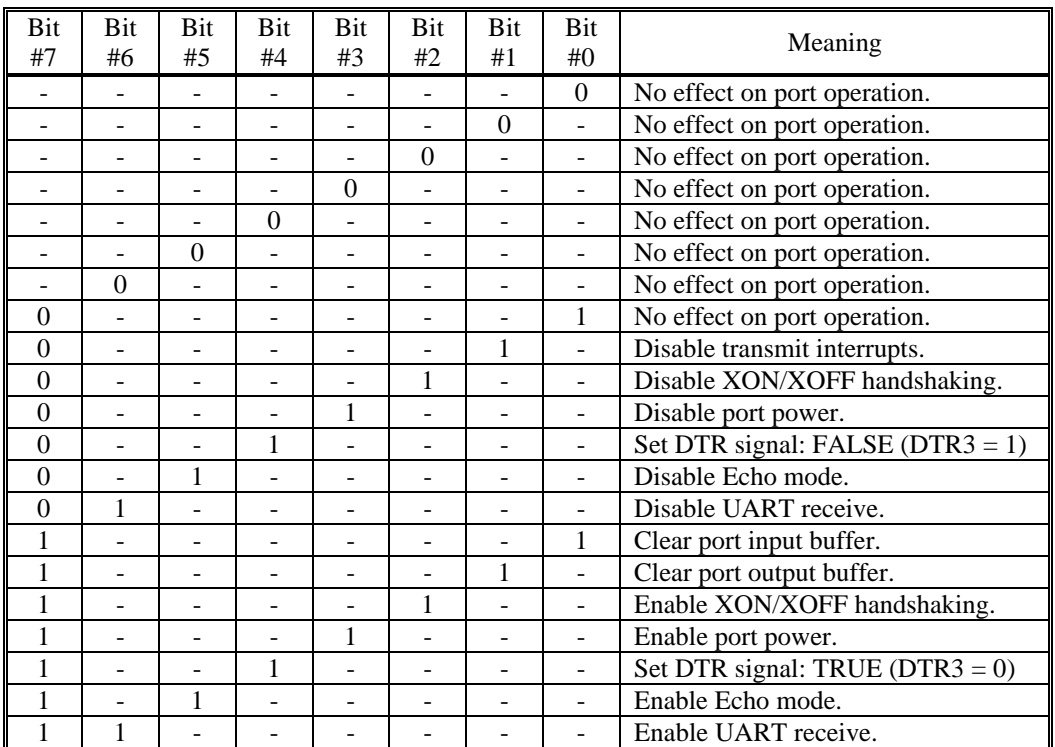

RETURNS:

No arguments returned.

ERRORS:

No meaningful errors.

( MORE )

# **\_CONTROL\_PC\_PORT** (Continued)

# CAUTION:

The PC link port in the Mensch configuration is driven by the common baud rate generator (T4). The *SELECT\_COMMON\_BAUD\_RATE* routine may be used to change the baud rate for the PC link port, but it will also affect the printer and the keyboard ports as well.

# NOTE:

Any serial port on the W65C265S micro-controller, including the PC link port, may be driven by either of the baud rate generators. The decision was made to allocate one baud rate source to the modem port and share the other among the remaining ports in the Mensch configuration. This was based significantly upon the assumption that the keyboard, printer, and PC link ports could be preset and would probably remain constant. Likewise, it was assumed that the modem port would frequently need to change its baud rate to accommodate external connections such as: BBS systems and on-line services. The PC link port may be configured to share the same baud rate source as the modem port, but care should be taken to avoid conflicts.

# **\_CONTROL\_PRINTER\_PORT**

# DESCRIPTION:

This subroutine allows the programmer to manipulate the supply voltage delivered to the printer serial port connector, clear the I/O buffers and configure the characteristics if the port. It does not select the word length, parity, or number of stop bit. These default to 8-bits, no parity, and one stop bit. The printer port in the Mensch configuration is driven by the common baud rate generator (T4).

# VECTOR:

\$00:805F \_CONTROL\_PRINTER\_PORT

# EXPECTS:

Printer port configuration code in 8-bit register-A.

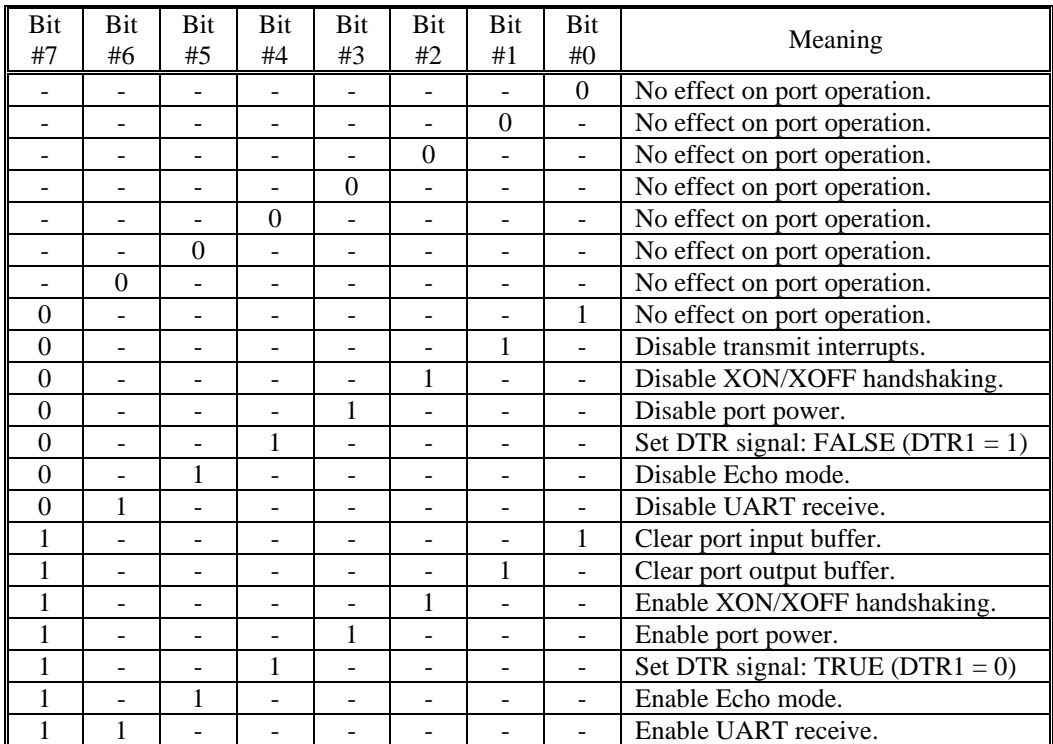

# RETURNS:

No arguments returned.

ERRORS:

No meaningful errors.

( MORE )

# **\_CONTROL\_PRINTER\_PORT** (Continued)

# CAUTION:

The printer port in the Mensch configuration is driven by the common baud rate generator (T4). The *SELECT\_COMMON\_BAUD\_RATE* routine may be used to change the baud rate for the printer port, but it will also affect the PC link and the keyboard ports as well.

# NOTE:

Any serial port on the W65C265S micro-controller, including the printer port, may be driven by either of the baud rate generators. The decision was made to allocate one baud rate source to the modem port and share the other among the remaining ports in the Mensch configuration. This was based significantly upon the assumption that the keyboard, printer, and PC link ports could be preset and would probably remain constant. Likewise, it was assumed that the modem port would frequently need to change its baud rate to accommodate external connections such as: BBS systems and on-line services. The printer port may be configured to share the same baud rate source as the modem port, but care should be taken to avoid conflicts.

# Mensch Computer Developer Guide

# **\_DISP\_LCD\_HEADER**

# DESCRIPTION:

This subroutine will display the "MENSCH COMPUTER" header on the top line of the LCD screen. This may be useful to application programs building menus and formatted screens. The header will appear as:

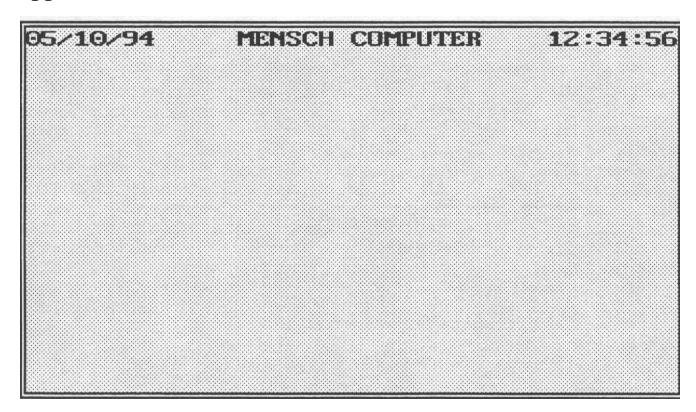

# **Figure 105 System Status Bar Battery Condition: Normal (Charged)**

VECTOR:

\$00:80EF \_DISP\_LCD\_HEADER

EXPECTS:

No input arguments.

# RETURNS:

No arguments returned.

# ERRORS:

No meaningful errors are detected.

# Mensch Computer Developer Guide

# **\_DO\_MAIN\_MENU**

DESCRIPTION:

This vector will transfer control to the MAIN MENU of the Mensch Operating System.

NOTE: This is an entry vector, not a subroutine. **IT WILL NOT RETURN!**

VECTOR:

\$00:8107 DO\_MAIN\_MENU

EXPECTS:

Not Applicable.

RETURNS:

Not Applicable

ERRORS:

Not Applicable

# **\_ENGAGE\_LOW\_POWER\_MODE**

# DESCRIPTION:

This vector will force the system into low-power mode.

NOTE: This is an entry vector, not a subroutine. **IT WILL NOT RETURN!**

### VECTOR:

\$00:806E \_ENGAGE\_LOW\_POWER\_MODE

### EXPECTS:

No input arguments.

#### RETURNS:

This vector does not return.

## ERRORS:

No meaningful errors.

# **\_GET\_A\_PRINTER\_BYTE** (from printer port)

# DESCRIPTION:

This subroutine will read the next available byte from the printer serial port input buffer. If the buffer is empty then the subroutine will return with the carry-bit set.

### VECTOR:

\$00:8041 \_GET\_A\_PRINTER\_BYTE

## EXPECTS:

No input arguments.

### RETURNS:

Received byte from printer serial port in 8-bit register-A.

#### ERRORS:

The carry-bit will return *clear* if a received data byte is available in 8-bit register-A. It will be *set* if no received data was available.

# Mensch Computer Developer Guide

# **\_GET\_BIN\_NUM**

#### DESCRIPTION:

This subroutine will examine an ASCII hexadecimal digit string in a specified buffer and return the corresponding 16-bit binary number.

# VECTOR:

\$00:80E3 \_GET\_BIN\_NUM

EXPECTS:

Buffer address for ASCII data as: Bank in 8-bit register-A

Offset in 16-bit register-X

#### RETURNS:

Normally returns with carry-bit *clear*, and the binary number in 16-bit register-X.

#### ERRORS:

Exceptions return with carry-bit *set*, and explanation code in the 8-bit register-A. Codes are:

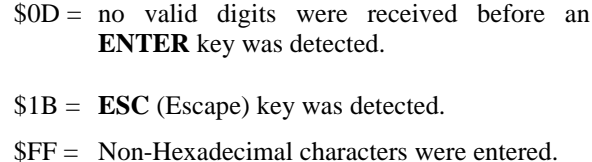

NOTE:

This is a conversion subroutine which just examines data provided by the calling program. It does not, itself, "get" anything or perform any kind of *input* operations.

# **\_GET\_CONTROLLER\_DATA**

# DESCRIPTION:

This subroutine will read the SEGA game controller and return data about the state of the switches.

# VECTOR:

\$00:8068 \_GET\_CONTROLLER\_DATA

## EXPECTS:

No input arguments.

#### RETURNS:

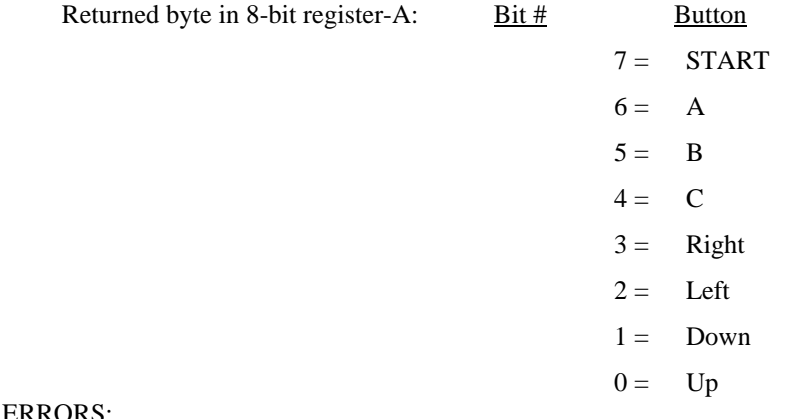

#### ERRORS:

Normally returns with the carry-bit = *clear*. It will return with the carry-bit = *set* if the controller port has been turned: OFF.

# Mensch Computer Developer Guide

# **\_GET\_KEYBOARD\_CHARACTER**

# DESCRIPTION:

This subroutine will read the next available byte from the keyboard serial port input buffer. If the buffer is empty, then the subroutine will return with the carry-bit set.

# VECTOR:

\$00:8023 \_GET\_KEYBOARD\_CHARACTER

EXPECTS:

No input arguments.

# RETURNS:

Received byte from keyboard serial port in 8-bit register-A.

## ERRORS:

The carry-bit will return *clear* if received data is available in 8-bit register-A. It will be *set* if no received data was available.

# **\_GET\_MODEM\_BYTE** (from modem port)

# DESCRIPTION:

This subroutine will read the next available byte from the modem serial port input buffer. If the buffer is empty, then the subroutine will return with the carry-bit set.

# VECTOR:

\$00:8050 \_GET\_MODEM\_BYTE

# EXPECTS:

No input arguments.

#### RETURNS:

Received byte from modem serial port in 8-bit register-A.

### ERRORS:

The carry-bit will return *clear* if received data is available in 8-bit register-A. It will be *set* if no received data was available.

# Mensch Computer Developer Guide

# **\_GetGrStatus**

DESCRIPTION:

This subroutine will retrieve the current status of the *color* and *fill* attributes.

# VECTOR:

\$00:81BF \_GetGrStatus

# EXPECTS:

No input arguments.

### RETURNS:

Graphic status data returned in register-A:

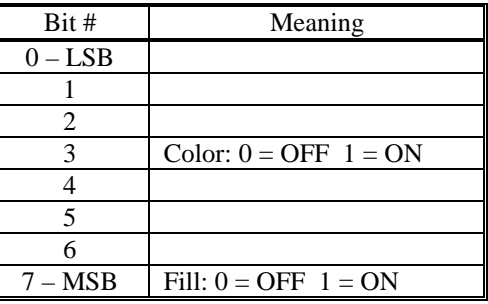

# ERRORS:

No meaningful errors.

# **\_GetPoint**

# DESCRIPTION:

This subroutine will read the current value of a specific graphic point on the LCD screen.

# VECTOR:

\$00:81BC \_GetPoint

### EXPECTS:

Horizontal coordinate in register-X. If this value exceeds 239, then the returned point value will be meaningless.

Vertical coordinate in register-Y. If this value exceeds 127, then the returned point value will be meaningless.

# RETURNS:

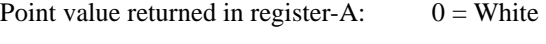

# $NZ = Black$

# ERRORS:

No errors reported, but invalid coordinates will yield invalid results.

# Mensch Computer Developer Guide

# **\_HLine**

DESCRIPTION:

This subroutine will plot a horizontal line on the LCD screen in graphics mode.

VECTOR:

\$00:819E \_HLine

## EXPECTS:

Leftmost line origin coordinates in 16-bit register-X and 16-bit register-Y. Terminal coordinate in 8-bit register-A. Lines are drawn from left to right.

If the coordinate in register-X exceeds 239, then a value of zero will be used instead.

If the coordinate in register-A exceeds 239, then a value of 239 will be used instead.

#### RETURNS:

No arguments returned in register.

Normal operation returns with the carry-bit = *clear*.

# ERRORS:

If the coordinate is register-Y exceeds 127, then this subroutine will return with the carry-bit = *set* and the line will not be drawn.

# **\_INIT\_DP\_POINTER**

# DESCRIPTION:

This subroutine maintains an internal *stack* of Direct Page values, for later recovery by the \_RESTORE\_DP\_POINTER subroutine. Upon entry, it saves the current DP register on this internal stack. It then sets the DP register to the value received in register-X

### VECTOR:

\$00:8110 \_INIT\_DP\_POINTER

### EXPECTS:

New *direct page pointer* value in 16-bit register-X.

# RETURNS:

No arguments returned.

#### ERRORS:

No errors detected.

# NOTE:

This subroutine performs no error checking. Its internal stack can only hold sixteen saved values for the DP register. Attempts to store more than the maximum (16) will *overflow* this stack and cause unpredictable results.

# **\_Line**

DESCRIPTION:

This subroutine will plot a line at any angle on the display in graphics mode.

VECTOR:

\$00:8192 \_Line

EXPECTS:

The starting coordinates of the line must be in the most significant bytes of 16-bit register-X and 16-bit register-Y. The ending coordinates of the line must be in the least significant bytes of the same registers.

RETURNS:

No arguments returned.

Normal operation returns with the carry-bit = *clear*.

ERRORS:

If either coordinate in register-X exceeds 239 or either coordinate in register-Y exceeds 127 then this subroutine will return with the carry-bit = *set* and the line will not be drawn.

# **\_OS\_SHELL**

# DESCRIPTION:

This is the normal entry vector to start the OS Shell program. This functions as a user command interpreter for IC card operations. A list of available commands will be displayed on the LCD screen in response to the "HELP" entry. Refer to the description of the MAIN MENU option for: "RUN PCMCIA SHELL". This provides an overview of how the OS Shell program operates.

> NOTE: This is an entry vector, not a subroutine. **IT WILL NOT RETURN!**

VECTOR:

\$00:8077 \_OS\_SHELL

EXPECTS:

Not Applicable.

RETURNS:

Not Applicable.

ERRORS:

Not Applicable.

# Mensch Computer Developer Guide

# **\_Point**

DESCRIPTION:

This subroutine will plot one point at specified coordinates on the display in graphics mode.

VECTOR:

\$00:81A1 \_Point

EXPECTS:

Point coordinates in 16-bit register-X and 16-bit register-Y.

RETURNS:

No arguments returned.

#### ERRORS:

No meaningful errors are detected.

### NOTES:

If the coordinate in register-X exceeds 239 or the coordinate in register-Y exceeds 127, then this subroutine will not draw the point.

# **\_PRINT\_A\_BYTE** (Send via printer port)

# DESCRIPTION:

This subroutine will queue one byte from 8-bit register-A to be sent to the serial printer port. The carry-bit will be set if the serial printer port cannot accept data, otherwise it will be clear upon return.

# VECTOR:

\$00:803E \_PRINT\_A\_BYTE

### EXPECTS:

Output byte in 8-bit register-A.

#### RETURNS:

No arguments returned.

#### ERRORS:

Carry-bit (Clear =  $OK / Set = Serial$ ) printer port cannot accept data.)

# **\_PtCode**

#### DESCRIPTION:

This subroutine will write an *escape* character (ESC = \$1B) to the printer port followed by whatever data is in 8-bit register-A.

#### VECTOR:

\$00:81A4 \_PtCode

#### EXPECTS:

ASCII character in 8-bit register-A.

#### RETURNS:

No arguments returned.

## ERRORS:

No meaningful errors are detected.

# **\_PtLn**

DESCRIPTION:

This subroutine will write a carriage-return ( $CR = $0D$ ) and linefeed ( $LF = $0A$ ) sequence to the printer port.

VECTOR:

\$00:81A7 \_PtLn

EXPECTS:

No input arguments.

RETURNS:

No argument returned.

# ERRORS:

No meaningful errors are detected.

# **\_PtScreen**

# DESCRIPTION:

This subroutine will dump the contents of the LCD screen to the printer. The DUMP flags may be configured to direct this dump to include either text or graphics or both. Refer to descriptions of: \_SetGraph, \_SetGraphText, and \_SetText for more information.

# VECTOR:

\$00:81AA \_PtScreen

# EXPECTS:

No input arguments.

#### RETURNS:

No argument returned.

### ERRORS:

No meaningful errors are detected.

# **\_RD\_COUNT**

## DESCRIPTION:

This subroutine may be used to check the current value of one of the five software timers. The software timers are 16-bit variables which may be initialized via the *\_SET\_COUNT* subroutine. The value in each timer will be decremented at regular  $(1/100<sup>th</sup>$  Sec.) intervals, until it reaches zero.

# VECTOR:

\$00:8125 \_RD\_COUNT

### EXPECTS:

Timer number (0-4) in register-A.

#### RETURNS:

The current 16-bit counter value is returned in register-Y.

The state of the Zero-flag in the status register may be used to test the timer.

Register-A and register-X are saved upon entry and resorted before returning.

#### ERRORS:

Carry-bit (Clear =  $OK / Set = Invalid Counter Number specified.)$ 

www.WesternDesignCenter.com

# **\_RD\_STPWTCH**

# DESCRIPTION:

The STOPWATCH function may be used as an event timer. This subroutine will read the current value of the STOPWATCH. The STOPWATCH is a 32-bit counter which counts up at regular  $(1/100<sup>th</sup>$  Sec.) intervals. The STOPWATCH may be reset to zero via the \_CLR\_STPWTCH subroutine.

VECTOR:

\$00:812B \_RD\_STPWTCH

EXPECTS:

No input arguments.

RETURNS:

The 16-bit address (within Bank #0) of the 32-bit STOPWATCH counter in register-Y.

# ERRORS:

No meaningful errors are detected.

# **\_RESTORE\_DP\_POINTER**

# DESCRIPTION:

This subroutine removes last saved value of DP Pointer from an internal stack and stores it into the DP-Register. Pop's (No safety!)

# VECTOR:

\$00:8113 RESTORE DP\_POINTER

EXPECTS:

No input arguments.

RETURNS:

No argument returned.

# ERRORS:

No meaningful errors are detected.

# NOTE:

This subroutine performs no error checking. It should only be used to recover values saved by the \_INIT\_DP\_POINTER subroutine. If no values have been saved, its internal stacks can *underflow*. This could set the direct page (DP) register to a garbage value.

# Mensch Computer Developer Guide

# **\_RETRIEVE\_CONTROLLER\_STATUS**

### DESCRIPTION:

This subroutine will read the controller port.

# VECTOR:

# \$00:8056 \_RETRIEVE\_CONTROLLER\_STATUS

#### EXPECTS:

No input arguments.

## RETURNS:

Controller status byte in 8-bit register-A, wherein:

Bit #7 (MSB) will be set (1) if the controller port has been disabled. Other bits will be irrelevant when this occurs.

If Bit #7 returns clear (0) then the lower seven bits will be the actual data read from the controller port.

#### ERRORS:

No meaningful errors.

# NOTES:

If the controller has been turned: **OFF**, then the other returned status bits will be misleading. (Refer to the description of the *CONTROL\_CONTROLLER\_PORT* subroutine for more information.)

# **\_RETRIEVE\_KEYBOARD\_STATUS**

# DESCRIPTION:

This subroutine will return the current status of the serial keyboard port.

#### VECTOR:

\$00:8020 \_RETRIEVE\_KEYBOARD\_STATUS

EXPECTS:

No input arguments.

# RETURNS:

Keyboard port status byte in 8-bit register-A.

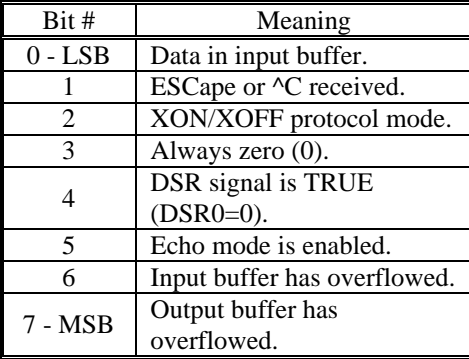

### ERRORS:

No meaningful errors.

## NOTES:

If the keyboard scanning has been turned: **OFF**, via the *SEND\_BYTE\_TO\_KEYBOARD* subroutine, then the returned status bits may be misleading.

# Mensch Computer Developer Guide

# **\_RETRIEVE\_MODEM\_PORT\_STATUS**

# DESCRIPTION:

This subroutine will return the current status of the serial modem port.

VECTOR:

\$00:8044 \_RETRIEVE\_MODEM\_PORT\_STATUS

# EXPECTS:

No input arguments.

# RETURNS:

Modem port status byte in 8-bit register-A.

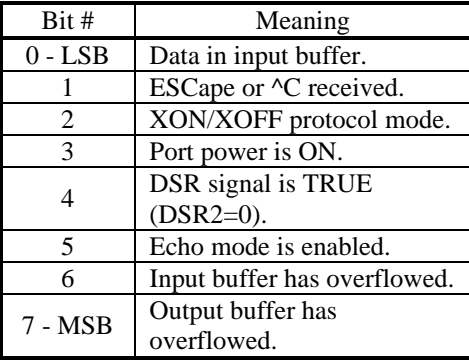

# ERRORS:

No meaningful errors.

# NOTES:

If the modem port supply voltage has been turned: **OFF**, via the *CONTROL\_MODEM\_PORT* subroutine, then the returned status bits may be misleading.

# Mensch Computer Developer Guide

# **\_RETRIEVE\_PC\_PORT\_STATUS**

# DESCRIPTION:

This subroutine will return the current status of serial PC link port.

VECTOR:

\$00:8053 \_RETRIEVE\_PC\_PORT\_STATUS

EXPECTS:

No input arguments.

# RETURNS:

PC link port status byte in 8-bit register-A.

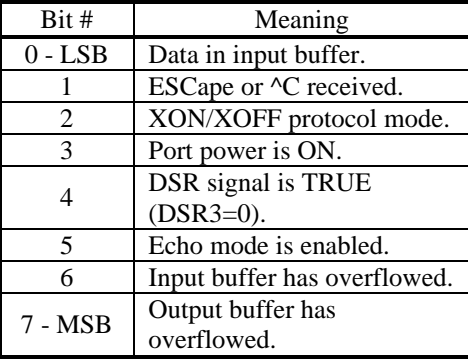

# ERRORS:

No meaningful errors.

# NOTES:

If the PC link port supply voltage has been turned: **OFF**, via the *CONTROL\_PC\_PORT* subroutine, then the returned status bits may be misleading.

# Mensch Computer Developer Guide

# **\_RETRIEVE\_PRINTER\_PORT\_STATUS**

# DESCRIPTION:

This subroutine will return the current status of the serial printer port.

VECTOR:

\$00:803B \_RETRIEVE\_PRINTER\_PORT\_STATUS

# EXPECTS:

No input arguments.

# RETURNS:

Printer port status byte in 8-bit register-A.

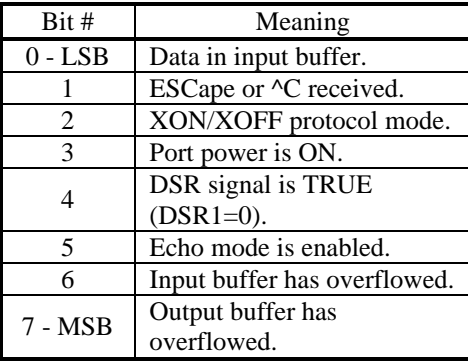

# ERRORS:

No meaningful errors.

# NOTES:

If the printer port supply voltage has been turned: **OFF**, via the *CONTROL\_PRINTER\_PORT* subroutine, then the returned status bits may be misleading.

# The Western Design Center, Inc.

# Mensch Computer Developer Guide

# **\_SELECT\_MODEM\_BAUD\_RATE** (for modem port only)

### DESCRIPTION:

This subroutine will allow the program to reconfigure the baud rate generator which drives the modem serial port.

# VECTOR:

\$00:8047 \_SELECT\_MODEM\_BAUD\_RATE

# EXPECTS::

Baud rate selection code in 8-bit register-A

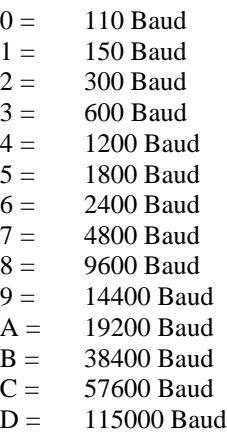

RETURNS:

No arguments returned.

# ERRORS:

Carry-bit (Clear =  $OK / Set = Unacceptable selection code$ )

# **\_SEND\_A\_MODEM\_BYTE** (Send via modem port)

# DESCRIPTION:

This subroutine will queue one byte from 8-bit register-A to be sent to the serial modem port. The carry-bit will be set if the serial modem port cannot accept data, otherwise it will be clear upon return.

VECTOR:

\$00:804A \_SEND\_A\_MODEM\_BYTE

#### EXPECTS:

Output byte in 8-bit register-A.

### RETURNS:

No argument returned.

#### ERRORS:

Carry-bit (Clear =  $OK / Set = Serial$  modem port cannot accept data.)

# Mensch Computer Developer Guide

# **\_SEND\_BEEP**

DESCRIPTION:

This subroutine will cause the speaker to beep.

VECTOR:

\$00:8074 \_SEND\_BEEP

# EXPECTS:

No input arguments.

RETURNS:

No argument returned.

# ERRORS:

No meaningful errors.

# **\_SEND\_BYTE\_TO KEYBOARD**

# DESCRIPTION:

This subroutine will queue one byte from 8-bit register-A to be sent to the serial keyboard port. The carry-bit will be set if the serial keyboard port cannot accept data, otherwise it will clear upon return.

Refer elsewhere in this manual to **Commanding The Keyboard** for a description of how this subroutine may be used.

# VECTOR:

\$00:8026 \_SEND\_BYTE\_TO\_KEYBOARD

# EXPECTS:

Output byte in 8-bit register-A.

# RETURNS:

No arguments returned.

# ERRORS:

Carry-bit (Clear =  $OK / Set = Serial$  keyboard port cannot accept data.)

# Mensch Computer Developer Guide

# **\_SEND\_DTMF\_DIGIT** (Send via tone generators)

## DESCRIPTION:

This subroutine will use the tone generators: T5 and T6 gated to the speaker amplifier tot produce DTMF combinations of 55 ms duration.

VECTOR:

\$00:8071 \_SEND\_DTMF\_DIGIT

EXPECTS:

Output byte in 8-bit register-A, which must be the ASCII code corresponding to the desired DTMF key:

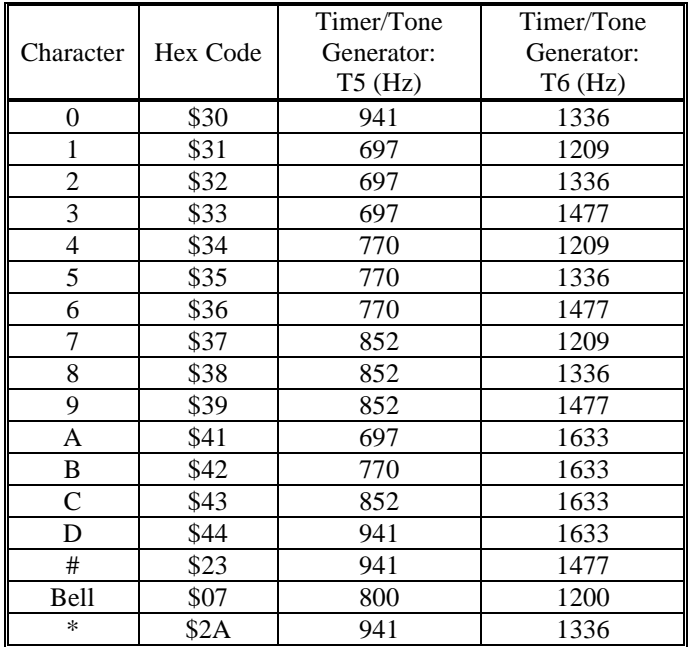

RETURNS:

No argument returned.

ERRORS:

Carry-bit (Clear = OK / Set = Unacceptable DTMF selection code.)

# Mensch Computer Developer Guide

# **\_SEND\_MODEM\_STRING**

## DESCRIPTION:

This subroutine will send a string of data or setup information to a HAYES-compatible modem.

# VECTOR:

\$00:804D \_SEND\_MODEM\_STRING

#### EXPECTS:

Long pointer to the string as follows:

Bank address of string in 8-bit register-A.

Offset address of string in 16-bit register-X.

The string must be terminated with either (1) a null character, or (2) the most significant bit of the last character set.

### RETURNS:

No arguments returned, however *a response will automatically be displayed on the LCD screen if the modem has been configured to return result codes.*

### ERRORS:

Carry-bit (Clear =  $OK / Set = Command$  did not execute properly.)

# **\_SET\_COUNT**

### DESCRIPTION:

This subroutine may be used to initialize one of the five software timers. The software timers are 16-bit *down-counters* which may be read via the *\_RD\_COUNT* subroutine. The value in each timer will be decremented at regular  $(1/100<sup>th</sup>$  Sec.) intervals, until it reaches zero.

#### VECTOR:

\$00:8122 \_SET\_COUNT

# EXPECTS:

Timer number  $(0 – 4)$  in register-A.

Timeout value (Units =  $1/100^{th}$  Sec.) in 16-bit register-Y.

#### RETURNS:

All registers are saved upon entry and restored before returning.

#### ERRORS:

Carry-bit (Clear =  $OK / Set = Invalid Counter Number specified.)$ 

# **\_SetColor**

# DESCRIPTION:

This subroutine will set the COLOR flag used by other graphics plotting subroutines. The flag is used to determine whether pixel points should be plotted in white or black. (Clear  $=$ White  $/$  Set = Black)

# VECTOR:

\$00:8186 SetColor

# EXPECTS:

No input arguments.

#### RETURNS:

No arguments returned.

# ERRORS:

No meaningful errors are detected.

# **\_SetFill**

## DESCRIPTION:

This subroutine will set the FILL flag used by other graphics plotting subroutines. The flag is used to determine whether or not plotting subroutines should fill the shapes when they draw them.

 $(Set = Fill / Clear = No Fill)$ 

# VECTOR:

\$00:818C SetFill

#### EXPECTS:

No input arguments.

### RETURNS:

No arguments returned.

#### ERRORS:

No meaningful errors are detected.

# **\_SetGraph**

### DESCRIPTION:

This subroutine will configure the DUMP flags used by *\_PtScreen* such that the subroutine will only dump the LCD graphics to the printer port.

# VECTOR:

\$00:81B0 SetGraph

# EXPECTS:

No input arguments.

# RETURNS:

No arguments returned.

# ERRORS:

No meaningful errors are detected.

# Mensch Computer Developer Guide

# **\_SetGraphText**

DESCRIPTION:

This subroutine will configure the DUMP flags used by *\_PtScreen* such that the subroutine will dump both LCD text and graphics to the printer port.

VECTOR:

\$00:81AD \_SetGraphText

EXPECTS:

No input arguments.

RETURNS:

No arguments returned.

### ERRORS:

No meaningful errors are detected.

# **\_SetText**

DESCRIPTION:

This subroutine will configure the DUMP flags used by *\_PtScreen* such that the subroutine will only dump the LCD text to the printer port.

#### VECTOR:

\$00:81B3 \_SetText

# EXPECTS:

No input arguments.

### RETURNS:

No arguments returned.

# ERRORS:

No meaningful errors are detected.

# **\_START**

DESCRIPTION:

This is the normal restart point for the Mensch software. All previous setup conditions are lost.

> NOTE: This is an entry vector, not a subroutine. **IT WILL NOT RETURN!**

# VECTOR:

\$00:810A \_START

# EXPECTS:

Not Applicable.

#### RETURNS:

Not Applicable.

#### ERRORS:

Not Applicable.

# Mensch Computer Developer Guide

# **\_TIME\_DATE\_CHK**

DESCRIPTION:

This subroutine will check and update the time and date on the first line of the display.

# VECTOR:

\$00:80EC \_TIME\_DATE\_CHK

#### EXPECTS:

No input arguments.

#### RETURNS:

No arguments returned.

#### ERRORS:

No meaningful errors.

# **\_VLine**

DESCRIPTION:

This subroutine will plot a vertical line on the LCD screen in graphics mode.

## VECTOR:

\$00:819B \_VLine

# EXPECTS:

Line origin coordinates in 16-bit register-X and 16-bit register-Y. Terminal coordinate in 8 bit register-A. Lines are drawn from top to bottom.

If the coordinate in register-Y exceeds 127 then a value of zero will be used.

If the coordinate in register-A exceeds 127 then a value of 127 will be used.

#### RETURNS:

No arguments returned in registers.

Normal operation returns with the carry-bit = *clear*.

# ERRORS:

If the coordinate in register-X exceeds 239 then this subroutine will return with the carry-bit  $=$ *set*, and the line will not be drawn.

# **\_WrDec**

# DESCRIPTION:

This subroutine will write a 16-bit unsigned integer as a positive number (0-65535) in ASCII Decimal digits to the LCD screen.

### VECTOR:

\$00:8180 \_WrDec

## EXPECTS:

Output value in 16-bit register-X

## RETURNS:

No arguments returned in registers.

# ERRORS:

No meaningful errors are detected.

# Mensch Computer Developer Guide

# **Alter\_Memory**

# DESCRIPTION:

This is the subroutine invoked by typing the **'M'** command at the monitor prompt. Basically, **Alter\_Memory** will request an address and accept input via the selected I/O streams.

The user must enter six ASCII-Hex digits to form a 24-bit address. The input format is: BB:AAAA

Wherein: "BB" is the bank address. This subroutine will echo a ':' after the 2-digit bank address. "AAAA" is the offset address within the bank.

After a valid address has been entered, **Alter\_Memory** prints a single line memory dump starting at the specified address. It then prints a second line repeating the address and positioning under the contents of the first location. The user may input new hexadecimal character data, one byte at a time. This subroutine will automatically position under the next location as values are entered.

Entering a **SPACE** (\$20) character skips the current location, without changing it, and positions on the next. The user may terminate this operation at anytime by typing **ENTER** (\$0D).

> NOTE: This subroutine would not normally be used by application software on the W65C265. It has been included in this vector table to support anticipated needs of the extended Mensch Computer Operating System in that specific configuration. Developers should consult **Mensch Monitor Assembly Listing** for specific details regarding internal operation of this subroutine in order to determine suitability for other applications and configurations.

# VECTOR:

\$00:E000 Alter\_Memory

# EXPECTS:

No input arguments. This is an interactive subroutine which requests parameters from the user as needed.

## RETURNS:

The carry-bit will be *clear* if the operation was successfully performed.

#### ERRORS:

The carry-bit will be *set* if any errors were detected.

# **ASCBIN**

# DESCRIPTION:

This subroutine will convert two ASCII HEX<sup>15</sup> characters into a single binary byte. The ASCII hexadecimal character in register-A corresponds to the least significant nibble of the result. The most significant nibble is defined by the ASCII hexadecimal character in **TEMP**. The resulting binary value will be returned in register-A. The carry-bit will be *clear* upon a normal return from this subroutine. Refer to **Mensch Monitor Assembly Listing** for specific details regarding the internal operation of the **ASCBIN** subroutine.

### VECTOR:

\$00:E087 ASCBIN

#### EXPECTS:

The ASCII hexadecimal character in register-A corresponds to the least significant nibble of the result.

The most significant nibble is defined by the ASCII hexadecimal character in the global variable: **TEMP** (\$00:0070).

# RETURNS:

The resulting binary value will be returned in register-A.

The carry-bit will be *clear* if the operation was successfully performed.

## ERRORS:

The carry-bit will be *set* if either parameter was not an ASCII HEX digit.

# **BACKSPACE**

# DESCRIPTION:

This subroutine will output a **BS** (Backspace  $=$  \$08) character to each of the selected output streams. Refer to **Mensch Monitor Assembly Listing** for specific details regarding the internal operation of the **BACKSPACE** subroutine.

# VECTOR:

\$00:E003 BACKSPACE

### EXPECTS:

No input arguments.

## RETURNS: The carry-bit will always be *clear* upon completion.

### ERRORS:

No errors reported.

<sup>&</sup>lt;sup>15</sup> A valid ASCII hexadecimal digit is a numeric character: "0123456789" (\$2F < char < \$3A) or one of the first six letters: "ABCDEF" (\$40 < char < \$47) in uppercase or lowercase: "abcdef" (\$61 < char  $<$  \$7A).

# Mensch Computer Developer Guide

# **BIN2DEC**

# DESCRIPTION:

This subroutine will take a binary value (\$00-\$63) in register-A and convert it to packed decimal format (\$00-\$99) also in register-A. Values larger than 99 (\$63) will not be properly converted. Refer to **Mensch Monitor Assembly Listing** for specific details regarding the internal operation of the **BIN2DEC** subroutine.

```
Example:
LDA HOURS : current HOURS (00-$17)
JSL BIN2DEC ; make it decimal (00-$23)
JSL SEND_HEX_OUT
…
```
#### VECTOR:

\$00:E08B BIN2DEC

# EXPECTS:

Binary value (\$00-\$63) in register-A.

#### RETURNS:

Equivalent value in packed decimal format (\$00-\$99) in register-A.

Values larger than \$63 will not be properly converted.

The carry-bit will always be *clear* upon completion.

# ERRORS:

No errors reported. The **BIN2DEC** subroutine does not detect any errors or return error codes. If the calling program passes a binary value larger than \$63 to this subroutine, the resulting conversion value will be meaningless.

# **BINASC**

# DESCRIPTION:

This subroutine will convert an 8-bit binary value in register-A into two ASCII HEX characters. Register-A returns the least significant character in ASCII. **Temp+1** returns the most significant character. Refer to **Mensch Monitor Assembly Listing** for specific details regarding the internal operation of the **BINASC** subroutine.

# VECTOR:

\$00:E08F BINASC

#### EXPECTS:

Binary value in 8-bit register-A.

#### RETURNS:

Least significant character in ASCII in Register-A.

Most significant character in ASCII in the global variable: **TEMP+1** (\$00:0071).

#### ERRORS:

No errors reported.

# Mensch Computer Developer Guide

# **CHANGE\_DIRECTORY** (Reserved!)

### DESCRIPTION:

This vector currently invokes a non-functional "dummy" subroutine. It is reserved for subdirectory operations in future versions of the Mensch Operating System.

# VECTOR:

\$00:80CE CHANGE\_DIRECTORY

EXPECTS:

Not Applicable.

#### RETURNS:

Not Applicable.

### ERRORS:

Not Applicable.

# **CLEAR\_LCD\_DISPLAY** (Entire text and/or graphics area)

# DESCRIPTION:

This subroutine will erase the entire LCD display area. It can selectively clear only the text or graphics memory, or both, or neither.

# VECTOR:

\$00:802C CLEAR\_LCD\_DISPLAY

### EXPECTS:

Control code in 8-bit register-A:

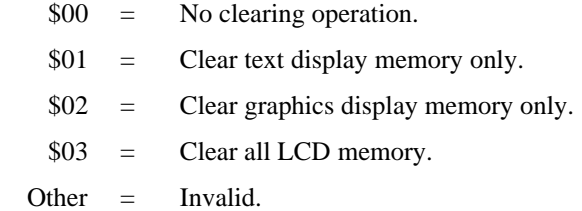

# RETURNS:

No arguments returned.

#### ERRORS:

The carry-bit normally will return *clear*, but will be *set* if the control value in 8-bit register-A was invalid.

#### CAUTION:

It is not meaningful to call this subroutine if the supply voltage to the LCD display has been disabled. (Refer to *CONTROL\_DISPLAY* for more information.)

# NOTE:

Whenever the text display memory is cleared, the current text cursor position will be reset to: line=0, column=0. Likewise, whenever the graphics display memory is cleared, the current pixel coordinates will be reset to: row=0, column=0. In both cases, this corresponds to the upper-left corner of the display.

# Mensch Computer Developer Guide

# **CLEAR\_TO\_END\_OF\_LINE** (Text line)

# DESCRIPTION:

This subroutine will erase the LCD screen from the current text cursor position to the end of the current text line. The text cursor will remain in its original position.

# VECTOR:

\$00:8032 CLEAR\_TO\_END\_OF\_LINE

EXPECTS:

No input arguments.

# RETURNS:

No arguments returned, no registers changed.

# ERRORS:

No meaningful errors.

# CAUTION:

It is not meaningful to call this subroutine if the supply voltage to the LCD display has been disabled. (Refer to *CONTROL\_DISPLAY* for more information.)

# **CONTROL\_SPEAKER\_AMP**

# DESCRIPTION:

This subroutine can turn the power to the speaker amplifier ON and OFF.

## VECTOR:

\$00:8104 CONTROL\_SPEAKER\_AMP

## EXPECTS:

Control value in 8-bit register-A:

Zero = Disable amplifier supply voltage. Any Non-Zero = Enable power to amplifier.

# RETURNS:

No arguments returned.

#### ERRORS:

No meaningful errors.

# Mensch Computer Developer Guide

# **CONTROL\_TONES**

### DESCRIPTION:

This subroutine will configure timers: **T5** and **T6**, and gate either or both tone generators to the audio outputs: **TG0** and **TG1**. Configuration values for the timers may need to be calculated for each implementation. The value necessary to produce specific tones are dependent upon the frequency of the fast clock (FCLK)<sup>16</sup>.

Refer to **Mensch Monitor Assembly Listing** for specific details regarding the internal operation of the **CONTROL\_TONES** subroutine.

The speaker amplifier may be enabled/disabled independently. Programmers should use the *CONTROL\_SPEAKER\_AMP* subroutine before calling this routine, to make certain that the speaker amplifier output is enabled.

## VECTOR:

\$00:E009 CONTROL\_TONES

#### EXPECTS:

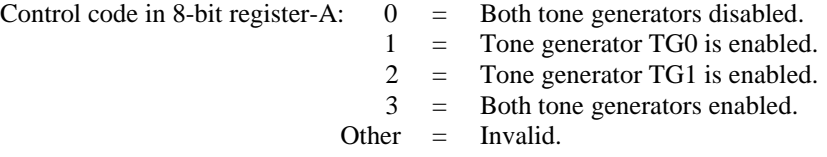

Configuration value for timer: **T5** in 16-bit register-X.

Configuration value for timer: **T6** in 16-bit register-Y.

## RETURNS:

No arguments returned.

#### ERRORS:

The carry-bit normally will return *clear*, but will be *set* if the control code in 8-bit register-A was invalid.

# **CREATE\_DIRECTORY (Reserved!)**

# DESCRIPTION:

This vector currently invokes a non-functional "dummy" subroutine. It is reserved for subdirectory operations in future versions of the Mensch Operating System.

VECTOR:

\$00:80C8 CREATE DIRECTORY

#### EXPECTS:

Not Applicable.

#### RETURNS:

Not Applicable.

#### ERRORS:

Not Applicable.

<sup>16</sup> A thorough description of the algorithm is provided in: W65C265S INFORMATION SPECIFICATION AND DATA SHEET. It also includes precalculated tables of value for typical FCLK frequencies and commonly needed tones: DTMF, modems, ect. This document and related literature is available from WDC.

# www.WesternDesignCenter.com

# Mensch Computer Developer Guide

# **DIR\_COMMD**

#### DESCRIPTION:

This subroutine outputs a file directory list on the LCD screen. If there are no files, then a message will appear. If the list requires more than one screen, then any keypress will page to the next screen.

#### VECTOR:

\$00:80D4 DIR\_COMMD

## EXPECTS:

Card specifier in 8-bit register-A:  $$00 =$  Low Card Slot  $$01 =$  High Card Slot

#### RETURNS:

Normal operation of this subroutine will return with the carry-bit = *clear*, and no other relevant arguments.

#### ERRORS:

If errors or exceptions were detected by this subroutine, it will return with the carry-bit = *set*. An error code for clarification will be returned in register-A. The error code may be interpreted as follows:

> $$01 = No$  card in slot  $$02 = Invalid card$

# **DISP\_LCD\_STRING**

# DESCRIPTION:

This subroutine will write a character string to the LCD display, at the current text cursor position, if the text display has been enabled. The string must be terminated with either (1) a null character, or (2) the most significant bit of the last character set.

Programmers should note that this subroutine should not be used unless they know where the cursor is positioned. If the cursor coordinates are outside the display area, the string will not appear. Refer to descriptions of the *CLEAR\_LCD\_DISPLAY* and *POSITION\_TEXT\_CURSOR* subroutines for additional information.

# VECTOR:

\$00:8038 DISP\_LCD\_STRING

#### EXPECTS:

Bank address of string in 8-bit register-A.

Pointer to string in 16-bit register-X.

#### RETURNS:

No arguments returned.

# ERRORS:

The carry-bit normally will return *clear*. There are no meaningful errors specific to this subroutine, but it does call the *WRITE\_LCD\_CHARACTER* subroutine. Any errors detected at that level will be passed back by this subroutine. (Refer to the description of the *WRITE\_LCD\_SUBROUTINE* for more information.)

# Mensch Computer Developer Guide

# **DISPLAY\_PCMCIA\_ERROR**

# DESCRIPTION:

This vector will display a PCMCIA error message on the LCD screen at the current text cursor position.

VECTOR:

\$00:8080 DISPLAY\_PCMCIA\_ERROR

# EXPECTS:

PCMCIA error code in 8-bit register-A. The error codes will be translated to text as follows:

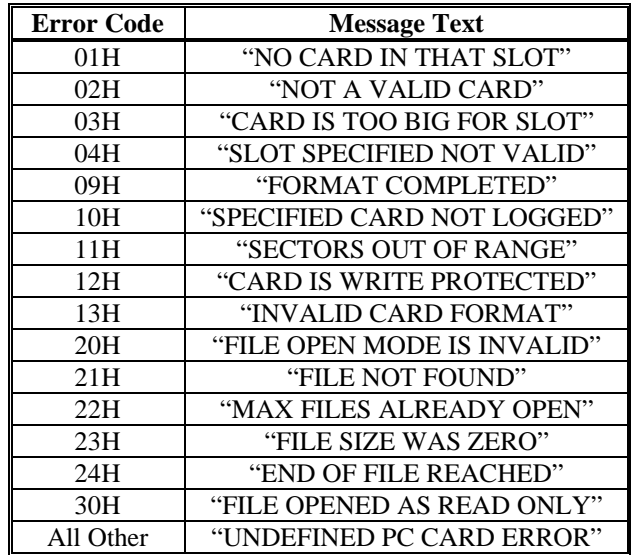

# RETURNS:

No arguments returned.

# ERRORS:

No errors detected or reported.
# Mensch Computer Developer Guide

### **DO\_LOW\_POWER\_PGM**

#### DESCRIPTION:

This vector will force the system into low-power mode. Basically, this involves the following steps:

- 1. Reset the *stack pointer* to \$00:01FF.
- 2. Turn OFF all I/O.
- 3. Shut down all chip selects.
- 4. Perform *low power mode* maintenance loop.
	- $\circ$  Service interrupts from timer #1, 1/second. Update time-of-day clock/calendar and alarm.
	- Execute *User Check Program* subroutine located at: \$00:01C0.

Step #4 will repeat, keeping the W65C265 in *low power mode*. This will continue until one of the following events:

- System **RESET** occurs.
- The **Alarm** function times out.
- The *User Check Program* subroutine initiates exit from *low power mode* to begin normal operation again.

Refer to **Mensch Monitor Assembly Listing** for specific details regarding the internal operation of *low power mode*.

> NOTE: This is an entry vector, not a subroutine. **IT WILL NOT RETURN!**

VECTOR:

\$00:E00C DO\_LOW\_POWER\_PGM

EXPECTS:

Not Applicable.

## RETURNS:

Not Applicable.

#### ERRORS:

Not Applicable.

#### **DESIGN CENTER, INC.** WESTERN

# Mensch Computer Developer Guide

## **Dump\_1\_line\_to\_Output**

#### DESCRIPTION:

This subroutine will request the *starting address* via the selected output streams and accept responses via any of the selected input streams.

The user must enter six ASCII-Hex digits to form each 24-bit address. The input format is:

BB:AAAA

Wherein: "BB" is the bank address. This subroutine will echo a ':' after the 2-digit bank address. "AAAA" is the offset address within the bank.

After valid addresses have been entered, **Dump\_1\_line\_to\_Output** will write a formatted header and one line, sixteen bytes, of memory dump data to each of the selected output streams.

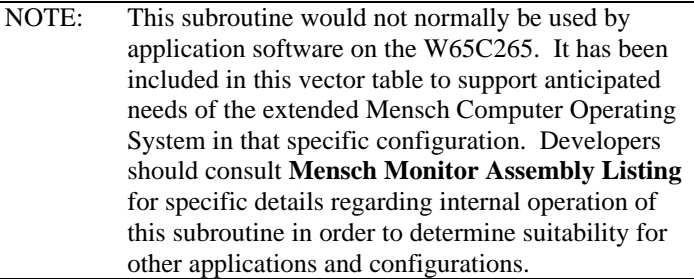

#### VECTOR:

\$00:E015 Dump\_1\_line\_to\_Output

#### EXPECTS:

No input arguments. This is an interactive subroutine which requests parameters from the user as needed.

#### RETURNS:

The carry-bit will be *clear* if the operation was successfully performed.

#### ERRORS:

#### **DESIGN CENTER, INC.** WESTERN

# Mensch Computer Developer Guide

### **Dump\_1\_line\_to\_Screen**

#### DESCRIPTION:

This subroutine will request the *starting address* and accept input via any of the selected input streams.

The user must enter six ASCII-Hex digits to form each 24-bit address. The input format is:

BB:AAAA

Wherein: "BB" is the bank address. This subroutine will echo a ':' after the 2-digit bank address. "AAAA" is the offset address within the bank.

After valid addresses have been entered, **Dump\_1\_line\_to\_Screen** will write a formatted header and two lines of eight bytes of memory dump data to each of the selected output streams.

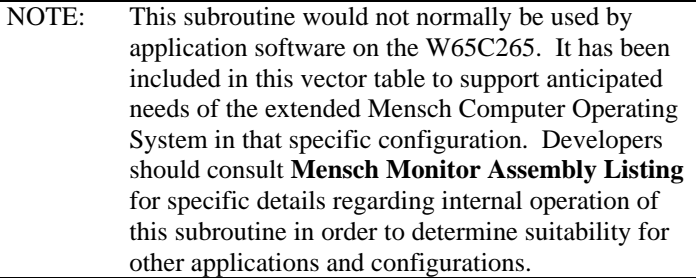

#### VECTOR:

\$00:E018 Dump\_1\_line\_to\_Screen

#### EXPECTS:

No input arguments. This is an interactive subroutine which requests parameters from the user as needed.

#### RETURNS:

The carry-bit will be *clear* if the operation was successfully performed.

#### ERRORS:

The carry-bit will be *set* if invalid address data was entered.

#### NOTE:

The name of this subroutine may be confusing to some readers. It may help to remember dump operations always begin with a header, and that one *dump line* always includes sixteen bytes from its starting address. When dumping to the 40-column LCD screen, this data must be reformatted as a header and two *display lines*. This is a generic output subroutine which will dump in *display line* format to all active output streams, even if the actual LCD display has been disabled.

# Mensch Computer Developer Guide

## **Dump\_It**

DESCRIPTION:

This subroutine will perform a memory dump operation to all selected output streams. The memory range and dump configuration must be provided by the caller. It performs no error checking, as it assumes validation will be performed before parameters are passed. Refer to **Mensch Monitor Assembly Listing** for specific details regarding the internal operation of the **Dump\_It** subroutine

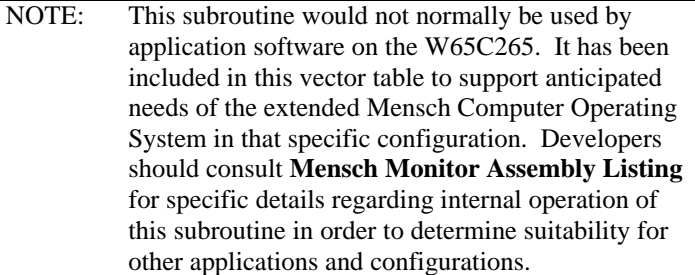

#### VECTOR:

\$00:E027 Dump\_It

#### EXPECTS:

Dump configuration parameter in 8-bit register-A.

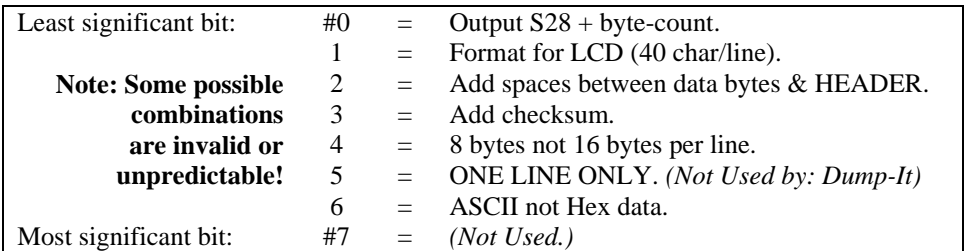

Non-zero number of dump data lines per page in 16-bit register-X. (Note: A header may also be printed.)

The 3-byte starting address must be loaded into the global variable: **TMP0** (\$00:005D), **TMP0+1**, and **TMP0+2**. The least significant byte (LSB) of the 3-byte address must reside in **TMP0** and the MSB must be in **TMP0+2**.

The 3-byt ending address must be locked into the global variable: **TMP2** (\$00:0063), **TMP2+1**, and **TMP2+2**. The least significant byte (LSB) of the 3-byte address must reside in **TMP2** and the MSB must be in **TMP2+2**.

#### RETURNS:

No arguments returned.

#### ERRORS:

No meaningful errors are detected or reported.

# Mensch Computer Developer Guide

### **Dump\_to\_Output**

#### DESCRIPTION:

This subroutine will request the *starting and ending addresses* and accept input via any of the selected input streams.

The user must enter six ASCII-Hex digits to form each 24-bit address. The input format is:

BB:AAAA

Wherein: "BB" is the bank address. This subroutine will echo a ':' after the 2-digit bank address. "AAAA" is the offset address within the bank.

After valid addresses have been entered, **Dump\_to\_Output** will write a **Form-Feed** (\$0C) and formatted header line to each of the selected output streams. This will be followed by up to sixty lines, of sixteen bytes each, of memory dump data. If the range of memory requires more than sixty lines of dump data, then another from-feed/header will be generated before more dump data is sent. This cycle will repeat until the entire specified block of memory has been dumped.

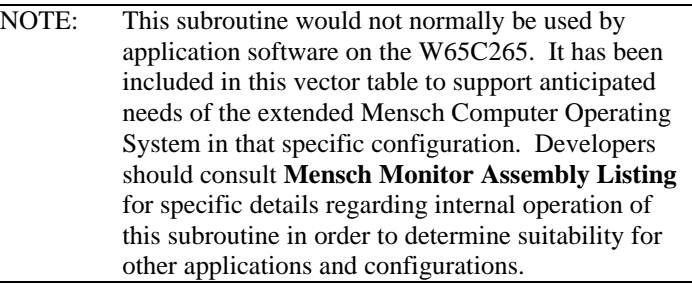

#### VECTOR:

\$00:E01B Dump to Output

#### EXPECTS:

No input arguments. This is an interactive subroutine which requests parameters from the user as needed.

#### RETURNS:

The carry-bit will be *clear* if the operation was successfully performed.

#### ERRORS:

# Mensch Computer Developer Guide

### **Dump\_to\_Printer**

#### DESCRIPTION:

This subroutine will request the *starting and ending addresses* and accept input via the selected I/O streams.

The user must enter six ASCII-Hex digits to form each 24-bit address. The input format is:

BB:AAAA

Wherein: "BB" is the bank address. This subroutine will echo a ':' after the 2-digit bank address. "AAAA" is the offset address within the bank.

After valid addresses have been entered, **Dump\_to\_Printer** will write a **Form-Feed** (\$0C) and formatted header line each of the selected output streams. This will be followed by up to sixty lines, of sixteen bytes each, of memory dump data. If the range of memory requires more than sixty lines of dump data, then another form-feed/header will be generated before more dump data is sent. This cycle will repeat until the entire specified block of memory has been dumped.

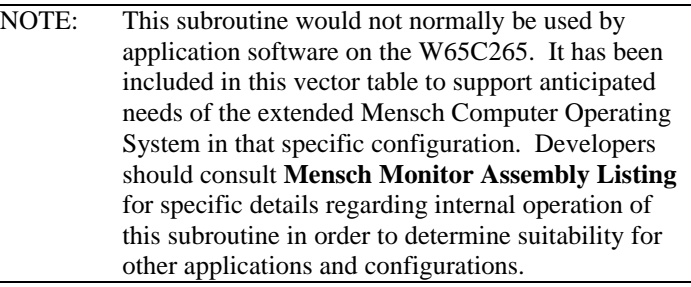

#### VECTOR:

\$00:E01E Dump to Printer

#### EXPECTS:

No input arguments. This is an interactive subroutine which requests parameters from the user as needed.

#### RETURNS:

The carry-bit will be *clear* if the operation was successfully performed.

#### ERRORS:

# Mensch Computer Developer Guide

### **Dump\_to\_Screen**

#### DESCRIPTION:

This subroutine will request the *starting and ending addresses* and accept input via the selected I/O streams.

The user must enter six ASCII-Hex digits to form the 24-bit address. The input format is:

BB:AAAA

Wherein: "BB" is the bank address. This subroutine will echo a ':' after the 2-digit bank address. "AAAA" is the offset address within the bank.

After valid addresses have been entered, **Dump\_to\_Screen** will write a formatted header line to each of the selected output streams. This will be followed by up to twelve lines, of eight bytes each, of memory dump data. If the range of memory requires more than twelve lines of dump data, then the **Dump\_to\_Screen** subroutine will pause for input from any selected input streams. The user may enter any character to acknowledge this pause. Another header will be generated before more dump data is sent. This cycle will repeat until the entire specified block of memory has been dumped.

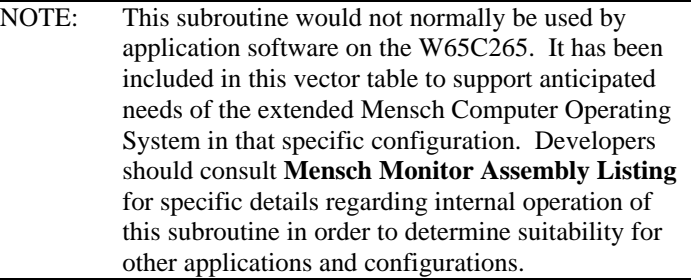

#### VECTOR:

\$00:E021 Dump to Screen

#### EXPECTS:

No input arguments. This is an interactive subroutine which requests parameters from the user as needed.

#### RETURNS:

The carry-bit will be *clear* if the operation was successfully performed.

#### ERRORS:

# Mensch Computer Developer Guide

### **Dump\_to\_Screen\_ASCII**

#### DESCRIPTION:

This subroutine will request the *starting and ending addresses* and accept input via the selected I/O streams.

The user must enter six ASCII-Hex digits to form the 24-bit address. The input format is:

BB:AAAA

Wherein: "BB" is the bank address. This subroutine will echo a ':' after the 2-digit bank address. "AAAA" is the offset address within the bank.

After valid addresses have been entered, **Dump\_to\_Screen\_ASCII** will write up to twelve lines, of sixteen bytes each, of ASCII dump data. Values which do not translate to pintable ASCII characters will appear as an apostrophe ('). If the range of memory requires more than twelve lines of dump data, then the **Dump\_to\_Screen\_ASCII** subroutine will pause for input from any selected input stream. The user may enter any character to acknowledge this pause. Up to twelve more lines of dump data will be sent. This cycle will repeat until the entire specified block of memory has been dumped.

The final dump will be followed by a pause. Again, the user may enter any character to acknowledge this pause.

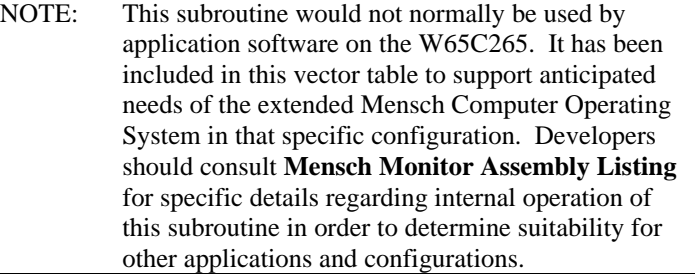

#### VECTOR:

\$00:E024 Dump\_to\_Screen\_ASCII

#### EXPECTS:

No input arguments. This is an interactive subroutine which requests parameters from the user as needed.

#### RETURNS:

The carry-bit will be *clear* if the operation was successfully performed.

#### ERRORS:

# Mensch Computer Developer Guide

## **DUMPREGS**

### DESCRIPTION:

This is the subroutine invoked by typing the '**R**' command at the monitor prompt. Basically, **DUMPREGS** will write a formatted display of the register values as they were saved at the most recent monitor prompt. These values were used to initialize the registers prior to the monitor releasing control. This output will be sent to each of the selected output streams.

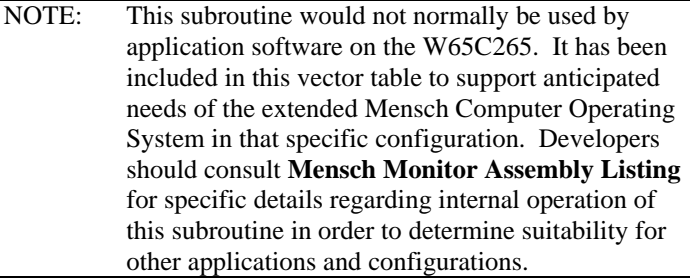

VECTOR:

\$00:E00F DUMPREGS

### EXPECTS:

No input arguments. This is an interactive subroutine which requests parameters from the user as needed.

#### RETURNS:

The carry-bit will be *clear* upon completion.

#### ERRORS:

No errors reported.

# Mensch Computer Developer Guide

## **DumpS28**

DESCRIPTION:

This is the subroutine invoked by typing the '**W**' command at the monitor prompt. Basically, **DumpS28** will request *lowest and highest addresses* via each selected input stream. Then, it will dump the specified memory block in S28 loader format to all selected output streams. The last record written will begin with "S8", indicating that none follow.

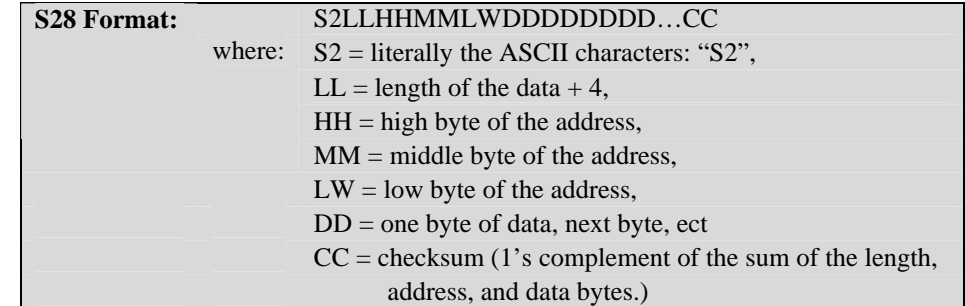

The user must enter six ASCII-Hex digits to form each 24-bit address. The input format is:

#### BB:AAAA

Wherein: "BB" is the bank address. This subroutine will echo a ':' after the 2-digit bank address. "AAAA" is the offset address within the bank.

After valid addresses have been entered, **DumpS28** will write S28 records for the entire memory block. If the *lowest address* is greater than the *highest address*, then only one sixteen byte record will be dumped. It will begin with the specified *lowest address*.

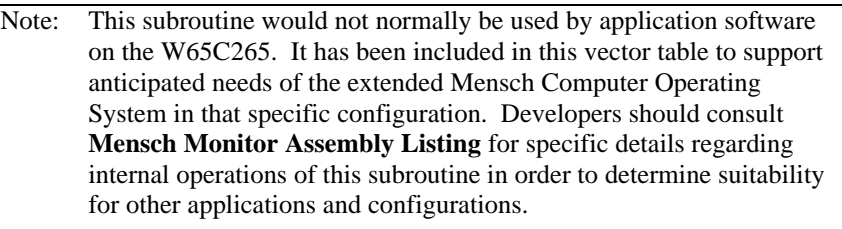

#### VECTOR:

\$00:E012 DumpS28

EXPECTS:

No input arguments. This is an interactive subroutine which requests parameters from the user as needed.

#### RETURNS:

The carry-bit will be *clear* if the operation was successfully performed.

#### ERRORS:

# Mensch Computer Developer Guide

## **FCLOSE**

DESCRIPTION:

This routine Closes the specified file in the PCMCIA Dos-compatible file emulation. If the specified file was not open, the subroutine will just return normally, without problems.

VECTOR:

\$00:8092 FCLOSE

EXPECTS:

Register-A = File Handle of File to be Closed.

RETURNS:

If File Was Closed: Carry Bit = *Clear*.

Note: Since the result will always be a closed file, the carry-bit will always return *clear*.

#### ERRORS:

No meaningful errors returned.

## **FDELETE**

DESCRIPTION:

This routine Deletes the specified file from the card.

VECTOR:

\$00:80C2 FDELETE

EXPECTS:

Register-X: Address of Filename Information Register-A: Bank Code of Filename Information

#### RETURNS:

If File is Deleted:

Carry  $Bit = Clear$ 

#### ERRORS:

Else, Carry Bit = Set

Register-A = Error Code: \$01 = No Card Found in Specified Slot.  $$21 =$  File Not Found

# Mensch Computer Developer Guide

## **FGETBLOCK**

DESCRIPTION:

This routine reads a specific number of bytes from the specified file and stores the byte in a specified storage area.

VECTOR:

\$00:80B3 FGETBLOCK

EXPECTS:

All parameters to this routine must be passed on the stack.

SP+4: File Handle of file.

SP+5: Address of Storage Location (24 bits).

SP+7: Length of Block to Read

Note: It is the responsibility of the Calling routine to restore the stack pointer upon return from this function.

#### RETURNS:

If Block read successfully:

Carry  $Bit = Clear$ 

#### ERRORS:

Else, Carry Bit = Set

 $Register-A = Error Code:$ 

 $$24 =$  End of File reached during read..

## **FGETC**

DESCRIPTION: This routine Reads a single byte from the specified file.

VECTOR:

\$00:80AA FGETC

EXPECTS:

Register-Y: File handles to read from.

RETURNS:

If byte read successfully: Carry  $Bit = Clear$  $Register-A = Byte Just Read$ 

#### ERRORS:

Else, Carry  $Bit = Set$ Register-A = Error Code:  $$24 =$  End of File reached

# Mensch Computer Developer Guide

## **FGETS**

DESCRIPTION:

This routine reads a string of data from the specified file. Routine will continue reading from the file until a byte of \$00 or EOF is found.

### VECTOR:

\$00:80B0 FGETS

#### EXPECTS:

Register-Y: File Handle to Read From Register-X: Address to String Storage Location Register-A: Bank Address of String Storage Location

#### RETURNS:

If String is Read successfully: Carry  $Bit = Clear$ 

#### ERRORS:

Else, Carry Bit = Set

 $Register-A = Error Code:$ 

\$24 = End of File reached

### **FGETW**

### DESCRIPTION:

This routine reads a Word of data from the specified file.

VECTOR:

\$00:80AD FGETW

#### EXPECTS:

Register-Y: File Handle to read from.

#### RETURNS:

If Word is read successfully: Carry  $Bit = Clear$ Register- $X = Word$  just read from file.

#### ERRORS:

Else, Carry Bit = Set

 $Register-A = Error Code:$ \$24 = End of File reached

### **FILELENGTH**

#### DESCRIPTION:

This routine returns the current size of the specified file.

#### VECTOR:

\$00:80BC FILELENGTH

#### EXPECTS:

Register-A: File Handle of File to test.

#### RETURNS:

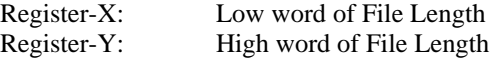

#### ERRORS:

No meaningful errors returned.

# Mensch Computer Developer Guide

## **FILL\_Memory**

DESCRIPTION:

This is the subroutine invoked by typing the '**F**' command at the monitor prompt. Basically, **FILL\_Memory** will request *starting* and *ending addresses*, and a *fill constant* via all selected output streams. It will accept responses from any selected input streams.

The user must enter six ASCII-Hex digits to form each 24-bit address. The input format is:

BB:AAAA

Wherein: "BB" is the bank address. This subroutine will echo a ':' after the 2-digit bank address. "AAAA" is the offset address within the bank.

After a valid addresses have been entered, **FILL\_Memory** will expect a *fill constant* as two hexadecimal characters. It will then write the *fill constant* value to every location in the specified memory block.

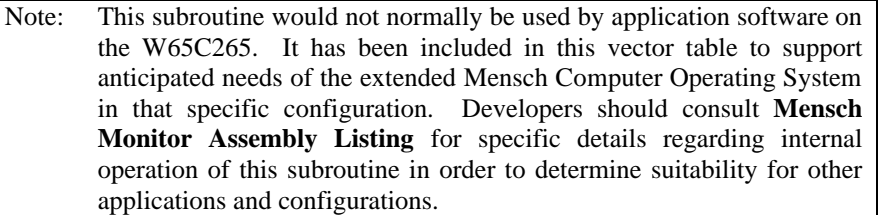

#### VECTOR:

\$00:E02A FILL\_Memory

#### EXPECTS:

No input arguments. This is an interactive subroutine which requests parameters from the user as needed.

#### RETURNS:

The carry-bit will be *clear* if the operation was successfully performed.

### ERRORS:

The carry-bit will be *set* if any errors were detected.

## ie Western Design Center, Inc.

# Mensch Computer Developer Guide

### **FINDFIRST**

DESCRIPTION:

This routine searches for a filename on a PCMCIA card. The filename must have been split up by FNSPLIT prior to calling this routine.

VECTOR:

\$00:80B9 FINDFIRST

EXPECTS:

Register-X: Address of File Data Structure (FDS).

Register-A: Bank Code of File Data Structure (FDS).

#### RETURNS:

If file is found: Carry  $Bit = Clear$ Register- $X =$  Address of Directory Entry for File Register-A = Bank Code of Directory Entry.

#### ERRORS:

Else, Carry Bit = Set  $Register-A = Error Code:$  $$21 = No$  File Found

#### **FNSPLIT**

#### DESCRIPTION:

This routine takes a string input and breaks it up into the separate pieces of a filename including card slot, path string, filename, and extension.

#### VECTOR:

\$00:80B6 FNSPLIT

#### EXPECTS:

Pointer (24-bits) to file name string to be parsed:

Bank of filename string in 8-bit register-A. Offset address of filename string in 16-bit register-X.

Offset pointer (in Bank #0) to store the parts in 16-bit register-Y.

#### RETURNS:

Filename data is separated and stored in file structure table for use by other PCMCIA routines.

#### ERRORS:

No meaningful errors returned.

#### NOTE:

The file name string should have one of the following formats:

**LO:***name.extension*

or **HI:***name.extension*

Wherein: *name.extension* represent a valid MS-DOS file name<sup>17</sup>.

<sup>17</sup> Future versions of the Mensch Operating System will allow multiple levels of directories and will provide complete *pathname* support.

# Mensch Computer Developer Guide

## **FOPEN**

DESCRIPTION:

This routine Opens the given file on the specified PCMCIA card.

VECTOR:

\$00:808F FOPEN

EXPECTS:

Register- $X =$  Address of Path String in Memory

Register- $A = Bank$  address of Path String in Memory

 $Register-Y = File Open Code:$ 

'r': Open file in read-only mode.

- 'w': Open File for writing. Overwrite existing file.
- 'a': Open file for append, or create new file.
- 'R': Open file for updating (Read and Write).
- 'W': Create file in update mode (Read and Write).

'A': Open file for append, or create new file.

#### RETURNS:

If File was successfully opened:

Carry  $Bit = Clear$ 

Register- $A =$  File Handle for subsequent usage

#### ERRORS:

Carry  $Bit = Set$ 

Register-A = Error Code:

\$01 = No Card Found in the Slot.

\$02 = Boot Sector on Card is Invalid.

\$13 = Invalid File Access Table (FAT).

 $$20 = Invalid Open mode.$ 

\$21 = File no found for Read Mode.

 $$22 = Too$  many files open to open this file.

### **FORMAT**

DESCRIPTION:

This routine formats a PCMCIA RAM Card installed in the specified PCMCIA slot. The format used is standard MSDOS format.

#### VECTOR:

\$00:807A FORMAT

#### EXPECTS:

Register-A: PCMCIA Slot Code:  $$00 = Low Card Slot$ 

 $$01 = High Card Slot$ 

#### RETURNS:

If RAM Card formatted properly: Register-A  $=$  Number of 64K Banks on Card Carry  $Bit = Clear$ 

#### ERRORS:

If Card not formatted Carry  $Bit = Set$  $Register-A = Error Code:$ \$01 = No Card Found in the specified slot.  $$03 =$  Card is to big for the specified slot.

# Mensch Computer Developer Guide

## **FPUTBLOCK**

DESCRIPTION:

Writes a specific number of bytes into the specified file.

VECTOR:

\$00:80A7 FPUTBLOCK

#### EXPECTS:

All parameters to this routine must be passed on the stack:

 $SP+4 = File$  Handle to write to.  $SP+5$  = Source Address (16 bits).  $SP+7 = Bank Address of Source (8 bits).$ 

 $SP+8 =$  Length to write (16 bits).

It is the responsibility of the calling routine to restore the stack pointer after this routine returns.

#### RETURNS:

If Block was written successfully:  $Carry$  Bit =  $Clear$ 

#### ERRORS:

Else, Carry Bit = Set  $Register-A = Error Code:$  $$30 =$  File opened in Read-Only mode.

## **FPUTC**

DESCRIPTION: This routine writes a single byte to the specified file.

VECTOR:

\$00:809E FPUTC

#### EXPECTS:

Register- $A = Byte$  to be written into file.

Register-Y = File Handle of open file to write to.

This routine assumes that a file has been previously opened and will NOT check for an open file.

#### RETURNS:

If byte was written: Carry  $Bit = Clear$ 

#### ERRORS:

Else, Carry Bit = Set Register-A = Error Code: \$30 = File is open as Read-Only

# Mensch Computer Developer Guide

## **FPUTS**

DESCRIPTION:

This routine writes a String of Bytes to the specified file. The string must be terminated by a \$00 byte.

VECTOR:

\$00:80A4 FPUTS

#### EXPECTS:

Register-Y: File Handle of Opened File.

Register-X: Address of String in memory.

Register-A: Bank Address of String.

#### RETURNS:

If string is written successfully: Carry  $Bit = Clear$ 

#### ERRORS:

Else, Carry Bit = Set  $Register-A = Error Code:$ \$30 = File open in Read-Only mode.

#### **FPUTW**

DESCRIPTION:

This routine Write a Word (16 bits) of data to the specified file.

#### VECTOR:

\$00:80A1 FPUTW

#### EXPECTS:

Register-X: Word to be written into file.

Register-Y: File Handle of file to be written to.

#### RETURNS:

If word was written successfully: Carry  $Bit = Clear$ 

#### ERRORS:

Else, Carry Bit = Set  $Register-A = Error Code:$ \$30 = File was opened in Read-Only mode.

# Mensch Computer Developer Guide

## **FSEEK**

DESCRIPTION:

This routine moves the file pointer to the specific location within the specified file.

#### VECTOR:

\$00:8098 FSEEK

### EXPECTS:

File Handle in 8-bit register-A.

Desired byte location in file as 32-bit offset:

Low word of position to seek to in 16-bit register-X.

High word of position to seek to in 16-bit register-Y.

#### RETURNS:

No output arguments.

#### ERRORS:

No meaningful errors returned.

#### NOTE:

Internally, F\_NEXT\_ADDRESS (\$00:102B) will point to the current address within the specified file. This pointer will be used by: FGETC, FGETW, FGETB, and other subroutines when accessing the file.

# Mensch Computer Developer Guide

### **GET\_3BYTE\_ADDR**

#### DESCRIPTION:

This subroutine accepts six ASCII-Hex digits, from the input streams selected by the CONTROL\_INPU, to form a 24-bit address.

The input format is: BB:AAAA

Wherein: "BB" is the bank address. This subroutine will echo a ':' after the 2-digit bank address, to all output streams enabled by CONTORL\_OUTPUT. "AAAA" is the offset address within the bank.

Refer to the description of CONTROL\_INPUT for details about configuring input stream and selecting input sources.

Refer to the description of CONTROL\_OUTPUT for details about configuring the output streams.

Refer to **Mensch Monitor Assembly Listing** for specific details regarding the internal operation of the **GET\_3BYTE\_ADDR** subroutine.

#### VECTOR:

\$00:E02D GET 3BYTE ADDR

#### EXPECTS:

No input arguments.

#### RETURNS:

No output arguments.

The 3-byte result is returned in the global variables: **TMP2** (\$00:0063), **TMP2+1**, and **TMP2+2**. The bytes are ordered such that: **TMP2**=LSB and **TMP2+2**=MSB.

The subroutine will return with the carry-bit=*clear* if a proper 6-digit address has been received.

#### ERRORS:

The carry-bit will be returned *set* if any non-digit character is detected before all six ASCII-Hex digits have been received.

# Mensch Computer Developer Guide

## **Get\_Address**

#### DESCRIPTION:

This subroutine will write the following string to all selected output streams:

"Enter Address: BB:AAAA"

IT then performs: **GET\_3BYTE\_ADDR** which accepts six ASCII-Hex digits, from any selected input stream, to form a 24-bit address.

The input format is:

BB:AAAA

Wherein: "BB" is the bank address. This subroutine will echo a ':' after the 2-digit address, to each of the selected output streams. "AAAA" is the offset address within the bank.

Refer to **Mensch Monitor Assembly Listing** for specific details regarding the internal operation of the **Get\_Address** subroutine.

#### VECTOR:

\$00:E042 Get\_Address

#### EXPECTS:

No input arguments.

#### RETURNS:

No output arguments.

The 3-byte result is returned in the global variables: **TMP2** (\$00:0063), **TMP2+1**, and **TMP2+2**. The bytes are ordered such that: **TMP2**=LSB and **TMP2+2**=MSB.

The subroutine will return with the carry-bit=*clear* if a proper 6-digit address has been received.

#### ERRORS:

The carry-bit will be returned *set* if any non-digit character is detected before all six ASCII-Hex digits have been received.

# Mensch Computer Developer Guide

### **GET\_ALARM\_STATUS**

#### DESCRIPTION:

This subroutine will retrieve the current status of the system alarm. Refer to **Mensch Monitor Assembly Listing** for specific details regarding the internal operation of the **GET\_ALARM\_STATUS** subroutine.

#### EXPECTS:

No input arguments.

#### RETURNS:

Alarm status returned in 8-bit register-A:

Zero = Alarm has not been set.

Any

Non-Zero = Alarm has been set.

The carry-bit will be set if the alarm has been triggered, otherwise it will be clear upon return.

#### ERRORS:

No meaningful errors.

#### NOTE:

Calling this subroutine will also automatically reset the alarm, if it has been triggered. Nondestructive testing may be accomplished by accessing the alarm flag directly from page #0. (Refer to the source code listing for specific details.)

## **GET\_BYTE\_FROM\_PC**

#### DESCRIPTION:

This subroutine will read the next available byte from the PC link serial port #3 input buffer. If the buffer is empty, then the subroutine will return with the carry-bit set. Refer to **Mensch Monitor Assembly Listing** for specific details regarding the internal operation of the **GET\_BYTE\_FROM\_PC** subroutine.

#### VECTOR:

\$00:E033 GET\_BYTE\_FROM\_PC

#### EXPECTS:

No input arguments.

#### RETURNS:

Received byte from PC link serial port in 8-bit register-A.

#### ERRORS:

The carry-bit will return *clear* if a received data byte is available in 8-bit register-A. It will be *set* if no received data was available.

# Mensch Computer Developer Guide

## **GET\_CHR**

#### DESCRIPTION:

This subroutine will get a single character from the selected INPUT streams. IT will sample the selected input sources and returns the first character detected.

Refer to the description of CONTROL\_INPUT for details about configuring the input stream and selecting input sources.

Refer to **Mensch Monitor Assembly Listing** for specific details regarding the internal operation of the **GET\_CHR** subroutine.

#### VECTOR:

\$00:8036 GET\_CHR

#### EXPECTS:

No input arguments.

#### RETURNS:

Normally returns with carry-bit *clear*, and received character in 8-bit register-A. All other registers are saved upon entry and restored before returning.

#### ERRORS:

Exception returns carry-bit *set* if no input sources are enabled. No other meaningful errors are detected.

# Mensch Computer Developer Guide

### **Get\_E\_Address**

#### DESCRIPTION:

This subroutine writes the following prompt string to all selected output streams:

"Enter Highest Address: BB:AAAA"

It then performs: **GET\_3BYTE\_ADDR** which accepts six ASCII-Hex digits, from any selected input stream, to form a 24-bit address.

The input format is:

BB:AAAA

Wherein: "BB" is the bank address. This subroutine will echo a ':' after the 2-digit bank address, to each of the selected output stream. "AAAA" is the offset address within the bank.

Refer to **Mensch Monitor Assembly Listing** for specific details regarding the internal operation of the **Get\_E\_Address** subroutine.

#### VECTOR:

\$00:E045 Get\_E\_Address

#### EXPECTS:

No input arguments.

#### RETURNS:

No output arguments.

The 3-byte result is returned in the global variables: **TMP2** (\$00:0063), **TMP2+1**, and **TMP2+2**. The bytes are ordered such that: **TMP2**=LSB and **TMP2+2**=MSB.

The subroutine will return with the carry-bit = *clear* if a proper 6-digit address has been received.

#### ERRORS:

The carry-bit will be returned *set* if any non-digit character is detected before all six ASCII-Hex digits have been received.

# Mensch Computer Developer Guide

## **GET\_HEX**

#### DESCRIPTION:

This subroutine will get the next character from any selected input stream into register-A. If it is a **SPACE** (\$20) character, then **GET\_HEX** will return with the carry-bit=*set*. Otherwise, the subroutine will accept another character.

If either byte is not an ASCII Hex character, then this subroutine will also return with the carry-bit=*set*, but register-A will be cleared to: \$00.

If both bytes were ASCII Hex characters, the pair will be evaluated to produce a single binary byte of the value represented by the two hexadecimal digits. The **GET\_HEX** subroutine will return with the value in register-A and the carry-bit=*set*.

Refer to **Mensch Monitor Assembly Listing** for specific details regarding the internal operation of the **GET\_HEX** subroutine.

#### VECTOR:

\$00:E039 GET\_HEX

#### EXPECTS:

No input arguments.

#### RETURNS:

The carry-bit will be *set*, and 8-bit register-A = \$20 if the first character was a **SPACE**.

or

The carry-bit will be *set*, and 8-bit register-A = \$00 if either input byte was not an ASCII HEX digit.

#### or

The carry-bit will be *clear* and 8-bit register-A will contain the binary value represented by the two hexadecimal digits input.

#### ERRORS:

No errors reported.

# Mensch Computer Developer Guide

### **Get\_HiLo**

DESCRIPTION:

This subroutine will send the following message to all selected output streams:

'Card = HI or LO:'

It then waits for a response, terminated by **ENTER** (\$0D) or **ESC** (Escape = \$1B) from the selected input streams. The first two characters of the response will be evaluated for the answer: 'HI', 'hi', 'LO', or 'lo'.

#### VECTOR:

\$00:80F5 Get\_HiLo

EXPECTS:

No input arguments.

#### RETURNS:

Normally returns with the carry-bit *clear* and a code in register-A;

 $0 = LO$  $1 = HI$ 

#### ERRORS:

The carry-bit will return *set* if a null string was entered, or if the entry was terminated with an **ESC** character, or if the response was not acceptable. The contents of register-A will be invalid.

## **GET\_MODEM\_RESPONSE** (from modem port)

#### DESCRIPTION:

This subroutine will allow a programmer to input a string of response data from a "Hayescompatible" modem attached to the MODEM port (#2).

#### VECTOR:

\$00:8116 GET\_MODEM\_RESPONSE

#### EXPECTS:

Long pointer to a buffer for received string as follows:

Bank address of buffer in 8-bit register-A.

Offset address of buffer in 16-bit register-X.

The received string will be automatically terminated with a NULL (\$00) character.

The buffer size must be at least one byte larger than the received string.  $(1 \leq size \leq 65535)$ 

#### RETURNS:

No arguments returned, however the received string should be in the specified buffer.

The carry-bit will return *clear* if received data was available.

#### ERRORS:

If no received data was available, within a timeout interval (approximately: 1 second), this subroutine will return with the carry-bit *set*.

# Mensch Computer Developer Guide

## **GET\_PUT\_CHR**

### DESCRIPTION:

This subroutine inputs and outputs a character to selected ports. It accepts the next available character from the selected INPUT streams. Then it sends the character to all activated OUTPUT streams, except the one corresponding to the specific character's source.

Refer to the description of CONTROL\_INPUT for details about configuring the input stream and selecting input sources.

Refer to the description of CONTROL\_OUTPUT for details about configuring the output streams.

Refer to **Mensch Monitor Assembly Listing** for specific details regarding the internal operation of the **GET\_PUT\_CHR** subroutine.

#### VECTOR:

\$00:E03C GET\_PUT\_CHR

### EXPECTS:

No input arguments.

#### RETURNS:

Returns normally with carry-bit *clear* and the received character in 8-bit register-A. All other registers are saved upon entry and restored before returning.

#### ERRORS:

Exception returns carry-bit *set* if no input sources are enabled. No other meaningful errors are detected.

# Mensch Computer Developer Guide

### **Get\_S\_Address**

#### DESCRIPTION:

This subroutine writes the following prompt string to all selected output streams:

"Enter Lowest Address: BB:AAAA"

It the performs: **GET\_3BYTE\_ADDR** which accepts six ASCII-Hex digits, from any selected input stream, to form a 24-bit address.

The input format is:

BB:AAAA

Wherein: "BB" is the bank address. This subroutine will echo a ':' after the 2-digit bank address, to each of the selected output streams. "AAAA" is the offset address within the bank.

Refer to **Mensch Monitor Assembly Listing** for specific details regarding the internal operation of the **Get\_S\_Address** subroutine.

#### VECTOR:

\$00:E048 Get S Adress

#### EXPECTS:

No input arguments.

#### RETURNS:

No output arguments.

The 3-byte result is returned in the global variables: **TMP2** (\$00:0063), **TMP2+1**, and **TMP2+2**. The bytes are ordered such that: **TMP2**=LSB and **TMP2+2**=MSB.

The subroutine will return with the carry-bit  $= clear$  if a proper 6-digit address has been received.

#### ERRORS:

The carry-bit will be returned *set* if any non-digit character is detected before all six ASCII-Hex digits have been received.

# Mensch Computer Developer Guide

## **GET\_STR**

#### DESCRIPTION:

This subroutine uses GET\_PUT\_CHR to receive characters and store them into a specified string buffer. The input string is terminated when an **ENTER** or **ESC** (Escape) character is detected. The completed string is terminated with a **NUL** (\$00) character.

Refer to the description of CONTROL\_INPUT for details about configuring the input stream and selecting input sources.

Refer to the description of CONTROL\_OUTPUT for details about configuring the output streams.

Refer to **Mensch Monitor Assembly Listing** for specific details regarding the internal operation of the **GET\_STR** subroutine.

#### VECTOR:

\$00:E03F GET\_STR

#### EXPECTS:

Long pointer to string buffer as follows:

Bank address of string in 8-bit register-A.

Pointer to string in 16-bit register-X.

#### RETURNS:

No arguments returned. Received data string will be in specified string buffer. If no inputs have been selected, this subroutine will return immediately with an empty string.

Normally returns with the carry-bit *clear* if the string was ended by the **ENTER** character, or no inputs were enabled.

#### ERRORS:

Exception returns with the carry-bit *set* if an **ESC** (Escape) character was detected. No other errors are detected or reported.

#### **GETDFREE**

#### DESCRIPTION:

This subroutine computes the amount of free space available on a IC card using the DOScompatible file structure.

#### VECTOR:

\$00:80BF GETDFREE

#### EXPECTS:

Card specifier in 8-bit register-A:

 $$00 = Low$  card

 $$01 = High card$ 

#### RETURNS:

Size of free space in bytes as 32-bit value, wherein:

Register- $X = Most significant word size$ .

 $Register-Y = Least significant word size.$ 

#### ERRORS:

No error conditions reported.

# Mensch Computer Developer Guide

## **HEXIN**

#### DESCRIPTION:

This subroutine will convert an ASCII HEX<sup>18</sup> character in register-A into its equivalent binary value. The binary value is returned in the lower nibble of register-A. The carry-bit will be *clear* upon a normal return from this subroutine. Refer to **Mensch Monitor Assembly Listing** for specific details regarding the internal operation of the **HEXIN** subroutine.

#### **Example:**

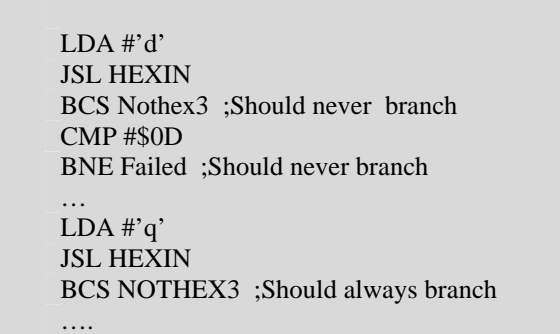

#### VECTOR:

\$00:E093 HEXIN

#### EXPECTS:

The ASCII hexadecimal character in register-A corresponds to the significant nibble of the result.

#### RETURNS:

The resulting binary value will be returned in register-A.

The carry-bit will be *clear* if the operation was successfully performed.

#### ERRORS:

The carry-bit will be *set* if the parameter was not an ASCII HEX digit. (Note: The contents of register-A may be modified even if the conversion is not performed.)

<sup>&</sup>lt;sup>18</sup> A valid ASCII hexadecimal digit is a numeric character: "0123456789" (\$2F < char < \$3A) or one of the first six letters: "ABCDEF" (\$40 < char < \$47) in uppercase or lowercase: "adcdef" (\$61 < char  $<$  \$7A).

# Mensch Computer Developer Guide

## **IFASC**

### DESCRIPTION:

This subroutine will check the parameter byte in register-A. If the byte is a valid ASCII character<sup>19</sup> it will return with the carry-bit *clear*. The carry-bit will be *set* upon return if the character was not ASCII. Refer to **Mensch Monitor Assembly Listing** for specific details regarding the internal operation of the **IFASC** subroutine.

#### **Example:**

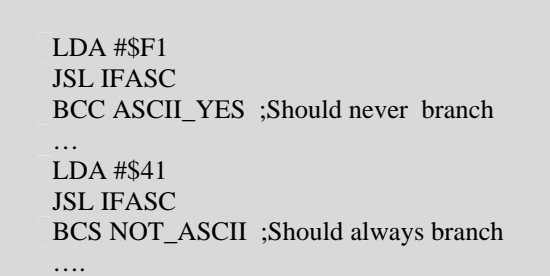

#### VECTOR:

\$00:E097 IFASC

#### EXPECTS:

Input parameter byte in 8-bit register-A.

#### RETURNS:

The carry-bit will be *clear* of the data byte in register-A corresponds to a visible ASCII character.

If the parameter byte passed in register-A is not a valid ASCII character, the **IFASC** subroutine will return with the carry-bit *set* in the status register.

#### ERRORS:

No errors reported.

### **IS\_CARD\_INSERTED**

## DESCRIPTION: This routine tests if a RAM card is installed in the specified PCMCIA slot. VECTOR: \$00:808C IS\_CARD\_INSERTED EXPECTS: Register-A: PCMCIA Slot Code:  $$00 = Low Card Slot$  $$01 = High Card Slot$ RETURNS: If RAM Card is installed: Carry  $Bit = Clear$

#### ERRORS:

Else, Carry Bit = Set

<sup>19</sup> This manual uses the term: "ASCII" when referring to *visible* characters (\$1F < char <\$7F) within the American Standard Code for Information Interchange. Special characters and control characters are of course also part of the ASCII character set.

## www.WesternDesignCenter.com

# Mensch Computer Developer Guide

## **ISDECIMAL**

### DESCRIPTION:

This subroutine will check the parameter byte in register-A. If the byte is a valid ASCII decimal digit (\$30-\$39), it will return with the carry-bit *clear* in the status register. If the carry-bit is *set* upon return, the character was not an ASCII decimal digit. Refer to **Mensch Monitor Assembly Listing** for specific details regarding the internal operation of the **ISDECIMAL** subroutine.

LDA #\$FA JSL ISDECIMAL BCC DEC\_YES ;Should never branch … LDA #'7' JSL ISDECIMAL BCS NOT\_DEC ;Should always branch **Example:** ….

#### VECTOR:

\$00:E09B ISDECIMAL

### EXPECTS:

Input parameter byte in 8-bit register-A.

#### RETURNS:

The carry-bit will be *clear* if the data byte register-A corresponds to an ASCII decimal character.

If the parameter byte passed in register-A is not valid ASCII decimal character, the **ISDECIMAL** subroutine will return with the carry-bit *set* in the status register.

#### ERRORS:

No errors reported.

# Mensch Computer Developer Guide

## **ISHEX**

### DESCRIPTION:

**Exa** 

This subroutine will check the parameter byte in register-A. If the byte is a valid ASCII Hexadecimal digit (\$30-\$39, \$41-\$46, and \$61-\$66), it will return with the carry-bit *clear* in the status register. If the carry-bit is *set* upon return, the character was not an ASCII Hexadecimal digit. Refer to **Mensch Monitor Assembly Listing** for specific details regarding the internal operation of the **ISHEX** subroutine.

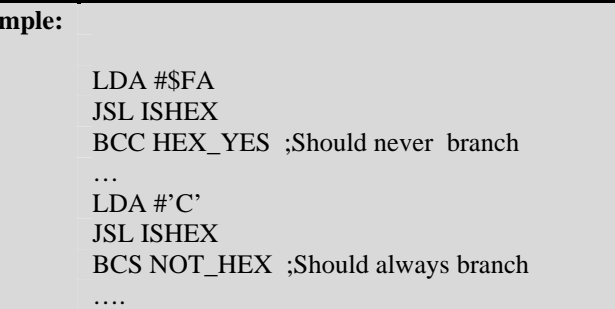

#### VECTOR:

\$00:E09F ISHEX

#### EXPECTS:

Input parameter byte in 8-bit register-A.

#### RETURNS:

The carry-bit will be *clear* if the data byte in register-A corresponds to an ASCII Hexadecimal character. ASCII Hexadecimal characters in the range: \$61-\$66 will be converted to upper case. Therefore, an input parameter of: \$63 will be returned as: \$43 in register-A.

If the parameter byte passed in register-A is not a valid ASCII Hexadecimal character, the **ISHEX** subroutine will return with the carry-bit *set* in the status register.

#### ERRORS:

No errors reported.

#### **LOG\_DRIVE**

DESCRIPTION: This routine switches the current drive to the card in the specified PCMCIA slot. VECTOR: \$00:807D LOG\_DRIVE EXPECTS: Register-A: PCMCIA Slot code:  $$00 = Low Card Slot$  $$01 = High Card Slot$ RETURNS: If RAM Card Logged to properly:  $Carry$   $Bit = Clear$ ERRORS: Else, Carry Bit = Set  $Register-A = Error Code$  \$01 = No Card Found in the specified slot  $$02 =$  Boot Sector on specified card is Invalid \$13 = Invalid File Access Table (FAT)

## www.WesternDesignCenter.com

# Mensch Computer Developer Guide

## **MENU\_POINT**

#### DESCRIPTION:

This subroutine does the following:

- 1. Asks for a keyboard character.
- 2. Keeps the time and date current on the LCD header.
- 3. Moves the cursor up & down in first column as arrow keys are pressed.
- 4. Returns to the calling program with carry-bit *clear* and ASCII code for '1' through '8' corresponding to the current menu line when the **ENTER** key is pressed.
- 5. Returns to the calling program with carry-bit *clear* and ASCII code for '1' through '8' if such a key is pressed.
- 6. Returns to the calling program with carry-bit *set* if the **ESC** (Escape) key is pressed.

#### VECTOR:

\$00:80E9 MENU\_POINT

#### EXPECTS:

No input arguments.

#### RETURNS:

Normally returns with carry-bit *clear*, indicating that a menu selection has been made. The selection code will be returned in the 8-bit register-A. The possible codes are:

 $$31$  = Selection '1' Other responses are ignored.

- $$32$  = Selection '2'
- $\$33 = \text{Selection '3'}$
- $$34 = Selection '4'$  $$35$  = Selection '5'
- $$36$  = Selection '6'
- $$37$  = Selection '7'
- $$38$  = Selection '8'

#### ERRORS:

Exception returns with carry-bit *set*, indicating that the **ESC** key was pressed. No other exceptions or errors are detected or reported.

# Mensch Computer Developer Guide

### **MENU\_SETUP**

#### DESCRIPTION:

This subroutine will:

- 1. Clear the LCD screen
- 2. Write the "MENSCH COMPUTER" header.
- 3. Write a specified menu string starting on line #3 of the LCD screen.
- 4. Positions cursor on line #3, column #0.

#### VECTOR:

\$00:80E6 MENU\_SETUP

#### EXPECTS:

Long pointer to the menu string as follows:

Bank address of string in 8-bit register-A.

Offset address of string in 16-bit register-X.

The string must be terminated with either  $(1)$  a null character, or  $(2)$  the most significant bit of the last character set.

#### RETURNS:

No arguments returned.

#### ERRORS:

No errors detected or reported.

### **MODEM\_ANSWER**

#### DESCRIPTION:

This subroutine forces the external modem to go off-hook, and generate a carrier tone. It assumes that the attached modem is "Hayes-compatible" and will accept commonly used "AT" command sequences.

#### VECTOR:

\$00:8119 MODEM\_ANSWER

#### EXPECTS:

No input arguments.

#### RETURNS:

No arguments returned.

If the modem has been configured to automatically return result codes, a response may have been received.

Used the GET\_MODEM\_RESPONSE subroutine to check for a result code.

#### ERRORS:

Carry-bit (*Clear* = OK / *Set* = Command did not execute properly.)

# Mensch Computer Developer Guide

### **MODEM\_DIAL**

#### DESCRIPTION:

This subroutine forces the external modem to go off-hook, wait for a dial tone, and then dial a telephone number. It assumes that the attached modem is "Hayes-compatible" which will accept commonly used "AT" command sequences.

#### VECTOR:

\$00:80F8 MODEM\_DIAL

#### EXPECTS:

Long pointer to the telephone number string as follows:

Bank address of string in 8-bit register-A.

Offset address of string in 16-bit register-X.

The string must be terminated with either (1) a null character, or (2) the most significant bit of the last character set. The string must be fewer than 65535 bytes long.

#### RETURNS:

No arguments returned.

If the modem has been configured to automatically return result codes, a response may have been received.

Use the GET\_MODEM\_RESPONSE subroutine to check for a result code.

#### ERRORS:

Carry-bit (*Clear* = OK / *Set* = Command did not execute properly.)

### **MODEM\_HANG\_UP**

#### DESCRIPTION:

This subroutine forces the external modem to go on-hook, and hangup the telephone line. It assumes that the attached modem is "Hayes-compatible" and will accept commonly used "AT" command sequences.

#### VECTOR:

\$00:80FB MODEM\_HANG\_UP

#### EXPECTS:

No input arguments.

#### RETURNS:

No arguments returned.

If the modem has been configured to automatically return result codes, a response may have been received.

Use the GET\_MODEM\_RESPONSE subroutine to check for a result code.

#### ERRORS:

Carry-bit (*Clear* = OK / *Set* = Command did not execute properly.)
## Mensch Computer Developer Guide

#### **MODEM\_REDIAL**

#### DESCRIPTION:

This subroutine forces the external modem to go off-hook, wait for a dial tone, and then redial the last telephone number stored in the modem's memory. It assumes that the attached modem is "Hayes-compatible" which will accept commonly used "AT" command sequences.

#### VECTOR:

\$00:811C MODEM\_REDIAL

#### EXPECTS:

No input arguments.

#### RETURNS:

No arguments returned.

If the modem has been configured to automatically return result codes, a response may have been received.

Use the GET\_MODEM\_RESPONSE subroutine to check for a result code.

#### ERRORS:

Carry-bit (*Clear* = OK / *Set* = Command did not execute properly.)

#### **MOVE\_BUFFER\_TO\_LCD**

#### DESCRIPTION:

This subroutine will move a 600-character LCD image from BUFFER1+40 (doesn't move line 0). Lines 1 through 15 are moved. A null is automatically inserted into buffer position 641 to be used as a string terminator.

#### VECTOR:

\$00:8101 MOVE\_BUFFER\_TO\_LCD

#### EXPECTS:

No input arguments.

#### RETURNS:

No arguments returned. All other registers are saved upon entry and restored before returning.

The global variable: **BUFFER1** is located @ \$00:2800 in the Mensch Computer OS configuration.

#### ERRORS:

No errors detected or reported.

# Mensch Computer Developer Guide

#### **MOVE\_PAGE\_TO\_BUF**

#### DESCRIPTION:

This subroutine will move a 600-character LCD image to BUFFER1+40 (doesn't move line 0). Lines 1 though 15 are moved. A null is automatically inserted into buffer position 641 to be used as a string terminator.

#### VECTOR:

\$00:80FE MOVE PAGE TO BUF

#### EXPECTS:

No input arguments.

#### RETURNS:

No arguments returned. All other registers are saved upon entry and restored before returning.

The global variable: **BUFFER1** is located @ \$00:2800 in the Mensch Computer OS configuration.

#### ERRORS:

No errors detected or reported.

#### **POSITION\_PIXEL** (@ Coordinates: H,V)

#### DESCRIPTION:

This subroutine will position the next graphics operation at the specified coordinates on the LCD screen. The upper left corner of the display is:  $H=0$ ,  $V=0$ . The lower right corner corresponds to coordinates: H=239, V=127.

#### VECTOR:

\$00:81B6 POSITION\_PIXEL

#### EXPECTS:

Horizontal coordinate (0-239) in 16-bit register-X.

Vertical coordinate (0-127) in 8-bit register-Y.

#### RETURNS:

No arguments returned.

#### ERRORS:

The carry-bit normally will return *clear*, but it will be *set* if the specified coordinates were unacceptable.  $(Clear = OK / Set = Unacceptable)$ 

# Mensch Computer Developer Guide

#### **POSITION\_TEXT\_CURSOR** (@ Row & Column)

#### DESCRIPTION:

This subroutine will position the text cursor at the specified coordinates on the LCD screen.

#### VECTOR:

\$00:802F POSITION\_TEXT\_CURSOR

#### EXPECTS:

Row coordinate (0-15) 8-bit in register-A.

Column coordinate (0-39) in 16-bit register-X.

#### RETURNS:

No arguments returned.

#### ERRORS:

The carry-bit normally will return *clear*, but it will be *set* if the specified coordinates were unacceptable.  $(Clear = OK / Set = Unacceptable)$ 

#### **PUT\_CHR**

#### DESCRIPTION:

This subroutine will output a character to each of the selected output streams.

Refer to the description of CONTROL\_OUTPUT for details about configuring the output streams.

Refer to **Mensch Monitor Assembly Listing** for specific details regarding the internal operation of the **PUT\_CHR** subroutine.

#### VECTOR:

\$00:E04B PUT\_CHR

#### EXPECTS:

Character to be output in 8-bit register-A.

#### RETURNS:

All registers are saved upon entry and restored before returning.

The carry-bit will be *clear* if the operation was successfully performed.

#### ERRORS:

The carry-bit will be *set* if no output ports are enabled.

# Mensch Computer Developer Guide

#### **PUT\_STR**

#### DESCRIPTION:

This subroutine will output a string to each of the selected output streams.

Refer to the description of CONTROL\_OUTPUT for details about configuring the output streams.

Refer to **Mensch Monitor Assembly Listing** for specific details regarding the internal operation of the **PUT\_STR** subroutine.

#### VECTOR:

\$00:E04E PUT\_STR

#### EXPECTS:

Long pointer to the string as follows:

Bank address of string in 8-bit register-A.

Offset address of string in 16-bit register-X.

The string must be terminated with either (1) a null character, or (2) the most significant bit of the last character set.

The maximum string input size is limited to 640 characters.

#### RETURNS:

No arguments returned. All registers are saved upon entry and restored before returning.

The carry-bit will be *clear* if the operation was successfully performed.

#### ERRORS:

The carry-bit will be *set* if no output ports are enabled.

## Mensch Computer Developer Guide

#### **RD\_LCD\_STRNG**

DESCRIPTION:

This subroutine will read a text string from the LCD memory.

#### VECTOR:

\$00:80DA RD\_LCD\_STRNG

#### EXPECTS:

Long pointer to the string as follows:

Bank address of string in 8-bit register-A.

Offset address of string in 16-bit register-X.

Character count to be read in 16-bit register-Y.

The data will be read from the LCD memory starting at the current text cursor position.

#### RETURNS:

The carry-bit will be *clear* if the operation was successfully performed.

The string will be read into the specified buffer and terminated with a **NUL** (\$00) character at the [Register-Y + 1] location in the buffer.

#### ERRORS:

The carry-bit will be *set* if the current text cursor position plus the character count exceeds the screen size, generating an invalid cursor position.

#### NOTE:

The string buffer should be at least one byte larger than the longest string to be read into it.

#### **READ\_ALARM**

#### DESCRIPTION:

This subroutine will read the current system alarm setting as a null-terminated text string into a user-specified buffer.

Refer to **Mensch Monitor Assembly Listing** for specific details regarding the internal operation of the **READ\_ALARM** subroutine.

#### VECTOR:

\$00:E051 READ\_ALARM

#### EXPECTS:

A pointer in 16-bit register-X to a nine (9) character buffer, located in memory bank #0.

#### RETURNS:

Null terminated time string in specified buffer.

The string format is: HH:MM:SS <*null*>

wherein:  $HH =$  Hours code (0-23 possible) in ASCII digits.

" $00$ " = Midnight " $12"$  = Noon "23" = 11 PM

 $MM =$  Minutes code (0-59 possible) in ASCII digits.

 $SS =$  Seconds code (0-59 possible) in ASCII digits.

#### ERRORS:

No meaningful errors.

## Mensch Computer Developer Guide

#### **READ\_DATE**

#### DESCRIPTION:

This subroutine will read the current system date as a null-terminated text string into a userspecified buffer.

Refer to **Mensch Monitor Assembly Listing** for specific details regarding the internal operation of the **READ\_DATE** subroutine.

#### VECTOR:

\$00:E054 READ\_DATE

#### EXPECTS:

A pointer in 16-bit register-X to a nine (9) character buffer, located in memory bank #0.

#### RETURNS:

Null terminated date string in specified buffer.

The string format is: MM-DD-YY <*null*>

wherein:  $MM = Month code (1-12 possible) in ASCII digits.$ 

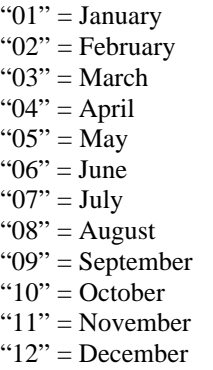

 $DD = Day$  of month code (1-31 possible) in ASCII digits.

 $YY = Year code$  (last two digits: "94" = 1994) in ASCII digits.

#### ERRORS:

No meaningful errors.

# Mensch Computer Developer Guide

#### **READ\_TIME**

#### DESCRIPTION:

This subroutine will read the current system time as a null-terminated text string into a userspecified buffer.

Refer to **Mensch Monitor Assembly Listing** for specific details regarding the internal operation of the **READ\_TIME** subroutine.

# VECTOR:<br>\$00:E057

READ\_TIME

#### EXPECTS:

A pointer in 16-bit register-X to a nine (9) character buffer, located in memory bank #0.

#### RETURNS:

Null terminated time string in specified buffer.

The string format is: HH:MM:SS <*null*>

wherein:  $HH =$  Hours code (0-23 possible) in ASCII digits.

" $00$ " = Midnight " $12"$  = Noon " $23" = 11$  PM

 $MM =$  Minutes code (0-59 possible) in ASCII digits.

 $SS =$  Seconds code (0-59 possible) in ASCII digits.

#### ERRORS:

No meaningful errors.

#### **REMOVE\_DIRECTORY (Reserved!)**

#### DESCRIPTION:

This vector currently invokes a non-functional "dummy" subroutine. It is reserved for subdirectory operations in future versions of the Mensch Operating System.

#### VECTOR:

\$00:80CB REMOVE\_DIRECTORY

#### EXPECTS:

Not Applicable.

RETURNS:

Not Applicable.

#### ERRORS:

Not Applicable.

# Mensch Computer Developer Guide

#### **RESET**

#### DESCRIPTION:

This subroutine will invoke the master start-up vector in ROM, effectively resetting the entire W65C265 system. Refer to **Mensch Monitor Assembly Listing** for specific details regarding the processing and internal operations associates with the **RESET** library vector.

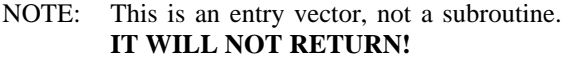

VECTOR:

\$00:E084 RESET

EXPECTS:

No input arguments.

#### RETURNS:

This vector does not return.

#### ERRORS:

No errors reported.

#### **RESET\_ALARM**

#### DESCRIPTION:

This subroutine will reset all alarm flags to a "don't care" condition, effectively canceling any alarm setup or active alarm.

Refer to **Mensch Monitor Assembly Listing** for specific details regarding the internal operation of the **RESET\_ALARM** subroutine.

#### VECTOR:

\$00:E05A RESET\_ALARM

#### EXPECTS:

No input arguments.

#### RETURNS:

No arguments returned.

#### ERRORS:

No meaningful errors are detected.

# Mensch Computer Developer Guide

#### **RETRIEVE\_DISPLAY\_STATUS**

#### DESCRIPTION:

This subroutine will get the status byte for the LCD display.

#### VECTOR:

\$00:8029 RETRIEVE\_DISPLAY\_STATUS

#### EXPECTS:

No input arguments.

#### RETURNS:

Display status byte in 8-bit register-A:

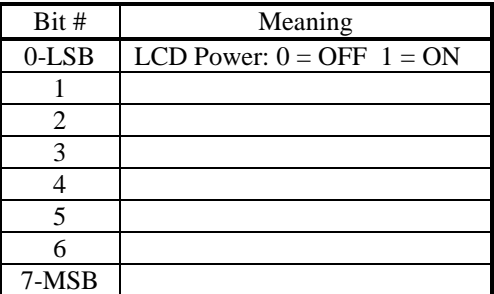

#### ERRORS:

No meaningful errors.

#### NOTE:

If the controller has been turned: **OFF**, via the *CONTROL\_DISPLAY\_PORT* subroutine, then the returned status bits may be misleading.

#### **SBREAK**

#### DESCRIPTION:

This subroutine will call the "software break" routine in ROM. It will save and print the processor's registers, and transfer control to the Mensch ROM Monitor's command processor. Refer to **Mensch Monitor Assembly Listing** for specific details regarding the processing and internal operations of the **SBREAK** subroutine.

> NOTE: This is an entry vector, not a subroutine. **IT WILL NOT RETURN!**

VECTOR:

\$00:E05D SBREAK

#### EXPECTS:

No input arguments.

#### RETURNS:

This vector does not return.

#### ERRORS:

No errors reported.

### The Western Design Center, Inc.

## Mensch Computer Developer Guide

#### **SELECTED\_COMMON\_BAUD\_RATE** (for all ports except modem)

#### DESCRIPTION:

This subroutine allows the program to reconfigure the common baud rate generator which drives the serial ports for the keyboard, printer, and PC link. Changing this baud rate will affect all three ports. If used incorrectly, it can disable the keyboard.

Refer to **Mensch Monitor Assembly Listing** for specific details regarding the internal operation of the **SELECT\_COMMON\_BAUD\_RATE** subroutine.

#### VECTOR:

\$00:E060 SELECT COMMON BAUD RATE

#### EXPECTS:

Baud rate selection code in 8-bit register-A:

 $0 = 110$  Baud  $1 = 150$  Baud  $2 = 300$  Baud  $3 = 600$  Baud  $4 = 1200$  Baud 5 = 1800 Baud  $6 = 2400$  Baud  $7 = 4800$  Baud  $8 = 9600$  Baud  $9 = 14400$  Baud  $A = 19200$  Baud B = 38400 Baud  $C = 57600$  Baud  $D = 115000$  Baud

#### RETURNS:

No arguments returned.

#### ERRORS:

Carry-bit (Clear =  $OK / Set = Unacceptable selection code.)$ 

#### **SELECT\_DISK**

DESCRIPTION:

This routine selects a PCMCIA Slot to be the Default Drive.

#### VECTOR:

\$00:80D1 SELECT\_DISK

#### EXPECTS:

Register-A: Device code to be the Default Drive \$00 = Internal (No Card Selected)  $$01 = Low Card$  $$02 = High Card$ 

#### RETURNS:

No arguments returned.

#### ERRORS:

No errors returned.

# Mensch Computer Developer Guide

#### **SEND\_BYTE\_TO\_PC** (Send via PC link port)

#### DESCRIPTION:

This subroutine will queue one byte from 8-bit register-A to be sent to the serial PC link port. The carry-bit will be set if the serial PC link port cannot accept data, otherwise it will be clear upon return.

Refer to **Mensch Monitor Assembly Listing** for specific details regarding the internal operation of the **SEND\_BYTE\_TO\_PC** subroutine.

#### VECTOR:

\$00:E063 SEND BYTE TO PC

#### EXPECTS:

Output byte in 8-bit register-A.

#### RETURNS:

No arguments returned.

#### ERRORS:

Carry-bit (Clear =  $OK / Set = Serial PC$  link port cannot accept data.)

#### **SEND\_CR**

#### DESCRIPTION:

This subroutine will output a **CR** (Carriage-Return/Enter = \$0D) character to each of the selected output streams.

Refer to **Mensch Monitor Assembly Listing** for specific details regarding the internal operation of the **SEND\_CR** subroutine.

#### VECTOR:

\$00:E066 SEND\_CR

#### EXPECTS:

No input arguments.

#### RETURNS:

The carry-bit will be *clear* if the operation was successfully performed.

#### ERRORS:

The carry-bit will be *set* if no output ports are enabled.

#### **SEND\_HEX\_OUT**

#### DESCRIPTION:

This subroutine will output an 8-bit value as two ASCII HEX digits to each of the selected output streams.

Refer to **Mensch Monitor Assembly Listing** for specific details regarding the internal operation of the **SEND\_HEX\_OUT** subroutine.

#### VECTOR:

\$00:E06C SEND\_HEX\_OUT

#### EXPECTS:

Value to be output in 8-bit register-A.

#### RETURNS:

The carry-bit will be *clear* if the operation was successfully performed.

#### ERRORS:

The carry-bit will be *set* if no output ports are enabled.

# Mensch Computer Developer Guide

#### **SEND\_SPACE**

#### DESCRIPTION:

This subroutine will output a **SPACE** (\$20) character to each of the selected output streams.

Refer to **Mensch Monitor Assembly Listing** for specific details regarding the internal operation of the **SEND\_SPACE** subroutine.

#### VECTOR:

\$00:E069 SEND\_SPACE

#### EXPECTS:

No input arguments.

#### RETURNS:

The carry-bit will be *clear* if the operation was successfully performed.

#### ERRORS:

The carry-bit will be *set* if no output ports are enabled.

# Mensch Computer Developer Guide

#### **SET\_ALARM**

#### DESCRIPTION:

This subroutine will set the system alarm time from a null-terminated text string in a userspecified buffer.

Refer to **Mensch Monitor Assembly Listing** for specific details regarding the internal operation of the **SET\_ALARM** subroutine.

#### VECTOR:

\$00:E06F SET\_ALARM

#### EXPECTS:

A pointer in 16-bit register-X to a nine (9) character buffer, located in memory bank #0.

The string format is: HH:MM:SS <*null*>

wherein:  $HH =$  Hours code (0-23 possible) in ASCII digits.

" $00$ " = Midnight " $12"$  = Noon " $23" = 11$  PM

 $MM =$  Minutes code (0-59 possible) in ASCII digits.

 $SS =$  Seconds code (0-59 possible) in ASCII digits.

#### RETURNS:

No arguments returned.

#### ERRORS:

Carry-bit (Clear =  $OK / Set = Error detected$ )

NOTE:

This subroutine requires a fixed-size, fixed-format input string. Therefore, the <*null*> terminator character is acceptable, but not really necessary.

#### RELATED:

The "User Alarm Wakeup Subroutine Vector" (UALRMIRQ = \$00:0134) allows application programs to associate a subroutine with the alarm timeout condition. This vector should be initialized prior to setting the alarm. When the alarm times out, all essential overhead will be handled by the Mensch ROM Monitor before transferring control to the vector. Refer to **Mensch Monitor Assembly Listing** for specific details regarding the operation of the feature.

# Mensch Computer Developer Guide

#### **SET\_Breakpoint**

#### DESCRIPTION:

This is the subroutine invoked by typing the '**B**' command at the monitor prompt. The '**B**' monitor command allows the user to set a breakpoint at a specific location. **SET\_Breakpoint** will request an address and accept input via the each of the selected output streams.

The user must enter six ASCII-Hex digits to form a 24-bit address. The input format is:

BB:AAAA

Wherein: "BB" is the bank address. This subroutine will echo a ':' after the 2-digit bank address. "AAAA" is the offset address within the bank.

After a valid address has been entered, **SET\_Breakpoint** will store a **BRK** instruction (\$00) at the target location. When program execution reaches that address, the **BRK** instruction will transfer control to the Mensch Monitor in ROM.

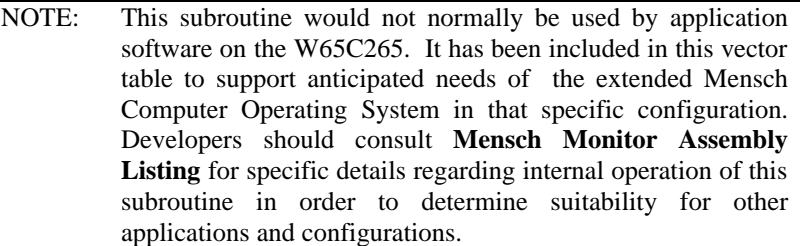

#### VECTOR:

\$00:E072 SET\_Breakpoint

#### EXPECTS:

No input arguments. This is an interactive subroutine which requests 'parameters from the user as needed.

#### RETURNS:

The carry-bit will be *clear* if the operation was successfully performed.

#### ERRORS:

The carry-bit will be *set* if invalid address data was entered.

# Mensch Computer Developer Guide

#### **SET\_DATE**

#### DESCRIPTION:

This subroutine will set the current system date from a null-terminated text string provided in a user-specified buffer.

Refer to **Mensch Monitor Assembly Listing** for specific details regarding the internal operation of the **SET\_DATE** subroutine.

# VECTOR:<br>\$00:E075

SET\_DATE

#### EXPECTS:

A pointer in 16-bit register-X to a nine (9) character buffer, located in memory bank #0.

The string format is: MM-DD-YY <*null*> or MM/DD.YY <*null*> wherein:  $MM = Month code (1-12 possible) in ASCII digits.$ 

> " $01"$  = January " $02$ " = February " $03"$  = March" " $04$ " = April " $05"$  = May " $06$ " = June " $07"$  = July " $08$ " = August "09" = September " $10"$  = October " $11"$  = November "12" = December

 $DD = Day$  of month code (1-31 possible) in ASCII digits.

 $YY = Year code$  (last two digits: "94" = 1994) in ASCII.

#### RETURNS:

No arguments returned.

#### ERRORS:

Carry-bit (Clear =  $OK / Set = Error detected$ )

#### NOTE:

This subroutine requires a fixed-size, fixed-format input string. Therefore, the <*null*> terminator character is acceptable, but not really necessary.

# Mensch Computer Developer Guide

#### **SET\_TIME**

#### DESCRIPTION:

This subroutine will set the system time from a null-terminated text string in a user-specified buffer.

Refer to **Mensch Monitor Assembly Listing** for specific details regarding the internal operation of the **SET\_TIME** subroutine.

#### VECTOR:

\$00:E078 SET\_TIME

#### EXPECTS:

A pointer in 16-bit register-X to a nine (9) character buffer, located in memory bank #0.

The string format is: HH:MM:SS <*null*>

wherein:  $HH =$  Hours code (0-23 possible) in ASCII digits.

" $00$ " = Midnight " $12"$  = Noon " $23" = 11$  PM

 $MM =$  Minutes code (0-59 possible) in ASCII digits.

 $SS =$  Seconds code (0-59 possible) in ASCII digits.

#### RETURNS:

No arguments returned.

#### ERRORS:

Carry-bit (Clear =  $OK / Set = Error detected$ )

#### NOTE:

This subroutine requires a fixed-size, fixed-format input string. Therefore, the <*null*> terminator character is acceptable, but not really necessary.

#### **STRCMP**

DESCRIPTION:

This routine will compare 2 strings and test if the same.

#### VECTOR:

\$00:80C5 STRCMP

#### EXPECTS:

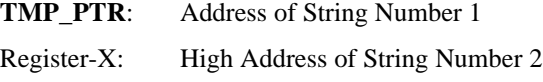

Register-A: Bank of String Number 2

#### RETURNS:

If Strings are Equal:

Carry  $Bit = Clear$ 

#### ERRORS:

If Strings are NOT Equal:

Carry  $Bit = Set$ 

No other meaningful errors detected or reported.

# Mensch Computer Developer Guide

#### **UPPER\_CASE**

#### DESCRIPTION:

This subroutine will convert a lower-case ASCII (a-z) character into an upper-case ASCII (A-Z) character. The character to be converted must be passed in register-A. The converted result will be returned in register-A. If they byte is not a lower case ASCII character, it will return unchanged. Refer to the **Mensch Monitor Assembly Listing** for specific details regarding the internal operation of the **UPPER\_CASE** subroutine.

**Example:**

LDA #'b' JSL UPPER\_CASE CMP #'B' BNE FAILED ;Should never branch …

VECTOR:

\$00:E0A3 UPPER\_CASE

#### EXPECTS:

Character to be converted in register-A.

#### RETURNS:

Converted upper-case character is returned in register-A. If the byte was not a lower case ASCII character, it will be returned unchanged.

#### ERRORS:

No errors reported.

#### **VERSION**

#### DESCRIPTION:

This subroutine will return info on the current ROM version. Refer to **Mensch Monitor Assembly Listing** for specific details regarding the internal operation of the **VERSION** subroutine.

#### VECTOR:

\$00:E07B VERSION

#### EXPECTS:

No input arguments.

#### RETURNS:

ROM version information:

Register- $X =$  Pointer to 4-character string representing the version. (Example: "2.01")

Register-Y = Pointer to formatted ASCII string representing the last assembly date. (Example: "SAT DEC 3 12:16:05 1994")

Register-A =  $0$  (No particular significance.)

#### ERRORS:

No errors reported.

# Mensch Computer Developer Guide

#### **WR\_3\_ADDRESS**

#### DESCRIPTION:

This subroutine will write a 3-byte address to the selected outputs in ASCII-Hex characters. The 3-byte address to be sent must be loaded into global variable: **TMP0** (\$00:005D).

Refer to the description of CONTROL\_OUTPUT for details about configuring the output streams.

Refer to **Mensch Monitor Assembly Listing** for specific details regarding the internal operation of the **WR\_3\_ADDRESS** subroutine.

#### VECTOR:

\$00:E07E WR\_3\_ADDRESS

#### EXPECTS:

No input arguments in registers. The 3-byte address to be sent must be loaded into global variable: **TMP0** (\$00:005D), **TMP0+1** and **TMP0+2**. The least significant byte (LSB) of the 3-byte address must reside in **TMP0** and the MSB must be in **TMP0+2**. The address to be sent must be loaded into TMP0.

#### RETURNS:

No arguments returned.

#### ERRORS:

No errors detected or reported.

#### **WR\_LCD\_STRNG**

#### DESCRIPTION:

This subroutine will write a string of data to the LCD screen at the current text cursor position. This routine does not process non-displayable codes such as **BS** (Backspace = \$08) or **CR** (\$0D).

#### VECTOR:

\$00:80D7 WR\_LCD\_STRNG

#### EXPECTS:

Long pointer to the string as follows:

Bank address of string in 8-bit register-A.

Offset address of string in 16-bit register-X.

The string must be terminated with either (1) a null character, or (2) the most significant bit of the last character set.

#### RETURNS:

No arguments returned.

#### ERRORS:

No meaningful errors.

## The Western Design Center, Inc.

# Mensch Computer Developer Guide

#### **WRITE\_LCD\_CHARACTER** (@ Text Cursor Position)

#### DESCRIPTION:

This subroutine will write one character to the current text cursor position in the text display, and then advance the cursor to the next position.

Programmers should note that this subroutine should not be used unless they know where the cursor is positioned. If the cursor coordinates are outside the display area, the string will not appear.

#### VECTOR:

\$00:8035 WRITE LCD CHARACTER

#### EXPECTS:

Output byte in register-A.

#### RETURNS:

No arguments returned.

#### ERRORS:

The carry-bit normally will return *clear*, but will be *set* if this subroutine cannot write the character as expected.

#### **WRITE\_PIXEL** (@ Graphics Cursor Position)

#### DESCRIPTION:

This subroutine will write one pixel at the current graphics cursor position in the graphics display. (Optional: ON or OFF)

#### VECTOR:

\$00:81B9 WRITE\_PIXEL

#### EXPECTS:

Z/NZ pixel code in 8-bit register-A. If zero, the pixel will be cleared. If non-zero, the pixel will be written.

#### RETURNS:

No arguments returned.

#### ERRORS:

No meaningful errors.

# Mensch Computer Developer Guide

#### **XS28IN**

#### DESCRIPTION:

This subroutine will read S28 records from any selected input stream, and place them into memory. It will wait (i.e. *not return*) until input is provided.

An **ESC** (Escape) character from any selected input stream will cancel the load operation and cause the subroutine to return with the carry-bit = *set*. Other characters from multiple inputs may cause load errors. This subroutine will begin computing a checksum when the start of an S28 record is detected.

Each time a record is processed, this subroutine outputs a period ('.') and 4-digit record number to all of the selected output streams. A '?' is returned if the checksum does not agree. This is for user feedback only. After receiving the final record a carry-bit = *clear* will be returned if no errors had been encountered. Likewise, if errors occurred, a carry-bit = *set* will be returned.

This operation cycle will continue until an error occurs or the "S8" end record is received. Refer to **Mensch Monitor Assembly Listing** for specific details regarding the internal operation of the **XS28IN** subroutine.

#### VECTOR:

\$00:E081 XS28IN

#### EXPECTS:

No input arguments. The initial load address for each block of data is the first part of each S28 record.

#### RETURNS:

The carry-bit normally will return *clear* if the load operation completes without incident. No register arguments are returned, and no registers have been saved.

#### ERRORS:

The carry-bit will be *set* if **ESC** (Escape) was detected or if checksum errors occurred. Each S28 record is loaded into memory as it is processed. A checksum can only reflect the integrity of the data. When a checksum error is detected, it means that the memory has already been loaded with contaminated data. This subroutine is used by the 'S' command. Refer to that description for comments regarding error detection.

#### WARNING:

The address fields of the S28 records are not filtered in any way. ALL POSSIBLE ADDRESSES ARE ACCEPTABLE! The user is responsible for assuring that records do not overwrite critical locations which may disrupt proper operation of the firmware.

# Mensch Computer Developer Guide

### **Appendix C – Glossary**

#### **ADSI**

Abbreviation for: Analog Display Services Interface. This is a new series of telephone standards from BELLCORE relating to menus and responses for *smart* telephones.

#### **Checksum**

Value computed summing the contents of a file or block of memory prior to storage or transfer. Sometimes the checksum may be manipulated (negated, inverted, modulus-256, ect.) for specific algorithms. This value is then stored or transferred with the data. The computation may be repeated later and compared to the previous value to verify the integrity of the data.

#### **CLOCK** (i.e. Fast Clock / Slow Clock / Default Clock)

The W65C265 may operate from either of two clock sources. These can be dynamically selected. The slower clock is typically used to support *low-power mode*.

#### **DTMF**

Abbreviation for: Dual-Tone Mutli-Frequency

#### **Emulation Mode**

The W65C816 and therefore the W65C265 has the capability of operating in a mode wherein it's registers and instruction set *emulate* those of the earlier W65C02 design. This means that programs written for the W65C02 may execute without modification under emulation mode on the W65C265.

#### **EPROM**

Abbreviation for: Erasable Programmable Read-Only Memory

#### **Interrupt**

A break in the normal sequence of instruction execution.

#### **I/O Library**

This is a group of subroutines located in the W65C265 internal ROM and external EPROM which is accessible to user application programs. These subroutines support the standard I/O operations available in the Mensch Computer configuration.

#### **LCD**

Abbreviation for: Liquid Crystal Display

#### **PCMCIA**

Abbreviation for: Personal Computer Memory Card Interface Association. This is an international organization of interested parties attempting to standardize the interface for plugin IC memory cards.

NOTE: Then Mensch Computer configuration supports a subset of the PCMCIA Type I standard.

#### **PWM** (as input)

Abbreviation for: Pulse Width Measurement. This is a hardware feature supported by the W65C265 chip.

#### **PWM** (as output)

Abbreviation for: Pulse Width Modulation. This is a technique for manipulating binary output levels to control the duty cycle when used in analog applications. Examples include digital sound reproduction and DC motor speed control.

# Mensch Computer Developer Guide

#### **RAM**

Abbreviation for: Random Access Memory

#### **ROM**

Abbreviation for: Read-Only Memory

#### **Shell**

A *shell* is usually a command interpreter intended to simplify user interaction with more complex subsystem. The shell on the Mensch, in the PCMCIA DOS-compatible file emulation, allows the user to initiate complicated operations via single keystrokes or simple keyword commands.

#### **W65C02** (Microprocessor)

The W65C02 has 66 instructions, 180 operational codes, and 15 addressing modes with one 8-bit accumulator, two 8-bit index registers, and an 8-bit stack pointer (256 byte stack). The standard part has an 8-bit data bus and a 16-bit address bus (64K byte address space). The clock input is not divided internally; the memory bus runs at one clock cycle per memory cycle. The W65C02S is compatible with the NMOS 6502 microprocessor used in early Apple, Atari, Nintendo, and Commodore computers.

#### **W65C134** (Microprocessor)

The W65C134S has a W65C02S core microprocessor which is a fully static version of the 65C02. This part can operate at very low clock frequencies for low power consumption. The W65C134S chip also includes: 192 bytes of static RAM, 4K bytes of mask ROM, seven 8-bit bi-directional I/O ports, and four 16-bit timers. The 56 I/O pins may be reconfigured in software to provide additional functions. These include: external memory bus (8-bit data, 16 bit address), hardware interrupts (1 NMI, 2 IRQ, 7 positive edge, 5 negative edge), eight chip select outputs (for external static memories and I/O), a UART, and a serial interface bus (SIB). In addition, the W65C134S has the following features: vector interrupt system (22 priority encoded interrupts), two clock inputs (software switchable between low frequency and high frequency), wide power supply range (1.8 volts to 6.0 volts), and a debug monitor on ROM.

#### **W65C265** (Microprocessor)

The W65C265S has a W65C816S core microprocessor which is a fully static version of the W65C816S. This part can operate at very low clock frequencies for low power consumption. The W65C265S chip also includes: 576 bytes of static RAM, 8K bytes of mask ROM, eight 8-bit bi-directional I/O ports, and eight 16-bit timers. The 65I/O pins may be reconfigured in software to provide additional functions. These include: external memory bus (8-bit data, 24 bit non-multiplexed address), hardware interrupts (1 NMI or ABORT, 1 IRQ, 1 positive edge, 3 negative edges), eight chip select outputs (for external static memories and I/O), four UARTs, and a parallel interface bus (PIB). In addition, the W65C265S has the following features: vectored interrupt system (29 priority encoded interrupts), two clock inputs (software switchable between low frequency and high frequency), wide power supply range (2.8 volts to 6.0 volts), and a debug monitor in ROM.

#### **W65C816** (Microprocessor)

The W65C816S has 91 instructions, 255 operational codes, and 24 addressing modes with one 16-bit accumulator, two 16-bit index registers, and a 16-bit stack pointer (64K byte stack). The standard part has an 8-bit data bus and a 24-bit address bus (16M byte address space). The clock input is not divided internally; the memory bus runs at one clock cycle per memory cycle. The W65C816 has a software switchable emulation mode which allows it to run all 6502 and 65C02 software without modification.

# Mensch Computer Developer Guide

#### **WDC**

Abbreviation for: The Western Design Center, Inc. of Mesa, Arizona. The company was founded in 1978 by William D. Mensch, Jr., who remains president and CEO. WDC designs, licenses, and sells CMOS microprocessors and microcomputers.

# Mensch Computer Developer Guide

### **Appendix D – Connector Pinouts**

#### **Appendix D.1 – Internal Battery Connector (Pinouts)**

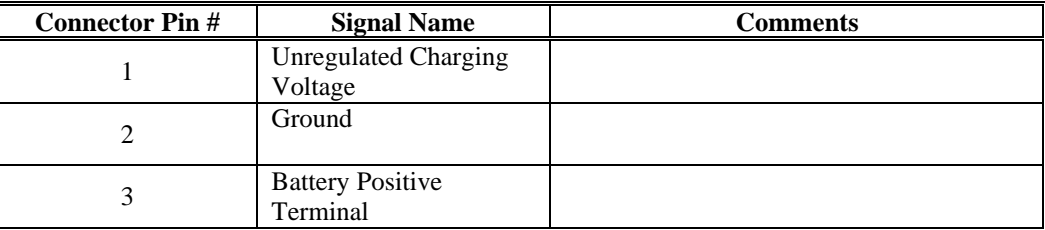

#### **Appendix D.2 – Controller Connector (Pinouts)**

There are only nine pins available on the game controller connector. One is used to supply the unit with +5 volts, and another is ground. This leaves only seven pins for everything else.

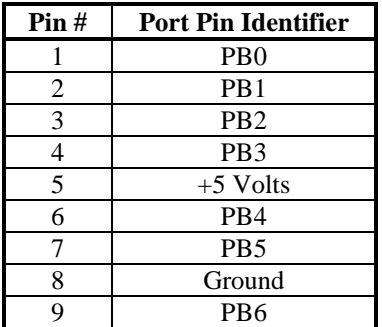

The most significant bit of port (PB7) is used as an output to switch the supply voltage to the controller connector. There is a jumper (**JMP4**) which may be used to change this feature and allow the user to define the entire 8-bit port. (Refer to the Mensch Computer schematics for the exact location of this jumper.)

Switch encoding on the SEGA Controller may be interpreted from the following table:

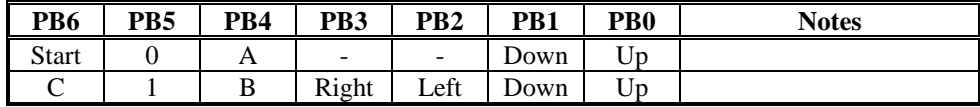

# Mensch Computer Developer Guide

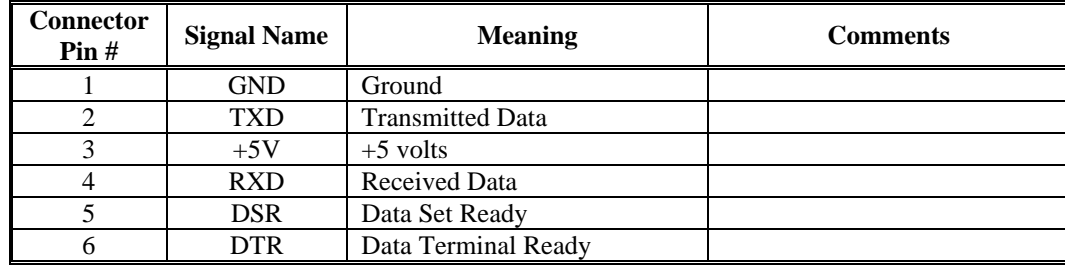

### **Appendix D.3 – Serial Connectors (Pinouts))**

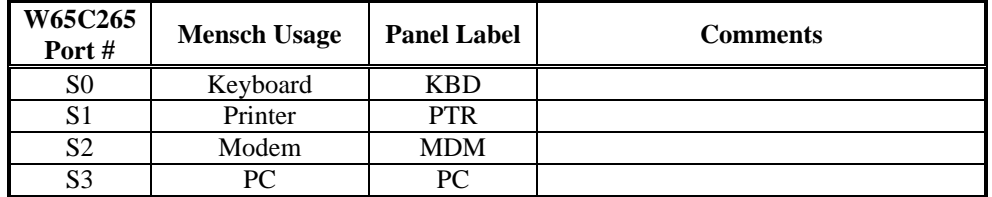

### **Appendix D.4 – Display Cable Connector (Pinouts)**

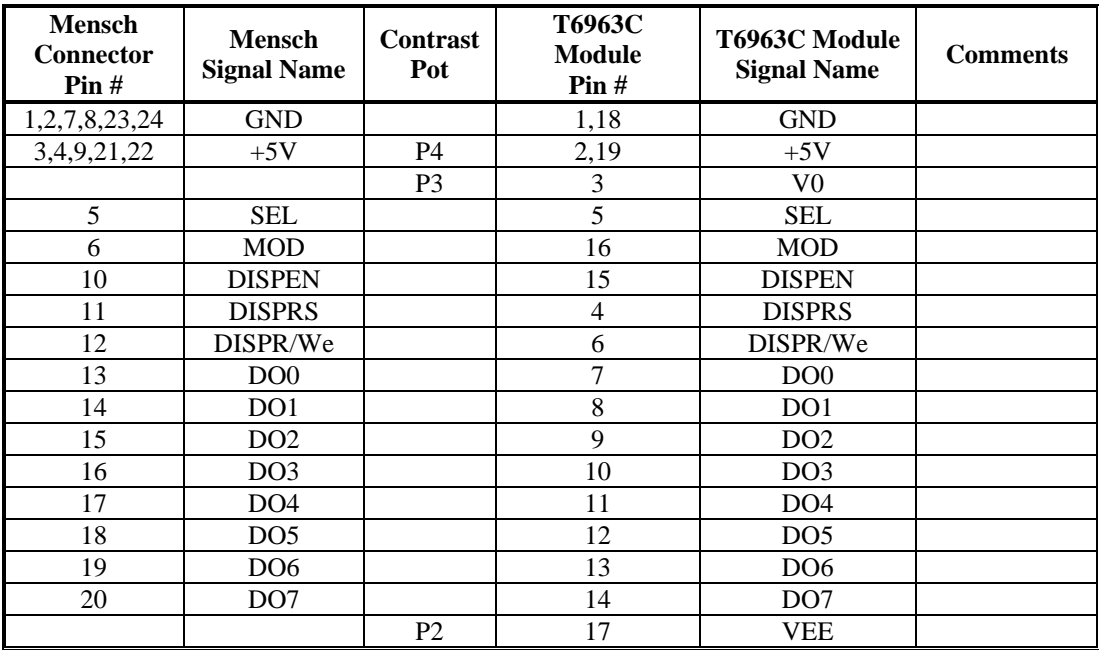

# Mensch Computer Developer Guide

## **Appendix D.5 – IC Card Connectors (Pinouts)**

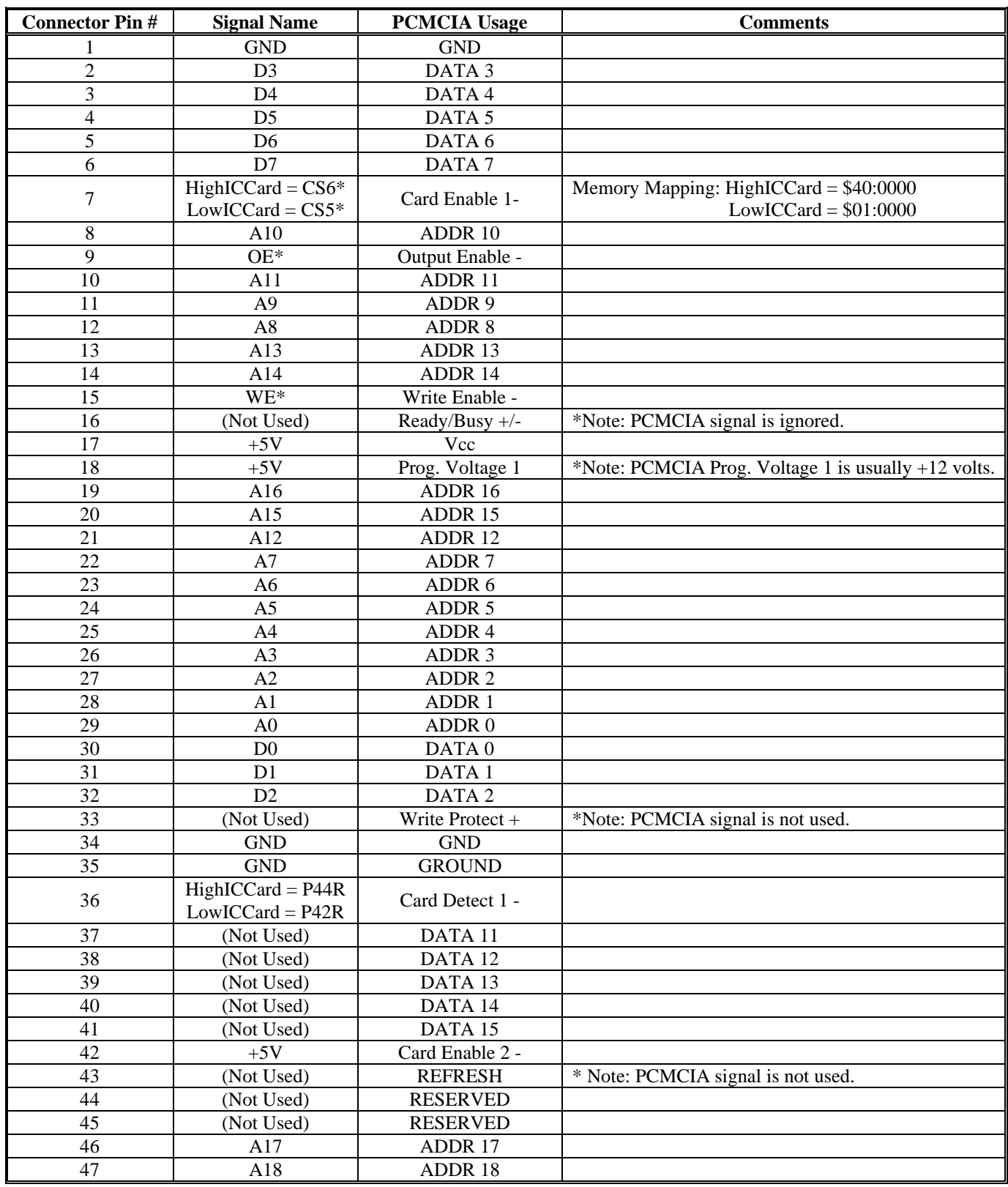

# Mensch Computer Developer Guide

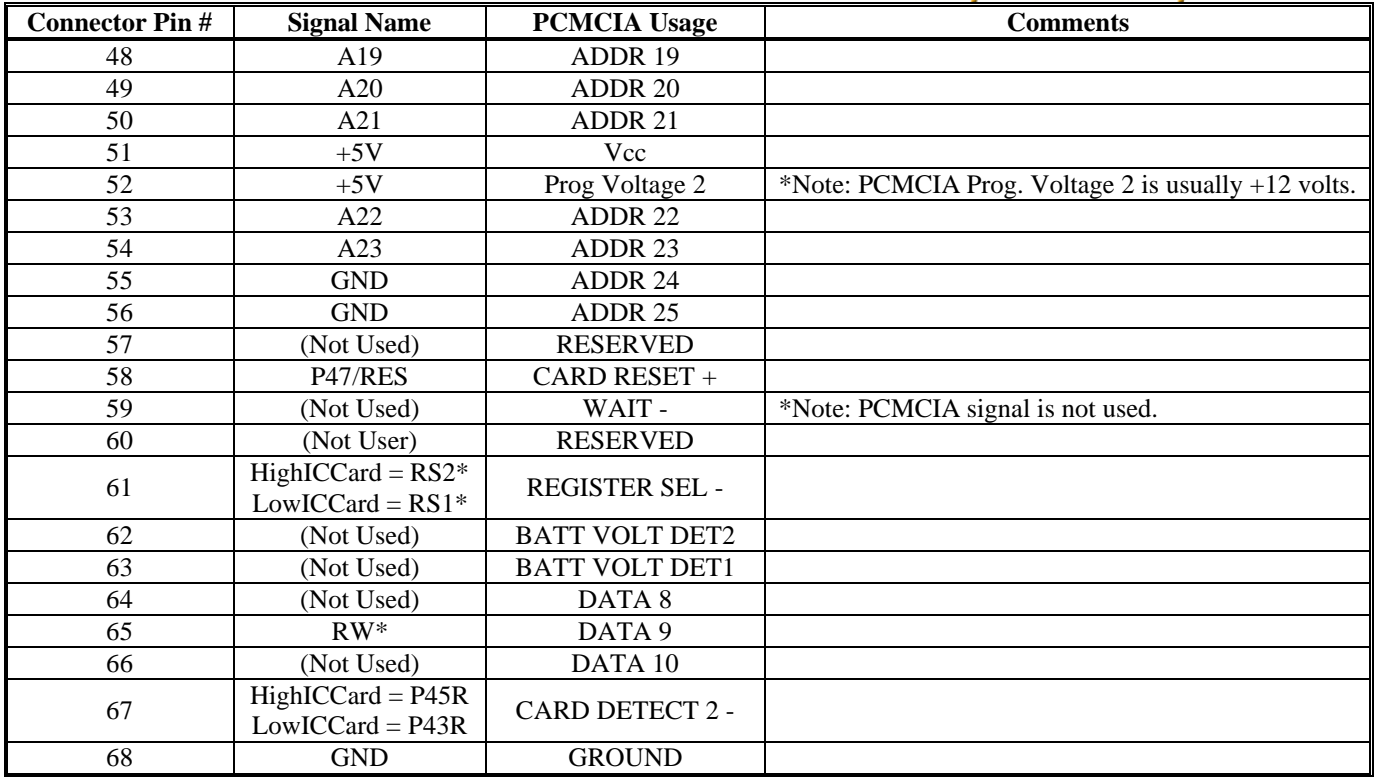

# Mensch Computer Developer Guide

### **Appendix D.6 – Expansion Connector (Pinouts)**

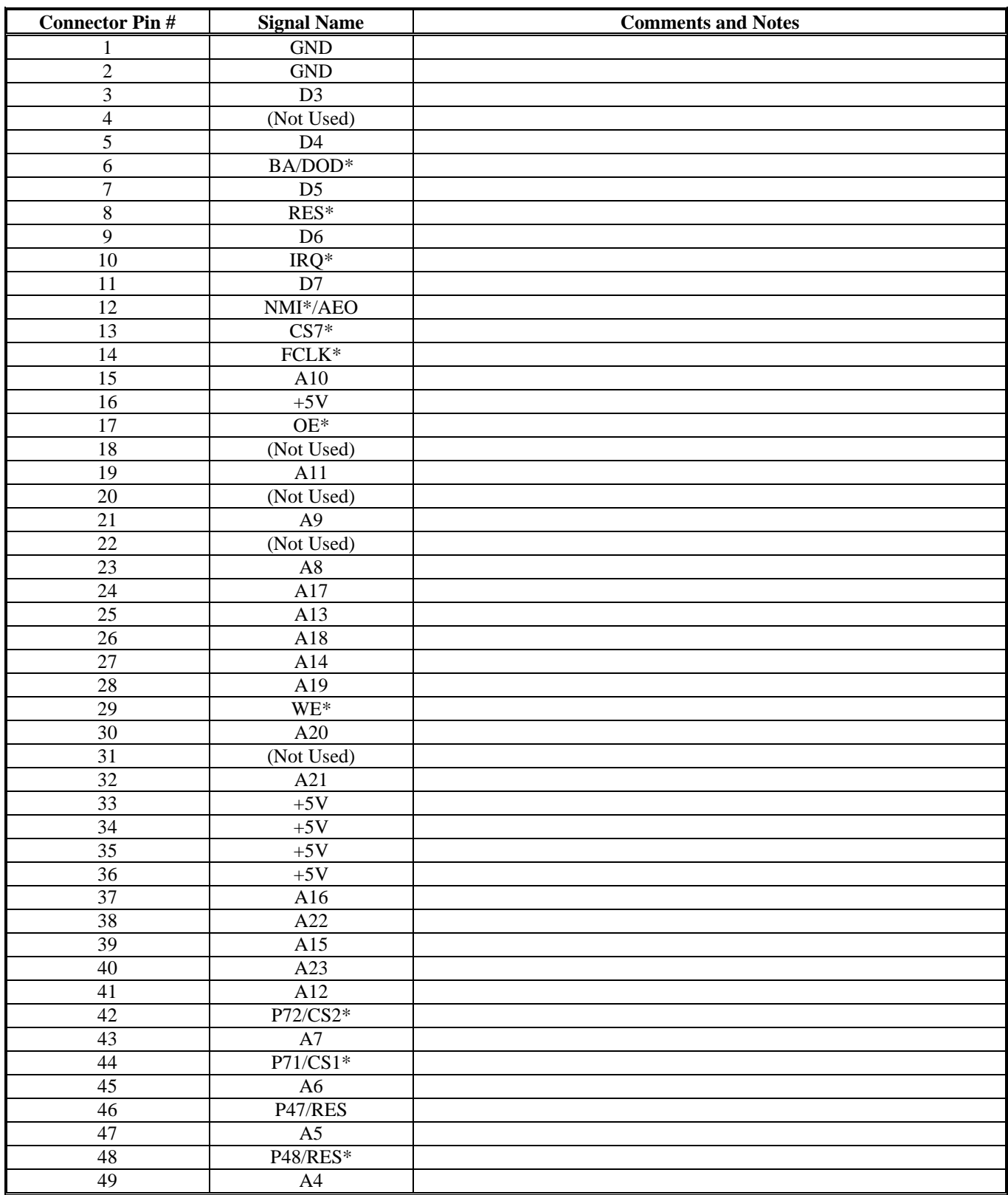

www.WesternDesignCenter.com

# Mensch Computer Developer Guide

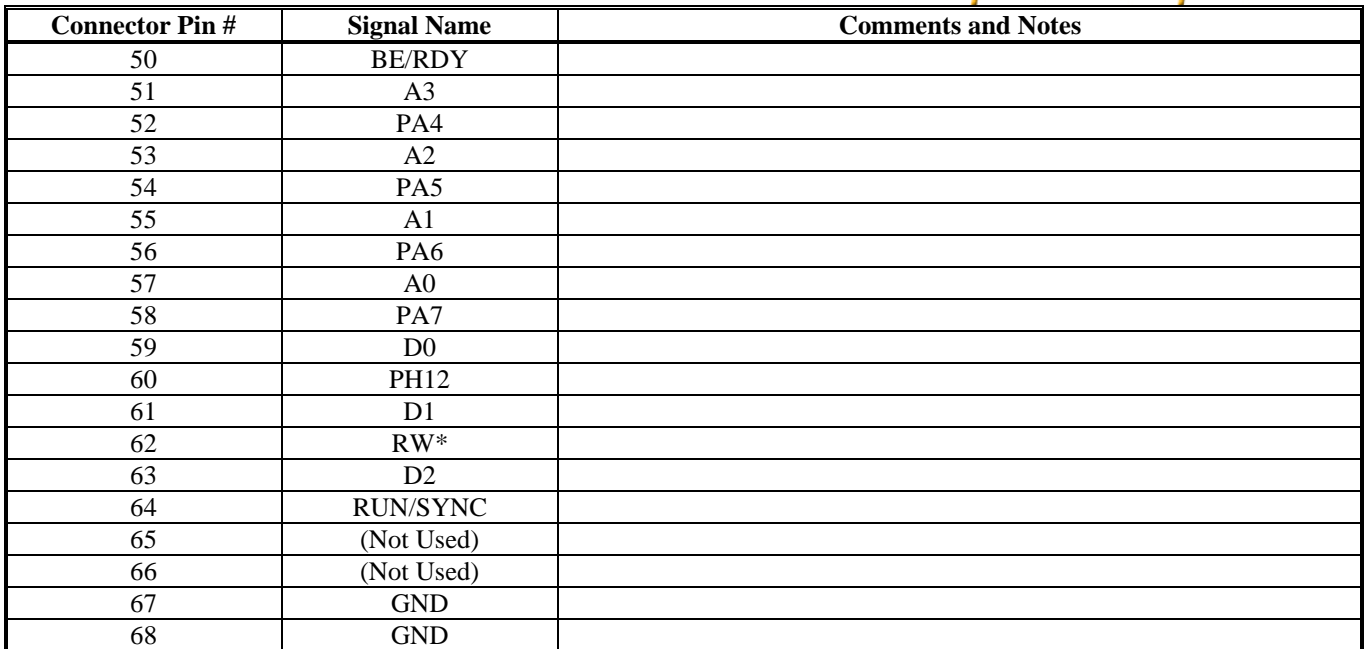

# Mensch Computer Developer Guide

### **Appendix E – Keycode To ASCII Conversion Tables**

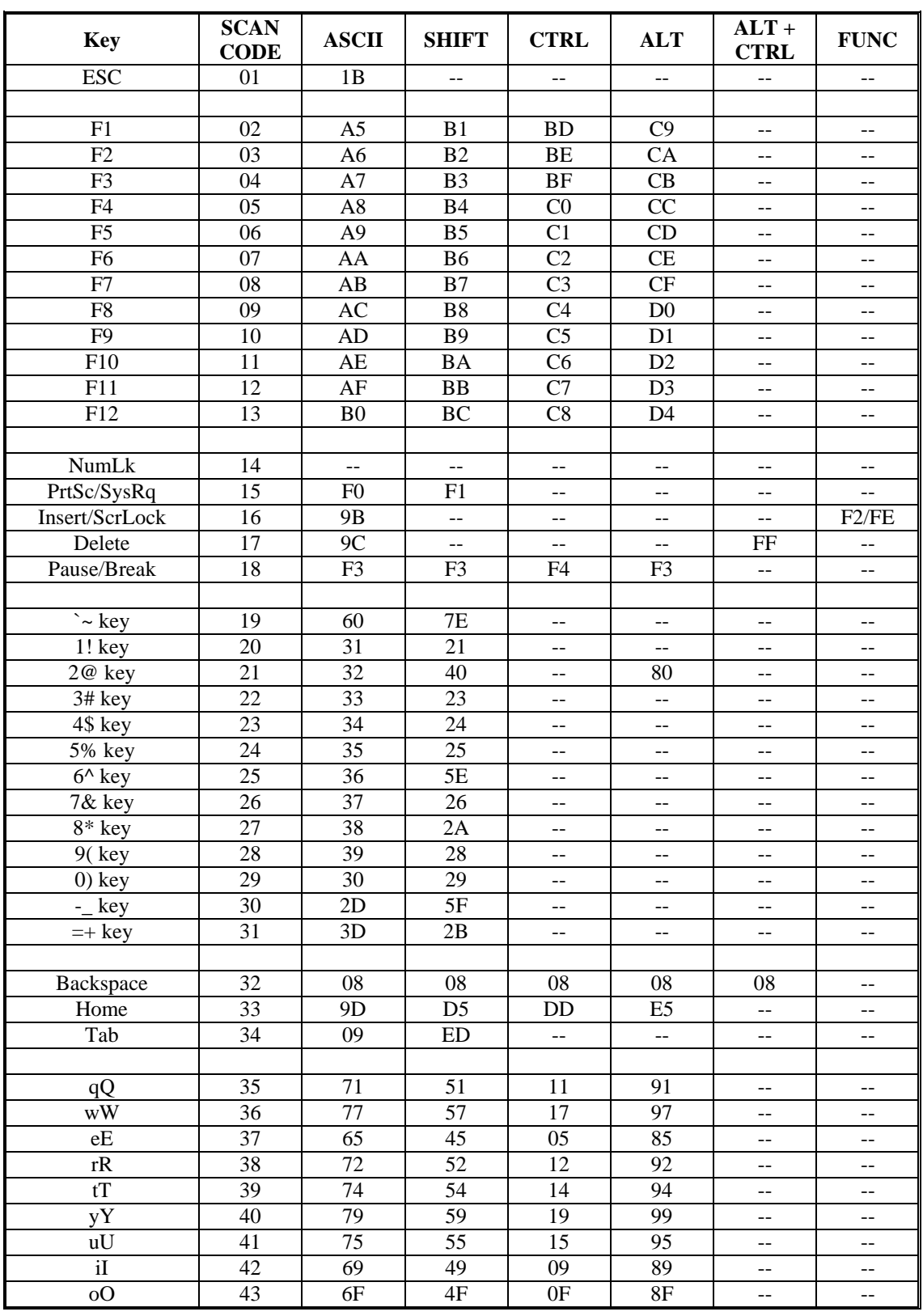

www.WesternDesignCenter.com

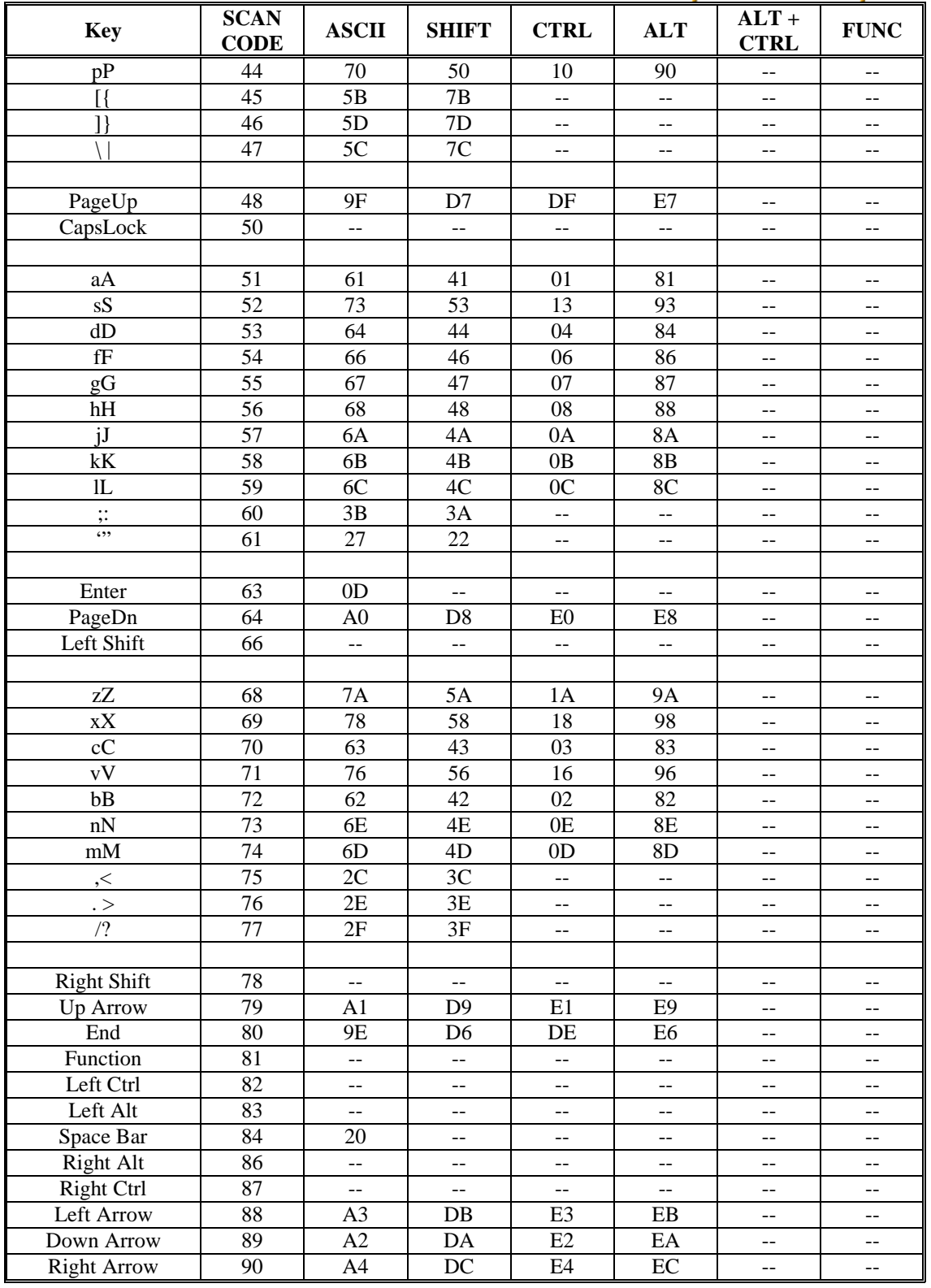

# Mensch Computer Developer Guide

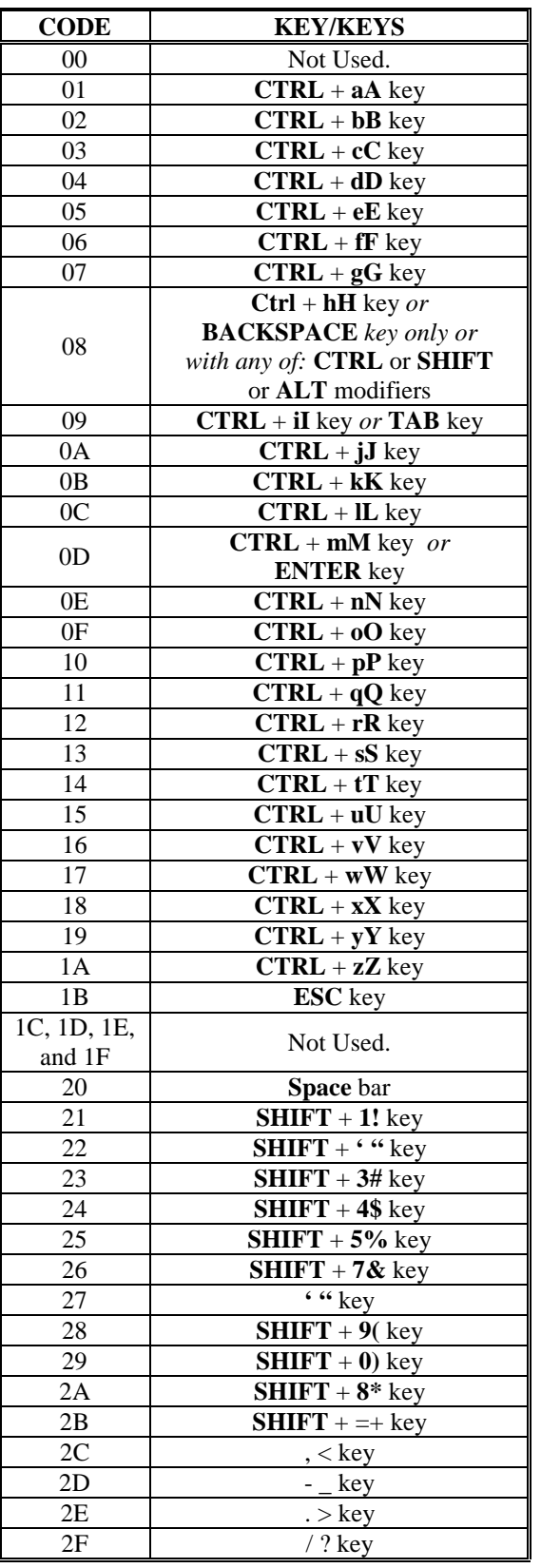

# Mensch Computer Developer Guide

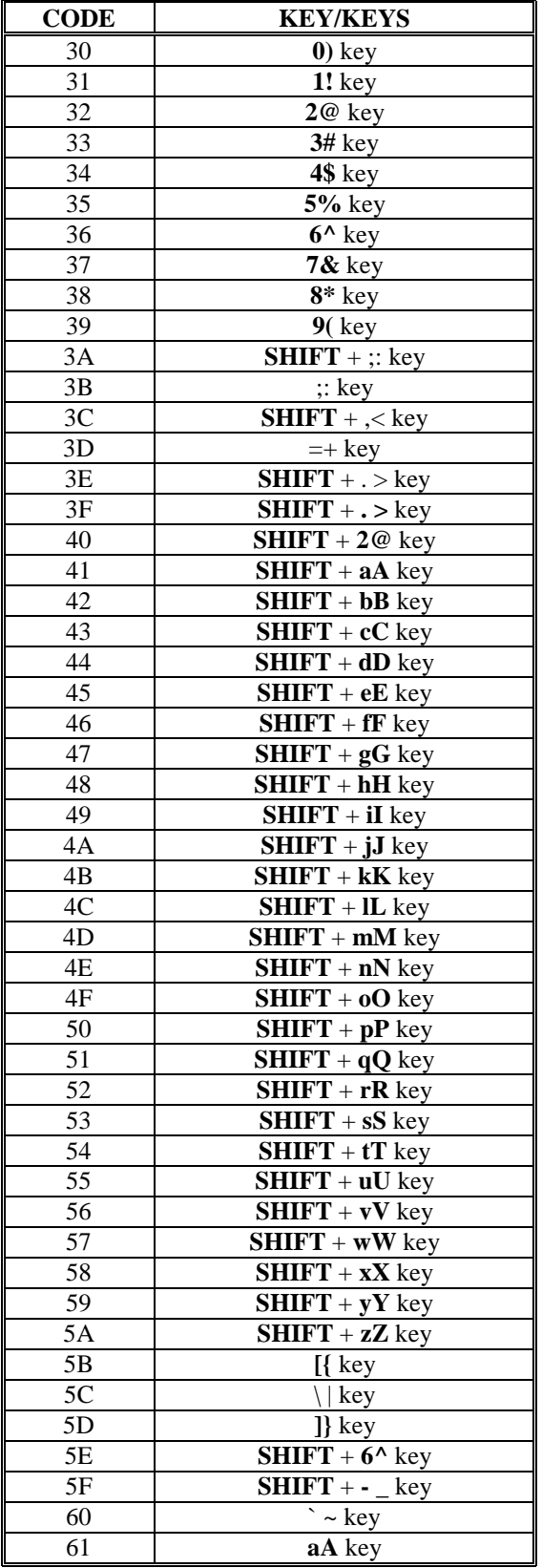

www.WesternDesignCenter.com

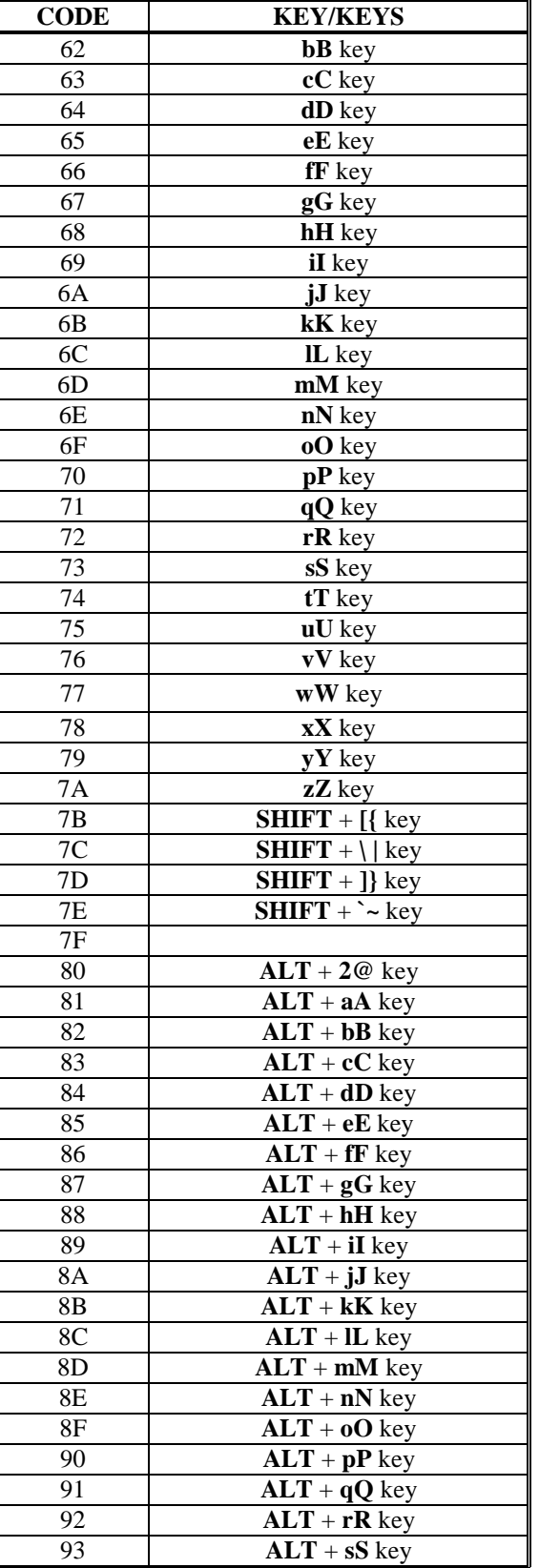

# Mensch Computer Developer Guide

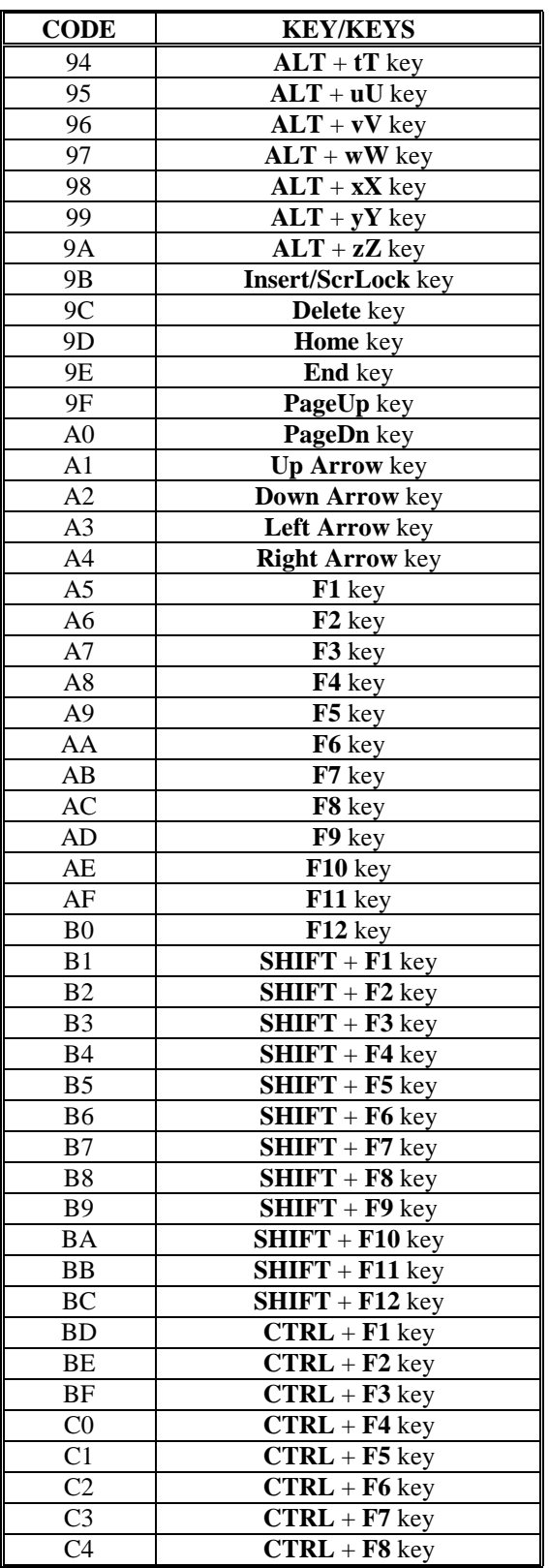

www.WesternDesignCenter.com

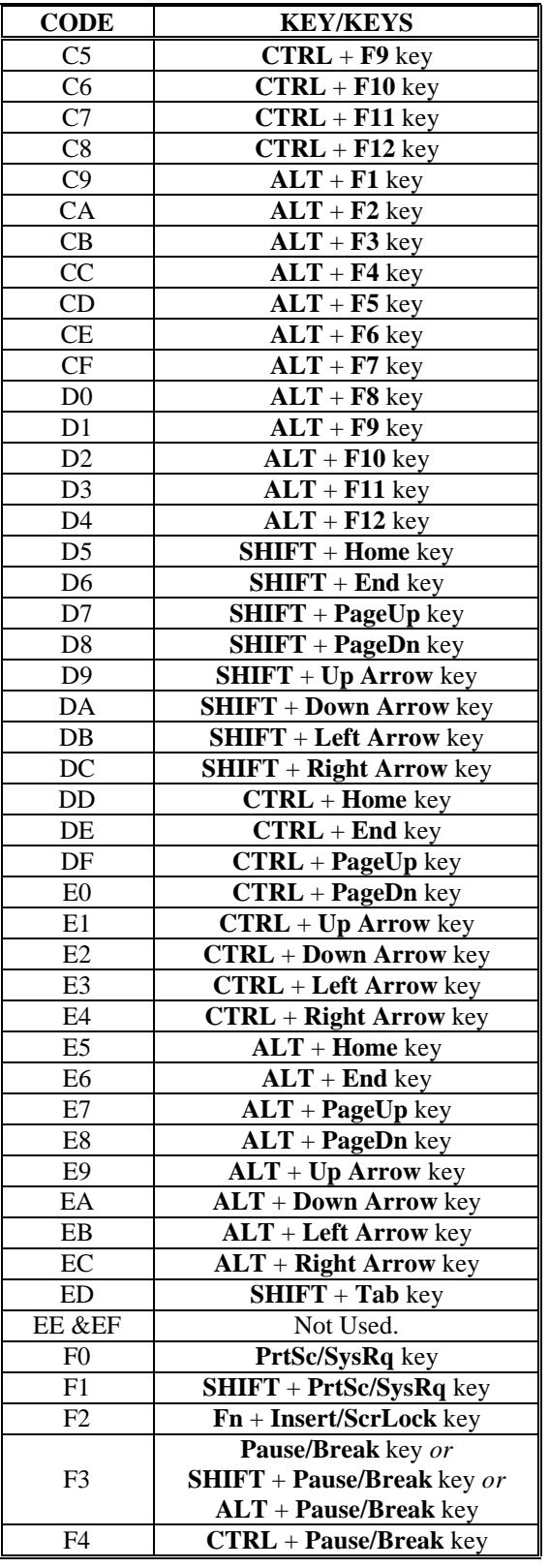

# Mensch Computer Developer Guide

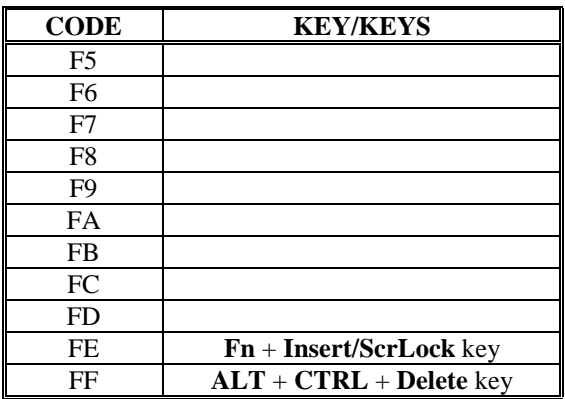

## Mensch Computer Developer Guide

### **Appendix F – Bibliography / Recommended References**

Additional information on WDC products may be obtained by contacting:

The Western Design Center, Inc. 2166 East Brown Road Mesa, Arizona 85213 USA

> TEL: (480) 962-4545 FAX: (480) 835-6442

Some useful materials from WDC are listed below:

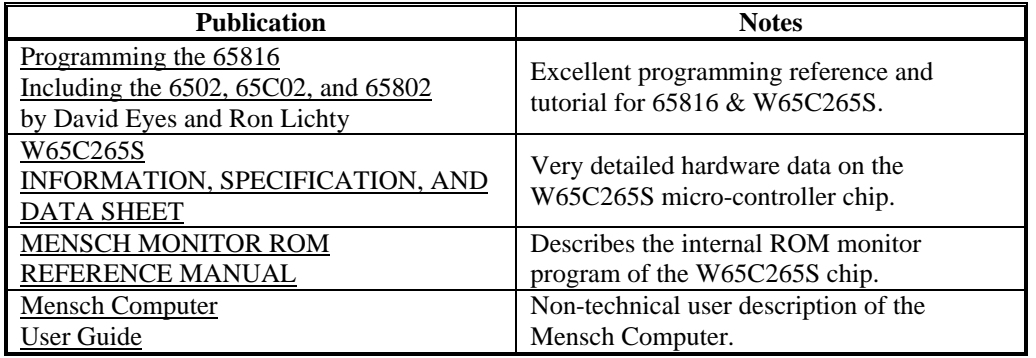

Information about the *Analog Display Services Interface (ADSI)* standards for telephones may be obtained from:

#### BELLCORE ADSI PROJECT OFFICE

#### TEL: (908) 758-2257

Detailed information on IC memory cards and applicable standards are available from:

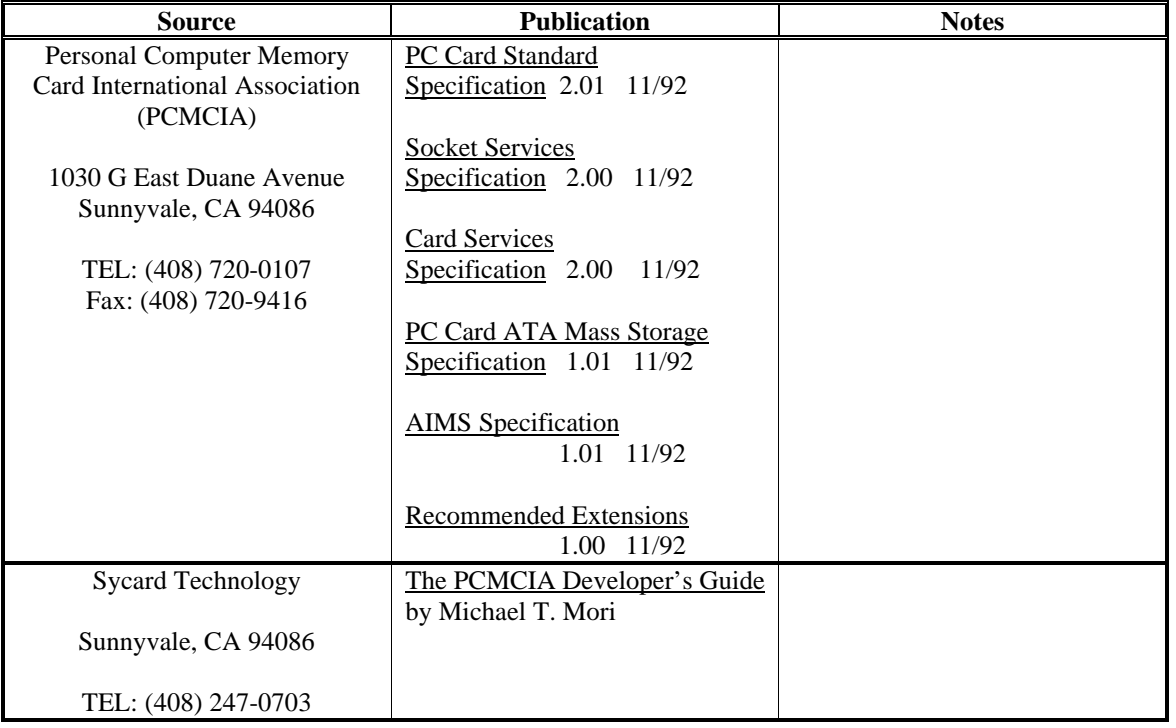

## Mensch Computer Developer Guide

Specific information on non-WDC products mentioned in this manual may be obtained by contacting the supplier directly. The following table identifies some of these sources:

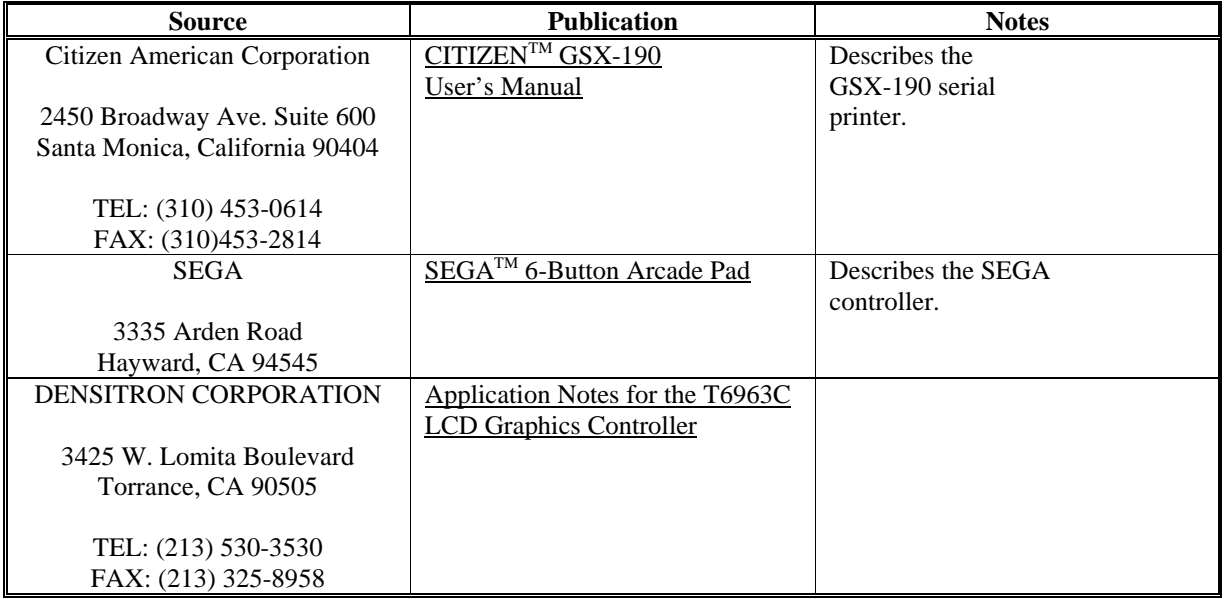
# Mensch Computer Developer Guide

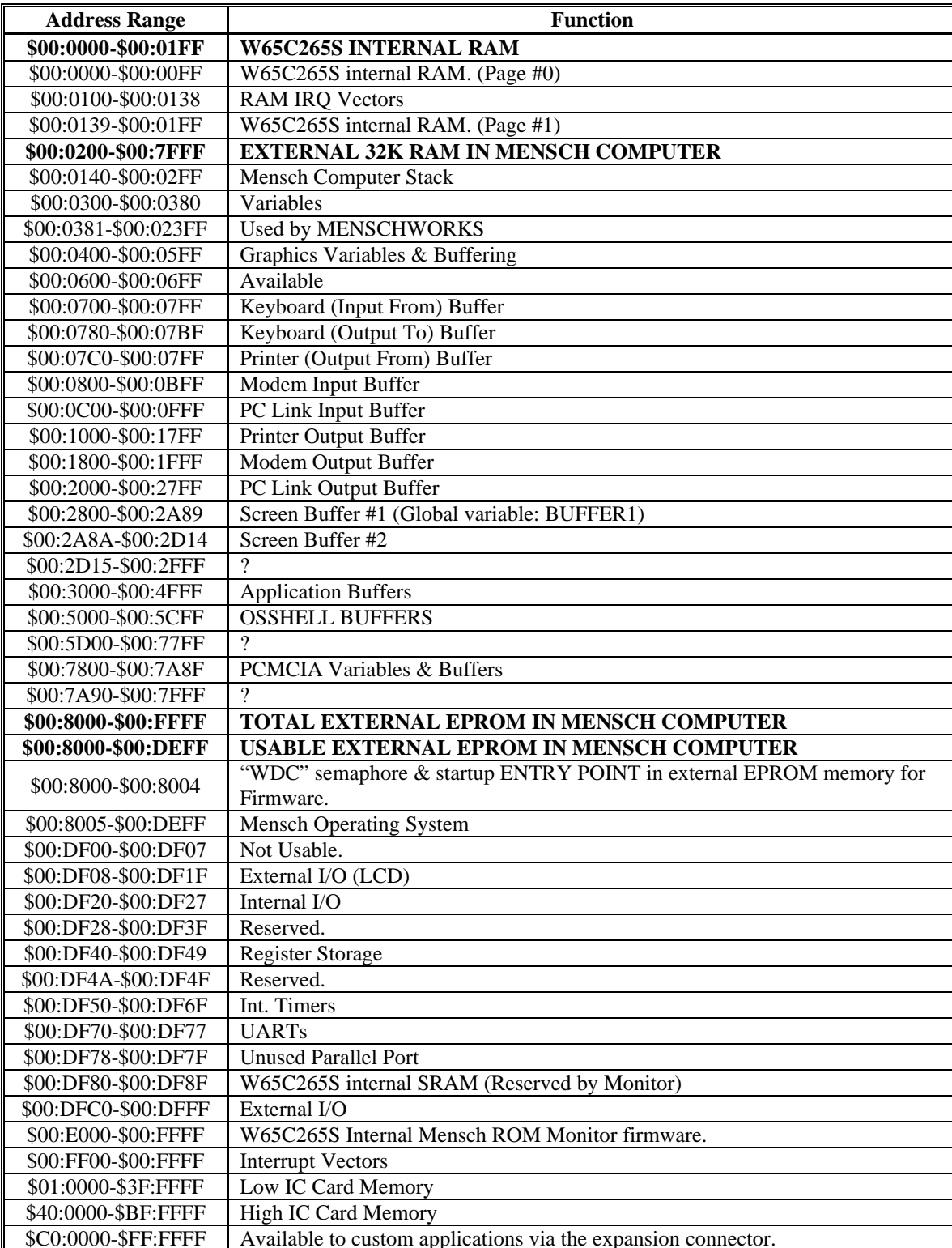

### **Appendix G – Detailed Memory Map**

# Mensch Computer Developer Guide

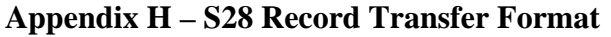

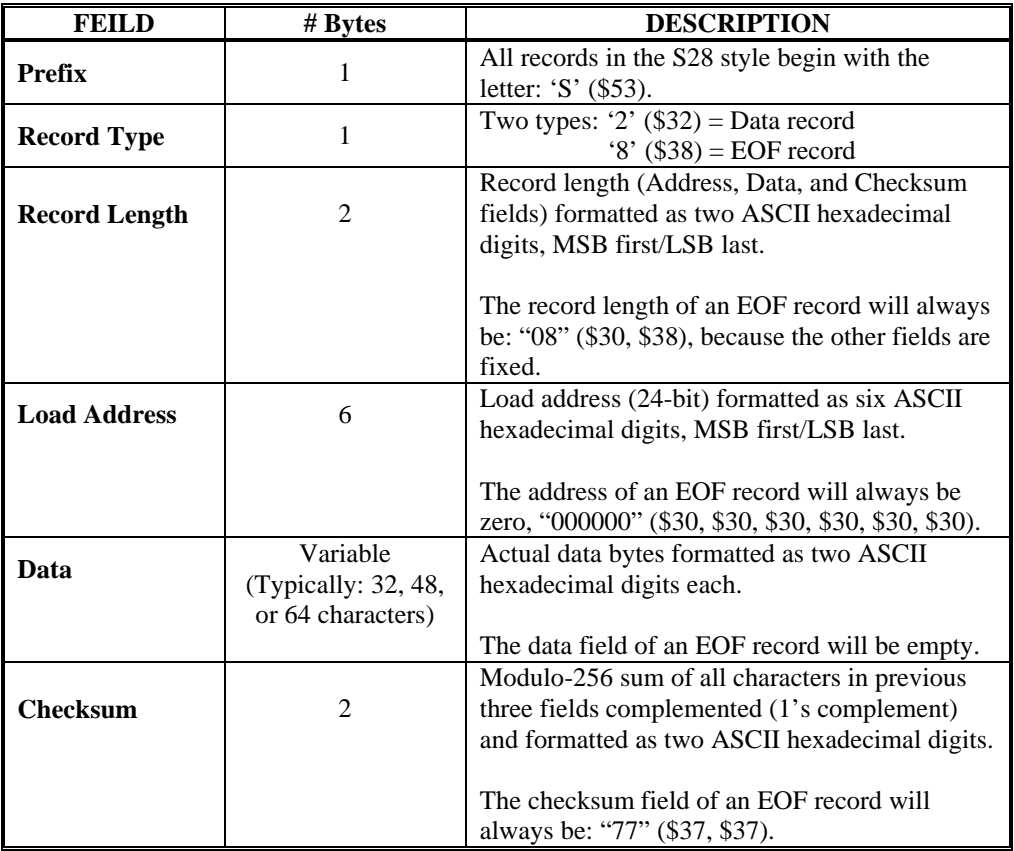

**Figure 106 S28 Memory Transfer Format**

**\_**

Mensch Computer Developer Guide

## *INDEX*

\_Bin2BCD, 145, 147 \_Box, 29, 127, 143, 149 \_CHECK\_VOLTAGE, 135, 139, 149 \_CHECK\_YN, 126, 144, 150 **\_Circle**, 150 **\_ClearColor**, 29, 127, 143, 151 **\_ClearFill**, 29, 143, 151 **\_CLR\_STPWTCH**, 135, 145, 152, 180 **\_CONTROL\_CONTROLLER\_PORT**, 48, 121, 135, 139, 140, 152 **\_CONTROL\_DISPLAY**, 29, 122, 136, 139, 143, 153 **\_CONTROL\_INPUT**, 142, 155 \_CONTROL\_KEYBOARD\_PORT, 32, 116, 136, 139, 141, 156 \_CONTROL\_MODEM\_PORT, 40, 118, 136, 139, 141, 158 \_CONTROL\_OUTPUT, 142, 160 **\_CONTROL\_PC\_PORT**, 44, 120, 136, 139, 142, 161, 163 **\_CONTROL\_PRINTER\_PORT**, 36, 117, 136, 139, 141, 164, 166 **\_DISP\_LCD\_HEADER**, 29, 126, 144, 167 **\_DO\_MAIN\_MENU**, 29, 126, 144, 168 **\_ENGAGE\_LOW\_POWER\_MODE**, 139, 168 **\_GET\_A\_PRINTER\_BYTE**, 141, 168 **\_GET\_BIN\_NUM**, 126, 145, 170 **\_GET\_CONTROLLER\_DATA**, 48, 121, 140, 170 **\_GET\_KEYBOARD\_CHARACTER**, 32, 116, 141, 171 **\_GET\_MODEM\_BYTE**, 40, 118, 141, 171 **\_GetGrStatus**, 143, 173 **\_GetPoint**, 143, 173 **\_HLine**, 29, 127, 143, 174 **\_INIT\_DP\_POINTER**, 145, 174, 180 **\_Line**, 29, 127, 143, 175 **\_OS\_SHELL**, 145, 175 **\_Point**, 29, 127, 143, 176 **\_PRINT\_A\_BYTE**, 141, 176 **\_PtCode**, 36, 117, 141, 176 **\_PtLn**, 36, 117, 141, 178 **\_PtScreen**, 29, 36, 117, 128, 143, 178, 190, 192 **\_RD\_COUNT**, 135, 145, 189 **RD\_STPWTCH**, 135, 145, 152, 180 **\_RESTORE\_DP\_POINTER**, 145, 174, 180 **\_RETRIEVE\_CONTROLLER\_STATUS**, 48, 121, 140, 181 **\_RETRIEVE\_KEYBOARD\_STATUS**, 32, 116, 141, 181 **\_RETRIEVE\_MODEM\_PORT\_STATUS**, 40, 118, 141, 183 **\_RETRIEVE\_PC\_PORT\_STATUS**, 44, 120, 142, 184 **\_RETRIEVE\_PRINTER\_PORT\_STATUS**, 36, 117, 141, 185 **\_SELECT\_MODEM\_BAUD\_RATE**, 40, 113, 118, 140, 141, 186 **\_SEND\_A\_MODEM\_BYTE**, 40, 118, 141, 186 **\_SEND\_BEEP**, 129, 140, 187 \_SEND\_BYTE\_TO\_KEYBOARD, 32, 116, 141 \_SEND\_DTMF\_DIGIT, 129, 140, 188 \_SEND\_MODEM\_STRING, 40, 119, 141, 189 \_SET\_COUNT, 135, 145, 178, 189 **\_SetColor**, 29, 127, 144, 190 **\_SetFill**, 29, 127, 144, 190 **\_SetGraph**, 30, 36, 117, 128, 143, 178, 190 **\_SetGraphText**, 30, 117, 128, 143, 178, 192 **\_SetText**, 30, 36, 117, 128, 143, 178, 192

Mensch Computer Developer Guide

**\_START**, 145, 192 **\_TIME\_DATE\_CHK**, 30, 126, 144, 194 **\_VLine**, 29, 127, 144, 194 **\_WrDec**, 29, 125, 143, 194

### **A**

**Alarm** function, 209 **Alter Memory**, 108 **Alter\_Memory**, 146, 196 **Appendices**, 138 Appendix A, 51, 55, 138 Appendix B, 27, 32, 36, 40, 45, 48, 61, 64, 113, 116, 117, 119, 120, 121, 126, 127, 128, 129, 132, 133, 134, 136, 139 Appendix C, 278 Appendix D, 22, 23, 28, 283, 284, 286, 289 Appendix E, 114, 291 Appendix F, 21, 297 Appendix G, 300 Appendix H, 302 Apple Computer, 2 Arrow Keys, 93 ASCBIN, 146, 197 **ASCII**, 31, 32, 81, 82, 83, 106, 107, 114, 115, 146, 170, 176, 188, 194, 196, 197, 198, 199, 210, 211, 212, 213, 214, 215, 216, 218, 222, 229, 230, 233, 234, 237, 240, 241, 242, 243, 244, 245, 247, 256, 258, 265, 267, 268, 269, 270, 272, 274, 291, 292, 302 **ASCII Screen Dump**, 81, 82, 83, 106, 107

## **B**

**BACKSPACE**, 142, 197, 294 **BACKSPACE** *key*, 294 Battery, 17, 21, 22, 50, 51, 52, 54, 55, 61, 135, 138 connector pinouts, 3, 22, 23 Battery Pack, 51, 55 Replacement, 50 Baud Rate Generation, 112 **Bibliography**, 21, 297 **BIN2DEC**, 146, 199 **BINASC**, 146, 199 Breakpoint, 76, 268 Buffer, 37, 156, 158, 161, 164, 168, 170, 171, 181, 182, 183, 184, 185, 231, 235, 238, 251, 252, 255, 256, 258, 267, 269, 270

# **C**

**Cabling**, 27 Calendar, 60, 133, 139 Carry-Bit, 112, 147, 149, 150, 168, 169, 170, 171, 172, 174, 175, 176, 186, 194, 196, 197, 199, 201, 204, 206, 207, 210, 211, 213, 214, 215, 216, 217, 218, 219, 222, 229, 230, 231, 232, 233, 234, 235, 236, 237, 238, 240, 242, 244, 245, 247, 252, 253, 254, 255, 265, 266, 268, 276, 277 **CHANGE\_DIRECTORY**, 201 CHARGER, 21, 50 Checksum, 56, 58, 97, 212, 218, 277, 278, 302 Citizen America Corporation, 2 **CLEAR\_LCD\_DISPLAY**, 29, 124, 127, 143, 201, 206 **CLEAR\_TO\_END\_OF\_LINE**, 29, 124, 143, 203 CLOCK (ie. Fast Clock / Slow Clock / Default Clock), 17, 21, 22, 52, 54, 56, 58, 59, 60, 62, 67, 133, 134, 204, 209, 278, 280, 281 CLOCK (ie. Fast Clock / Slow Clock / Default Clock), 20

Mensch Computer Developer Guide

Com Log Company, Inc., 2, 3, 4 Commands, 39, 64, 71, 87, 109, 110, 111, 114, 175, 280 Communications, 42, 109, 118, 120 Configuration, 17, 24, 32, 33, 35, 37, 38, 41, 45, 46, 51, 56, 112, 113, 120, 122, 129, 137, 156, 157, 158, 159, 161, 164, 196, 210, 211, 212, 213, 214, 215, 216, 217, 218, 222, 251, 252, 268, 278 CPU Module, 27, 31, 34, 38, 42, 46 Connections, 4, 159, 163, 166 Direct Connection To Another Mensch Computer, 44 Keyboard, 17, 31, 32, 33, 51, 52, 59, 61, 69, 84, 85, 86, 112, 113, 114, 115, 116, 134, 139, 147, 150, 155, 156, 157, 159, 163, 166, 171, 181, 182, 247, 263 Other Game Controllers, 47 Printers, 34, 35, 89, 112 To a PC, 120 contrast control, 27 CONTROL\_SPEAKER\_AMP, 63, 129, 136, 139, 140, 203, 204 CONTROL\_TONES, 129, 140, 204 Controller, 26, 46, 48, 121, 123, 140, 181, 283, 299 Connector Pinouts, 3 CPU Module, 17, 20, 21, 22, 23, 24, 27, 31, 34, 38, 42, 51, 52, 114, 138, 152 ON/OFF Switch, 21, 52 **CREATE\_DIRECTORY**, 204

## **D**

Date, 54, 58, 66, 67, 84, 91, 194, 247, 256, 269, 272 *DateField*, 54 **DEBUG MENU**, 74, 75, 76, 77, 78, 80, 81, 83, 92 Display Registers, 109 DUMP To Screen, 80, 81, 104, 105 FILL Memory, 109 Decimal Mode, 57 **DEL (Delete) Key**, 295, 296 Densitron Corporation, 2 **DIR\_COMMD**, 206 **DISP\_LCD\_STRING**, 124, 143, 206 **Display**, 20, 26, 28, 29, 61, 76, 109, 110, 130, 143, 153, 261, 278, 284, 297 **DISPLAY & SET ALARM**, 69 **DISPLAY & SET DATE**, 67 **DISPLAY & SET TIME**, 67 **Display Cable Connector**, 28, 284 **DISPLAY REGISTERS**, 76 DISPLAY\_PCMCIA\_ERROR, 145, 208 **Displaying Graphics**, 126 **Displaying Text**, 124 DO\_LOW\_POWER\_PGM, 146, 209 **DOS-Compatible File Support**, 25 **DTMF TEST**, 86 **DUMP S28 Records**, 100, 101 **DUMP to PRINTER**, 102, 103 **DUMP to Screen**, 104 Dump\_1\_line\_to\_Output, 146, 210 Dump\_1\_line\_to\_Screen, 146, 211 Dump\_It, 146, 212 **Dump\_to\_Output**, 146, 213 **Dump\_to\_Printer**, 146, 214 Dump\_to\_Screen, 146, 215, 216 **Dump\_to\_Screen\_ASCII**, 216 **DUMPREGS**, 146, 217 **DumpS28**, 139, 218

### **E**

**ENTER** Key, 64, 75, 93, 108, 170, 247, 294 EPROM, 17, 20, 23, 24, 56, 57, 58, 84, 91, 112, 139, 278, 300 **ESC** (Escape) key, 64, 74, 75, 77, 78, 80, 81, 82, 85, 90, 95, 97, 100, 102, 104, 106, 108, 170, 247 **Expansion Connectors**, 22 Pinouts, 22, 23, 28, 283, 284, 286, 289 External Charger, 50, 55, 62, 135 External Memory, 57

### **F**

FCLOSE, 131, 145, 219 FDELETE, 131, 145, 219 FGETBLOCK, 131, 145, 220 FGETC, 131, 145, 220, 228 FGETS, 131, 145, 221 FGETW, 131, 145, 221, 228 FILELENGTH, 131, 145, 221 **FILL MEMORY**, 78 FILL\_Memory, 146, 222 FINDFIRST, 131, 145, 223 Firmware, 4, 23, 24, 30, 34, 56, 59, 69, 84, 91, 112, 114, 115, 122, 128, 131, 135, 277, 301 Firmware Subroutine Library, 27, 32, 36, 40, 45, 48, 61, 64, 113, 116, 117, 119, 120, 121, 126, 127, 128, 129, 132, 133, 134, 136 \_CHECK\_VOLTAGE, 135 \_CHECK\_YN, 144 \_ClearColor, 151 \_ClearFill, 29 \_CLR\_STPWTCH, 135 \_CONTROL\_CONTROLLER\_PORT, 48 \_CONTROL\_DISPLAY, 122 \_CONTROL\_INPUT, 142 \_CONTROL\_KEYBOARD\_PORT, 156 \_CONTROL\_MODEM\_PORT, 158 \_CONTROL\_OUTPUT, 160 \_CONTROL\_PC\_PORT, 161 \_CONTROL\_PRINTER\_PORT, 164 \_DISP\_LCD\_HEADER, 167 \_DO\_MAIN\_MENU, 168 \_ENGAGE\_LOW\_POWER\_MODE, 168 \_GET\_A\_PRINTER\_BYTE, 168 \_GET\_BIN\_NUM, 170 \_GET\_CONTROLLER\_DATA, 170 \_GET\_KEYBOARD\_CHARACTER, 171 \_GetGrStatus, 143 \_GetPoint, 143 \_INIT\_DP\_POINTER, 145 \_OS\_SHELL, 175 \_PRINT\_A\_BYTE, 176 \_PtScreen, 178 RD\_COUNT, 178 \_RD\_STPWTCH, 135 \_RESTORE\_DP\_POINTER, 145 \_RETRIEVE\_CONTROLLER\_STATUS, 181 \_RETRIEVE\_KEYBOARD\_STATUS, 181 RETRIEVE MODEM PORT STATUS, 183 \_RETRIEVE\_PC\_PORT\_STATUS, 184 \_RETRIEVE\_PRINTER\_PORT\_STATUS, 185 \_SELECT\_MODEM\_BAUD\_RATE, 186 \_SEND\_A\_MODEM\_BYTE, 186

\_SEND\_BEEP, 187 \_SEND\_BYTE\_TO\_KEYBOARD, 187 \_SEND\_DTMF\_DIGIT, 188 \_SEND\_MODEM\_STRING, 189 \_SET\_COUNT, 189 \_SetColor, 190 SetGraph, 190 \_SetGraphText, 192 \_TIME\_DATE\_CHK, 194 Alter\_Memory, 196 BACKSPACE, 197 CHANGE\_DIRECTORY, 201 CLEAR\_LCD\_DISPLAY, 201 CLEAR\_TO\_END\_OF\_LINE, 203 CONTROL\_SPEAKER\_AMP, 203 CONTROL\_TONES, 204 CREATE\_DIRECTORY, 204 DIR\_COMMD, 206 DISP\_LCD\_STRING, 29, 206 DISPLAY\_PCMCIA\_ERROR, 208 DO\_LOW\_POWER\_PGM, 209 Dump\_1\_line\_to\_Output, 210 Dump\_1\_line\_to\_Screen, 211 Dump\_to\_Output, 146 Dump\_to\_Printer, 146 Dump\_to\_Screen, 146 Dump\_to\_Screen\_ASCII, 216 FGETBLOCK, 220 FILELENGTH, 221 FILL\_Memory, 222 FINDFIRST, 223 FNSPLIT, 145, 223 FPUTBLOCK, 131, 145, 226 GET\_3BYTE \_ADDR, 142, 229, 230, 233, 237 Get\_Address, 146, 230 GET\_ALARM \_STATUS, 60, 134, 139, 231 GET\_BYTE\_FROM\_PC, 44, 120, 142, 231 GET\_CHR, 142, 155, 232 Get\_E\_Address, 146, 233 GET\_STR, 142, 238 GETDFREE, 131, 238 HEXIN, 146, 240 IFASC, 146, 242 IS\_CARD\_INSERTED, 131, 144, 242 ISDECIMAL, 146, 244 ISHEX, 146, 245 LOG\_DRIVE, 131, 145, 245 MENU\_POINT, 29, 64, 126, 144, 247 MENU\_SETUP, 29, 64, 126, 144, 248 MODEM\_ANSWER, 40, 118, 141, 248 MODEM\_DIAL, 40, 118, 141, 250 MODEM\_HANG\_UP, 40, 118, 141, 250 MODEM\_REDIAL, 40, 118, 141, 251 MOVE\_BUFFER\_TO\_LCD, 29, 125, 143, 251 MOVE\_PAGE\_TO\_BUF, 252 POSITION\_PIXEL, 29, 127, 252 POSITION\_TEXT\_CURSOR, 29, 124, 143, 206, 253 PUT\_CHR. See , See , *See*, See , See , See , See , See , See PUT\_STR, 142, 254 RD\_LCD\_STRNG, 29, 124, 143, 255 READ\_ALARM, 60, 134, 139, 255

Mensch Computer Developer Guide

READ\_DATE, 60, 133, 139, 256 READ\_TIME, 60, 133, 139, 258 REMOVE\_DIRECTORY, 258 RESET, 21, 24, 52, 53, 56, 60, 61, 134, 139, 146, 209, 260, 287 RESET\_ALARM, 260 RETRIEVE\_DISPLAY\_STATUS, 29, 122, 143, 261 SBREAK, 146, 261 SELECT\_COMMON\_BAUD\_RATE, 32, 36, 44, 113, 116, 117, 120, 140, 141, 142, 157, 163, 166, 263 SELECT\_DISK, 131, 145, 263 SEND\_BYTE\_TO\_PC, 44, 120 SEND\_CR, 142, 265 SEND\_HEX\_OUT, 142, 199, 265, 266 SEND\_SPACE, 142, 266 SET\_ALARM, 60, 134, 140, 267 SET\_Breakpoint, 146, 268 STRCMP, 145, 270 UPPER\_CASE, 146, 272 vector, 147, 149, 150, 151, 152, 153, 155, 156, 158, 160, 161, 164, 167, 168, 170, 171, 173, 174, 175, 176, 178, 180, 181, 183, 184, 185, 186, 187, 188, 189, 190, 192, 194, 196, 197, 199, 201, 203, 204, 206, 208, 209, 210, 211, 212, 213, 214, 215, 216, 217, 218, 219, 220, 221, 222, 223, 225, 226, 227, 228, 229, 230, 231, 232, 233, 234, 235, 236, 237, 238, 240, 242, 244, 245, 247, 248, 250, 251, 252, 253, 254, 255, 256, 258, 260, 261, 263, 265, 266, 267, 268, 269, 270, 272, 274, 276, 277 VERSION, 146, 272 WR\_3\_ADDRESS, 142, 274 WR\_LCD\_STRNG. See , *See*, See , See , See WRITE\_LCD\_CHARACTER, 30, 124, 143, 207, 276 WRITE\_PIXEL, 30, 127, 276 FNSPLIT, 145, 223 **FOPEN**, 131, 145, 225 **FORMAT**, 111, 131, 145, 208, 225 **FORTH**, 137 FPUTBLOCK, 145, 226 FPUTC, 131, 145, 226 FPUTS, 131, 145, 227 FPUTW, 131, 145, 227 FSEEK, 131, 145, 228

# **G**

**Game Controller** See also Controller, 140 GAME CONTROLLER (TEST MENU Item), 46, 47, 48, 50, 84, 90, 121, 170, 283 **Game Programming**, 121 GET\_3BYTE\_ADDR, 142, 229 Get\_Address, 146, 230 GET\_ALARM\_STATUS, 60 **GET\_HEX**, 146, 234 **Get\_HiLo**, 126, 144, 235 **GET\_MODEM\_RESPONSE**, 40, 118, 141, 235, 248, 250, 251 **Get\_S\_Address**, 146, 237

# **H**

Hardware, 17, 24, 61, 62, 135, 279, 280, 297 **HEAD PHONES jack**, 21 HighICCard, 24, 286, 287, 288

### **I**

**IC Card Connectors** Pinouts, 283, 284, 286, 289 **IC Memory Cards**, 17 **Initial Checkouts**, 52 **Initialization**, 21, 24, 56 **INITIALIZE MODEM**, 70, 71 **Insert Key**, 295, 296 **Internal Speaker**, 21 Interrupts, 56, 58, 62, 156, 158, 161, 164, 209, 280

### **J**

#### **Jack** CHARGER, 21

### **K**

**Keyboard**, 20, 23, 31, 32, 112, 113, 114, 115, 116, 156, 181, 187, 284, 300 Commanding, 114, 187 Decoding Input, 114 Decoding Status, 113 **KEYBOARD TEST**, 85 **Keycodes**, 114, 291

### **L**

**LCD (See Liquid Crystal Display)**, 21, 22, 26, 27, 28, 29, 30, 36, 51, 52, 54, 58, 61, 64, 80, 81, 83, 91, 96, 97, 101, 103, 104, 106, 117, 122, 123, 124, 125, 126, 127, 128, 143, 144, 153, 167, 173, 174, 175, 178, 189, 190, 192, 194, 201, 203, 206, 207, 208, 211, 212, 247, 248, 251, 252, 253, 255, 261, 274, 276, 278, 299, 300 Liquid Crystal Display Accessing, 32, 36, 40, 48, 60, 74, 131, 133, 134, 228, 231 Displaying Graphics, 126 LOAD & DUMP MENU, 96, 97, 99, 100, 101, 102, 103, 104, 105, 106, 108 ASCII Screen Dump, 6, 7, 13, 14 DUMP S28 Records, 13 DUMP to PRINTER, 13 DUMP to Screen, 13, 14 LOAD S28 Records, 7, 97, 98, 99 **LOAD S28 Records**, 7, 13 LOG\_DRIVE, 10, 131 LowICCard, 5, 24, 25, 286, 287, 288 **Low-Power Mode (Power Management)**, 6, 61

# **M**

MAIN MENU, 6, 7, 52, 53, 58, 65, 66, 73, 74, 83, 84, 92, 93, 95, 96, 108, 109, 111, 168, 175 Memory Map, 5, 11, 23, 286 **Mensch Computer Availability**, 5 **Mensch FORTH Support**, 137 Mensch Operating System, 2, 3, 6, 23, 24, 25, 27, 56, 77, 139, 168, 201, 204, 224, 258, 300 Mensch, W.D. Jr. ("Bill"), 15, 282 MENU\_POINT, 10 **MENU\_SETUP**, 10 **Menuing Support**, 6, 64, 126 Menus, 8, 13, 84, 96, 109, 144 DEBUG MENU, 6 LOAD & DUMP MENU, 7, 96

Main Menu, 6, 12 MAIN MENU, 6, 7 SETUP MENU, 12 TEST MENU, 13, 84 **MODEM SETUP**, 6, 72, 73 **MODEM TEST**, 6 **MODEM\_ANSWER**, 10 **MODEM\_DIAL**, 10 **MODEM\_HANG\_UP**. See **MODEM\_REDIAL**, 10 **MOVE\_BUFFER\_TO\_LCD**, 10 **MOVE\_PAGE\_TO\_BUF**, 10

# **O**

ON/OFF Switch, 21, 52 OS\_SHELL, 8, 131

### **P**

PC Link, 43, 44, 45, 97, 109, 112, 120, 139, 147, 157, 159, 161, 163, 166, 184, 231, 263, 265 **PCMCIA**, 7, 8, 9, 13, 14, 24, 25, 65, 93, 94, 95, 111, 145, 175, 208, 219, 223, 225, 242, 245, 263, 278, 280, 286, 287, 297, 298, 300 **PCMCIA CARD MENU**, 7, 93, 94, 95 **POSITION\_PIXEL**, 10 **POSITION\_TEXT\_CURSOR**, 10 Power Consumption, 21, 52, 61, 280 **Power Control**, 5 **POWER Indicator**, 5 **Power Management**, 6, 7, 8, 62, 135, 139 Low-Power Mode, 6 **Power Module**, 6, 12 **Power Subsystem**, 5, 21, 22 Power-ON Reset, 52 Printer, 17, 34, 35, 36, 37, 52, 84, 88, 89, 91, 96, 102, 103, 112, 116, 117, 128, 139, 147, 155, 157, 159, 160, 163, 164, 166, 168, 169, 176, 178, 185, 190, 192, 263, 299 Printer Port, 164, 185 **Programmable Alarm**, 7 Programming, 5, 6, 7, 25, 27, 32, 33, 36, 37, 40, 41, 44, 45, 48, 60, 62, 64, 112, 137, 297 Prt Sc (Print Screen Key), 291, 296 **PUT\_CHR**, 10 **PUT\_STR**, 10

## **R**

RAM, 17, 20, 23, 24, 58, 62, 75, 76, 108, 133, 225, 242, 243, 246, 280, 300 **RD\_LCD\_STRNG**, 10 **READ\_ALARM**, 10 **READ\_DATE**, 10 **READ\_TIME**, 10 Recharge (i.e. Batteries), 21 **References**, 11 **REMOVE\_DIRECTORY**, 10 **RESET**, 5, 10 **RESET Button**, 21 **RESET\_ALARM**, 260 **RETRIEVE\_DISPLAY\_STATUS**, 10, 261 ROM Monitor, 2, 3, 8, 14, 24, 56, 74, 109, 110, 139, 146, 261, 267, 301 **RUN PCMCIA SHELL**, 111

### **S**

S28 Records, 96, 97, 100, 218, 277 **SBREAK**, 10 **Schematics**, 34, 38, 42, 44, 51 SEGA, 2, 5, 12, 46, 48, 170, 283, 299 Controller, 5, 7, 8, 11, 12, 13 **SELECT\_COMMON\_BAUD\_RATE**, 10, 32, 36, 44, 113 **SELECT\_DISK**, 10 **SEND\_BYTE\_TO\_PC**, 10, 142, 265 **SEND CR, 10 SEND HEX OUT, 10 SEND\_SPACE**, 10 **Serial**, 5, 7, 8, 11, 23, 33, 37, 41, 45, 112, 114, 140, 141, 176, 186, 187, 265, 284 **Serial Port Connectors**, 5, 23 Keyboard, 5, 7, 8, 12, 13, 23 Modem, 5, 7, 8, 12, 13, 23, 33, 37, 38, 40, 41, 45, 71, 112, 118, 158, 183, 284, 300 PC Link, 5, 7, 8, 12, 23, 42, 44, 56, 83, 96, 97, 100, 101, 106, 112, 120, 300 Printer, 5, 8, 9, 12, 13, 23, 34, 36, 112, 117, 164, 185, 284, 300 Serial Ports, 17, 18, 33, 34, 37, 38, 41, 42, 45, 58, 112, 113, 158, 263 Baud Rate Generation, 7, 112 Pinouts, 11, 283 Programming Consideration, 112 **SET BREAKPOINT**, 6 **SET\_ALARM**, 10 **SET\_Breakpoint**, 10 **SET\_DATE**, 10, 60, 133, 140, 269 **SET\_TIME**, 10, 60, 133, 140, 270 **Setup Menu**, 12 **SETUP MENU**, 6, 66, 67, 69, 70, 71, 72, 73, 78, 107 DISPLAY & SET ALARM, 6, 12 DISPLAY & SET DATE, 6 DISPLAY & SET TIME, 6 Initialize Modem, 6 View Modem Setup, 6 SG ProPad, 2 Game Controller, 5 Slow (Default) Clock, 62 Software, 4, 21, 24, 25, 30, 43, 44, 46, 47, 58, 59, 62, 112, 113, 118, 134, 135, 139, 147, 148, 178, 189, 192, 196, 210, 211, 212, 213, 214, 215, 216, 217, 218, 222, 261, 268, 280, 281 **SOFTWARE VERSION**, 6 Stack, 23, 300 Status Display Line, 61 **STRCMP**, 10 **Support Subroutines**, 7, 8, 29, 32, 36, 40, 44, 48, 60, 62, 113, 116, 117, 118, 120, 121, 122, 124, 127, 128, 129, 133, 134 Switch ON/OFF, 21, 22, 24, 48, 58, 61, 121, 283 **System Functions**, 7 System Initialization, 56 **System Management**, 6 **System Status Bar**, 6, 12, 14, 54, 55, 167

### **T**

T6963C Toshiba LCD Contoller, 26, 27, 30, 122, 123, 153, 284, 299 **TEST MENU**, 6, 84, 85, 86, 87, 88, 90, 91, 92 DTMF TEST, 6 GAME CONTROLLER, 6 KEYBOARD TEST, 6

# Mensch Computer Developer Guide

MODEM TEST, 6 **PRINTER** TEST, 6 SOFTWARE VERSION, 6 **TEST PRINTER**, 6 **Time-Of-Day Clock/Calendar**, 6, 7 tone, 17, 86, 129, 188, 204, 248, 250, 251 Toshiba T6963C LCD Controller, 2, 26, 122, 126

# **U**

**UPPER\_CASE**, 10

## **V**

**Vector Table**, 8 **VERSION**, 10 **VIEW MODEM SETUP**, 6, 72 **Voltage Detection Circuitry**, 6 **VOLUME Control**, 5, 22

## **W**

W65C02 (Microprocessor), 2, 15, 278, 280 W65C134 (Micro-Controller), 2, 31, 280 W65C265 (Micro-Controller), 2, 17, 20, 21, 22, 24, 31, 33, 34, 37, 38, 41, 42, 45, 51, 52, 62, 109, 112, 113, 129, 196, 209, 210, 211, 212, 213, 214, 215, 216, 217, 218, 222, 260, 268, 278, 279, 280, 284 W65C816 (Microprocessor), 2, 15, 17, 278, 281 **Warnings**, 33, 37, 41, 277 Western Design Center, Inc., 2, 4, 15, 21, 148, 282, 297 **WR\_3\_ADDRESS**, 11 **WR\_LCD\_STRNG**, 11 **WRITE\_LCD\_CHARACTER**, 11 **WRITE\_PIXEL**, 11

# **X**

**XS28IN**, 11, 139, 277